IBM 5250 Information Display System

Planning and Site Preparation Guide

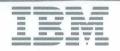

IBM 5250 Information Display System

Planning and Site Preparation Guide

File Number \$5250/\$34/\$36/\$38-15

#### Federal Communications Commission (FCC) Statement

Warning: This equipment generates, uses, and can radiate radio frequency energy and if not installed and used in accordance with the instruction manual, may cause interference to radio communications. It has been tested and found to comply with the limits for a Class A computing device pursuant to Subpart J of Part 15 of FCC Rules, which are designed to provide reasonable protection against such interference when operated in a commercial environment. Operation of this equipment in a residential area is likely to cause interference in which case the user at his own expense will be required to take whatever measures may be required to correct the interference.

### Ninth Edition (November 1987)

This is a major revision of, and makes obsolete, GA21-9337-7 and Technical Newsletters GN21-0406 and GN27-3352. See *About This Manual* for a summary of major changes to this edition. Changes or additions to the text and illustrations are indicated by a vertical line to the left of the change or addition.

Changes are periodically made to the information herein; any such changes will be reported in subsequent revisions or Technical Newsletters.

This publication is for planning purposes only. Also, this publication contains examples of completed setup forms and communications network worksheets. To illustrate the forms as completely as possible, the examples include the names of individuals and places. The names and places are fictitious and any similarity to actual names and places is entirely coincidental.

References in this publication to IBM products, programs, or services do not imply that IBM intends to make these available in all countries in which IBM operates.

Publications are not stocked at the address given below. Requests for IBM publications should be made to your IBM representative or to the IBM branch office servicing your locality.

This publication could contain technical inaccuracies or typographical errors. A form for readers' comments is provided at the back of this publication. If the form has been removed, comments may be addressed to IBM Corporation, Information Development, Department E02, Research Triangle Park, North Carolina, U.S.A., 27709-2195. IBM may use or distribute whatever information you supply in any way it believes appropriate without incurring any obligation to you.

© Copyright International Business Machines Corporation 1978, 1986, 1987

# Contents

| About This Manual vii                              | Specifications                            | 3-4    |
|----------------------------------------------------|-------------------------------------------|--------|
| Customer Setup Units vii                           | 5251 Display Station Model 11             | 3-5    |
| If You Need More Information viii                  | Plan View                                 | 3-5    |
|                                                    | Specifications                            | 3-5    |
| Chapter 1. Getting Started 1-1                     | 5251 Display Station Model 12             | 3-6    |
| Starting Your Planning 1-1                         | Plan View                                 | 3-6    |
| Planning for Direct (Local) Attachment 1-2         | Specifications                            | 3-6    |
| Planning for Remote Attachment Using a 5294        | 3180 Display Station Model 2              | 3-7    |
| Control Unit 1-3                                   | Plan View                                 | 3-7    |
| Planning for Remote Attachment Using a 5251        | Specifications                            | 3-7    |
| Model 12                                           | 5291 Display Station                      | 3-8    |
| Planning for Replacing a 5251 Model 12 with a      | Plan View                                 | 3-8    |
| 5294 Control Unit                                  | Specifications                            | 3-8    |
| Device Descriptions 1-7                            | 5291 Model 2 Display Station              | 3-9    |
| Display Stations 1-7                               | Plan View                                 |        |
| Printers                                           | Specifications                            | 3-9    |
| Remote Work Station Controllers 1-10               | 5292 Color Display Station Models 1 and 2 | 3-10   |
| Planning Checklist 1-11                            | Plan View                                 |        |
|                                                    | Specifications                            | 3-10   |
| Chapter 2. Site Considerations 2-1                 | 5219 Printer                              | 3-11   |
| Attaching Work Stations to Your Remote Work        | Plan View                                 | 3-11   |
| Station Controller 2-1                             | Specifications                            | 3-11   |
| Work Stations Attaching to a 5294 Control Unit 2-1 | 5224 Printer                              | 3-12   |
| Work Stations Attaching to a 5251 Model 12 2-3     | Plan View                                 | 3-12   |
| Furniture, Space, and Lighting Considerations 2-5  | Specifications                            | 3-12   |
| Environmental Considerations and Requirements 2-7  | 5225 Printer                              | 3-13   |
| Electrical Requirements 2-9                        | Plan View                                 | 3-13   |
| Cabling Considerations 2-10                        | Specifications                            | 3-13   |
| Cable Guidelines 2-11                              | 5256 Printer                              | 3-14   |
| Telephone Twisted-Pair (Type 3) 2-11               | Plan View                                 | 3-14   |
| Twinaxial Cable 2-12                               | Specifications                            | 3-14   |
| IBM Cabling System 2-12                            | 4214 Model 2 Printer                      | 3-15   |
| Using Telephone Twisted-Pair (Type 3) 2-13         | Plan View                                 | 3-15   |
| Using Twinaxial Cable                              | Specifications                            | 3-15   |
| Twinaxial Cable Thru                               | 4224 Printer                              | 3-16   |
| Twinaxial Point-to-Point 2-16                      | Specifications                            | 3-16   |
| Using the Cabling System 2-17                      | 5299 Model 3                              | 3-16.1 |
|                                                    | Specifications                            | 3-16.1 |
| Chapter 3. System Specifications 3-1               | 5208 ASCII-5250 Link Protocol Converter   | 3-16.2 |
| Standard Symbols and Specifications 3-1            | Plan View                                 | 3-16.2 |
| Plugs, Receptacles, and Power Cords 3-1            | Specifications                            | 3-16.2 |
| World Trade Countries (Except Canada) Power        | 5209 3270-5250 Link Protocol Converter    | 3-16.3 |
| Plug Requirements 3-2                              | Plan View                                 | 3-16.3 |
| World Trade Power Cord Information (for            | Specifications                            | 3-16.3 |
| Machines Shipped without Plugs) 3-3                | 5262 Model 1 Printer                      | 3-17   |
| Installation of a Power Plug                       | Plan View                                 | 3-17   |
| 5294 Control Unit 3-4                              | Specifications                            | 3-17   |
| Plan View 3-4                                      | IBM Modem Information                     | 3-18   |

| Chapter 4. Remote Work Station Configuration      | Cluster Feature Port Switches and Address                  |
|---------------------------------------------------|------------------------------------------------------------|
| Using the 5294 Control Unit 4-1                   | Settings                                                   |
| Completing the Setup Form for Configuration of    |                                                            |
| the Remote Work Stations 4-3                      | Chapter 8. Planning for Cables 8-1                         |
| 5294 Control Unit Information 4-5                 | Ordering Considerations 8-1                                |
| Identifying the Work Stations 4-9                 | Outdoor Cable Installation 8-4                             |
| Drawing Your Configuration 4-10                   | Station Protectors 8-6                                     |
| Work Station Address Settings 4-13                | Grounding Recommendations 8-8                              |
| Unit Address 4-14                                 | Installation Requirements 8-9                              |
| Keyboard Codes 4-15                               | Station Protector Check 8-10                               |
| Completing the Setup Form for Configuration of    | Communications Cables 8-12                                 |
| the 5294 Control Unit 4-19                        |                                                            |
| Configuration Screen Layout 4-21                  | Appendix A. Labeling and Assembling Cables . A-1           |
| Operator Input Fields 4-22                        | Labeling Cables A-1  Completing the Labels A-2             |
| Chapter 5. Ordering Communications Equipment      | Attaching the Labels A-5                                   |
| and Facilities for the 5294 Control Unit 5-1      | Twinaxial Cable A-6                                        |
| Using an IBM Modem with the 5294 Control Unit 5-1 | Assembling Cables A-9                                      |
| Communications Components Order Information       | Cable-to-Cable Adapters A-13                               |
| for the 5294 Control Unit 5-4                     | Line Continuity and Polarity Tests A-14                    |
| Modem/DCE Information for the 5294 Control        | ·                                                          |
| Unit                                              | Appendix B. 5294 Control Unit Setup Forms B-1              |
|                                                   | IBM 5294 Control Unit Setup Form (Part 1) B-3              |
| Chapter 6. Communications Planning for the 5251   | IBM 5294 Control Unit Setup Form (Part 2) B-4              |
| Model 12 6-1                                      | IBM 5294 Control Unit Setup Form (Part 1) B-5              |
| Guidelines for Planning and Ordering              | IBM 5294 Control Unit Setup Form (Part 2) B-6              |
| Communications Components for the 5251            | IBM 5294 Control Unit Setup Form (Part 1) B-7              |
| Model 12                                          | IBM 5294 Control Unit Setup Form (Part 2) B-8              |
| Communications Components Order Information       |                                                            |
| for the 5251 Model 12 6-2                         | Appendix C. Introductory Communications                    |
| Digital Data Service Adapter Feature              | Information for Use with the 5294 Control Unit C-1         |
| Worksheet for the 5251 Model 12 6-4               | Information Needed to Plan Your                            |
| EIA/CCITT Interface Feature Worksheet for the     | Communications Facilities C-1                              |
| 5251 Model 12 6-5                                 | Types of Communications Lines C-2                          |
| EIA/CCITT Interface Feature Order Information     | Types of Networks C-2                                      |
| for the 5251 Model 12 6-7                         | Kinds of Networks C-4                                      |
| 1200 bps Integrated Modem Feature                 | Types of Communications C-5                                |
| Worksheet for the 5251 Model 12 6-10              | Transmission Speeds for the DCE C-6                        |
| 2400 or 4800 bps Integrated Modem Feature         |                                                            |
| Worksheet for the 5251 Model 12 6-13              | Appendix D. Completed Setup Form and                       |
| FCC Rules Compliance 6-15                         | Communications Network Worksheet for the 5294 Control Unit |
| Chapter 7. Remote Work Station Configuration      | 5294 Control Unit Setup Form Examples D-1                  |
| Using the 5251 Model 12 7-1                       | Second Example D-6                                         |
| Completing the Setup Form for Configuration of    | 5294 Control Unit Communications Network                   |
| the 5251 Model 12                                 | Worksheet Examples D-10                                    |
| 5251 Model 12 Information                         | Second Example D-13                                        |
| Switch Settings 7-8                               |                                                            |
| Completing the Setup Form for Configuration of    | Appendix E. 5294 Control Unit Communications               |
| the Remote Work Stations                          | Network Worksheets E-1                                     |
| Identifying the Work Stations                     | Analog Nonswitched Lines (Using IBM                        |
| Drawing Your Configuration                        | Modems) Communications Network                             |
|                                                   | Worksheet for the 5294 Control Unit F-2                    |

| Analog Switched Lines (Using IBM Modems)      |      | 1200 bps Integrated Modem Feature          |            |
|-----------------------------------------------|------|--------------------------------------------|------------|
| Communications Network Worksheet for the      |      | Worksheet for the 5251 Model 12            | F-5        |
| 5294 Control Unit                             | E-4  | 2400 or 4800 bps Integrated Modem Feature  |            |
| Analog Nonswitched Lines (Using Non-IBM       |      | Worksheet for the 5251 Model 12            | F-7        |
| Modems) Communications Network                |      |                                            |            |
| Worksheet for the 5294 Control Unit           | E-6  | Appendix G. 5251 Model 12 Communications   |            |
| Analog Switched Lines (Using Non-IBM          |      | Network Setup Forms                        | G-1        |
| Modems) Communications Network                |      | IBM 5251 Model 12 Communications Network   |            |
| Worksheet for the 5294 Control Unit I         | E-10 | Setup Form (Part 1)                        | G-3        |
| AT&T DDS Public Data Communications           |      | IBM 5251 Model 12 Communications Network   |            |
| Network Worksheet for the 5294 Control        |      | Setup Form (Part 2)                        | G-4        |
| Unit                                          | E-14 | IBM 5251 Model 12 Communications Network   |            |
| X.21 Nonswitched Public Data                  |      | Setup Form (Part 1)                        | G-5        |
| Communications Network Worksheet for the      |      | IBM 5251 Model 12 Communications Network   |            |
| 5294 Control Unit E                           | E-16 | Setup Form (Part 2)                        | G-6        |
| X.21 Switched Public Data Communications      |      | IBM 5251 Model 12 Communications Network   |            |
| Network Worksheet for the 5294 Control        |      | Setup Form (Part 1)                        | G-7        |
| Unit                                          | E-18 | IBM 5251 Model 12 Communications Network   |            |
| X.25 Packet Switched Communications           |      | Setup Form (Part 2)                        | G-8        |
| Network Worksheet for the 5294 Control        |      |                                            |            |
| Unit {                                        | E-20 | Appendix H. Applications Setup Information | H-1        |
|                                               |      | SDLC Communications Mode                   | H-2        |
| ppendix F. 5251 Model 12 Communications       |      | X.25 Communications Mode                   | H-3        |
| Feature Worksheets                            | F-1  | PVC                                        | H-3        |
| Digital Data Service Adapter Feature          |      | X.21 Circuit Switched Communications Mode  | H-9        |
| Worksheet for the 5251 Model 12               | F-2  |                                            |            |
| EIA/CCITT Interface Feature Worksheet for the |      | Glossary                                   | <b>I-1</b> |
| 5251 Model 12                                 | F-3  |                                            |            |
|                                               |      | Indov                                      | V 4        |

## **About This Manual**

This manual will help you with the planning and setup of an IBM 5250 Information Display System. The information and specifications in this manual will help you decide where to set up the work stations and what you must have ready when they arrive. This manual also contains information to help your system programmer configure the system and prepare instructions for your setup personnel at remote sites.

This manual provides environmental, electrical, communications, space, furniture, and cable information.

Additions to this edition were made to include the IBM 3197 Display Station and 5299 Terminal Multiconnector Model 3. Miscellaneous technical changes and additions were also made throughout the manual.

Appendix B of this manual contains copies of the 5294 Control Unit Setup Form. Appendix G of this manual contains copies of the IBM 5251 Model 12 Communications Network Setup Form. Copy the appropriate form and give completed copies to the setup personnel before the work stations are delivered.

### **Customer Setup Units**

Your responsibilities for customer setup units are to:

- Prepare an adequate site and provide the required furniture to support the units.
- Configure your 5250 network.
- Get assembled cables (or bulk cable and connectors) and any necessary adapters for your 5250 units.
- Get communications facilities, equipment, and accessories not provided with the 5250.
- Prepare to receive the 5250 units at your receiving dock.
- Unpack and set up the 5250 units, allowing for IBM service access. (Each unit contains a setup manual that explains how to set up and check out the machine.)
- If you move your 5250, notify IBM of your new location and address.
- If discontinuing and disconnecting the 5250, pack it, and move it to your shipping dock.

#### If You Need More Information

You may need to refer to the following manuals:

- IBM 5250 Information Display Station System Introduction, GA21-9246, describes the work stations that make up the 5250 and their available functions and features.
- IBM 5250 Physical Planning Template, GX21-9278, provides plan views of each of the 5250 devices on a transparent plastic form.
- IBM 5250 Information Display System Functions Reference Manual, SA21-9247, describes the programming requirements for communicating with the 5250 Information Display System. This manual also contains information to help a system programmer determine problem-causing areas within the remote link to the host system.
- IBM 5294 Control Unit Setup Procedure, GA21-9369, provides step-by-step instructions for the setup of the IBM 5294 Control Unit. This manual is used after the 5294 Control Unit has been unpacked and placed in position.
- IBM 5251 Display Station Models 1 and 11 Setup Procedure, GA21-9286, gives step-by-step instructions for setup of the 5251 Models 1 and 11 Display Station.
- IBM 5251 Display Station Models 2 and 12 Setup Procedure, GA21-9289, gives step-by-step instructions for setup of the 5251 Models 2 and 12 Display Station.
- *IBM 5291 Display Station Setup Procedure*, GA21-9408, gives step-by-step instructions for the setup and checkout of the 5291 Display Station.
- IBM 5292 Color Display Station Setup Procedure, GA21-9415, gives step-bystep instructions for the setup and checkout of the 5292 Color Display Station. This manual is used after the display station has been unpacked and placed in position.
- IBM 5219 Printer D01/D02 Setup Procedures/Operating Guide, GA23-1019, describes how to set up, check out, operate, and correct situations when the 5219 Printer does not operate as expected. It also contains instructions on how to attach or remove paper handling features on the printer.
- IBM 5224 Printer Setup Procedure, GA34-0093, provides step-by-step instructions for the setup, checkout, relocation, or removal of the 5224 Printer.
- *IBM 5225 Printer Setup Procedure*, GA34-0085, gives step-by-step instructions for setup of the 5225 Printer.
- *IBM 5256 Printer Setup Procedure*, GA21-9290, gives step-by-step instructions for setup of the 5256 Printer.
- *IBM 4224 Printer Setup Instructions*, GC31-3607, provides step-by-step instructions for the setup and checkout of the 4224 Printer.
- IBM 4224 Printer Operating Instructions, GC31-2546, describes how to operate the 4224 Printer, and how to correct situations when the printer does not operate as expected.
- IBM 4224 Printer Product and Programming Descriptions, GC31-2551, describes the Intelligent Printer Data Steam (IPDS) codes for the 4224 Printer.

- IBM 3179 Model 2 Color Display Station Introduction and Preinstallation Planning Manual, GA18-2404, gives planning information for using the 3179 Model 2.
- IBM 3180 Model 2 Display Station Introduction and Preinstallation Planning Manual, GA21-9466, describes the 3180 Model 2 and contains planning information about what needs to be done before the display station is set up.
- IBM 3812 Pageprinter Introduction and Planning Guide, G544-3265, describes the 3812, and contains planning information about what needs to be done before the printer is set up.
- IBM System/34 Installation and Modification Reference Manual: Program Products and Physical Setup, SC21-7689, gives setup and configuration information for persons who plan to use the System/34 as a host system.
- IBM System/36 What to Do before Your Computer Arrives, SB0F-4773, gives setup and configuration information for persons who plan to use the System/36 as their host system.
- IBM System/38 Guide to Program Product Installation and Device Configuration, GC21-7775, gives setup and configuration information for persons who plan to use the System/38 as a host system.
- IBM Series/1 System Summary, GA34-0035, gives an overview of hardware and licensed programs for the Series/1.
- IBM Series/1 Customer Site Preparation Manual, GA34-0050, gives setup and configuration information for persons who plan to use the Series/1 as a host system.
- IBM Data Communications Concepts, GC21-5169, gives an introduction to teleprocessing.
- IBM 5250 Information Display System (Including Ideographic Devices) Planning and Site Preparation Guide, GA09-1622, gives planning information for using the 5251 Model 12 in Japan.
- IBM 5250 Information Display System (Including Ideographic Devices) Planning and Site Preparation Guide, GA09-1628, gives planning information for using the 5251 Model 12 in Taiwan and Hong Kong.
- An Introduction to Local Area Networks, SC20-8203, gives an introduction to local area networks.
- IBM Implementation of X.21 Interface General Information Manual, GA27-3287, gives a general overview of the X.21 interface as implemented by IBM.
- IBM Cabling System Planning and Installation Guide, GA27-3361, gives information on how to install and maintain the IBM Cabling System.
- IBM 3196 Display Station Description, GA18-2481, gives customer setup and site planning information.
- IBM 4210 Product and Programming Description, SC31-3785, gives planning information about what needs to be done before the printer is set up.
- IBM 3197 Display Station Description, GA18-2544, gives site planning information.
- IBM 4234 Model 2 Operating Instructions, GC21-2557, describes how to operate the 4234 Printer, and how to correct situations when the printer does not operate as expected.
- IBM 4234 Printer Setup Instructions, GC31-2552, gives step-by-step instructions for the setup and checkout of the 4234 Printer.
- IBM 5299 Terminal Multiconnector Model 3 Planning, Setup, and Maintenance Guide, GA27-3749.

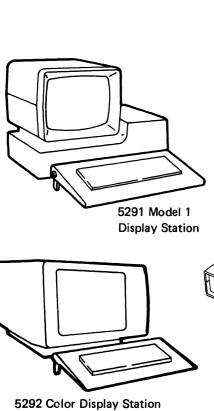

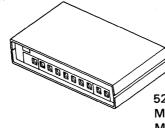

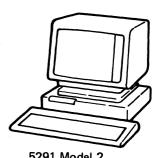

5291 Model 2 **Display Station** 

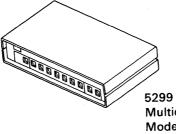

5299 Terminal Multiconnector Model 3

5251 Model 11

**Display Station** 

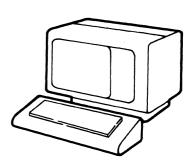

5251 Model 12 **Display Station** 

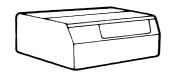

5224 Printer

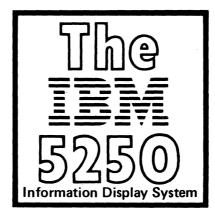

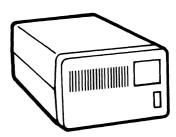

5294 Control Unit

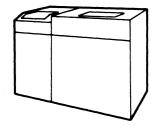

5225 Printer

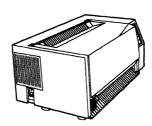

4224 Printer

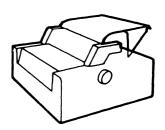

5256 Printer

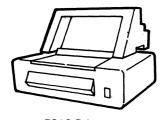

5219 Printer

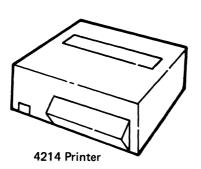

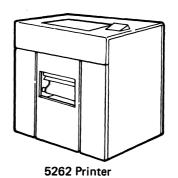

# **Chapter 1. Getting Started**

This chapter explains what you will need to do in order to plan for the installation of your equipment. It also describes the work stations (display stations and printers) and remote work station controllers.

**Note:** Before you begin, you might want to read the *IBM 5250 Information Display System Introduction*, GA21-9246.

# **Starting Your Planning**

If you are:

- Attaching work stations directly to a host system (such as a System/36 or System/38), go to Planning for Direct (Local) Attachment on page 1-2
- Attaching work stations to a 5294 Control Unit, go to Planning for Remote Attachment Using a 5294 Control Unit on page 1-3
- Attaching work stations to a 5251 Model 12, go to Planning for Remote Attachment Using a 5251 Model 12 on page 1-4
- Replacing a 5251 Model 12 with a 5294 Control Unit, go to Planning for Replacing a 5251 Model 12 with a 5294 Control Unit on page 1-5

### **Planning for Direct (Local) Attachment**

A direct attachment is when work stations are attached right to a host system. The number of work stations that can be attached to a system varies.

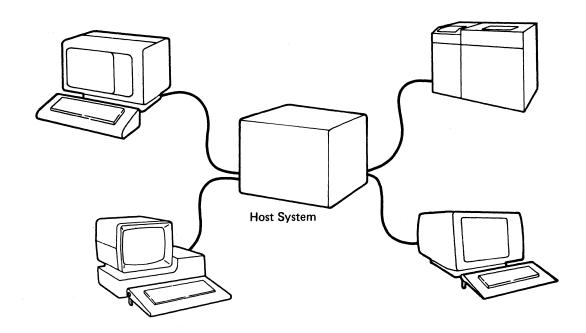

If your work stations will be attached directly to a host system, do the

following tasks to plan your installation. Check off  $\[ \]$  the items as you complete them.

- Review the *Planning Checklist* and *Device Descriptions* later in this chapter.
- Refer to your host system planning manual for further information needed to plan your setup.

**Note:** The following information in this manual may be needed in addition to your host manual:

- Chapter 2, Site Considerations
- Chapter 3, System Specifications
- Chapter 8, Planning for Cables
- Appendix A, Labeling and Assembling Cables

### Planning for Remote Attachment Using a 5294 Control Unit

A remote attachment using a 5294 Control Unit is when work stations are attached to a 5294 instead of directly to the host system. The 5294 controls the attached work stations and coordinates communications between the host system and the work stations. The number of work stations that can be attached to a 5294 varies. More information about this is contained later in the manual.

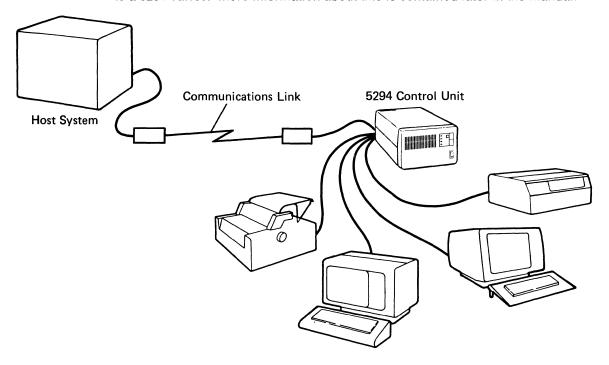

If your work stations will be attaching to a 5294 Control Unit, do the following tasks to plan your installation. Check off the items as you complete them.

Review the Device Descriptions and Planning Checklist later in this chapter.

Review Chapter 2, Site Considerations.

Complete a floor plan as described in Chapter 2.

Complete the IBM 5294 Control Unit Setup Form. Copies of this form are in Appendix B. Instructions for completing this form are in Chapter 4.

If not already done, order the communications equipment as soon as possible after completing Chapter 4.

Order cables and make your cable labels. See Chapter 8, Planning for Cables and Appendix A, Labeling and Assembling Cables.

### Planning for Remote Attachment Using a 5251 Model 12

A remote attachment using a 5251 Model 12 is when work stations are attached to a 5251 Model 12 instead of the host system. The 5251 Model 12 controls the attached work stations and coordinates communications between the host system and the work stations. The number of work stations that can be attached to a 5251 Model 12 varies. More information about this is contained later in the manual.

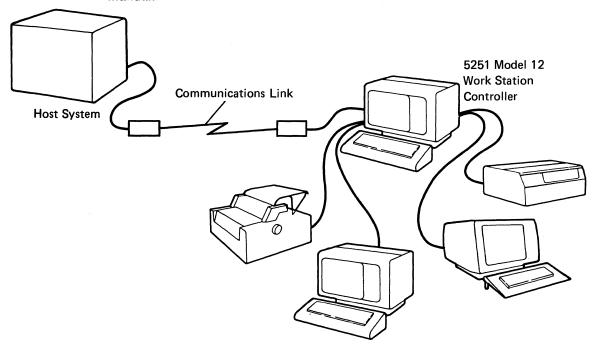

If your work stations will be attaching to a 5251 Model 12, do the following tasks to plan your installation. Check off the items as you complete them.

Review Device Descriptions and the Planning Checklist later in this chapter.

Review Chapter 2, Site Considerations.

Complete a floor plan as described in Chapter 2.

Complete Chapter 6, Communications Planning for the 5251 Model 12.

If not already done, order the communications equipment as soon as possible after completing Chapter 6.

Complete the IBM 5251 Model 12 Communications Network Setup Form.

Copies of this form are in Appendix G. Instructions for completing the form are in Chapter 7.

Cables and Appendix A, Labeling and Assembling Cables.

### Planning for Replacing a 5251 Model 12 with a 5294 Control Unit

You cannot just remove the 5251 Model 12 and exchange it with a 5294 Control Unit. The following items must be done or at least considered:

- Review the Planning Checklist later in this chapter.
- Check if there are more than four ports on the rear of the 5251 Model 12 that have cables attached to them. If there are, some of your work stations will need Cable Thru in order to attach to the 5294 Control Unit since it has a maximum of four ports. Also, you will have to reroute some of the work station cables.

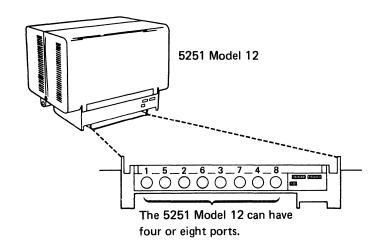

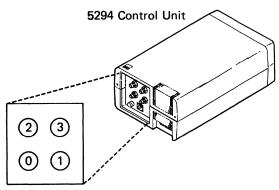

The 5294 can have two or four ports.

Since the 5294 Control Unit does not have a display screen, you will need a display station for the person that uses the 5251 Model 12 as a display station. (The display station should be ordered when the 5294 is ordered.)

- The 5294 Control Unit can use the same power outlet as the 5251 Model 12.
   However, you may need an additional outlet to plug in a display station for the person that has been using the 5251 Model 12 as a display station.
- The 5294 Control Unit can use most of the same external modems that the 5251 Model 12 does. However, the communications cable for the 5251 Model 12 is either 6 meters (20 feet) or 12 meters (40 feet) long. The communications cable for the 5294 is only 6 meters (20 feet) long.
- The host system must change the definition of the remote controller and the associated work stations to reflect the new controller. This is needed for configuration and error recovery. The controller communications line address can remain the same as it was for the 5251 Model 12.
- Some of the work stations may have to have a new work station address and a new unit address. Refer to Chapter 4, Remote Work Station Configuration Using the 5294 Control Unit, for information about determining work station and unit addresses.
- The 5294 Control Unit, but not the 5251 Model 12:
  - Can operate at speeds above 9600 bps depending on the communications feature installed
  - Can support the X.21 adapter
  - Does not support integrated modems
  - Needs adapter cable, part 2452096, if attaching to a modem eliminator or to some X.21 bis attachments
  - Can attach to an X.25 network with specified features
  - Can attach to an X.21 switched network with specified features
- For a 5294 configuration, you need to know if the attaching modem supports:
  - Local loopback on pin 18
  - Remote loopback on pin 21
  - Test mode indication on pin 25

**Note:** For more information about modems, see Chapter 5, *Ordering Communications Equipment and Facilities for the 5294 Control Unit.* 

# **Device Descriptions**

The 5250 Information Display System consists of display stations, printers, and remote work station controllers.

### **Display Stations**

The following display stations are part of the 5250 system:

- The 5251 Display Station, which is available in three models:
  - Model 11, which has a 1920-character display.
  - Model 12, which has a 1920-character display and can also be used as a remote controller.
  - Model 999, which has a 1920-character display. It is the same as the Model 11, except standard functions include Cable Thru and the typewriter-like keyboard.

Note: This is the only reference to the 5251 Model 999 in this publication. Throughout the remainder of the manual, it is assumed that a 5251 Model 999 could also be a 5251 Model 11 that has the Cable Thru feature.

- The 5291 Display Station, which has a 1920-character display that can be tilted and an adjustable keyboard.
- The 5292 Display Station, which has a display that can be tilted and an adjustable keyboard. It is also available in two models:
  - Model 1, which has a 1920-character display and can display characters in seven colors.
  - Model 2, which has a 1920-character display and can display characters in seven colors and graphic images in eight colors (including black) out of 512 possible colors or shades.

There are also some additional display stations that can be attached to the 5294 Control Unit and some host systems. They include:

- The 3179 Model 2 Color Display Station. This display station has a 1920-character display, and an adjustable keyboard, and can display characters in seven colors. In addition, the display can be tilted forward or backward, and turned to the right or left for viewing comfort.
- The 3180 Model 2 Display Station. This display station has a 1920-character display and an adjustable keyboard. In addition, the display can be raised or lowered, tilted forward or backward, and turned to the right or left for viewing comfort.
- The Personal Computer with the 5250 Emulation feature installed.

#### **Printers**

The following printers are part of the 5250 system:

- The 5219 Printer, which is a tabletop printer available in two models:
  - Model D01, which has a maximum-rated printed output of 40 characters per second.
  - Model D02, which has a maximum-rated printed output of 60 characters per second.
- The 5224 Printer, which is a tabletop printer available in two models:
  - Model 1, which has a maximum-rated printed output of 140 lines per minute.
  - Model 2, which has a maximum-rated printed output of 240 lines per minute.
- The 5225 Printer, which is a printer available in four models:
  - Model 1, which has a maximum-rated printed output of 280 lines per minute.
  - Model 2, which has a maximum-rated printed output of 400 lines per minute.
  - Model 3, which has a maximum-rated printed output of 490 lines per minute.
  - Model 4, which has a maximum-rated printed output of 560 lines per minute.
- The 5256 Printer, which is a tabletop printer available in three models:
  - Model 1, which has a maximum-rated printed output of 40 characters per second.
  - Model 2, which has a maximum-rated printed output of 80 characters per second.
  - Model 3, which has a maximum-rated printed output of 120 characters per second.
  - Model 101, which has a maximum-rated output of 200 characters per second.
  - Model 102, which has a maximum-rated output of 400 characters per second.
  - Model 1E2, which has a maximum-rated output of 200 characters per second, with the Memory Expansion feature.
  - Model 1C2, which has a maximum-rated output of 400 characters per second, with the Memory Expansion feature and Color feature.

**Note:** The ability of a printer to reach the rated printed output when it is attached to a 5251 Model 12 or a 5294 Control Unit, depends on the communications line speed and the number of attached work stations that are being used at the same time.

There are also some additional printers that can be attached remotely to a 5294 Control Unit and some host systems. They include:

- The 4214 Model 2 Printer, which can print up to 132 characters per line at either 10 characters per inch or 15 characters per inch.
- The 5262 Model 1 Printer, which can print up to 132 characters per line at 10 characters per inch.

The 3812 Printer, which is a multifunction, nonimpact page printer of tabletop design, provides cut-sheet, letter-quality text at a maximum of 12 pages per minute.

The following printers can be attached to a 5294 Control Unit if Feature Code 3601 is installed in the control unit:

- The 4224 Printer, which is a tabletop printer available in four models:
  - Model 101, which has a maximum-rated output of 200 characters per second.
  - Model 102, which has a maximum-rated output of 400 characters per second.
  - Model 1E2, which has a maximum-rated output of 400 characters per second, with the Memory Expansion feature.
  - Model 1C2, which has a maximum-rated output of 400 characters per second, with the Memory Expansion feature and Color feature.

#### **Remote Work Station Controllers**

A remote work station controller is used to control the operation of work stations located away from the system and allows the work stations attached to it to communicate with the system. The term *work station controller* refers to either the 5294 Control Unit or the 5251 Model 12 Display Station.

- The 5251 Model 12, which uses SNA (Systems Network Architecture) together with the SDLC (Synchronous Data Link Control) line protocol to communicate with the system. It also serves as a display station.
- The 5294 Control Unit, which uses SNA together with the SDLC or X.25 line protocol to communicate with the system.

Following is a list of devices supported by the 5294. Contact your IBM representative for a current list of devices supported by the 5294.

- Displays
  - IBM 5251 Display Station (Models 11 and 999)
  - IBM 5291 Display Station
  - IBM 3180 Display Station (Model 2)
  - IBM 5292 Color Display Station (Models 1 and 2)
  - IBM 3179 Color Display Station (Model 2)
  - IBM Personal Computer with the 5250 Emulation feature
  - IBM 3196 Display Station
- Printers

#### **SCS Printers**

- IBM 5219 Printer (Models D01 and D02)
- IBM 5224 Printer
- IBM 5225 Printer
- IBM 5256 Printer
- IBM 5262 Printer (Model 001)
- IBM 4214 Printer (Model 2)
- IBM 3812 Printer
- IBM 4210 Printer

#### **IPDS Printers**

IBM 4224 Printer

**Note:** Any abbreviated list following this list is an example only, and is not intended to be a complete list of devices supported by the 5294 Control Unit.

# **Planning Checklist**

The following planning checklist should help you with your planning activities. This checklist may be modified to accommodate your needs, but you should review the checklist closely. Missing any of the items on the checklist could result in serious setup problems. Your IBM sales representative can help you schedule dates for the tasks on the checklist.

| Task                                                                                                    | Reference                                                                                                    | Responsibility |     |          | When Task                    |                   |                |
|----------------------------------------------------------------------------------------------------|----------------------------------------------------------------------------------------------------|----------------|-----|----------|------------------------------|-------------------|----------------|
|                                                                                                    |                                                                                                    | Customer       | IBM | <b>√</b> | Is to Be<br>Done             | Scheduled<br>Date | Completed Date |
| Determine the work stations, work station controller(s), and accompanying features needed for your planned layout.                                                                                | 5250 Introduction<br>manual                                                                                                    | х              | х   |          | Before the time of order     |                   |                |
| Order work stations, work station controller(s), features, and other IBM-supplied items.                                                                                                    |                                                                                                    | X              | X   |          | At the time of order         |                   |                |
| Review the installation plan with your IBM sales representative to define any schedule exposures.                                                                                                 |                                                                                                    | ×              | X   |          | Before the equipment arrives |                   |                |
| Determine whether changes are needed to existing furniture to accommodate work stations. If so, modify or order furniture. Then draw a floor plan.                                                | Chapter 2                                                                                                    | х              |     |          | Before the equipment arrives |                   |                |
| Prepare a network diagram (local work station configuration worksheet) for all work stations attached directly to the host system. This diagram must contain all station locations and addresses. | Host system's installation and modification reference manual and/or host system's installation and device configuration manual | X              |     |          | Before the equipment arrives |                   |                |
| Determine whether changes are needed to the existing programs (system control program, program products, and application programs). If so, schedule the required changes.                         |                                                                                                    | x              |     |          | Before the equipment arrives |                   |                |
| If your work stations will communicate with a host system through a 5294 Control Unit, determine the configuration and complete a setup form for each remote site.                                | Chapters 4 and 5                                                                                                    | х              |     |          | Before the equipment arrives |                   |                |
| If your work station will communicate with a host system through a 5251 Model 12, determine the configuration and complete a setup form for each remote site.                                     | Chapters 6 and 7                                                                                                    | х              |     |          | Before the equipment arrives |                   |                |

| Task                                                                                                    | ,                                          | Responsi | Responsibility |   | When Task                    | 0.1               | ,              |
|----------------------------------------------------------------------------------------------------|--------------------------------------------|----------|----------------|---|------------------------------|-------------------|----------------|
|                                                                                                    | Reference                                  | Customer | IBM            | √ | Is to Be<br>Done             | Scheduled<br>Date | Completed Date |
| Provide a copy of the completed setup form to the host site so that they can begin system configuration.                                                                                                    |                                            | x        | x              |   | Before the equipment arrives |                   |                |
| Provide a copy of the completed setup form to the setup personnel at the remote site.                                                                                                    | Chapter 4 or 7                             | x        |                |   | Before the equipment arrives |                   |                |
| Review the progress of data communications. Identify and resolve any schedule conflicts.                                                                                                    |                                            | x        | x              |   | Before the equipment arrives |                   |                |
| Order your communications equipment.                                                                                                    |                                            | ×        | x              |   | At the time of order         |                   |                |
| Have communications facilities installed (telephone jacks and modems).                                                                                                    |                                            | х        |                |   | Before the equipment arrives |                   |                |
| Decide who will install the work station cables, power receptacles, and wiring (your maintenance personnel or a contractor) and supply that person with a copy of the floor plan, Chapter 8, and Appendix A. | Chapter 3,<br>Chapter 8, and<br>Appendix A | ×        |                |   | Before the equipment arrives |                   |                |
| Order cables, accessories and supplies as required.                                                                                                    | Chapter 8                                  | х        |                |   | Before the equipment arrives |                   |                |
| Confirm the arrival of the work station cables you ordered and begin installation of cables and power receptacles.                                                                                           |                                            | X        |                |   | Before the equipment arrives |                   |                |
| Complete the installation of cables and power receptacles. Label the cables.                                                                                                    | Appendix A                                 | ×        |                |   | Before the equipment arrives |                   |                |
| Complete the checkout of the system cables by doing the line continuity and polarity tests.                                                                                                    | Appendix A                                 | ×        |                |   | Before the equipment arrives |                   |                |
| Complete the required changes to the existing host system programs.                                                                                                    |                                            | X        |                |   | Before the equipment arrives | į                 |                |
| Receive the work stations and complete setup. (Setup instructions are contained in the shipping carton.)                                                                                                    |                                            | X        |                |   | When the equipment arrives   |                   |                |
| Receive the work station controller(s) and complete setup. (Setup instructions are contained in the shipping carton.)                                                                                        |                                            | x        |                |   | When the equipment arrives   |                   |                |

### Notes:

- 1. Tasks in dark, heavy type pertain only to those users who will set up a remote work station controller and attach work stations to it
- 2. Some of these tasks may have already been completed by someone at the host system site.
- 3. All phases of your installation should comply with applicable local and national codes.

# **Chapter 2. Site Considerations**

In planning your configuration, your site requirements must be considered. This chapter contains information on site considerations that include:

- Attaching work stations to your remote work station controller
- Furniture, space, and lighting considerations
- Environmental considerations and requirements
- · Electrical requirements
- Cabling considerations
  - Cable Guidelines
  - Telephone Twisted-Pair (Type 3)
  - Twinaxial Cable
  - IBM Cabling System.

# Attaching Work Stations to Your Remote Work Station Controller

Remote work stations can be attached to either a 5294 Control Unit or a 5251 Model 12.

### Work Stations Attaching to a 5294 Control Unit

Work stations can be attached to a 5294 Control Unit that has the standard Cluster function or the Extended Cluster feature.

The Cluster function consists of two ports and allows a maximum of four work stations to be attached to a 5294 Control Unit. Of these four, all can be attached to port 0 (using Cable Thru) or they can be attached to both ports in any combination.

**Note:** For problem determination and servicing of the 5294, at least one display station should be within viewing distance of the 5294 and no farther than 6 meters (20 feet).

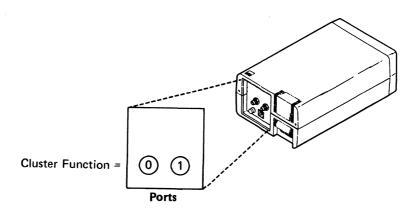

The Extended Cluster feature consists of two additional ports for a total of four ports, and allows an additional four work stations for a maximum of eight work stations that can be attached to a 5294 Control Unit. Of these eight, up to seven can be attached to a single port (using Cable Thru). Any combination of work stations is permitted on a port.

**Note:** If the 5294 Control Unit will be attached to an X.25 packet switched network and have four ports, the maximum number of work stations that can be attached to it is six. Of these six, all can be attached to one port (using Cable Thru). Any combination of work stations (up to six) is permitted on a port.

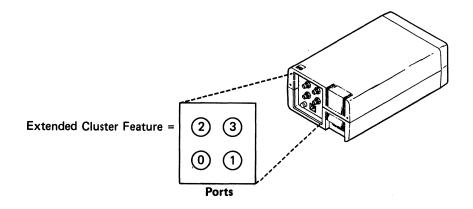

### Work Stations Attaching to a 5251 Model 12

Work stations can be attached to a 5251 Model 12 that has the Cluster or Dual Cluster feature.

The Cluster feature provides a set of four ports, numbered 1 through 4, attached to the rear access panel of the 5251 Model 12. The Cluster feature ports are referred to as CF1 ports.

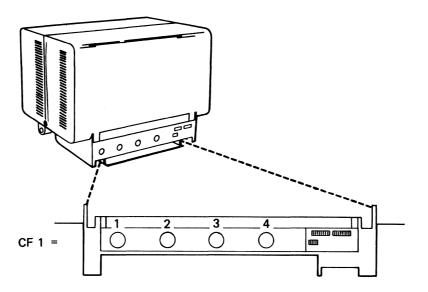

With the Cluster feature, you can attach a maximum of four work stations to a 5251 Model 12. These work stations may be distributed in several ways over the four ports. Your choices range from one work station on each port to a maximum of four work stations on one port.

Note: When using more than one port of the Cluster feature, the first attachment should be made to port 1 and any other attachments to numerically successive ports.

The Dual Cluster feature is a set of eight ports, numbered 1 through 8, attached to the rear access panel of the 5251 Model 12. The Dual Cluster feature has four CF1 ports like the Cluster feature, and also has four CF2 ports (5 through 8) for attachment of a maximum of eight work stations.

**Note:** The guidelines for using the Cluster feature also apply for the Dual Cluster feature.

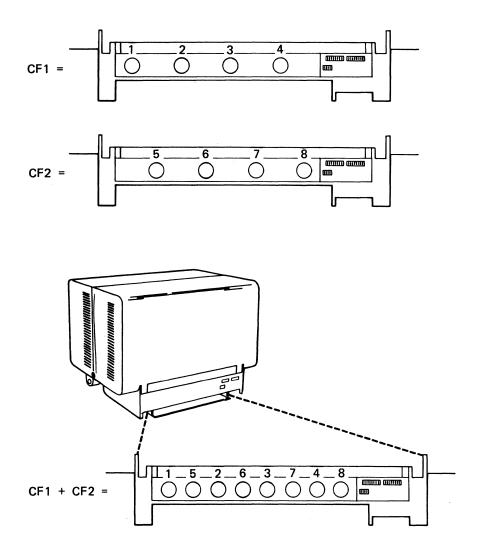

# Furniture, Space, and Lighting Considerations

Furniture: Display stations, any devices attached to display stations, and printers should be placed to handle work flow efficiently, to provide operator comfort and safety, and to allow for adequate service clearances. Consider the following:

- The table for a display station should provide adequate space for the display station and working materials and enough clearance for operator comfort. The recommended table size is:
  - Height: 660 to 685 millimeters (26 to 27 inches)
  - Depth: A minimum of 760 millimeters (30 inches)
  - Width: A minimum of 1120 millimeters (44 inches)

#### **Notes:**

- 1. Do not place anything on top of any display station.
- 2. If you plan to attach the Magnetic Stripe Reader feature to your 5251 Display Station, allow an additional 75 millimeters (3 inches) for table width.
- 3. If you plan to attach the Selector Light Pen feature to your 5251 Display Station, allow an additional 150 millimeters (6 inches) for table width.
- 4. If you plan to attach video equipment, a color printer, and/or a plotter to your 5292 Model 2 Display Station, allow for additional space.
- The 5225 Printer sits on the floor. Forms are placed inside the front door of the printer and are removed from the rear door.
- The table for a 4224, 5219, 5224, or 5256 Printer should allow for paper movement. The recommended table size is:
  - Height: 685 to 760 millimeters (27 to 30 inches).
  - Depth: 510 to 915 millimeters (20 to 36 inches) depending on the type of printer. (The 5224 Printer must extend 178 millimeters (7 inches) over the table to allow for forms movement.)
  - Width: 760 millimeters (30 inches).

If your 4224, 5219, 5224, or 5256 Printer will have a forms stand, place it behind the printer to catch the printed paper. Allow for space above the printer for forms loading. If you do not have a forms stand, a larger table can be used to hold both the printer and the paper.

Chairs should be adjustable in height. Operators using a particular chair should be able to rest their feet flat on the floor with a slight allowance to relieve pressure on the lower thigh. Chairs should also have adjustable rests that support the lower back.

Space: You should determine a device arrangement (floor plan) keeping in mind the dimensions of the furniture you will place your devices on and the need for traffic and service clearances. To help you, assemble the following items:

- A list of devices ordered
- The 5250 Physical Planning Template, GX21-9278
- The Plan Views in Chapter 3
- Grid paper

Complete the floor plan now and then return to here.

Lighting: The following lighting factors should be considered when you prepare a display station environment:

- Offices should be painted in light colors with white ceilings to reflect light.
- To lessen glare, windows should not be in the operator's field of vision or directly facing the display screen.
- Have a low level of general lightning (300 to 500 lux) with adjustable local lighting at each display station.
- · Avoid direct sunlight on the display screen.
- To avoid eye fatigue, sources of light should be compatible. White and warm white fluorescent lamps are compatible with both incandescent lamps and daylight.
- If possible, align the display stations so that they are parallel (front to back) to fluorescent lights.

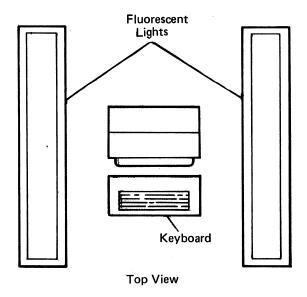

Miscellaneous Equipment: Consider other items that will be or should be in the same area as your system, such as office equipment and furniture.

Storage: Consider storage space for manuals, printouts, and printer forms.

Future Expansion: Consider the possible expansion of your data processing operations in the foreseeable future.

# **Environmental Considerations and Requirements**

Temperature, Relative Humidity, and Wet Bulb: The following shows the temperature and humidity limits for all the display system devices except for the operating and nonoperating environments of the 5219 Printer. For this information, see Specifications under 5219 Printer in Chapter 3.

### Operating Environment:

Temperature

10°C to 40°C (50°F to 105°F)

Relative Humidity Maximum Wet Bulb 8% to 80% 26°C (80°F)

Nonoperating Environment:

Temperature

10°C to 51°C (50°F to 125°F)

Relative Humidity

8% to 80%

Maximum Wet Bulb

26°C (80°F)

Storage Environment:

Temperature

0°C to 60°C (32°F to 140°F)

**Relative Humidity** 

5% to 80%

Wet Bulb

0°C to 30°C (32°F to 86°F)

Shipping Environment:

Temperature

-40°C to 60°C (-40°F to 140°F)

Relative Humidity

5% to 100% (including condensation, excluding

Wet Bulb

0°C to 30°C (32°F to 86°F)

You should know the temperature and humidity limits of your supplies. Temperature and humidity limits may differ for various supplies such as forms for the printer. If working and storage areas cannot be kept at the same relative humidity, allow enough time for the supplies to acquire the same humidity level as that in the working area before you use the supplies.

Electrostatic Discharge: With low humidity levels, static charges generated by such things as movement of people, carts, furniture, and paper are more readily stored in certain types of floor construction, floor coverings, and furniture. These charges may be high enough that, if discharged by contact with another person or object, they will create a static shock. If discharged to or near data processing or other electronic equipment, these charges can cause intermittent interference. To minimize electrostatic discharge:

- Avoid high-resistance floor surface material. Floor surface resistance measured between the floor surface and the building (or other applicable ground reference) should be greater than 1.5 x 10<sup>5</sup> ohms and less than 2 x 10<sup>10</sup> ohms. The measuring method is specified in National Fire Protection Association, Inc., 56A, Chapter 462.
- Avoid carpeting that does not have antistatic properties.
- Avoid plastic seat coverings.
- · Avoid low humidity levels.

Electromagnetic Compatibility: Avoid placing a system in an area of high electromagnetic interference that can be radiated or conducted. Such areas may exist within 500 meters (1650 feet) of radio frequency sources, such as radiotransmitting antennas (AM, FM, TV, and two-way radio), radar (FAA and military), and within 50 meters (165 feet) of certain industrial machines (induction heaters, arc welders, and insulation testers), industrial time clocks, and high energy power lines. Other sources of electromagnetic interference may include transformers (including those installed in other units), power distribution panels (three-phase power distribution lines), rotating machinery, and certain electrical heating systems.

Power supplies in printers and other data processing equipment can also cause display screen interference. To avoid this type of interference, maintain a minimum of 1 meter (3.3 feet) between display stations and printers or other data processing equipment.

If any of the above electromagnetic interferences are present, assess your plans to see whether special installation or product considerations are advisable to ensure normal system operation and maintenance. Your IBM sales representative can help you.

Atmospheric Contaminants: Avoid environments where particulate, liquid, and gaseous atmospheric contaminants exist (as found in some process industries). Such environments can cause corrosion of copper and other metals used in computer systems. Extended corrosive growth in any computer system can produce electrical short circuits or contact failures that result in system malfunctions. Corrosion can become so extensive that an entire system or machine may need to be replaced. If you suspect a problem, contact your IBM sales representative.

# **Electrical Requirements**

Voltage: The United States/Canada voltage requirements for the 5294, 5251 Model 12, 3180 Model 2, 5251 Model 11, 5291, 5292, 5219, 5224, 5225, and 5256 are listed on the specification pages in Chapter 3.

Minimum and maximum voltages for each nominal voltage and frequency are listed in the table below.

|                    | 60 Hertz |         | 50 Hertz |         |  |
|--------------------|----------|---------|----------|---------|--|
| Nominal<br>Voltage | Minimum  | Maximum | Minimum  | Maximum |  |
| 100                | 90       | 110     | 90       | 110     |  |
| 110                | 96.5     | 119     | 99       | 119     |  |
| 120 (115)          | 104      | 127     | _        | _       |  |
| 127 (123.5)        | 111      | 137     | 111      | 136     |  |
| 200, 208           | 180      | 220     | 180      | 220     |  |
| 220                | 198      | 238     | 198      | 238     |  |
| 230                | _        | _       | 202      | 249     |  |
| 235                |          | _       | 212      | 258     |  |
| 240                | 208      | 254     | 210      | 259     |  |

Power Cords and Receptacles: Each machine has a three-wire power cord that includes an equipment ground wire. See Chapter 3 for more information on power cord lengths (with each Plan View), plug styles, and power cord styles. Be sure that the correct receptacles are located within reach of the power cord and out of a traffic area.

#### **CAUTION**

For the user's safety, the plug must be connected to a properly wired and grounded receptacle. An improperly wired receptacle could place a hazardous voltage on accessible metal parts of the 5250 units. The customer is responsible for receptacle wiring.

Branch Circuits and Grounding:

#### CAUTION

All branch-circuit ground wires should be tied to a common ground at the distribution panel, and a single ground wire should be run from the distribution panel to a service ground or a suitable building ground. The conduit must not be used as the only means of grounding because it may not be continuous.

The equipment must be grounded. The power cords have a green, or a green and yellow equipment ground wire.

For purposes of avoiding electrical noise, the grounding conductor should be electrically isolated from the system neutral, except at the building ground station.

The system units will operate satisfactorily using the normal power supplied by most power companies. There are, however, many outside sources that can cause transient electrical noise signals or voltage level variations that may affect system operation.

Typical sources of such electrical noise are:

- Air conditioning devices
- · Electric welders
- Electric furnaces
- Flevators
- · Electrostatic copying machines
- · Large brush-type motors

# **Cabling Considerations**

Work stations can be connected to a host system or a remote controller using three types of cables.

- Telephone Twisted-Pair (TTP)
- Twinaxial
- IBM Cabling System

Telephone twisted-pair cables that meet IBM Type 3 Specifications can be used in conjunction with the IBM 5299 Model 3 Terminal Multiconnector, host to telephone twisted-pair adapter (TTPA), and work station TTPAs. Work stations can be wired in either a point-to-point or star configuration. A star configuration uses the wiring-closet distribution concept that allows equipment connection at the work areas and the specific routing to be made in small rooms (closets). Changes in equipment and relocations can then be accomplished by changes in the closet rather than recabling of the work areas.

Twinaxial Cable can be used to connect work stations in either a point-to-point or cable thru configuration. In cable thru, the workstations are connected to each other serially by twinaxial cable.

The IBM Cabling System can be used to connect work stations in either a pointto-point or a cable thru configuration. Two pairs of wires in a single cable are used to connect work stations to each other in cable thru via twinaxial impedance matching devices, twinaxial Y assemblies, Y assemblies or loop wiring concentrators, and distribution panel.

### **Cable Guidelines**

The decision on the type of cable (TTP, twinaxial, or IBM Cabling System) and the configuration (point-to-point, cable thru, or star) is complex and the following items should be considered:

- Existing or proposed cabling environment. Existing TTP cables may be used rather than installing new cables.
- Physical distances of host system/remote controller and work stations to determine cable lengths. Each type of cable has allowable maximum cable lenaths.
- Anticipated office/equipment changes. The relocation expenses of TTP and the IBM Cabling System will generally be less than Twinaxial Cable due to the relative ease of making changes in wiring closets versus installing or rerouting cables.
- Material and labor cost of installation and future relocations.

Twinaxial Cabling and the IBM Cabling system support a maximum cable run length of 1525 meters (5000 feet).

TTP cabling supports a maximum cable run length of:

- 305 meters (1000 feet) for the star configuration using all telephone twistedpair
- 456 meters (1500 feet) for point-to-point
- 610 meters (2000 feet) for the star configuration using Twinaxial Cable to connect the host system to the 5299 Model 3.

### **Telephone Twisted-Pair (Type 3)**

TTP cabling in a point-to-point configuration can be used when the total run length does not exceed 456 meters (1500 feet) and host ports are available.

TTP cabling in a star configuration can be used when the attached work stations are located at a relatively long distance (183 to 305 meters or 600 to 1000 feet) from the host system or remote controller. Future equipment relocations/additions can be made with relative ease by rewiring at the wiring closets.

Refer to the IBM 5299 Terminal Multiconnector Model 3 Planning, Setup, and Maintenance Guide, GA27-3749, for sample configurations.

#### **Twinaxial Cable**

Twinaxial point-to-point can be used when the attaching work stations are located at relatively short distances from the host system and host ports available.

Twinaxial cable thru can be used when the attached work stations are located at a relatively medium distance (152 to 183 meters, or 500 to 600 feet, or shorter) from the host system or remote controller, but are conveniently situated near each other.

### **IBM Cabling System**

The IBM Cabling System can be used when there is need to handle different equipment and future relocation/change is anticipated. The change of twinaxial type equipment to coaxial type can be accomplished in the work areas and the wiring closets rather than an expensive rewiring of the building. The coexistence of different types of equipment can be supported with this single cabling system.

The telephone twisted-pair wires found in Type 2 cables can be used to connect 5250 type work stations using the 5299 Model 3 and the appropriate TTPAs.

# Using Telephone Twisted-Pair (Type 3)

The telephone twisted-pair capability allows the system user to attach work stations via the same telephone wiring cable that is typically already installed for the voice networks.

This system allows you to move various devices without having to rewire each device that is moved.

The wiring design for this cabling system uses the wiring closet distribution concept. Most of the wiring is placed in small rooms (closets). Work areas (such as offices and factory locations) are wired to one or more wiring closets. After the cabling system is installed, it can be changed in the work areas and wiring closets to meet your needs without costly rewiring of the building.

Some of the advantages to using telephone twisted-pair wire for your data network are as follows:

- It is less expensive than twinaxial cable.
- In a new office, you do not need to install separate wiring for your new telephone system and data network.
- In an existing office, you may be able to use your existing telephone wiring.
- It provides flexibility in configuring your data network.

For information about installing and maintaining the telephone twisted-pair cabling system, see the *IBM 5299 Terminal Multiconnector Model 3 Planning*, Setup, and Maintenance Guide, GA27-3749.

# **Using Twinaxial Cable**

When using twinaxial cable, consider the functional capabilities offered by Cable Thru. Cable Thru allows the attachment of multiple work stations to the same cable line and port on the host system or on a controller, thus saving cable cost. All work stations on a cable line, except for the last work station, must have Cable Thru. Cable Thru is indicated by the presence of two sockets on a work station.

**Note:** The last work station on a Cable Thru line can be no more than 1525 meters (5000 feet) in cable distance from the host system or remote work station controller.

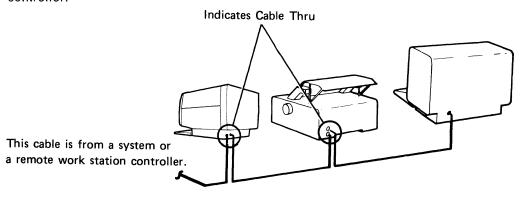

Ordering Cable Thru on all work stations initially will make future additions to your configuration easier. Cable Thru is standard on the 3180 Model 2, 5291, 5292, 5219, and 5224. It is a feature on the 5251 Model 11, 5225, and 5256.

Other displays are shipped with a line termination connector, P/N6342823. This is a T-connector that allows one or two cables to be connected to the work station, without a need for the Cable Thru feature.

## **Twinaxial Cable Thru**

Consider twinaxial Cable Thru when the group of work stations to be attached is a relatively medium distance (152 to 183 meters, or 500 to 600 feet) from the host system or remote work station controller, but conveniently situated near each other. The following illustration shows an example of when to consider Cable Thru.

Consider telephone twisted-pair cable, and the IBM 5299 Model 3 with twinaxialto-telephone twisted-pair adapters (TTPAs) when the group of work stations is at a longer distance (183 to 305 meters, or 600 to 1000 feet) from the host system and/or the work stations are not situated near each other.

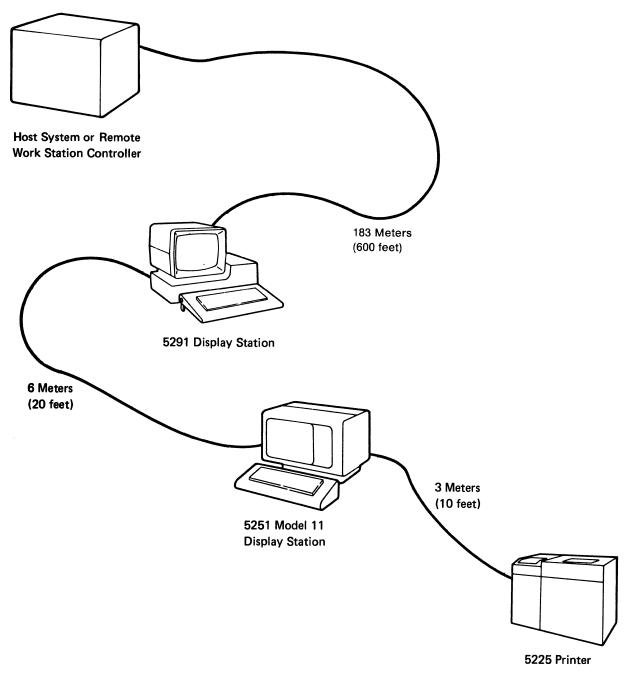

## **Twinaxial Point-to-Point**

When the attaching work stations are located at relatively short distances from the host system or the remote work station controller, or when the attaching work stations are in different directions (as shown in the following illustration), attach work stations to separate ports on separate cables.

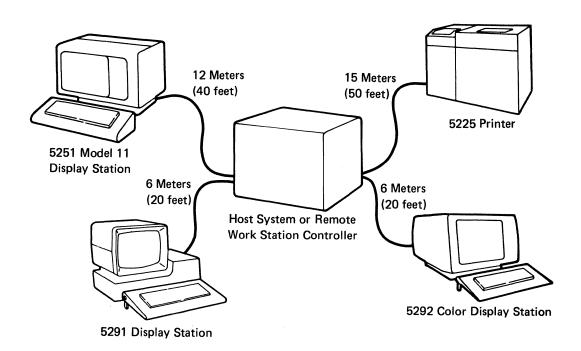

Even when work stations will not be on a Cable Thru line, ordering Cable Thru on work stations initially makes future additions of work stations easier.

# | Using the Cabling System

It is sometimes costly to add wiring in some areas of existing buildings because older buildings were not wired to accommodate the use of voice and data communications. The solution to this problem is to install a cabling system such as the IBM Cabling System (hereafter called the cabling system) that serves a variety of voice and data communications uses. The cabling system includes the cables and cable accessories for wiring a wide range of work stations. With the cabling system, you can install or remove an IBM work station or system without rewiring the building each time a change is made.

The wiring design for the cabling system uses the wiring-closet distribution concept. That is, most of the wiring is placed in small rooms (closets), and work areas (such as offices and factory locations) are wired to one or more wiring closets. After the cabling system is installed, it can be changed in the work areas and wiring closets to meet the needs of the users without costly rewiring of the building.

Note: The cables of the cabling system and twinaxial cables must not be connected together.

The following figure shows an example of data communications equipment using the cabling system. In this example, only one host system port is shown; however, multiple ports can be connected in a similar manner. Actual wiring would vary from one building to another. For information about installing and maintaining the cabling system, see the IBM Cabling System Planning and Installation Guide, GA27-3361.

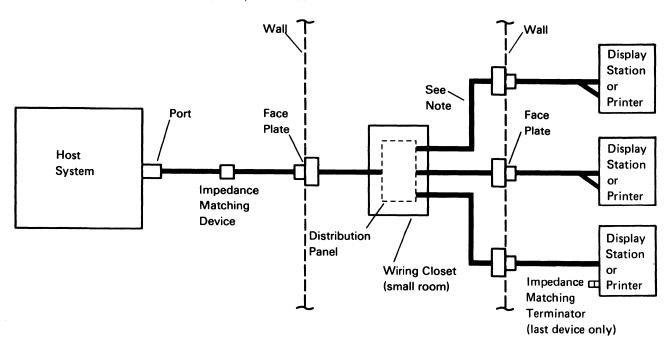

Note: Cables are hidden in walls and ceilings.

# **Chapter 3. System Specifications**

This chapter summarizes the measurements and specifications for your 5250 Information Display System. IBM provides transparent templates for the 5250. In the United States and Canada, order template GX21-9278; in other countries, obtain templates from your IBM marketing representative.

# **Standard Symbols and Specifications**

Standard symbols used on the specifications page and physical planning template are:

Nonraised floor power cord exit

Service area boundary

Signal cable entry or exit

Leveling pads

Optional equipment

**Note:** Plan view dimensions are shown in millimeters. Inch equivalents are shown in parentheses.

# Plugs, Receptacles, and Power Cords

The following are the specifications for plugs and receptacles used in the United States and Canada.

| Plug |         | Rating  |       |       | Plug        | Receptacle          | Receptacle          |               |
|------|---------|---------|-------|-------|-------------|---------------------|---------------------|---------------|
| Type | Volts   | Amperes | Phase | Wires | Description | Number <sup>1</sup> | Number <sup>1</sup> | Configuration |
| Н    | 115/120 | 15      | 1     | 3     | Nonlocking  | 5-15P               | 5-15R               |               |
| J    | 115/120 | 15      | 1     | 3     | Locking     | L5-15P              | L5-15R              |               |
| К    | 208/230 | 15      | 1     | 3     | Nonlocking  | 6-15P               | 6-15R               |               |
| L    | 208/230 | 15      | 1     | 3     | Locking     | L6-15P              | L6-15R              |               |

The plug and receptacle numbers shown are National Electrical Manufacturers' Association (NEMA) configuration numbers.

## **World Trade Countries (Except Canada) Power Plug Requirements**

One of the following plugs designated by country, will be installed on your machine unless you specify feature code 2710, which will provide an attachment cord without a plug. Check with your IBM sales representative for further information.

**Note:** The 2710 specify option is not available for the 3180 Model 2 Display Station and the 5224 Printer.

| Country            | Plug<br>Number | Country              | Plug<br>Number |
|--------------------|----------------|----------------------|----------------|
| Algeria            | 4              | Jamaica              | 3              |
| Argentina          | 6              | Japan                | 3, 12          |
| Australia          | 6              |                      | 1              |
| Austria            | 1              | Korea                | 3              |
| Bahamas            | 3              | Malaysia             | 5              |
| Barbados           | 3              | Mexico               | 3              |
| Belgium            | 4              | 1                    |                |
| Bermuda            | 3              | Netherlands          | 1              |
| Bolivia            | 3              | Netherlands Antilles | 3              |
| Brazil             | 3              | New Zealand          | 6              |
| Bulgaria           | 1              | Nicaragua            | 3              |
|                    |                | Norway               | 1              |
| Chile              | 10             | <b>,</b>             |                |
| Colombia           | 6              | Panama               | 3              |
| Costa Rica         | 3              | Paraguay             | 6              |
|                    |                | Peru                 | 3              |
| Denmark            | 8              | Philippines          | 3              |
| Dominican Republic | 3              | Poland               | 1              |
| Ecuador            | ١,             | Portugal             | 1              |
| El Salvador        | 3<br>3         | <b>.</b>             |                |
| Finland            | 3<br>1         | Rumania              | 1              |
| France             | 4              | Singapore            | 5              |
| riance             | 4              | South Africa         | 7              |
| Germany            | 1              | Spain<br>Sri Lanka   | 1<br>7         |
| Greece             | 4              | Sweden               | 1              |
| Guatemala          |                | Sweden               | 1              |
| Guatomala          |                | Switzerland          | 2              |
| Honduras           | 3              | Taiwan               | 3, 12          |
| Hong Kong          | 5              | Thailand             | 3, 12          |
| Hungary            | 4              | Trinidad             | 3, 12          |
| ,                  | · ·            | Turkey               | 1              |
| Iceland            | l 1            |                      | '              |
| Indonesia          | 1              | United Kingdom       | 5              |
| Iran               | 1              | Uruguay              | 6              |
| Ireland            | 5              | ]                    | _              |
| Israel             | 11             | Venezuela            | 6              |
| Italy              | 10             |                      |                |
| L                  |                | Yugoslavia           | 4              |

| Plug/Number | Amperage/Voltage |
|-------------|------------------|
| 1 600       | 16 A Max, 250 V  |
| 2 000       | 10 A Max, 250 V  |
| 3 (I)       | 15 A Max, 125 V  |
| 4 (00)      | 16 A Max, 250 V  |
| 5 0         | 13 A Max, 250 V  |
| 6           | 10 A Max, 250 V  |
| 7 0 0       | 13 A Max, 250 V  |
| 8 000       | 10 A Max, 250 V  |
| 9           | 15 A Max, 125 V  |
| 10 000      | 16 A Max, 250 V  |
| 11 (S Ø     | 10 A Max, 250 V  |
| 12 🙃 🖨      | 15 A Max, 200 V  |

## **World Trade Power Cord Information (for Machines Shipped without Plugs)**

| į     | Cable Outside                   |                      | Conductors |                                 |            |  |
|-------|---------------------------------|----------------------|------------|---------------------------------|------------|--|
| Style | Diameter (OD)<br>(Nominal)      | Number of<br>Shields | Quantity   | OD (Nominal)                    | AWG Number |  |
| В     | 10.2 millimeters<br>(0.40 inch) | 0                    | 3          | 1.3 millimeters<br>(0.051 inch) | 16         |  |
| A8    | 8.9 millimeters<br>(0.35 inch)  | 0                    | 3          | 1.6 millimeters<br>(0.064 inch) | 14         |  |
| A9    | 9.9 millimeters<br>(0.39 inch)  | 0                    | 3          | 1.0 millimeters<br>(0.040 inch) | 18         |  |

## Installation of a Power Plug

Because different plugs are used in different countries, it is difficult to cover all plug installations in one procedure.

If you have ordered a power cord without a plug, the following things must be considered:

- The shield (if any) of the power cord must always have a good electrical connection to the ground pin of the plug.
- The grounding wire and/or the shield cannot come in contact with (touch) the other (hot) wires.
- The grounding wire (green-green/yellow) must be properly attached to the grounding terminal in the plug.

Note: The grounding wire is intended to be longer than the others; do not shorten it.

The power cord must be well secured to the plug in order to prevent strain on the plug/wire contacts.

# **5294 Control Unit**

## **Plan View**

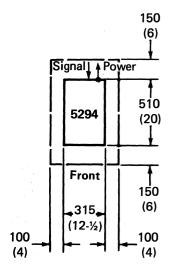

#### Notes:

- 1. The 5294 Control Unit can have two or four ports.
- 2. For problem determination and servicing of the 5294, at least one display station is required to be attached to port 0 and be within 6 meters (20 feet) of the 5294.
- Data Communications Equipment (DCE) must be within 6 meters (20 feet) of the 5294.

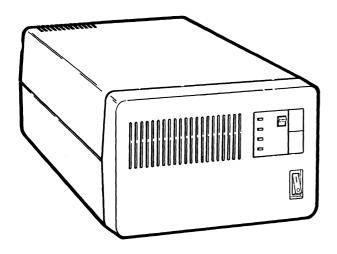

## **Specifications**

#### **Dimensions:**

|             | Width  | Depth | Height |
|-------------|--------|-------|--------|
| Millimeters | 315    | 510   | 200    |
| Inches      | 12-1/2 | 20    | 8      |

#### **Service Clearances:**

|             | Front | Rear | Right | Left |
|-------------|-------|------|-------|------|
| Millimeters | 150   | 150  | 100   | 100  |
| Inches      | 6     | 6    | 4     | 4    |

Weight:

10 kg (22 lb)

**Heat Output:** 

70 watts (240 BTU/hr)

Airflow:

2.1 m<sup>3</sup>/min (70 cfm)

#### **Power Requirements:**

| Voltage                       | 115 |
|-------------------------------|-----|
| kVA                           | 0.2 |
| Phase                         | 1   |
| Plug type <sup>1</sup>        | Н   |
| Power cord style <sup>1</sup> | A9  |

## **Operating and Nonoperating Environment:**

The power cord is 2.4 meters (8 feet) long. For more information, see Plugs, Receptacles, and Power Cords in this chapter.

# **5251 Display Station Model 11**

#### **Plan View**

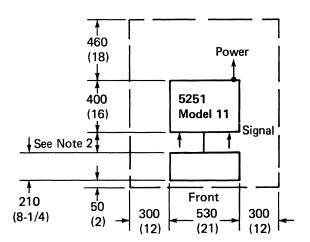

#### **Notes:**

- Signal cables connect into the front of the display unit, but are then routed under the unit to the back.
- 2. The length of the keyboard cable permits the keyboard to be moved up to 330 millimeters (13 inches) away from the display screen.
- 3. The cable for the Magnetic Stripe Reader feature is 1.2 meters (4 feet) long.
- 4. The cable for the Selector Light Pen feature is 0.9 meters (3 feet) long.

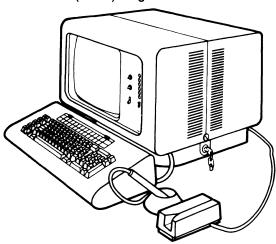

## **Specifications**

#### Dimensions:2

|             | Width | Depth | Height |
|-------------|-------|-------|--------|
| Millimeters | 530   | 400   | 400    |
| Inches      | 21    | 16    | 16     |

#### **Service Clearances:**

|             | Front <sup>2</sup> | Rear | Right | Left |
|-------------|--------------------|------|-------|------|
| Millimeters |                    | 460  | 300   | 300  |
| Inches      |                    | 18   | 12    | 12   |

Weight (without keyboard): 34 kg (75 lb)<sup>2</sup>

Heat Output:

125 watts (425 BTU/hr)

Airflow:

3 m<sup>3</sup>/min (100 cfm)

#### **Power Requirements:**

| Voltage                       | 115    |
|-------------------------------|--------|
| kVA                           | 0.2    |
| Phase                         | 1      |
| Plug type <sup>3</sup>        | H or J |
| Power cord style <sup>3</sup> | В      |

#### **Operating and Nonoperating Environment:**

The keyboard is 530 millimeters (21 inches) by 210 millimeters (8-1/4 inches) by 100 millimeters (4 inches) and weighs 6 kilograms (13 pounds). The keyboard may be moved to service the machine. See *Plan View*.

<sup>3</sup> The power cord is 2.4 meters (8 feet) long. For more information, see Plugs, Receptacles, and Power Cords in this chapter.

# **5251 Display Station Model 12**

#### **Plan View**

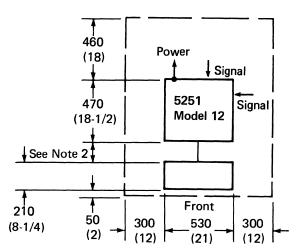

#### Note:

- Signal cables connect into the back of the display unit.
- The length of the keyboard cable permits the keyboard to be moved up to 330 millimeters (13 inches) away from the display screen.
- 3. The cable for the Magnetic Stripe Reader feature is 1.2 meters (4 feet) long.
- 4. The cable for the Selector Light Pen feature is 0.9 meters (3 feet) long.
- 5. Communications cable lengths are described in Chapter 4.
- 6. Depending on the cable length, DCE must be within 6 meters (20 feet) or 12 meters (40 feet) of the 5251 Model 12.

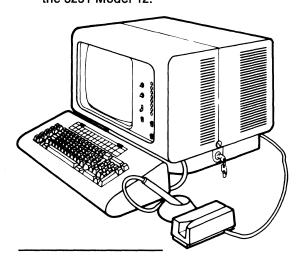

## **Specifications**

#### Dimensions:4

|             | Width | Depth  | Height |
|-------------|-------|--------|--------|
| Millimeters | 530   | 470    | 400    |
| Inches      | 21    | 18-1/2 | 16     |

#### **Service Clearances:**

|             | Front⁴ | Rear | Right | Left |
|-------------|--------|------|-------|------|
| Millimeters |        | 460  | 300   | 300  |
| Inches      |        | 18   | 12    | 12   |

Weight (without keyboard): 45 kg (99 lb)4

Heat Output: 136 watts (465 BTU/hr)

Airflow: 3 m³/min (100 cfm)

### **Power Requirements:**

| Voltage                | 115    |
|------------------------|--------|
| kVA                    | 0.2    |
| Phase                  | 1      |
| Plug type <sup>5</sup> | H or J |
| Power cord style5      | В      |

#### **Operating and Nonoperating Environment:**

The keyboard is 530 millimeters (21 inches) by 210 millimeters (8-1/4 inches) by 100 millimeters (4 inches) and weighs 6 kilograms (13 pounds). The keyboard may be moved to service the machine. See *Plan View*.

The power cord is 2.4 meters (8 feet) long. For more information, see Plugs, Receptacles, and Power Cords in this chapter.

# 3180 Display Station Model 2

#### **Plan View**

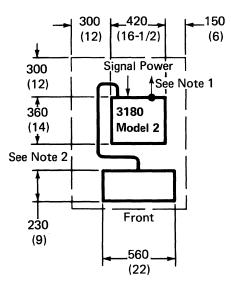

#### **Notes:**

- Signal cables connect into the back of the display.
- The length of the keyboard cable permits the keyboard to be moved up to 1220 millimeters (48 inches) away from the display screen.

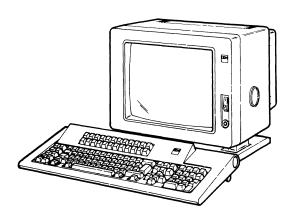

## **Specifications**

#### Dimensions:6

| Millimeters | Width<br>420 | Depth<br>360 | Height<br>370<br>(unelevated)<br>495<br>(elevated) |
|-------------|--------------|--------------|----------------------------------------------------|
| Inches      | 16-1/2       | 14           | 14-1/2<br>(unelevated)<br>19-1/2<br>(elevated)     |

#### **Service Clearances:**

|             | Front <sup>6</sup> | Rear | Right | Left |
|-------------|--------------------|------|-------|------|
| Millimeters | N/A                | 300  | 150   | 300  |
| Inches      | N/A                | 12   | 6     | 12   |

Weight without keyboard:6 18 kg (39 lb)

**Heat Output:** 

126 watts (430 BTU/hr)

Airflow: Machine is convection cooled.

| Power Requirements:    |                     |
|------------------------|---------------------|
| Voltage                | 100-127             |
|                        | 200-240 (not in the |
|                        | United States       |
|                        | and Canada)         |
| kVA                    | 0.2                 |
| Phase                  | 1                   |
| Plug type <sup>7</sup> | Н                   |
|                        |                     |

The keyboard is 560 millimeters (22 inches) by 230 millimeters (9 inches) and weighs 4-1/4 kilograms (9-1/2 pounds). The slope of the keyboard can be adjusted changing the height from 63 millimeters (2-1/2 inches) to 101 millimeters (4 inches).

The power cord can be either 3 meters (10 feet) or 4.2 meters (14 feet) long. For more information, See Plugs, Receptacles, and Power Cords in this chapter.

# **5291 Display Station**

## **Plan View**

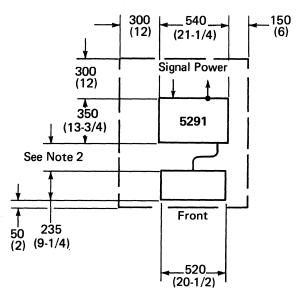

#### **Notes:**

- Signal cables connect into the back of display unit.
- The length of the keyboard cable permits the keyboard to be moved up to 610 millimeters (24 inches) away from the display screen.

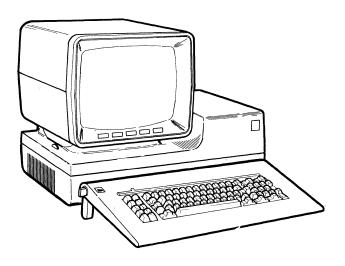

## **Specifications**

#### Dimensions:8

|             | Width  | Depth  | Height |
|-------------|--------|--------|--------|
| Millimeters | 540    | 350    | 460    |
| Inches      | 21-1/4 | 13-3/4 | 18     |

#### **Service Clearances:**

|             | Front <sup>8</sup> | Rear <sup>8</sup> | Right | Left |
|-------------|--------------------|-------------------|-------|------|
| Millimeters | 50                 | 300               | 150   | 300  |
| Inches      | 2                  | 12                | 6     | .12  |

Weight (without keyboard): 19.8 kg (43 lb)8

Heat Output: 85

85 watts (300 BTU/hr)

Airflow: Machine is convection cooled.

#### **Power Requirements:**

| Voltage           | 115 |
|-------------------|-----|
| kVA               | 0.2 |
| Phase             | 1   |
| Plug type9        | Н   |
| Power cord style9 | Α9  |

#### **Operating and Nonoperating Environment:**

The keyboard is 520 millimeters (20-1/2 inches) by 235 millimeters (9-1/4 inches), adjusts in height from 35 millimeters (1-1/2 inches) to 90 millimeters (3-1/2 inches), and weighs 3.2 kg (7 lbs). The keyboard may be moved to service the machine. See Plan View

The power cord is 2.4 meters (8 feet) long. For more information, see Plugs, Receptacles, and Power Cords in this chapter.

# **5291 Model 2 Display Station**

#### **Plan View**

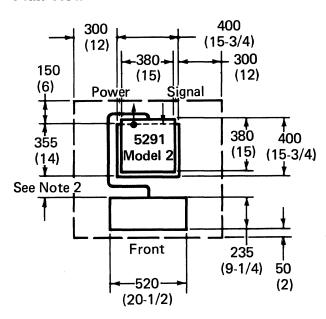

#### Notes:

- Signal cables connect into the back of the display unit.
- 2. The length of the keyboard cable permits the keyboard to be moved up to 510 millimeters (20 inches) away from the display screen.

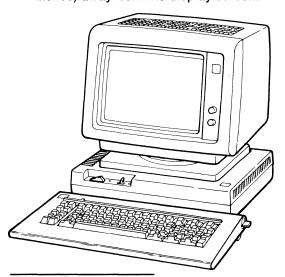

## **Specifications**

#### Dimensions:10

|             | Width  | Depth1 | Height11 |
|-------------|--------|--------|----------|
| Millimeters | 400    | 400    | 432      |
| Inches      | 15-3/4 | 15-3/4 | 17       |

#### Service Clearances:

|             | Front <sup>10</sup> | Rear <sup>10</sup> | Right | Left | Тор |
|-------------|---------------------|--------------------|-------|------|-----|
| Millimeters | 50                  | 150                | 300   | 300  | 100 |
| Inches      | 2                   | 6                  | 12    | 12   | 4   |

Weight (without keyboard): 12 kg (27 lb)<sup>10</sup>

Heat Output: 50 watts (170 BTU/hr)

Airflow: Machine is convection cooled.

#### **Power Requirements:**

| Voltage                        | 120 |
|--------------------------------|-----|
| kVA                            | 0.1 |
| Phase                          | 1   |
| Plug type <sup>12</sup>        | Н   |
| Power cord style <sup>12</sup> | Α9  |

## **Operating and Nonoperating Environment:**

The keyboard is 520 millimeters (20-1/2 inches) by 235 millimeters (9-1/4 inches), adjusts in height from 35 millimeters (1-1/2 inches) to 90 millimeters (3-1/2 inches), and weighs 3.2 kg (7 lbs). The keyboard can be moved to service the machine. See *Plan View*.

<sup>11</sup> This measurement is when the display unit is tilted up.

<sup>12</sup> The power cord is 1.8 meters (6 feet) long. For more information, see Plugs, Receptacles, and Power Cords in this chapter.

# **5292 Color Display Station Models 1 and 2**

## **Plan View**

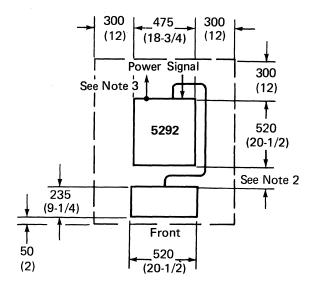

#### **Notes:**

- Signal cables connect into the back of the display unit.
- 2. The length of the keyboard cable allows the keyboard to be moved up to 510 millimeters (20 inches) away from the display screen.
- The 5292 Model 2 has an IEEE-488 connector, a printer connector, and video connectors on the back of the display station.

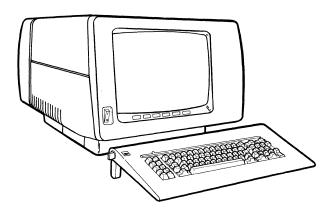

## **Specifications**

#### Dimensions:13

|             | Width  | Depth  | Height |
|-------------|--------|--------|--------|
| Millimeters | 475    | 520    | 430    |
| Inches      | 18-3/4 | 20-1/2 | 17     |

#### **Service Clearances:**

|             | Front <sup>13</sup> | Rear <sup>13</sup> | Right | Left |
|-------------|---------------------|--------------------|-------|------|
| Millimeters |                     | 300                | 300   | 300  |
| Inches      |                     | 12                 | 12    | 12   |

#### Weight (without keyboard):

| Model 1 | 27.0 kg (59 lb) <sup>13</sup>   |
|---------|---------------------------------|
| Model 2 | 27.5 kg (60.5 lb) <sup>13</sup> |

#### **Heat Output:**

| Model 1 | 180 watts (615 BTU/hr) |
|---------|------------------------|
| Model 2 | 170 watts (580 BTU/hr) |
|         |                        |

1.6 m<sup>3</sup>/min (50 ft<sup>3</sup>/min)

# Airflow:

| ower Requirements:             |      |  |
|--------------------------------|------|--|
| Voltage                        | 115  |  |
| kVA                            |      |  |
| Model 1                        | 0.25 |  |
| Model 2                        | 0.2  |  |
| Phase                          | 1    |  |
| Plug type <sup>14</sup>        | Н    |  |
| Power cord style <sup>14</sup> | В    |  |

#### **Operating and Nonoperating Environment:**

The keyboard is 520 millimeters (20-1/2 inches) by 235 millimeters (9-1/4 inches), adjusts in height from 35 millimeters (1-1/2 inches) to 90 millimeters (3-1/2 inches), and weighs 3.2 kilograms (7 lbs). The keyboard may be moved to service the machine. See *Plan View*.

<sup>14</sup> The power cord is 1.8 meters (6 feet) or 2.4 meters (8 feet) long. For more information, see *Plugs, Receptacles, and Power Cords* in this chapter.

## **Plan View**

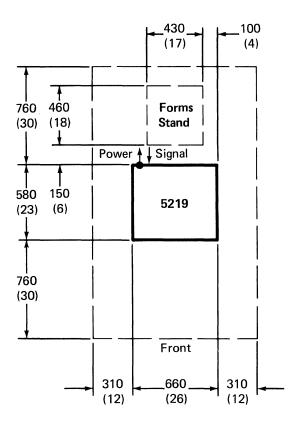

Note: Signal cables connect into the back of the printer.

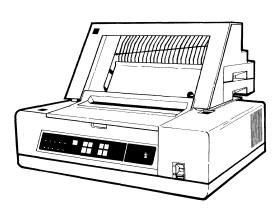

## **Specifications**

| Dimensions:      | Width    | Depth   | Height |
|------------------|----------|---------|--------|
| Millimeters      | 660      | 580     | 200    |
| Inches           | 26       | 23      | 8      |
| With Automatic C | Cut Shee | t Feed: |        |
| Millimeters      | 660      | 730     | 480    |
| Inches           | 26       | 29      | 19     |
| With Form Tracto | or:      |         |        |
| Millimeters      | 660      | 730     | 320    |
| Inches           | 26       | 29      | 12-3/4 |

#### **Service Clearances:**

|                  | Front    | Rear    | Right | Left |
|------------------|----------|---------|-------|------|
| Millimeters      | 760      | 150     | 310   | 310  |
| Inches           | 30       | 6       | 12    | 12   |
| With Automatic C | Cut Shee | t Feed: |       |      |
| Millimeters      | 760      | 310     | 760   | 310  |
| Inches           | 30       | 12      | 30    | 12   |
| With Form Tracto | or:      |         |       |      |
| Millimeters      | 760      | 410     | 310   | 310  |
| Inches           | 30       | 16      | 12    | 12   |
|                  |          |         |       |      |

Weight: 31 kg (68 lb)

With Automatic Cut

Sheet Feed: 43 kg (95 lb) With Form Tractor: 35 kg (77 lb)

**Heat Output:** 265 watts (900 BTU/hr)

Airflow: 1.4 m<sup>3</sup>/min (50 cfm)

## **Power Requirements:**

| Voltage                        | 115 |
|--------------------------------|-----|
| kVA                            | 0.6 |
| Phase                          | 1   |
| Plug type <sup>15</sup>        | Н   |
| Power cord style <sup>15</sup> | В   |

## **Operating and Nonoperating Environment:**

## **Operating Environment:**

Temperature 16°C to 32°C (60°F to 90°F)

**Relative Humidity** 8% to 80% Maximum Wet Bulb 23°C (73°F)

**Nonoperating Environment:** 

10°C to 43°C (50°F to 110°F) Temperature

**Relative Humidity** 8% to 80% Maximum Wet Bulb 26°C (80°F)

For other environmental considerations, see **Environmental Considerations and Requirements** in Chapter 2.

#### **Plan View**

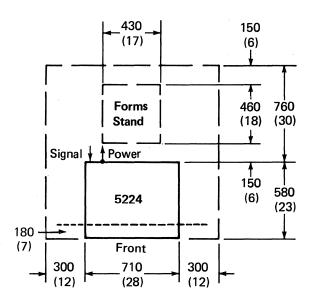

#### Notes:

- 1. Signal cables connect into the back of the machine.
- 2. A 180 millimeter (7 inch) paper clearance entry is allowed at the front of the printer.

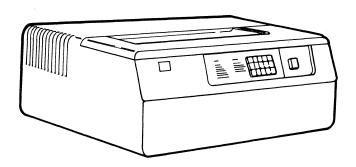

## **Specifications**

#### **Dimensions:**

|             | Width | Depth | Height |
|-------------|-------|-------|--------|
| Millimeters | 710   | 580   | 280    |
| Inches      | 28    | 23    | 11     |

#### **Service Clearances:**

|             | Front <sup>16</sup> | Rear | Right | Left |
|-------------|---------------------|------|-------|------|
| Millimeters | N/A                 | 760  | 300   | 300  |
| Inches      | N/A                 | 30   | 12    | 12   |

Weight: 68 kg (149 lb)

Heat Output: 470 watts (1600 BTU/hr)

**Airflow:** 4.5 m<sup>3</sup>/min (150 cfm)

#### **Power Requirements:**

| Voltage                        | 120 |
|--------------------------------|-----|
| kVA                            | 0.6 |
| Phase                          | 1   |
| Plug type <sup>17</sup>        | Н   |
| Power cord style <sup>17</sup> | В   |

#### **Operating and Nonoperating Environment:**

<sup>15</sup> The power cord is 3 meters (10 feet) long. For more information, see Plugs, Receptacles, and Power Cords in this chapter.

A 180 millimeter (7 inch) clearance for paper entry must be provided under the front of the printer; see Plan View.

<sup>17</sup> The power cord is 2.4 meters (8 feet) long. For more information, see Plugs, Receptacles, and Power Cords in this chapter.

#### **Plan View**

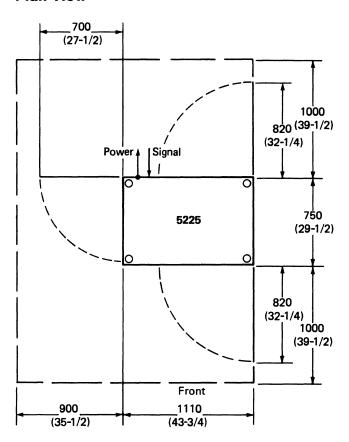

Note: Signal cables connect into the back of the machine.

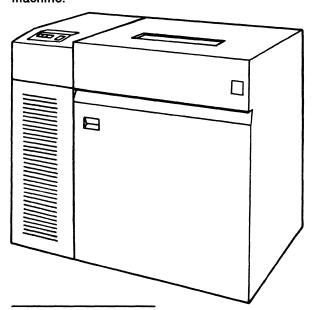

## **Specifications**

#### **Dimensions:**

|             | Width  | Depth  | Height |
|-------------|--------|--------|--------|
| Millimeters | 1110   | 750    | 1000   |
| Inches      | 43-3/4 | 29-1/2 | 39-1/2 |

#### **Service Clearances:**

|             | Front  | Rear   | Right | Left   |
|-------------|--------|--------|-------|--------|
| Millimeters | 1000   | 1000   | N/A   | 900    |
| Inches      | 39-1/2 | 39-1/2 | N/A   | 35-1/2 |

250 kg (550 lb) Weight:

#### **Heat Output:**

| Model  | 1    | 2    | 3    | 4    |
|--------|------|------|------|------|
| BTU/hr | 1900 | 2400 | 2400 | 2900 |
| Watts  | 550  | 700  | 700  | 850  |

4.5 m<sup>3</sup>/min (150 cfm) Airflow:

#### **Power Requirements:**

| Model                   | 1         | 2     | 3     | 4         |
|-------------------------|-----------|-------|-------|-----------|
| Voltage                 | 120,      | 120,  | 120,  | 120,      |
|                         | 208,      | 208,  | 208,  | 208,      |
|                         | 240       | 240   | 240   | 240       |
| kVA                     | 0.6       | 0.72  | 0.75  | 0.90      |
| Phase                   | 1         | 1     | 1     | 1         |
| Plug type <sup>18</sup> | H, J,     | H, J, | H, J, | H, J,     |
|                         | K, L      | K, L  | K, L  | K, L      |
| Power cord              |           |       |       |           |
| style <sup>18</sup>     | <b>A8</b> | A8    | A8    | <b>A8</b> |

## **Operating and Nonoperating Environment:**

The power cord is 2.4 meters (8 feet) long. For more information, see Plugs, Receptacles, and Power Cords in this chapter.

#### **Plan View**

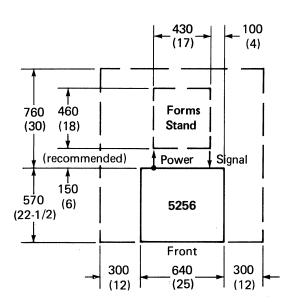

**Note:** Signal cables connect into the back of the machine.

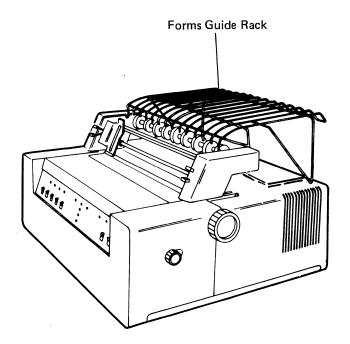

## **Specifications**

#### **Dimensions:**

|             | Width | Depth  | Height <sup>19</sup> |
|-------------|-------|--------|----------------------|
| Millimeters | 640   | 570    | 345                  |
| Inches      | 25    | 22-1/2 | 13-1/2               |

#### **Service Clearances:**

|             | Front | Rear | Right | Left |
|-------------|-------|------|-------|------|
| Millimeters | N/A   | 760  | 300   | 300  |
| Inches      | N/A   | 30   | 12    | 12   |

**Weight:** 36 kg (78 lb)

Heat Output: 185 watts (630 BTU/hr)

Airflow: 1.3 m<sup>3</sup>/min (45 cfm)

## **Power Requirements:**

| Voltage                        | 115    |
|--------------------------------|--------|
| kVA                            | 0.2    |
| Phase                          | 1      |
| Plug type <sup>20</sup>        | H or J |
| Power cord style <sup>20</sup> | В      |

## **Operating and Nonoperating Environment:**

When the forms guide rack is tilted up, this measurement is 585 millimeters (23 inches).

<sup>20</sup> The power cord is 2.4 meters (8 feet) long. For more information, see Plugs, Receptacles, and Power Cords in this chapter.

# **4214 Model 2 Printer**

#### **Plan View**

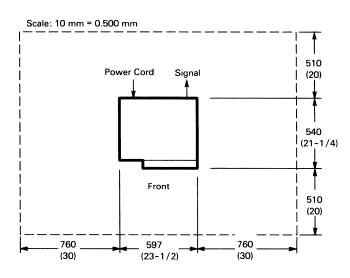

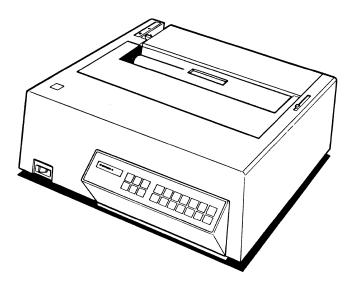

## **Specifications**

#### **Dimensions:**

|             | Width  | Depth | Height |
|-------------|--------|-------|--------|
| Millimeters | 597    | 481   | 236.5  |
| Inches      | 23-1/2 | 19    | 9-1/2  |

#### Service Clearances: 21

|             | Front | Rear | Right | Left | Above |
|-------------|-------|------|-------|------|-------|
| Millimeters | 508   | 508  | 762   | 762  | 1061  |
| Inches      | 20    | 20   | 30    | 30   | 40    |

Weight: 25 kg (55 lb)

440 watts (1500 BTU/hr) **Heat Output:** 

2 m<sup>3</sup>/min (70 cfm) Airflow:

#### **Power Requirements:**

Power cord style<sup>22</sup>

100 to 110 or 200 to 240 Voltage 100 to 127

**A9** 

kVA 0.5 Phase 1 Plug type<sup>22</sup> H or J

**Operating and Nonoperating Environment:** 

Service clearances for the 4214 Model 2 Printer with or without an Automatic Cut Sheet Feed feature are the same. 21

<sup>22</sup> The power cord is 1.8 meters (6 feet) long. For more information, see Plugs, Receptacles, and Power Cords in this chapter.

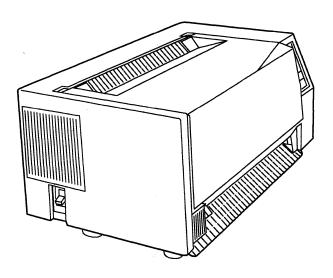

## **Specifications**

#### **Dimensions:**

|             | Width  | Depth  | Height |
|-------------|--------|--------|--------|
| Millimeters | 654    | 368    | 290    |
| Inches      | 25-3/4 | 14-1/2 | 11-1/2 |

#### **Service Clearances:**

|             | Front  | Rear   | Right | Left |
|-------------|--------|--------|-------|------|
| Millimeters | 460    | 688    | 152   | 152  |
| Inches      | 18-1/4 | 27-1/4 | 6     | 6    |

**Weight:** 20.5 kg (45 lb)

Heat Output: 90 watts (307 BTU/hr)

Airflow: forced air cooling.

#### **Power Requirements:**

Voltage
U.S. and Canada
AFE
100 to 127v, 50 to 60 Hz
100 to 127v, 50 to 60 Hz
200 to 240v, 50 to 60 Hz
EMEA
Saudi Arabia
kVA
Phase
1
100 to 127v, 50 to 60 Hz
200 to 240v, 50 to 60 Hz
same as U.S. and EMEA
0.6
Phase
1

U.S. 1.83 m (6 ft) Others 2.44 m (8 ft)

**Note:** This printer requires that Feature Code 3601 (Extended Function A feature) be installed on the 5294. The 4224 printer is not supported on the 5251-12 controller.

# 5299 Model 3

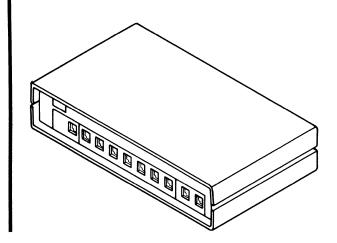

## **Specifications**

## **Dimensions:**

Width Depth Height Millimeters 339.7 193.7 79.4 Inches 13-3/8 7-5/8 3-1/8

Weight: 1.14 kg (2.5 lb)

Power Requirements: None

# 5208 ASCII-5250 Link Protocol Converter

## **Plan View**

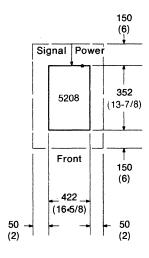

#### Notes:

- 1. Signal cables connect into the back of the 5208.
- 2. The power switch is located on the rear of the 5208.

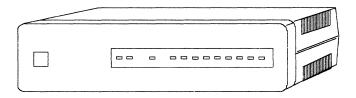

## **Specifications**

#### **Dimensions:**

|             | Width  | Depth  | Height |
|-------------|--------|--------|--------|
| Millimeters | 422    | 352    | 111    |
| Inches      | 16-5/8 | 13-7/8 | 4-3/8  |

#### **Service Clearances:**

|             | Front | Rear | Right | Left | Top |
|-------------|-------|------|-------|------|-----|
| Millimeters | 150   | 150  | 50    | 50   | 13  |
| Inches      | 6     | 6    | 2     | 2    | 1/2 |

**Weight:** 5.9 kg (13 lb)

Heat Output: 35 watts (120 BTU/hr)

Airflow: Convection cooled

#### **Power Requirements:**

| Voltage                        | 100-125 and 200-240 |
|--------------------------------|---------------------|
| kVA                            | 0.1                 |
| Phase                          | 1                   |
| Plug type <sup>23</sup>        | Н                   |
| Power cord style <sup>23</sup> | A9                  |

#### **Operating and Nonoperating Environment:**

<sup>23</sup> The power cord is 2.7 meters (9 feet) long, except for U.S.A. which is 1.8 meters (6 feet). For more information, see Plugs, Receptacles, and Power Cords in this chapter.

# 5209 3270-5250 Link Protocol Converter

## **Plan View**

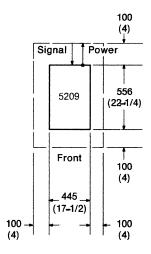

#### **Notes:**

- 1. Signal cables connect into the back of the 5209.
- 2. The power switch is located on the rear of the 5209.

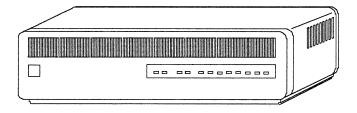

## **Specifications**

#### **Dimensions:**

|             | Width  | Depth  | Heigl |
|-------------|--------|--------|-------|
| Millimeters | 445    | 556    | 133   |
| Inches      | 17-1/2 | 22-1/4 | 5-1/4 |

#### **Service Clearances:**

|             | Front | Rear | Right | Left |
|-------------|-------|------|-------|------|
| Millimeters | 100   | 100  | 100   | 100  |
| Inches      | 4     | 4    | 4     | 4    |

Weight: 10 kg (22 lb)

Heat Output: 40 watts (137 BTU/hr)

Airflow: Convection cooled

## **Power Requirements:**

Voltage 100-125 and 200-240 kVA 0.12 Phase 1 H

Α9

Plug type<sup>24</sup> Power cord style<sup>24</sup>

## **Operating and Nonoperating Environment:**

The power cord is 2.7 meters (9 feet) long except for U.S.A. which is 1.8 meters (6 feet). For more information, see *Plugs, Receptacles, and Power Cords* in this chapter.

This page is intentionally left blank.

# **5262 Model 1 Printer**

#### **Plan View**

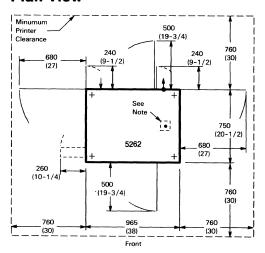

**Note:** Both the signal cable and power cable can be routed through a single 64-mm (2-1/2 inch) hole in raised floor. Recommended location for the hole is centered between the front and back of the machine, and 100 mm (4 inches) in from the right side.

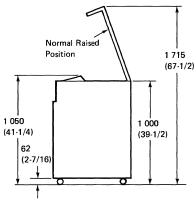

Clearance with Cover Raised

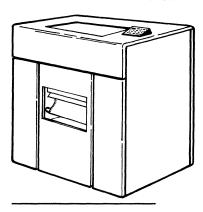

## **Specifications**

#### **Dimensions:**

|             | Width | Depth  | Height <sup>23</sup> |
|-------------|-------|--------|----------------------|
| Millimeters | 965   | 750    | 1000                 |
| Inches      | 38    | 29-1/2 | 39-1/2               |

#### **Service Clearances:**

|             | Front | Rear | Right | Left |
|-------------|-------|------|-------|------|
| Millimeters | 760   | 760  | 760   | 760  |
| Inches      | 30    | 30   | 30    | 30   |

Weight: 245 kg (540 lb)

Heat Output: 1100 watts (3750 BTU/hr)

#### **Power Requirements:**

| Voltage                 | 100 to 110 or 200 to 240 |
|-------------------------|--------------------------|
|                         | 100 to 127               |
| kVA                     | 1.4                      |
|                         | 1.2                      |
| Phase                   | 1                        |
| Plug type <sup>24</sup> | H or J                   |
|                         | K or L                   |

**Note:** Branch circuit requires a delayed-action fuse or circuit breaker with a high-surge tolerance for transformer (high-magnetic) applications.

#### **Operating and Nonoperating Environment:**

See Environmental Considerations and Requirements in Chapter 2.

**Note:** When the 5262 Model 1 Printer is used in Optical Character Recognition applications, use the following temperature and humidity limits:

#### **Operating Environment:**

| Temperature, dry bulb | 16°C to 29°C (60°F to 85°F) |
|-----------------------|-----------------------------|
| Relative humidity     | 20% to 52%                  |
| Maximum wet bulb      | 22°C (72°F)                 |

#### **Nonoperating Environment:**

| Temperature, dry bulb | 10°C to 51°C (50°F to 125°F) |
|-----------------------|------------------------------|
| Relative humidity     | 8% to 80%                    |
| Maximum wat hulb      | 26°C (80°E)                  |

- With the cover raised, the height is 1715 millimeters (67-1/2 inches).
- 24 For more information, see Plugs, Receptacles, and Power Cords in this chapter.

# **IBM Modem Information**

IBM modems that can be attached to the remote work station controllers include the 3863, 3864, 3865, 3872, 3874, and 3875.

The dimensions and weight of the modems are:

| Modem | Width                              | Depth                             | Height                            | Weight          |
|-------|------------------------------------|-----------------------------------|-----------------------------------|-----------------|
| 3863  | 457 millimeters<br>(18 inches)     | 222 millimeters<br>(8-3/4 inches) | 156 millimeters<br>(6-1/8 inches) | 12.8 kg (28 lb) |
| 3864  | 457 millimeters<br>(18 inches)     | 222 millimeters<br>(8-3/4 inches) | 156 millimeters<br>(6-1/8 inches) | 13.2 kg (29 lb) |
| 3865  | 546 millimeters<br>(21-1/2 inches) | 222 millimeters<br>(8-3/4 inches) | 156 millimeters<br>(6-1/8 inches) | 14.1 kg (31 lb) |
| 3872  | 432 millimeters<br>(17 inches)     | 559 millimeters<br>(22 inches)    | 156 millimeters<br>(6-1/8 inches) | 26 kg (57 lb)   |
| 3874  | 432 millimeters<br>(17 inches)     | 559 millimeters<br>(22 inches)    | 156 millimeters<br>(6-1/8 inches) | 24 kg (53 lb)   |
| 3875  | 432 millimeters<br>(17 inches)     | 559 millimeters<br>(22 inches)    | 156 millimeters<br>(6-1/8 inches) | 32 kg (71 lb)   |

More information about the modems is contained in the following publications:

- IBM 3863, 3864, and 3865 Introduction and Site Preparation Guide, GA27-3200
- IBM 3872 Modem User's Guide, GA27-3058
- IBM 3874 Modem User's Guide, GA33-0002
- IBM 3875 Modem User's Guide, GA33-0001

# **Chapter 4. Remote Work Station Configuration Using the 5294 Control Unit**

This chapter explains how to plan for the arrangement of the 5294 Control Unit and work stations that attach to it. This is known as configuration. For configuration information about the 5251 Model 12 and any work stations that attach to it, refer to Chapter 7, Remote Work Station Configuration Using the 5251 Model 12.

The IBM 5294 Setup Form in Appendix B is used for planning the configuration and for installing the 5294 Control Unit and the work stations that attach to it. This form is completed by the person who plans a remote work station configuration using a 5294. (If you would like to see an example of a completed 5294 Control Unit Setup Form and the configuration for it, including the equipment needed at the host system, refer to Appendix D. Then return here.)

In addition to completing the setup form, cable labels need to be completed for each work station attaching to the 5294. Do this after completing the IBM 5294 Setup Form and prior to the arrival of your devices. The completed labels will be required during the actual setup of each work station. Do not be concerned about the labels at this time. Information on how to complete the labels is discussed later.

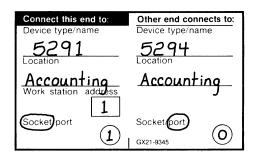

This next chapter contains a configuration example using a 5294 Control Unit. It then shows how the IBM 5294 Setup Form for the configuration was completed.

At this time, remove a copy of the IBM 5294 Setup Form from Appendix B, 5294 Setup Forms. Then, complete the setup form for your configuration by following the instructions in this chapter under Completing the Setup Form for Configuration of the Remote Work Stations and Completing the Setup Form for Configuration of the 5294 Control Unit.

After you have completed the setup form for your configuration, you should provide the operator at the 5294 with instructions on how to establish communications with the host system. Appendix H. Applications Setup Information contains an Applications Setup Form and instructions on how to fill it out with your specific application procedures.

The following illustration of a remote work station configuration will be used as a sample configuration throughout this chapter.

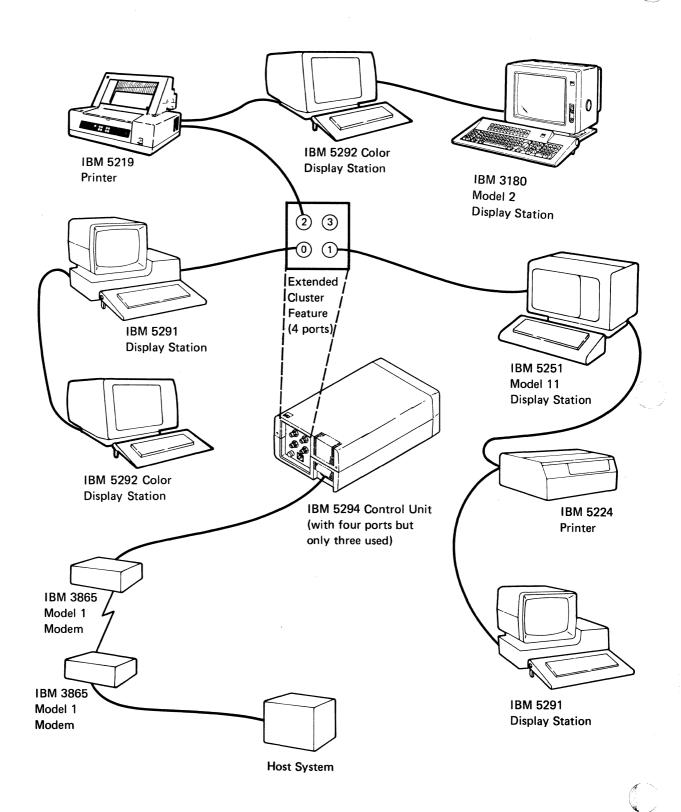

# Completing the Setup Form for Configuration of the **Remote Work Stations**

The persons, who are responsible for the setup of the IBM 5294 Control Unit and the work stations attaching to it, get the information they need from the setup instructions shipped with each device and from the IBM 5294 Setup Form. This form, in Appendix B, is completed by the person who plans the configuration.

As the person responsible for configuration, you must:

- Complete the following items on Part 1 of the IBM 5294 Control Unit Setup Form (see the following page):
  - 5294 Control Unit information
  - Identification for each work station
  - Configuration of the work stations
  - Work station address setting for each display station and printer
  - Keyboard language code for each work station

Guidelines for completing these tasks are on the following pages.

- Complete Part 2 of the IBM 5294 Control Unit Setup Form. Guidelines on how to do this follow the instructions for completing Part 1 of the form and are under Completing the Setup Form for Configuration of the 5294.
- Provide a completed copy of your IBM 5294 Control Unit Setup Form to the system site and to each person who will be setting up the 5294 Control Unit or a work station.
- Prepare cable labels for the work stations attaching to the 5294 Control Unit.

## The following illustrates Part 1 of the IBM 5294 Control Unit Setup Form.

| $\sim$               |           | 5294 Control Unit Information  |
|----------------------|-----------|--------------------------------|
|                      |           | Name                           |
|                      |           | Location                       |
| / /                  |           | City, State                    |
|                      |           | Telephone                      |
|                      |           | System Line/Port Number        |
|                      |           | Location                       |
|                      |           | Telephone                      |
|                      |           | Communications Type            |
|                      | _         | Communications [ ]             |
|                      |           | Mode SDLC X.25 X.21 s          |
|                      |           | 1 11                           |
|                      |           | CSR assistance required Van Na |
|                      |           | for communications             |
|                      |           | line connection?               |
|                      | Port      |                                |
| Name                 | Carlina 1 | Socket 1 Name                  |
| Device Type          |           | Device Type                    |
| Location             |           | Location Work Station Address  |
| Work Station Address |           | Work Station Address           |
| Unit Address         |           | Unit Address                   |
| Keyboard Code        |           | Keyboard Code                  |
| Telephone            | Socket 2  | Socket 2 Telephone             |
| Name                 | Socket 1  | Socket 1 Name                  |
| Device Type          |           | Device Type                    |
| Location             |           | Location                       |
| Work Station Address |           | Work Station Address           |
| Unit Address         | · ·       | Unit Address                   |
| Keyboard Code        |           | Keyboard Code                  |
| Telephone            | Socket 2  | Socket 2 Telephone             |
|                      | [0:1::4]  | Control November 1             |
| Name<br>Device Type  | Socket 1  | Socket 1 Name Device Type      |
| Location             |           | Location                       |
| Work Station Address |           | Work Station Address           |
| Unit Address         |           | Unit Address                   |
| Keyboard Code        |           | Keyboard Code                  |
|                      |           |                                |
| Telephone            | Socket 2  | Socket 2 Telephone             |
| Name                 | Socket 1  | Socket 1 Name                  |
| Device Type          |           | Device Type                    |
| Location             |           | Location                       |
| Work Station Address |           | Work Station Address           |
| Unit Address         |           | Unit Address                   |
| Keyboard Code        |           | Keyboard Code                  |
| Telephone            | Socket 2  | Socket 2 Telephone             |
| <u></u>              | Socket 2  | SUCKEL 2                       |

#### **5294 Control Unit Information**

Complete the 5294 Control Unit information on Part 1 of the Communications Network Setup Form as follows:

1. Fill in an identifying name (a person or place), location (a building, address, or part of town), city, state, and a telephone number where the operator of the 5294 can be reached.

| 5294 Control Unit Informati                                   | ion   |    |          |
|---------------------------------------------------------------|-------|----|----------|
| Location Accounting City, State New York, Telephone 212 - 555 | New ` | Yo | - k      |
| System Line/Port Number Location                              |       |    |          |
| Telephone                                                     |       |    |          |
| Communications Type Communications SDLC                       | V 25  | Γv | 21 04/   |
| Mode                                                          | Λ,25  |    | .Z 1 SVV |
| CSR assistance required                                       | Yes   |    | No       |
| for communications line connection?                           |       |    |          |

2. Fill in the system line/port number. This refers to the communications line from the system that the 5294 Control Unit is connected to. Check with the system site to make sure that you have the correct line number. Also, fill in the location and telephone number for the system.

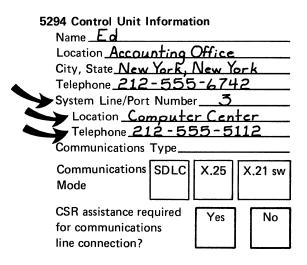

- 3. Fill in the 5294 Control Unit communications type. The choices for communications type are:
  - a. EIA/CCITT
  - b. Digital Data Service Adapter (DDSA)
  - c. X.21 Signal Converter

The communications type is the communications option listed on your 5294 Control Unit sales order.

If you have not ordered your communications equipment, read Chapter 5, Ordering Communications Equipment and Facilities for the 5294 Control Unit. Then order your communications equipment and facilities.

| 5294 Control Unit Informati  | ion     |                                                                                                    |
|------------------------------|---------|----------------------------------------------------------------------------------------------------|
| Name <u>E</u>                |         | and the second second s |
| Location Accounting          | Offic   | ح                                                                                                    |
| City, State New York, 1      | Vew You | rk                                                                                                    |
| Telephone 212 - 555          |         |                                                                                                    |
| System Line/Port Number      | r3      | )                                                                                                    |
| Location Computer            | Cente   | <u></u>                                                                                                    |
| Telephone <u>212-55</u>      | 5-51    | 12                                                                                                    |
| Communications Type <u>F</u> |         |                                                                                                    |
| Communications SDLC          | X 25    | X.21 sw                                                                                                    |
| Mode                         | 71,20   | 7.21 511                                                                                                    |
| CSR assistance required      | Yes     | No                                                                                                    |
| for communications           | 163     | 140                                                                                                    |
| line connection?             | i I     |                                                                                                    |

4. Check the appropriate box to indicate whether the communications mode is SDLC, X.25, or X.21 switched.

The communications mode is SDLC if your 5294 will be attached to an analog network, AT&T Data-Phone Digital Service<sup>25</sup> (DDS) public data network, or an X.21 public data network (nonswitched).

The communications mode is X.25 if your 5294 will be attached to an X.25 network. If your 5294 is being attached to an X.25 network, the X.25 feature must be listed on your sales order.

The communications mode is X.21 (switched) if your 5294 will be attached to an X.21 public data network (switched). If your 5294 is being attached to an X.21 switched network, the X.21 switched feature must be listed on your sales order.

| 5294 Control Unit Informati | ion    |         |
|-----------------------------|--------|---------|
| Name <u>Ed</u>              |        |         |
| Location Accounting         | Offic  | حع      |
| City, State New York,       | New Yo | ork     |
| Telephone 212 - 555         |        |         |
| System Line/Port Number     |        |         |
| Location Computer           |        | er      |
| Telephone 212-55            | 5-51   | 12      |
| Communications Type E.      |        |         |
| Communications SDLC V       | X.25   | X.21 sw |
| CSR assistance required     | Yes    | No      |
| for communications          | .03    | '''     |
| line connection?            |        |         |

Trademark of American Telephone and Telegraph Company

5. Check the appropriate box to indicate whether the person doing the setup of the 5294 Control Unit will require CSR (customer service representative) assistance to connect the 5294 to the communications line. (In some countries, other than the United States and Canada, a CSR must be present and/or make the connection to the communications line.)

**Note:** The Yes block should be checked only if your country or PTT regulations require that the connection be made by an IBM CSR.

| 52 | 294 Control Unit I  | nformat        | ion     |          |            |
|----|---------------------|----------------|---------|----------|------------|
|    | Name <u>Ed</u>      | ·····          |         |          |            |
|    | Location Accou      | inting         | Offic   | _        |            |
|    | City, State New     |                |         |          | -k         |
|    | Telephone 212       | -555           | 5-67    | 42       | <u> </u>   |
|    | System Line/Port    | Numbe          | r3      |          |            |
|    | Location <u>Con</u> | puter          | - Cente | er       |            |
|    | Telephone 21        | <u> 2-55</u>   | 5-5     | 11       | 2          |
|    | Communications      | Type_ <u>E</u> | IA/CC   | ï        | II         |
|    | Communications      | SDLC           | X.25    | ſχ       | 21 sw      |
| •  | Mode                | $\checkmark$   |         |          |            |
|    | OCD                 | النبا          |         | <u>_</u> |            |
| -  | CSR assistance re   | •              | Yes     |          | No         |
|    | for communication   | ns             | 1       |          | <b>√</b> . |
|    | line connection?    |                |         |          | •          |

## **Identifying the Work Stations**

To identify the work stations, complete the following information for each work station on Part 1 of the IBM 5294 Control Unit Setup Form:

1. Fill in a name for each work station. This may be any unique name that identifies this particular work station. (Names of operators are used in this example.)

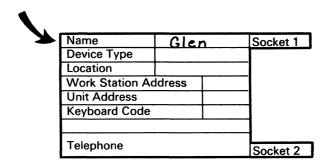

2. Write in the type of work station (3180 Model 2, 5251 Model 11, 5291, 5292 Model 1, 5292 Model 2, 5219, 5224, 5225, or 5256) or a D for display or a P for printer.

|             | Name                 | Glen<br>5291 |  | Socket 1 |
|-------------|----------------------|--------------|--|----------|
| <b>&gt;</b> | Device Type          |              |  |          |
|             | Location             |              |  |          |
|             | Work Station Address |              |  |          |
|             | Unit Address         | SS           |  |          |
|             | Keyboard Code        |              |  |          |
|             |                      |              |  | 1        |
|             | Telephone            |              |  | Socket 2 |

3. Fill in the location of the work station.

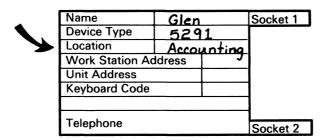

#### **Drawing Your Configuration**

Draw your configuration of the work stations by doing the following:

- Look at your floor plan (drawing for the work station[s]).
- 2. Review the following considerations:
  - a. For problem determination and servicing of the 5294 Control Unit, at least one display station is required to be attached within 6 meters (20 feet) of the 5294.
  - b. If your 5294 Control Unit will have two ports (cluster function), the maximum number of work stations that can be attached to it is four. Of these four, all can be attached to port 0 using Cable Thru, or they can be attached to both ports in any combination.

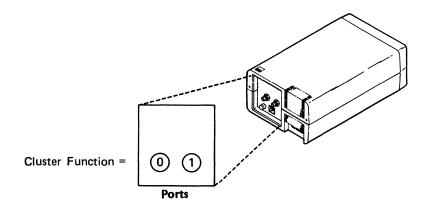

c. If your 5294 Control Unit will have four ports (Extended Cluster feature), the maximum number of work stations that can be attached to it is eight. Of these eight, up to seven can be attached to a single port using Cable Thru. Any combination of work stations (up to seven) is permitted on a port.

**Note:** If your 5294 Control Unit will be attached to an X.25 packet switched network and have four ports, the maximum number of work stations that can be attached to it is six. Of these six, all can be attached to one port using Cable Thru. Any combination of work stations (up to six) is permitted on a port.

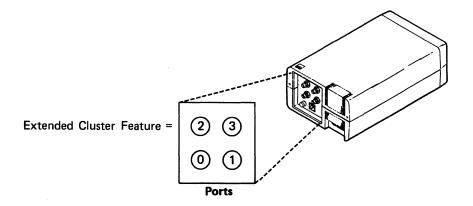

Determine the number of ports you will use. Then draw a line between the port(s) and work station(s) that make up your configuration. In the following example, three ports are used.

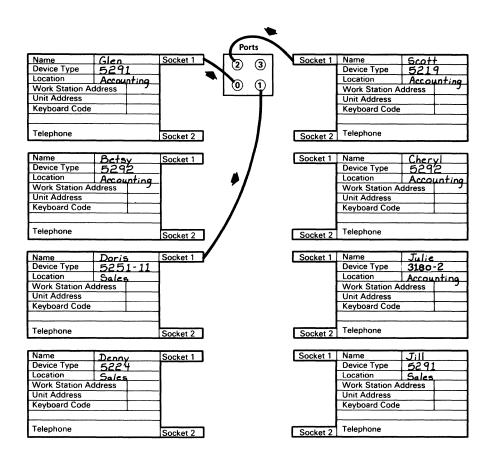

- 4. If you have Cable Thru on any of your work stations, review the following considerations; if not proceed to Work Station Address Settings in this chapter.
  - All but the last work station or the only work station on a line must have Cable Thru.
  - The last work station on a Cable Thru line can be no more than 1525 meters (5000 feet) in cable distance away from the 5294 Control Unit.

5. If you have Cable Thru on any of your work stations, draw a line between each work station to be connected to the same port, as shown.

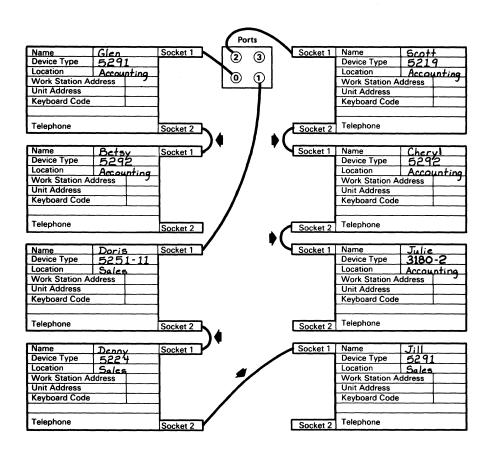

#### **Work Station Address Settings**

To determine the work station address for each work station, do the following:

- Review the following considerations:
  - Each work station that attaches to the same port on a 5294 Control Unit using Cable Thru must have a different work station address.
  - Any address from 0 through 6 can be used.

Note: If a work station does not have Cable Thru, its work station address is already internally set to 0.

2. From the considerations in the preceding step, fill in the work station address for each work station on part 1 of the setup form.

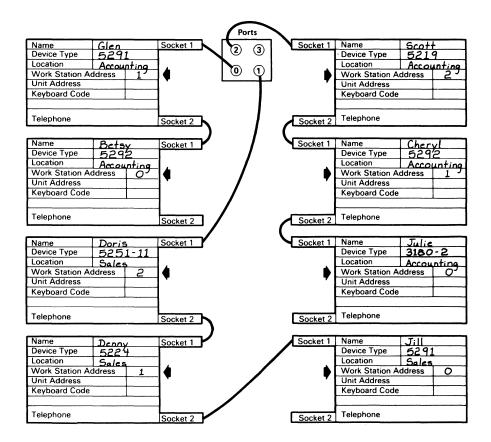

#### **Unit Address**

The unit address may be required for use by the host system. To determine the unit address for each work station, do the following:

1. In the chart below, find where the address of the work station and the port that the work station is connected to (either directly or by Cable Thru) on the 5294 Control Unit cross. This is the unit address for that work station.

| Port | 0  | 1  | 2  | 3  | 4  | 5  | 6  | Work Station Address |
|------|----|----|----|----|----|----|----|----------------------|
| 0    | 00 | 01 | 02 | 03 | 04 | 05 | 06 |                      |
| 1    | 07 | 08 | 09 | 0A | ОВ | ос | 0D |                      |
| 2    | 0E | OF | 10 | 11 | 12 | 13 | 14 |                      |
| 3    | 15 | 16 | 17 | 18 | 19 | 1A | 1B |                      |

2. Fill in the unit address for each work station on Part 1 of the setup form.

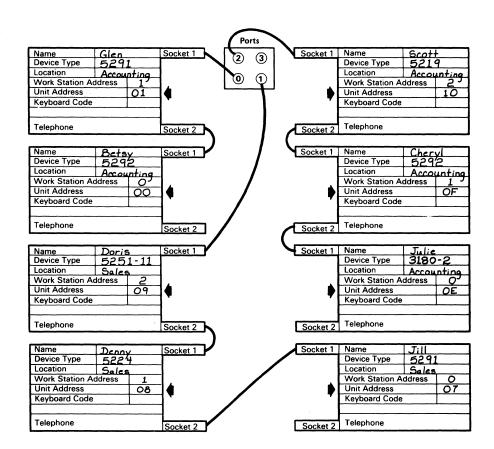

#### **Keyboard Codes**

To determine the keyboard code for each work station, do the following:

1. In each block on the setup form that identifies a printer, enter None for the keyboard code.

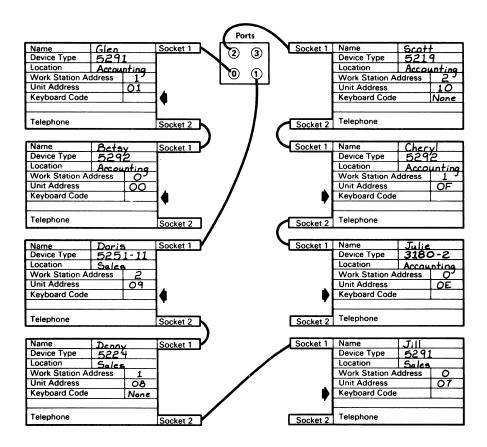

2. For each display station, find the country character set that will be used on it and the corresponding keyboard code in the following chart.

|                               | eyboard<br>ode |                              | eyboard<br>ode |
|-------------------------------|----------------|------------------------------|----------------|
| ASCII                         | 2D             | Japanese/multinational       | 03             |
| ASCII multinational           | 2E             | Mixed Swiss French/French    | 25             |
| Austria/Germany               | 22             | Mixed Swiss French/French    | 26             |
| Austria/Germany multinationa  | l 23           | multinational                |                |
| Belgium                       | 06             | Mixed Swiss German/German    | 27             |
| Belgium multinational         | 07             | Mixed Swiss German/German    | 28             |
| Brazil                        | 20             | multinational                |                |
| Brazil multinational          | 21             | Netherlands                  | 20             |
| Canada                        | 00             | Netherlands multinational    | 21             |
| Canada multinational          | 24             | Norway                       | 16             |
| Canadian French               | 08             | Norway multinational         | 17             |
| Canadian French multinationa  | 09             | Portugal                     | 18             |
| Denmark                       | 0A             | Portugal multinational       | 19             |
| Denmark multinational         | 0B             | Spain                        | 1C             |
| Finland                       | 0C             | Spain multinational          | 1D             |
| Finland multinational         | 0D             | Spanish-speaking             | 0E             |
| France (Azerty)               | 04             | Spanish-speaking multination | al OF          |
| France (Azerty) multinational | 05             | Sweden                       | 1E             |
| France (Qwerty) multinational | 1A             | Sweden multinational         | 1F             |
| France (Qwerty)               | 1B             | Swiss French                 | 29             |
| International                 | 14             | Swiss French multinational   | 2A             |
| International multinational   | 15             | Swiss German                 | 2B             |
| Italy                         | 10             | Swiss German multinational   | 2C             |
| Italy multinational           | 11             | United Kingdom               | 12             |
| Japanese/English              | 02             | United Kingdom multinational | 13             |
| Japanese/Katakana             | 01             | United States                | 00             |
|                               |                | United States multinational  | 24             |

#### Notes:

- a. All keyboard codes used in your configuration must be supported by your host system.
- If all display stations in your configuration will not have the same character set, each character set selected must be a multinational character set.
- c. Keyboard codes 29, 2A, 2B, and 2C are not supported by the 5251 Model 11.
- d. Some 5294s do support keyboard codes 01 (Japanese/Katakana), 02 (Japanese/English), and 03 (Japanese/multinational), but do not support keyboard codes 2D (ASCII) and 2E (ASCII multinational). These same machines also do not support keyboard codes 04 (France [Azerty]) and 05 (France [Azerty] multinational) if used for the 3180 Model 2.
- e. Some 5294s do not support keyboard codes 01 (Japanese/Katakana), 02 (Japanese/English), and 03 (Japanese/multinational), but do support keyboard codes 2D (ASCII) and 2E (ASCII multinational). These same machines also do support keyboard codes 04 (France [Azerty]) and 05 (France [Azerty] multinational) if used for the 3180 Model 2.

- f. The keyboard code selection is 00 for all displays attached to the 5294 Model S01.
- g. The multinational character set is available on the 5294 in the United States only as an RPQ.
- h. Keyboard codes 20 and 21 are used for Brazil except when the Enhanced Keyboard feature is installed in the 5294, and the display has an IBM Enhanced Keyboard attached. Then, country codes 20 and 21 are used to select the Netherlands and Netherlands Multinational respectively. In order to support the Enhanced Keyboard, the 5294 requires Feature Codes 3611 and 3630.

3. Fill in the keyboard code for each display station on the setup form.

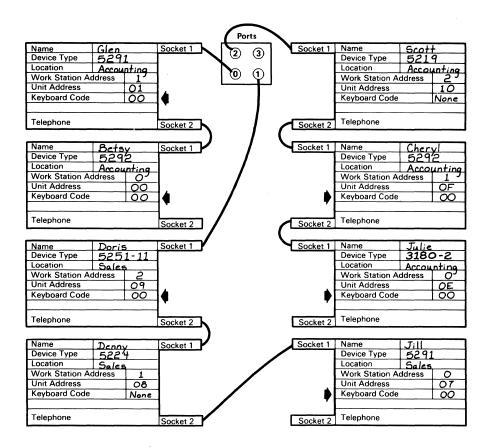

4. If you used keyboard code 25, 26, 27, or 28 in step 3 and have other display stations than the 3180 Model 2 in your configuration, proceed with this step. If not, go to the next section, Completing the Setup Form for Configuration of the 5294 Control Unit.

Keyboard codes 25, 26, 27, and 28 are intended only for the 3180 Model 2 and the 3196. If you included any of these codes in step 3 for a 5251 Model 11, 5291, or 5292, they will automatically change to what is shown in the following chart.

| Keyboard Code<br>Selected | 3180 Model 2<br>and 3196 | 5291 and 5292<br>(All Models) | 5251<br>Model 11 |
|---------------------------|--------------------------|-------------------------------|------------------|
| 25                        | 25                       | 1A                            | 1A               |
| 26                        | 26                       | 1B                            | 1B               |
| 27                        | 27                       | 22                            | 22               |
| 28                        | 28                       | 23                            | 23               |

# Completing the Setup Form for Configuration of the 5294 **Control Unit**

This section describes completing Part 2 of the IBM 5294 Control Unit Setup Form for the 5294 Control Unit configuration.

When the 5294 Control Unit arrives, the person responsible for its setup must attach a display station to it. Then using this display station, enter the necessary information that was completed on Part 2 of the 5294 Control Unit Setup Form in Appendix B. The instructions for setting up the 5294 and entering the required information is in the IBM 5294 Control Unit Setup Procedure, GA21-9369. This publication is shipped with the 5294.

As the person responsible for configuration, you must complete the screen on Part 2 of the 5294 Control Unit Setup Form (see the following page).

Guidelines for completing the screen are on the following pages.

#### The following illustrates Part 2 of the IBM 5294 Control Unit Setup Form.

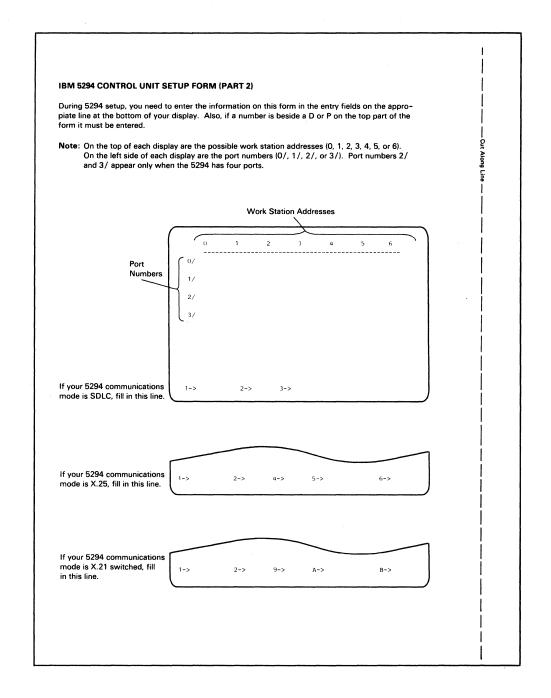

#### **Configuration Screen Layout**

To determine the configuration screen layout, use Part 1 of the completed setup form for reference. Then do the following:

1. Enter a D (for display station) or a P (for printer) where the work station address and the port number cross for each work station.

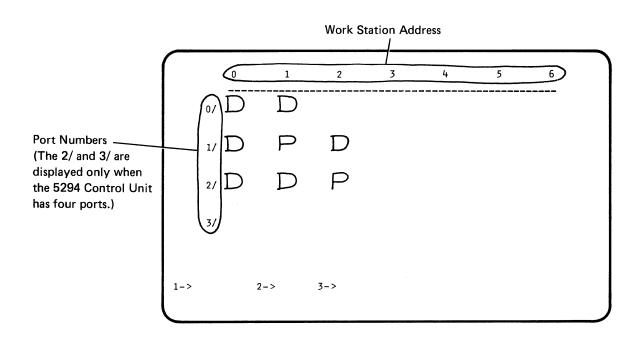

2. Enter a period (.) where the numbers cross that do not have either a D or P. The period indicates that no work station is at this location.

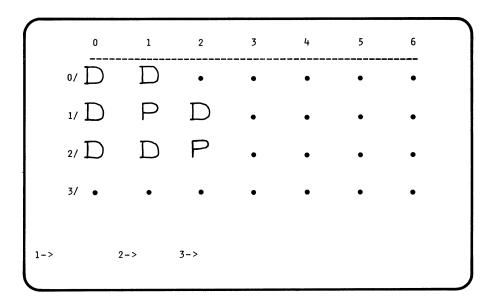

#### **Operator Input Fields**

If your 5294 communications mode is SDLC, fields 1, 2, and 3 at the bottom of the screen must be completed.

If your 5294 communications mode is X.25, fields 1, 2, 4, 5, and 6 at the bottom of the screen must be completed.

If your 5294 communications mode is X.21 switched, fields 1, 2, and 9 at the bottom of the screen must be completed. Fields A and B are reserved and should be left as they are.

#### Field 1 (Keyboard Code Field)

Do one of the following:

• If all the display stations have the same keyboard code shown on Part 1 of the setup form, enter that keyboard code in field 1.

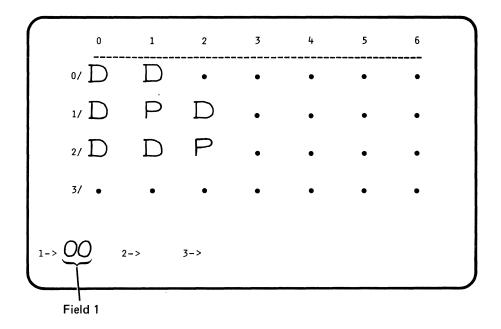

 If all of the display stations do not have the same keyboard code shown on Part 1 of the setup form, do the following:

**Note:** The following two screens do not represent the example used throughout this chapter.

1. In field 1, enter the keyboard code that is used on most display stations in your configuration.

#### Notes:

- a. The keyboard code must be a multinational keyboard code. (See Keyboard Codes in this chapter for more information.)
- b. If no one keyboard code represents a majority of the keyboard codes used on your display stations, use any multinational keyboard code in your configuration.

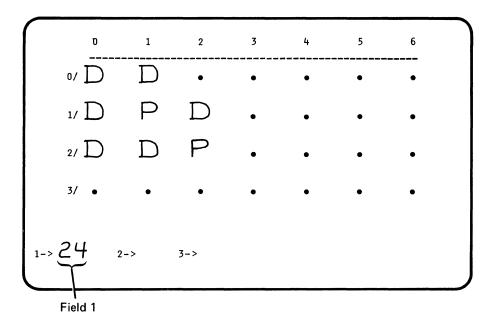

To the right of each D shown on the screen, enter the keyboard code for that display station if it is different from the keyboard code in field 1.

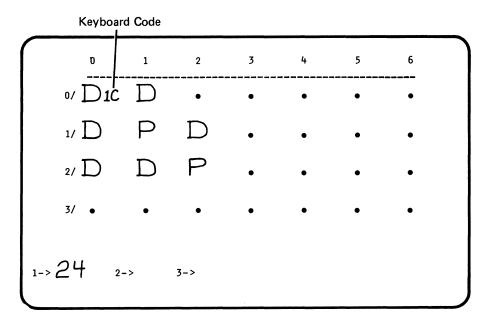

#### Field 2 (Controller Address Field)

Contact the person at the system site who is responsible for system configuration for the number that needs to be entered in this field. This number is:

- 1. A hexadecimal number from 01 through FE.
- 2. Usually different for each 5294 Control Unit attached to the same system.

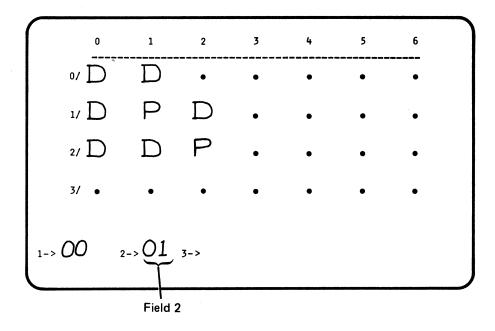

#### Field 3 (Communications Field)

The setting for this field must be determined if your 5294 communications mode is SDLC. If your 5294 communications mode is X.25, go to Fields 4, 5, and 6 (X.25 Fields) later in this chapter. If your 5294 communications mode is X.21 switched, go to Fields 9, A, and B (X.21 Switched Fields) later in this chapter.

Field 3 has ten positions. Each position has a different meaning and must have its own setting (either 0 or 1). The meaning and possible settings for each position is explained under step 2 for completing this field.

To determine the setting for each position, do the following:

- 1. If your 5294 Control Unit will be connected to the communications line by one of the following methods, the following chart can be used to determine the setting for field 3:
  - a. A network using IBM modems
  - b. DDS network
  - c. X.21 network using the X.21 Signal Converter feature

If your 5294 will not be connected to the communications line by any of the above methods, go to step 2.

a. In the following chart, find your IBM modem or feature. To the right of this is your setting for field 3.

|                               |                                    | М                                                | ur IBM<br>odem or<br>ature |   |   | S  | Setting | s for f | Field 3 | l , |    |   |    |
|-------------------------------|------------------------------------|--------------------------------------------------|----------------------------|---|---|----|---------|---------|---------|-----|----|---|----|
| Nonswitched<br>Point-to-Point |                                    | t                                                | ,                          | 1 | 2 | 3  | 4       | 5       | 6       | 7   | 8  | 9 | 10 |
|                               | 2400 bps                           | 3833 or                                          | 3863-1                     | 0 | 1 | 1  | 0       | 0       | 0       | 1   | 1  | 0 | 1  |
|                               | 2400 bps                           |                                                  | 3872                       | 0 | 1 | 1  | 0       | 0       | 0       | 0   | 1  | 0 | 0  |
|                               | 4800 bps                           | 3834 or                                          | 3864-1                     | 0 | 1 | 1  | 0       | 0       | 0       | 1   | 1  | 0 | 1  |
|                               | 4800 bps                           |                                                  | 3874                       | 0 | 1 | 1  | 0       | 0       | 0       | 0   | 1  | 0 | 0  |
|                               | 7200 bps                           |                                                  | 3875                       | 0 | 1 | 1  | 0       | 0       | 0       | 0   | 1  | 0 | 0  |
|                               | 9600 bps                           |                                                  | 3865-1                     | 0 | 1 | 1  | 0       | 0       | 0       | 1   | 1  | 0 | 1  |
|                               | 9600 bps                           | traticum meritraria (PATI) — tritor mercentata e | 5865-1                     | 0 | 1 | 1  | 0       | 0       | 0       | 0   | 1, | 0 | 1  |
|                               | 9600 bps                           |                                                  | 5865-2                     | 0 | 1 | 1  | 0       | 0       | 0       | 1   | 1  | 0 | 1  |
|                               | 14,400 bps                         |                                                  | 5866-1                     | 0 | 1 | 1  | 0       | 0       | 0       | 0   | 1  | 0 | 1  |
|                               | 14,400 bps                         |                                                  | 5866-2                     | 0 | 1 | 1  | 0       | 0       | 0       | 1   | 1  | 0 | 1  |
|                               | 2400, 4800, 9600,<br>or 56,000 bps |                                                  | DDSA                       | 0 | 1 | 1  | 1       | 0       | 0       | 0   | 0  | 0 | 0  |
|                               |                                    |                                                  | X.21 <sup>1</sup>          | 0 | 1 | 1  | 1       | 0       | 0       | 0   | 0  | 0 | 0  |
| Nonswitched                   | 2400 bps                           | 3833 or                                          | 3863-1                     | 0 | 1 | 0  | 0       | 0       | 0       | 1   | 1  | 0 | 1  |
| Multipoint                    | 2400 bps                           |                                                  | 3872                       | 0 | 1 | 0  | 0       | 0       | 0       | 0   | 1  | 0 | 0  |
|                               | 4800 bps                           | 3834 or                                          | 3864-1                     | 0 | 1 | 0  | 0       | 0       | 0       | 1   | 1  | 0 | 1  |
|                               | 4800 bps                           |                                                  | 3874                       | 0 | 1 | 0  | 0       | 0       | 0       | 0   | 1  | 0 | 0  |
|                               | 7200 bps                           |                                                  | 3875                       | 0 | 1 | 0  | 0       | 0       | 0       | 0   | 1  | 0 | 0  |
|                               | 9600 bps                           |                                                  | 3865-2                     | 0 | 1 | 0  | 0       | 0       | 0       | 1   | 1  | 0 | 1  |
|                               | 9600 bps                           |                                                  | 5865-1                     | 0 | 1 | 0  | 0       | 0       | 0       | 0   | 1  | 0 | 1  |
|                               | 9600 bps                           |                                                  | 5865-2                     | 0 | 1 | 0  | 0       | 0       | 0       | 1   | 1  | 0 | 1  |
|                               | 14,400 bps                         | W. di                                            | 5866-1                     | 0 | 1 | 0  | 0       | 0       | 0       | 0   | 1  | 0 | 1  |
|                               | 14,400 bps                         |                                                  | 5866-2                     | 0 | 1 | 0  | 0       | 0       | 0       | 1   | 1  | 0 | 1  |
|                               | 2400, 4800, 9600,<br>or 56,000 bps |                                                  | DDSA                       | 0 | 1 | 0. | 1       | 0       | 0       | 0   | 0  | 0 | 0  |
|                               |                                    |                                                  | X.21 <sup>1</sup>          | 0 | 1 | 0  | 1       | 0       | 0       | 0   | 0  | 0 | 0  |
| Switched <sup>2</sup>         | 2400 bps                           |                                                  | 3863-2                     | 1 | 0 | 1  | 0       | 0       | 0       | 1   | 1  | 0 | 1  |
|                               | 2400 bps                           |                                                  | 3872                       | 1 | 0 | 1  | 0       | 0       | 0       | 0   | 1  | 0 | 0  |
|                               | 4800 bps                           |                                                  | 3864-2                     | 1 | 0 | 1  | 0       | 0       | 0       | 1   | 1  | 0 | 1  |
|                               | 4800 bps                           |                                                  | 3874                       | 1 | 0 | 1  | 0       | 0       | 0       | 0   | 1  | 0 | 0  |

<sup>&</sup>lt;sup>1</sup>For a nonswitched X.21 network using the X.21 Signal Converter feature, use the setting in this chart for your setting for field 3.

<sup>&</sup>lt;sup>2</sup>For switched operation using the X.21 bis interface, go to step 2 in this section to determine your setting for field 3.

b. Copy your 10-position setting for field 3 to field 3 on the screen.

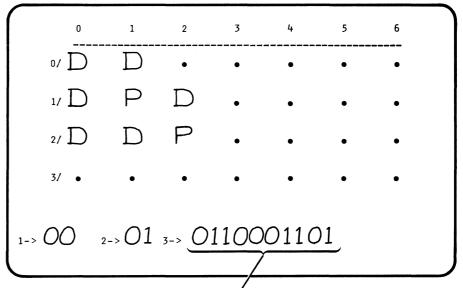

Field 3 (This example shows the setting for a 3865 Model 1 modem on a nonswitched point-to-point network.)

c. This completes the planning requirements.

Make sure you give a copy of the completed IBM 5294 Control Unit Setup Form to the system location and to the person who will be doing the 5294 Control Unit setup. Also make sure cable labels are completed for each work station attaching to the 5294. For information about the labels, see Labeling Cables in Appendix A.

- 2. If your 5294 Control Unit will not be connected to the communications line by any method listed under step 1, do the following:
  - a. If you have not already completed an IBM 5294 Communications Network Worksheet, go to Chapter 5 and complete a worksheet for the kind of network you select.

Note: Contained within the worksheet is a block for entering a setting for each position in field 3. As you complete the worksheet, references are made to these positions. By completing the worksheet, you will also be able to determine what the setting is for each position and can enter it into the box.

b. From the 10-position box you completed on the IBM 5294 Communications Worksheet in Chapter 5, transfer the setting to the blanks under Your Setting in the following chart.

|              | Positions in Field 3                                                                                                    |
|--------------|----------------------------------------------------------------------------------------------------|
| Your Setting | Position Description and Possible Settings                                                                                                    |
| 7            | Switched or Nonswitched — 0 = Nonswitched 1 = Switched                                                                                                    |
|              | DCE Operating Mode ————————————————————————————————————                                                                                                    |
|              | Point-to-Point or Multipoint  0 = Multipoint  1 = Point-to-point                                                                                                    |
|              | SDLC Transmission Mode  0 = NRZI 1 = NRZ                                                                                                    |
| <del></del>  | Interface Pin 20 Usage ————————————————————————————————————                                                                                                    |
|              | Leading Pad  0 = No leading pad required  1 = Leading pad required                                                                                                    |
|              | External 3863, 3864, or 3865 Modem (applies to analog networks only)  0 = Not on an analog network 0 = On an analog network but the 5294 Control Unit is not attaching to an IBM 3863, 3864, 3865, 383X, 586X-1, 5868-51, or 5868-61 modem  1 = On an analog network and the 5294 Control Unit is attaching to an IBM 3863, 3864, 3865, 383X, 586X-2, 5868-52, or 5868-62 modem |
| ·            | Local Loopback  0 = Not supported  1 = Supported                                                                                                    |
|              | Remote Loopback  0 = Not supported  1 = Supported                                                                                                    |
|              | Test Mode Indication ————————————————————————————————————                                                                                                    |

c. Copy the setting for field 3 you just determined to field 3 on the screen.

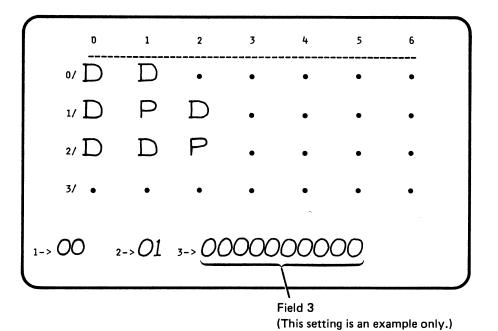

d. This completes the planning requirements.

Make sure you give a copy of the completed IBM 5294 Setup Form to the system location and to the person who will be doing the 5294 Control Unit setup. Also make sure cable labels are completed for each work station attaching to the 5294. For information about the labels, see Labeling Cables in Appendix A.

#### Fields 4, 5, and 6 (X.25 Fields)

The settings for fields 4, 5, and 6 must be determined if your 5294 Control Unit communications mode is X.25.

Note: If you have not already completed an IBM 5294 Communications Network Worksheet for an X.25 packet switched network, go to Chapter 5 and fill out the worksheet. Then return here.

**Field 4:** This field has three positions. Each position has a different meaning and must have its own setting. To determine what the setting for each position should be, do the following:

- 1. Review the information under *Position Description and Possible Settings*, for field 4.
- 2. From block 4 you completed on the 5294 Communications Network Worksheet in Chapter 5, transfer the setting to the blanks under *Your Setting* in the chart below.

|                            |                                                         | Positions in Field 4 |
|----------------------------|---------------------------------------------------------|----------------------|
| Your Setting               | Position Description and Possible Settings              |                      |
|                            | Modulo Number                                           |                      |
| -                          | Packet Window Size ———————————————————————————————————— |                      |
| Manager and American State | Link Window Size ————————————————————————————————————   |                      |

3. Copy the setting for field 4 you just determined to field 4 on the screen.

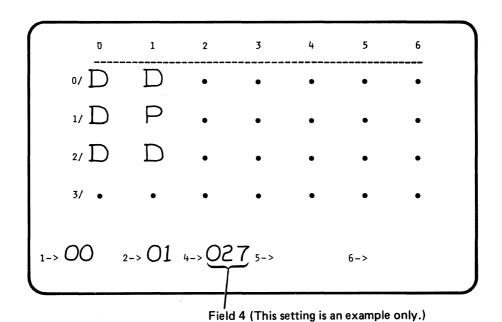

Field 5: This field has seven positions. Each position has a different meaning and must have its own setting. To determine what the setting for each position should be, do the following:

- 1. Review the information under Position Description and Possible Settings for field 5.
- 2. From block 5 you completed on the 5294 Control Unit Communications Network Worksheet in Chapter 5, transfer the setting to the blanks under Your Setting in the chart below.

Note: In block 5 in Chapter 5, all positions should have been completed except for position 4. Complete that setting now based on the information on this page for position 4. If you need information about LLC selection, see the description for field 6 later in this chapter.

|              |                                                                                                    | Positions in Fleid 5 |
|--------------|----------------------------------------------------------------------------------------------------|----------------------|
| Your Setting | Position Description and Possible Settings                                                                                                    | 1 2 3 4 5 6 7        |
|              | Packet Size ————————————————————————————————————                                                                                                    |                      |
|              | Circuit Type  0 = Switched virtual circuit or Multiple circuit connection  1 = Single circuit (permanent virtual circuit)                                                                                                    |                      |
|              | Flow Control Negotiation  0 = Not allowed  1 = Allowed                                                                                                    |                      |
|              | <ul> <li>Manual Options</li> <li>The operator will not select any of the manual options.</li> <li>The operator will select any of the following manual options: <ul> <li>Closed user group facility</li> <li>Flow control negotiation facility</li> <li>Reverse charging facility</li> <li>LLC selection</li> <li>Packet size</li> </ul> </li> <li>Packet window size</li> </ul> |                      |
|              | Local Loopback  0 = Not supported  1 = Supported                                                                                                    |                      |
|              | Remote Loopback — 0 = Not supported 1 = Supported                                                                                                    |                      |
| -            | Test Mode Indication  0 = Not supported  1 = Supported                                                                                                    |                      |

3. Copy the setting for field 5 you just determined to field 5 on the screen.

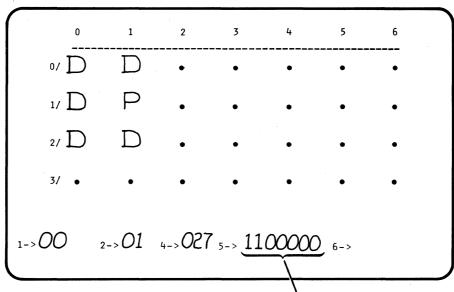

Field 5 (This is an example only.)

Field 6: This field has eight positions. Each position has a different meaning and must have its own setting. To determine what the setting for each position should be, do the following:

- 1. Review the information under Position Description and Possible Settings for field 6.
- 2. From block 6 you completed on the 5294 Control Unit Communications Network Worksheet in Chapter 5, transfer the setting to the blanks under Your Setting in the chart below.

Note: In block 6 in Chapter 5, all positions should have been completed except for positions 2 and 3. Complete the settings now for that field based on the information on this page for positions 2 and 3.

| Reverse Charging (Incoming SVC)  0 = Will not accept.  1 = Will accept.  1 = Will accept.  2   Will accept.  2   Will accept.  3   Will accept.  4   Will accept.  4   Will accept.  4   Will accept.  5   Will accept.  6   Will accept.  6   Will accept.  6   Will ac          | Your Setting | Position Description and                                      | Positions in Field 6 |
|----------------------------------------------------------------------------------------------------|--------------|---------------------------------------------------------------|----------------------|
| 0 = Will not accept. 1 = Will accept.  LLC (Logical Link Control) Selection 00 = Used to communicate with a system using PSH (physical services header). 01 = Used to communicate with a system using OLLC (qualified logical link control). 10 = Used to communicate with a system using ELLC (enhanced logical link control). 11 = Reserved.  Notes:  • When communicating with a system using a 5973-L02, this setting is 00.  • If you are not sure what this setting should be, contact the person at the system site who is responsible for system configuration.  Special Network Attachment 0 = Attaching to a network other than a Telenet 28 type network. 1 = Attaching to a Telenet type network (for example, the United Kingdom Switchstream 1 Network).  Link Initialization 0 = Either the 5294 or the network can initialize the link. 1 = Only the network can initialize the link. 29  Reserved 0 0 is the setting.  Reserved 0 0 is the setting.                                                                                                    |              | Possible Settings                                             | 1 2 3 4 5 6 7 8      |
| 1 = Will accept.  LLC (Logical Link Control) Selection  00 = Used to communicate with a system using PSH (physical services header).  01 = Used to communicate with a system using OLLC (qualified logical link control).  10 = Used to communicate with a system using ELLC (enhanced logical link control).  11 = Reserved.  Notes:  • When communicating with a system using a 5973-L02, this setting is 00.  • If you are not sure what this setting should be, contact the person at the system site who is responsible for system configuration.  Special Network Attachment  0 = Attaching to a network other than a Telenet 28 type network.  1 = Attaching to a Telenet type network (for example, the United Kingdom Switchstream 1 Network).  Link Initialization  0 = Either the 5294 or the network can initialize the link.  1 = Only the network can initialize the link.  Reserved  0 is the setting.  Reserved  0 is the setting.                                                                                                    |              | Reverse Charging (Incoming SVC)———————                        | J                    |
| LLC (Logical Link Control) Selection  00 = Used to communicate with a system using PSH (physical services header).  01 = Used to communicate with a system using OLLC (qualified logical link control).  10 = Used to communicate with a system using ELLC (enhanced logical link control).  11 = Reserved.  Notes:  • When communicating with a system using a 5973-L02, this setting is 00.  • If you are not sure what this setting should be, contact the person at the system site who is responsible for system configuration.  Special Network Attachment  0 = Attaching to a network other than a Telenet 28 type network.  1 = Attaching to a Telenet type network (for example, the United Kingdom Switchstream 1 Network).  Link Initialization  0 = Either the 5294 or the network can initialize the link. 1 = Only the network can initialize the link. 29  Reserved  0 to is the setting.  Reserved  0 to is the setting.  Reserved                                                                                                    |              | •                                                             |                      |
| O0 = Used to communicate with a system using PSH (physical services header).  O1 = Used to communicate with a system using QLLC (qualified logical link control).  10 = Used to communicate with a system using ELLC (enhanced logical link control).  11 = Reserved.  Notes:  • When communicating with a system using a 5973-L02, this setting is 00.  • If you are not sure what this setting should be, contact the person at the system site who is responsible for system configuration.  Special Network Attachment  O = Attaching to a network other than a Telenet <sup>28</sup> type network.  1 = Attaching to a Telenet type network (for example, the United Kingdom Switchstream 1 Network).  Link Initialization  O = Either the 5294 or the network can initialize the link.  1 = Only the network can initialize the link.  Reserved  O is the setting.  Reserved  O is the setting.                                                                                                    |              | 1 = Will accept.                                              |                      |
| PSH (physical services header).  01 = Used to communicate with a system using QLLC (qualified logical link control).  10 = Used to communicate with a system using ELLC (enhanced logical link control).  11 = Reserved.  Notes:  • When communicating with a system using a 5973-L02, this setting is 00.  • If you are not sure what this setting should be, contact the person at the system site who is responsible for system configuration.  Special Network Attachment  0 = Attaching to a network other than a Telenet 28 type network.  1 = Attaching to a Telenet type network (for example, the United Kingdom Switchstream 1 Network).  Link Initialization  0 = Either the 5294 or the network can initialize the link.  1 = Only the network can initialize the link.  Reserved  0 0 is the setting.  Reserved                                                                                                    |              | LLC (Logical Link Control) Selection ——————                   |                      |
| 01 = Used to communicate with a system using     QLLC (qualified logical link control).  10 = Used to communicate with a system using     ELLC (enhanced logical link control).  11 = Reserved.  Notes:  • When communicating with a system using a     5973-L02, this setting is 00.  • If you are not sure what this setting should be,     contact the person at the system site who is     responsible for system configuration.  Special Network Attachment  0 = Attaching to a network other than a Telenet 28     type network.  1 = Attaching to a Telenet type network (for     example, the United Kingdom Switchstream 1     Network).  Link Initialization  0 = Either the 5294 or the network can initialize the link.  1 = Only the network can initialize the link.  Reserved  0 is the setting.  Reserved  0 is the setting.                                                                                                    |              |                                                               |                      |
| QLLC (qualified logical link control).  10 = Used to communicate with a system using ELLC (enhanced logical link control).  11 = Reserved.  Notes:  • When communicating with a system using a 5973-L02, this setting is 00.  • If you are not sure what this setting should be, contact the person at the system site who is responsible for system configuration.  Special Network Attachment  0 = Attaching to a network other than a Telenet <sup>28</sup> type network.  1 = Attaching to a Telenet type network (for example, the United Kingdom Switchstream 1 Network).  Link Initialization  0 = Either the 5294 or the network can initialize the link.  1 = Only the network can initialize the link.  Reserved  0 is the setting.  Reserved  Reserved  Reserved  0 ois the setting.                                                                                                    |              |                                                               |                      |
| 10 = Used to communicate with a system using ELLC (enhanced logical link control).  11 = Reserved.  Notes:  • When communicating with a system using a 5973-L02, this setting is 00.  • If you are not sure what this setting should be, contact the person at the system site who is responsible for system configuration.  Special Network Attachment  0 = Attaching to a network other than a Telenet <sup>28</sup> type network.  1 = Attaching to a Telenet type network (for example, the United Kingdom Switchstream 1 Network).  Link Initialization  0 = Either the 5294 or the network can initialize the link.  1 = Only the network can initialize the link.  Reserved  0 tis the setting.  Reserved  0 tis the setting.  Reserved                                                                                                    |              |                                                               |                      |
| ELLC (enhanced logical link control).  11 = Reserved.  Notes:  • When communicating with a system using a 5973-L02, this setting is 00.  • If you are not sure what this setting should be, contact the person at the system site who is responsible for system configuration.  Special Network Attachment  0 = Attaching to a network other than a Telenet 28 type network.  1 = Attaching to a Telenet type network (for example, the United Kingdom Switchstream 1 Network).  Link Initialization  0 = Either the 5294 or the network can initialize the link.  1 = Only the network can initialize the link.  Reserved  0 is the setting.  Reserved  Reserved  Reserved  Reserved                                                                                                    |              | ·                                                             |                      |
| Notes:  When communicating with a system using a 5973-L02, this setting is 00.  If you are not sure what this setting should be, contact the person at the system site who is responsible for system configuration.  Special Network Attachment  0 = Attaching to a network other than a Telenet <sup>28</sup> type network.  1 = Attaching to a Telenet type network (for example, the United Kingdom Switchstream 1 Network).  Link Initialization  0 = Either the 5294 or the network can initialize the link.  1 = Only the network can initialize the link.  Reserved  0 tis the setting.  Reserved  Reserved  Reserved  Reserved  Reserved                                                                                                    |              | •                                                             |                      |
| Notes:  When communicating with a system using a 5973-L02, this setting is 00.  If you are not sure what this setting should be, contact the person at the system site who is responsible for system configuration.  Special Network Attachment  0 = Attaching to a network other than a Telenet <sup>28</sup> type network.  1 = Attaching to a Telenet type network (for example, the United Kingdom Switchstream 1 Network).  Link Initialization  0 = Either the 5294 or the network can initialize the link.  1 = Only the network can initialize the link.  Reserved  0 o is the setting.  Reserved  0 is the setting.  Reserved                                                                                                    |              | •                                                             |                      |
| When communicating with a system using a 5973-L02, this setting is 00.  If you are not sure what this setting should be, contact the person at the system site who is responsible for system configuration.  Special Network Attachment  0 = Attaching to a network other than a Telenet 28 type network.  1 = Attaching to a Telenet type network (for example, the United Kingdom Switchstream 1 Network).  Link Initialization  0 = Either the 5294 or the network can initialize the link.  1 = Only the network can initialize the link.  Reserved  0 tis the setting.  Reserved  0 tis the setting.  Reserved  0 Tis the setting.                                                                                                    |              |                                                               |                      |
| 5973-L02, this setting is 00.  If you are not sure what this setting should be, contact the person at the system site who is responsible for system configuration.  Special Network Attachment  0 = Attaching to a network other than a Telenet 28 type network.  1 = Attaching to a Telenet type network (for example, the United Kingdom Switchstream 1 Network).  Link Initialization  0 = Either the 5294 or the network can initialize the link.  1 = Only the network can initialize the link.  Reserved  0 tis the setting.  Reserved  0 tis the setting.  Reserved                                                                                                    |              |                                                               |                      |
| • If you are not sure what this setting should be, contact the person at the system site who is responsible for system configuration.  Special Network Attachment  0 = Attaching to a network other than a Telenet 28 type network.  1 = Attaching to a Telenet type network (for example, the United Kingdom Switchstream 1 Network).  Link Initialization  0 = Either the 5294 or the network can initialize the link.  1 = Only the network can initialize the link.  29  Reserved  0 0 is the setting.  Reserved  0 0 is the setting.                                                                                                    |              | , ,                                                           |                      |
| contact the person at the system site who is responsible for system configuration.  Special Network Attachment  0 = Attaching to a network other than a Telenet <sup>28</sup> type network.  1 = Attaching to a Telenet type network (for example, the United Kingdom Switchstream 1 Network).  Link Initialization  0 = Either the 5294 or the network can initialize the link.  1 = Only the network can initialize the link.  Reserved  0 0 is the setting.  Reserved  0 0 is the setting.                                                                                                    |              | · · · · · · · · · · · · · · · · · · ·                         |                      |
| Special Network Attachment  0 = Attaching to a network other than a Telenet <sup>28</sup> type network.  1 = Attaching to a Telenet type network (for example, the United Kingdom Switchstream 1 Network).  Link Initialization  0 = Either the 5294 or the network can initialize the link.  1 = Only the network can initialize the link.  29  Reserved  0 0 is the setting.  Reserved  0 0 is the setting.  Reserved                                                                                                    |              | contact the person at the system site who is                  |                      |
| 0 = Attaching to a network other than a Telenet <sup>28</sup> type network.  1 = Attaching to a Telenet type network (for example, the United Kingdom Switchstream 1 Network).  Link Initialization —  0 = Either the 5294 or the network can initialize the link.  1 = Only the network can initialize the link.  29  Reserved —  0 = 0 is the setting.  Reserved —  0 = 0 is the setting.  Reserved —  10   Reserved —  10   Reserved —  10   Reserved —  11   Reserved —  12   Reserved —  13   Reserved —  14   Reserved —  15   Reserved —  16   Reserved —  17   Reserved —  18   Reserved —  19   Reserved —  10   Reserved —  10   Reserved —  11   Reserved —  12   Reserved —  13   Reserved —  14   Reserved —  15   Reserved —  16   Reserved —  17   Reserved —  18   Reserved —  18   Reserved —  19   Reserved —  10   Reserved —  10   Reserved —  10   Reserved —  10   Reserved —  10   Reserved —  10   Reserved —  10   Reserved —  11   Reserved —  12   Reserved —  13   Reserved —  14   Reserved —  15   Reserved —  16   Reserved —  17   Reserved —  18   Reserved —  18   Reserved —  19   Reserved —  10   Reserved —  10   Reserved —  11   Reserved —  12   Reserved —  13   Reserved —  14   Reserved —  15   Reserved —  16   Reserved —  17   Reserved —  18   Reserved —  18   Reserved —  18   Reserved —  18   Reserved —  18   Reserved —  18   Reserved —  18   Reserved —  18   Reserved —  18   Reserved —  18   Reserved —  19   Reserved —  10   Reserved —  10   Reserved |              | responsible for system configuration.                         |                      |
| type network.  1 = Attaching to a Telenet type network (for example, the United Kingdom Switchstream 1 Network).  Link Initialization —  0 = Either the 5294 or the network can initialize the link.  1 = Only the network can initialize the link.  29  Reserved —  0 0 is the setting.  Reserved —  0 0 is the setting.  Reserved —                                                                                                    |              | Special Network Attachment -                                  |                      |
| 1 = Attaching to a Telenet type network (for example, the United Kingdom Switchstream 1 Network).  Link Initialization — 0 = Either the 5294 or the network can initialize the link.  1 = Only the network can initialize the link.  29  Reserved — 0 is the setting.  Reserved — 0 o is the setting.  Reserved — 0 Reserved — 0 Reserved — 0 Reserved — 0 Network Can initialize the link.                                                                                                    |              | 0 = Attaching to a network other than a Telenet <sup>28</sup> |                      |
| example, the United Kingdom Switchstream 1 Network).  Link Initialization  0 = Either the 5294 or the network can initialize the link.  1 = Only the network can initialize the link.  29  Reserved  0 is the setting.  Reserved  10 Reserved  10 Reserved  10 Reserved  10 Reserved                                                                                                    |              |                                                               |                      |
| Network).  Link Initialization  0 = Either the 5294 or the network can initialize the link.  1 = Only the network can initialize the link.  29  Reserved  0 is the setting.  Reserved  1 O is the setting.  Reserved  Reserved  Reserved  Reserved                                                                                                    |              |                                                               |                      |
| 0 = Either the 5294 or the network can initialize the link. 1 = Only the network can initialize the link. 29  Reserved  0 is the setting.  Reserved  0 o is the setting.  Reserved  Reserved                                                                                                    |              |                                                               |                      |
| 1 = Only the network can initialize the link. <sup>29</sup> Reserved —  O is the setting.  Reserved —  O is the setting.  Reserved —                                                                                                    |              |                                                               |                      |
| Reserved  O is the setting.  Reserved  O is the setting.  Reserved  Reserved                                                                                                    | -            |                                                               | link.                |
| 0 0 is the setting.  Reserved —  0 0 is the setting.  Reserved —                                                                                                    |              | 1 = Only the network can initialize the link. 29              | ]                    |
| Reserved — O is the setting.  Reserved — O Reserved — O R          |              | Reserved                                                      |                      |
| 0 0 is the setting.  Reserved                                                                                                    |              | 0 is the setting.                                             |                      |
| Reserved —                                                                                                    |              | Reserved                                                      |                      |
| •                                                                                                    | _0_          | 0 is the setting.                                             |                      |
| 0 0 is the setting.                                                                                                    |              | Reserved                                                      |                      |
|                                                                                                    | _0_          | 0 is the setting.                                             |                      |

- Telenet, a trademark of the Telenet Communications Corporation
- Network example: ITAPAC, the Italian network

3. Copy the setting for field 6 you just determined to field 6 on the screen.

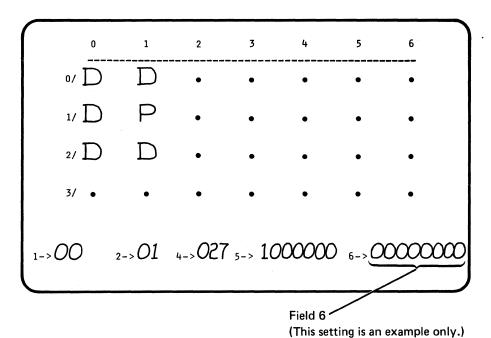

4. This completes the planning requirements.

Make sure you give a copy of the completed *IBM 5294 Setup Form* to the system location and to the person who will be doing the 5294 setup. Also make sure cable labels are completed for each work station attaching to the 5294 Control Unit. For information about the labels, see *Labeling Cables* in Appendix A.

#### Fields 9, A, and B (X.21 Switched Fields)

The setting for field 9 must be determined if your 5294 Control Unit communications mode is X.21 switched.

Note: If you have not already completed an IBM Communications Network Worksheet for an X.21 switched network, go to Chapter 5 and fill out the worksheet. Then return here.

Field 9: This field has one position. To determine the setting for field 9, do the following:

- 1. Review the information under Position Description and Possible Settings, for field 9.
- 2. From block 9 you completed on the 5294 Control Unit Communications Network Worksheet in Chapter 5, transfer the setting to the blank under Your Setting in the chart below.

Positions in Field 9 **Position Description and Your Setting Possible Settings** Network Selection -0 = 5294 will not be attached to the Japanese DDX network. 1 = 5294 will be attached to the Japanese DDX network. A0653085-0

3. Copy the setting for field 9 you just determined to field 9 on the screen.

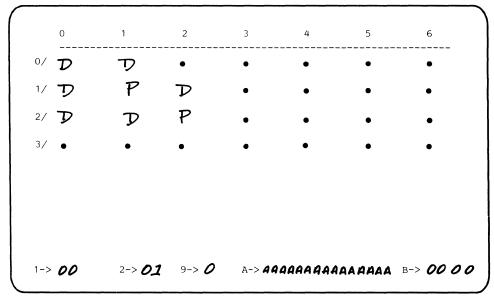

Field 9 (This setting is an example only.)

A0653086-0

Fields A and B: These fields are reserved.

**Field A:** This field has 15 positions and contains the number assigned to your network connection. To determine the setting for the positions in field A, do the following:

- 1. Review the information under *Position Description and Possible Settings* for field A.
- 2. From block A you completed on the 5294 Communications Network Worksheet in Chapter 5, transfer the setting to the blank under *Your Setting* in the chart below.

# Positions in Field A 1 2 3 4 5 6 7 8 9 10 11 12 13 14 15 Position Description and Possible Settings Network Identification A decimal number (0-9) can be entered in any position. The default character is A.

A9337007-0

3. Copy the setting for field A you just determined to field A on the screen.

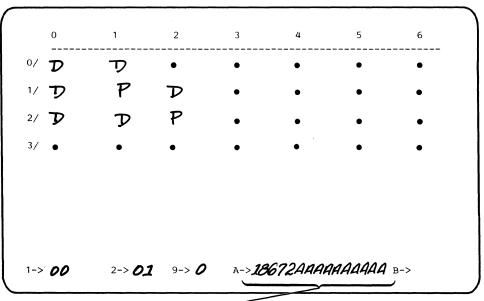

Field A (This setting is an example only.)

A0653086-0

Fleid B: This field has 4 positions. To determine the setting for field B, do the following:

- 1. Review the information under Position Description and Possible Settings for field B.
- 2. From block B you completed on the 5294 Communications Network Worksheet in Chapter 5, transfer the setting to the blanks under Your Setting in the chart below.

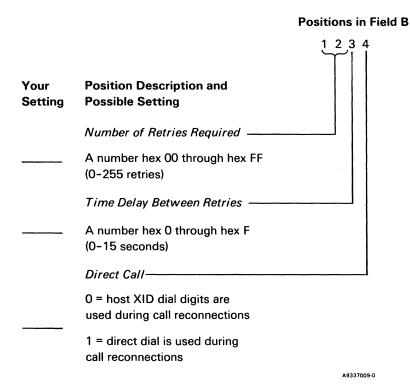

3. Copy the setting for field B you just determined to field B on the screen.

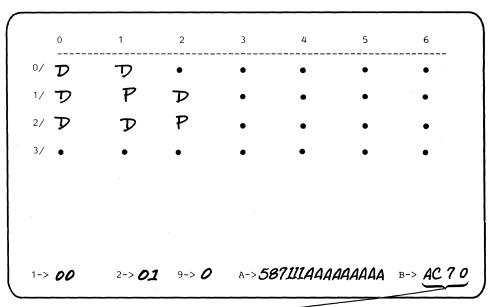

Field B (This setting is an example only.)

A0653086-0

4. This completes the planning requirements.

Make sure you give a copy of the completed *IBM 5294 Setup Form* to the system location and to the person who will be doing the 5294 setup. Also make sure cable labels are completed for each work station attaching to the 5294 Control Unit. For information about the labels, see *Labeling Cables* in Appendix A.

# Chapter 5. Ordering Communications Equipment and Facilities for the 5294 Control Unit

If your remote work station controller is a 5251 Model 12, go to Chapter 6 for communications equipment ordering information.

If your remote work station controller is a 5294 Control Unit, this chapter will help you to order the necessary communications equipment and facilities (for example the communications line and the kind of network) for use with the 5294. If you have already ordered your communications line and will be using IBM modems, you can skip this chapter; otherwise you must complete it.

Note: If you need general information about communications, see Appendix C, Introductory Communications Information for Use with the 5294 Control Unit. This appendix includes information about:

- Types of communications lines
- Types of networks
- Kinds of networks
- Types of communications
- Transmission speeds for the DCE

### Using an IBM Modem with the 5294 Control Unit

Figure 5-1 contains information about IBM modems that can be used with the 5294. If you are planning to use an IBM modem with your 5294 and have not already ordered your communications line, you will need to supply the information for your modem (as shown on the next page in Figure 5-1) to the telephone company (common carrier). You can then skip the rest of this chapter.

| IBM Modem<br>(See Note 1)                       | Speed    | Communications Line Connection | United States<br>Line Type | Canada Line<br>Type                  | United Kingdom<br>Line Type | Other World Trade<br>Line Type                       |
|-------------------------------------------------|----------|--------------------------------|----------------------------|--------------------------------------|-----------------------------|------------------------------------------------------|
| 3863 Model 1<br>(nonswitched)                   | 2400 bps | See Note 6                     | 3002 basic                 | Schedule 4<br>Type 4                 | Schedule B                  | Normal quality for data transmission                 |
| 3863 Model 2<br>(switched)<br>(See Note 2)      | 2400 bps | See Note 7                     | Switched                   |                                      |                             |                                                      |
| 3864 Model 1<br>(nonswitched)                   | 4800 bps | See Note 6                     | 3002 basic                 | Schedule 4<br>Type 4                 | Schedule B                  | Normal quality for data transmission                 |
| 3864 Model 2<br>(switched)<br>(See Note 2)      | 4800 bps | See Note 7                     | Switched                   |                                      |                             |                                                      |
| 3865 Model 1<br>(point-to-point<br>nonswitched) | 9600 bps | See Note 6                     | 3002 Basic<br>(see Note 3) | Schedule 4<br>Type 4<br>(See Note 4) | Schedule B<br>(See Note 5)  | Special quality<br>Equivalent to CCITT<br>M102/M1020 |
| 3865 Model 2<br>(multipoint<br>nonswitched)     | 9600 bps | See Note 6                     | 3002 basic<br>(See Note 3) | Schedule 4<br>Type 4<br>(See Note 4) | Schedule B<br>(See Note 5)  | Special quality<br>equivalent to CCITT<br>M102/M1020 |
| 3872 (nonswitched)                              | 2400 bps | See Note 8                     | 3002 basic                 | Schedule 4<br>Type 4                 | Schedule B                  | Normal quality for data transmission                 |
| 3872 (switched)                                 | 2400 bps | See Note 9                     | Switched                   |                                      |                             |                                                      |
| 3874 (nonswitched)                              | 4800 bps | See Note 8                     | 3002 with C1 conditioning  | Schedule 4<br>Type 4A                | Schedule B                  | Normal quality for data transmission                 |
| 3874 (switched)                                 | 4800 bps | See Note 9                     | Switched                   |                                      |                             |                                                      |
| 3875 (nonswitched)                              | 7200 bps | See Note 8                     | 3002 with C2 conditioning  | Schedule 4<br>Type 4B                | Schedule D                  | Special quality<br>equivalent to CCITT<br>M102/M1020 |

Figure 5-1 (Part 1 of 2). IBM Modem Information for Use with the 5294 Control Unit

#### Notes:

- 1. All the preceding modems use DTR for pin 20 usage.
- 2. For the United States only, this modem also requires a telephone set with an exclusion key connected for data with the following options:
  - a. A2-Data set controls line
  - b. B4-Aural monitoring
  - c. C5-Push button dial or C6 rotary dial
  - d. D8-Voice mode indication
- 3. Model 1 may require D1 line conditioning in some cases and Model 2 may require D2 line conditioning in some cases.
- 4. The Model 1 may require a Schedule 4 Type 4 D1 line in some cases and Model 2 may require a Schedule 4 Type 4D C1 line in some cases.
- 5. RFS delay of 1753 millisecond is required for Model 1. RFS delay of 60 millisecond is required for Model 2. In some cases, Schedule D lines may be required. If Schedule D lines are used, the Model 1 can use an RFS (CTS) delay of 253 millisecond and the Model 2 can use an RFS (CTS) delay of 24 millisecond.
- 6. On all nonswitched 3863, 3864, and 3865 modems, a cable with a 283B plug (connects to a WE-404B or equivalent jack) will be provided for the United States, Canada, and Japan. A cable with a plug meeting national requirements (connects to the PTT provided jack) is provided for Austria, Belgium, France, Germany, Israel, Italy, Netherlands, and Switzerland. A cable with 4-spade lugs is provided for all other countries to allow connection to a terminal block or plug as appropriate.
- 7. On all switched 3863 and 3864 modems, a cable with an 8-pin modular plug will be provided for the United States. This plug connects to an RJ45 or RJ41 jack provided by the telephone company. A cable with 8-spade lugs will be provided for Canada. A cable with a plug meeting national requirements to connect to the PTT provided jack will be provided for France, Italy, Japan, Netherlands, and the United Kingdom. A cable with 4-space lugs will be provided for all other countries to allow connection to a plug or terminal block as appropriate.
- On all nonswitched 3872, 3874, and 3875 modems, a cable with a WE-283B plug will be provided for the United States, Canada, and Japan. A cable with 4-spade lugs will be provided for all other countries.
- On all switched 3872 and 3874 modems, a cable with 8-spade lugs will be provided for the United States and Canada (to allow connection to a data coupler). Refer to the modem users guide for other countries.

Figure 5-1 (Part 2 of 2). IBM Modem Information for Use with the 5294 Control Unit

# Communications Components Order Information for the 5294 Control Unit

Figure 5-2 shows possible communications facilities (features) and networks for attaching a 5294 Control Unit to the host system. Choose the appropriate communications feature and network for your configuration. Modems and equipment options for the host system may differ, but you should make sure that the components used at the host system and at the 5294 are compatible. If you are uncertain about which feature and network you should order or have ordered, contact your IBM sales representative.

Before you proceed, do the following:

 Review the floor plan for each remote location and decide on the positioning for modem and communications line connections. If a floor plan has not been prepared for the remote site, do that now.

Note: The modem should be placed as close as possible to the 5294.

Schedule the installation of the communications facilities that will connect
the 5294 and the system. Refer to the *Planning Checklist* in Chapter 1 for
assistance. Establish schedules that ensure that the communications facilities and system communications features are installed and tested before
delivery of the 5294 and the work stations.

After you select the 5294 communications feature and network you want from Figure 5-2, go to Figure 5-3. Now find the kind of network you selected on the left side of the page (indicated by a circled A, B, C, or D). To the right of this is stated what IBM 5294 Communications Network Worksheet you should complete based on the kind of network selected. The worksheets follow Figure 5-3. The completed worksheet will be used when completing Chapter 4.

#### **Notes:**

- 2. If you need extra worksheets, go to Appendix E.
- 3. For an example of a completed IBM 5294 Communications Network Worksheet, go to Appendix D.

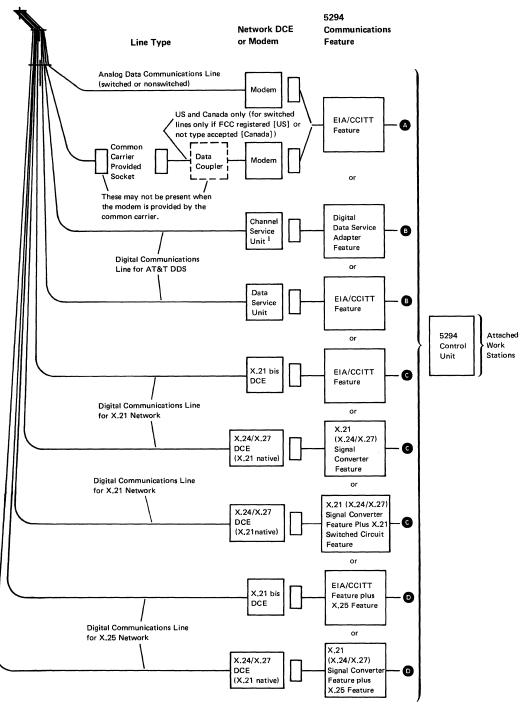

- = Analog (normal switched or nonswitched lines) network
- **B** = AT&T DDS Public Data Network
- C = X.21 Public Data Network
- **D** = X.25 Packet Switched Network

Figure 5-2. Possible Communications Features and Networks for the 5294 Control Unit

In the figure, Channel Service Unit is a trademark of Western Electric.

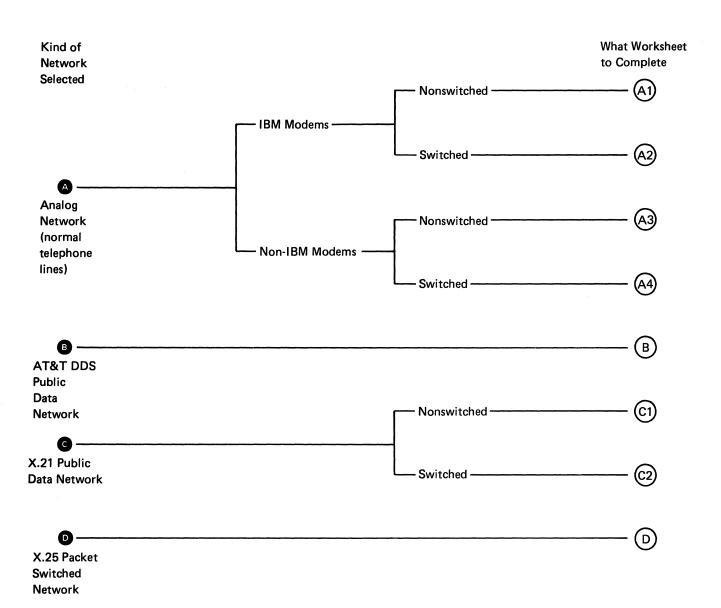

Figure 5-3. Kind of Network and What 5294 Control Unit Communications Worksheet to Complete

#### (A1) Analog Nonswitched Lines (Using IBM Modems) Communications Network Worksheet for the 5294 **Control Unit**

If you will not use this type of network, proceed to the worksheet for the network selected.

| Complete this information before may be on your 5294 Control Ur                                                     |                                                                                                    | common carrier). Some of this information            |
|----------------------------------------------------------------------------------------------------|----------------------------------------------------------------------------------------------------|------------------------------------------------------|
| <ul> <li>Network type (choose one of</li> <li>Point-to-point nonswitched</li> <li>Multipoint nonswitched</li> </ul> | •                                                                                                    |                                                      |
| <ul> <li>Identify the <i>line type</i> required<br/>Figure 5-1).</li> </ul>                                         | •                                                                                                    | that you will be using (this information is in Modem |
| Identify the host system (confi                                                                                     | rol) modem location                                                                                                    |                                                      |
| 1                                                                                                    |                                                                                                    | station controller(s).                               |
| • Enter the transmission speed of                                                                                   | of the modem that you will be using                                                                                         | g (see Figure 5-1)bps                                |
| (These can be obtained from y<br>System type                                                                        | US or Canada, enter the PTT homo our IBM sales representative.) Homologation number Homologation number Homologation number |                                                      |

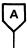

#### Call the common carrier/PTT and do the following:

- Order communications lines as required for the network type shown on the previous page.
- Provide the following information as shown on the previous page:
  - Line type
  - Host system (control) modem location
  - Location of all other modems
  - Transmission speed of the modem (if requested)
  - If in a country other than the US or Canada, the PTT homologation approval numbers

Go to Chapter 4.

#### (A2) Analog Switched Lines (Using IBM Modems) Communications Network Worksheet for the 5294 Control Unit

If you will not use this type of network, proceed to the worksheet for the network selected.

| Identify the host system (con                                                                                                 | trol) modem location.                                                                                                    |
|----------------------------------------------------------------------------------------------------|----------------------------------------------------------------------------------------------------|
| Identify the location of all m                                                                                                | odems attached to the remote workstation controller(s).                                                                                                    |
| 1                                                                                                    |                                                                                                    |
| 2                                                                                                    |                                                                                                    |
| 4                                                                                                    |                                                                                                    |
| 5<br>6                                                                                                    |                                                                                                    |
| 7.                                                                                                    |                                                                                                    |
| 8                                                                                                    |                                                                                                    |
| Enter the transmission speed                                                                                                  | of the modem that you will be using (see Figure 5-1).                                                                                                    |
| If in a country other than the                                                                                                | US or Canada, enter the PTT homologation approval numbers.                                                                                                    |
| (These can be obtained from                                                                                                   | your IBM sales representative.)                                                                                                    |
| <b>A</b>                                                                                                    |                                                                                                    |
|                                                                                                    | Homologation number                                                                                                    |
| 5294 Control Unit  Modem type  Identify your country and m                                                                    | Homologation number  Homologation number  odem type in one of the two groups below and go to the appropriate chart.                                                                                                    |
| 5294 Control Unit Modem type                                                                                                  | Homologation number  Homologation number  odem type in one of the two groups below and go to the appropriate chart.  — IBM 3872, 3874, or 3875  in the US                                                                                                    |
| 5294 Control Unit  Modem type  Identify your country and m  IBM 3863, 3864, or 3865 in all countries  IBM 3872, 3874, or 3875 | Homologation number  Homologation number  odem type in one of the two groups below and go to the appropriate chart.  — IBM 3872, 3874, or 3875  in the US                                                                                                    |
| 5294 Control Unit  Modem type  Identify your country and m  IBM 3863, 3864, or 3865 in all countries  IBM 3872, 3874, or 3875 | Homologation number  Homologation number  odem type in one of the two groups below and go to the appropriate chart.  — IBM 3872, 3874, or 3875  in the US                                                                                                    |
| 5294 Control Unit  Modem type  Identify your country and m  IBM 3863, 3864, or 3865 in all countries  IBM 3872, 3874, or 3875 | Homologation number  Homologation number  odem type in one of the two groups below and go to the appropriate chart.  — IBM 3872, 3874, or 3875  in the US  in  S  Call a data coupler supplier and do the following.                                                                                                  |
| 5294 Control Unit  Modem type  Identify your country and m  IBM 3863, 3864, or 3865 in all countries  IBM 3872, 3874, or 3875 | Homologation number  Homologation number  odem type in one of the two groups below and go to the appropriate chart.  HBM 3872, 3874, or 3875  in the US                                                                                                    |
| 5294 Control Unit  Modem type  Identify your country and m  IBM 3863, 3864, or 3865 in all countries  IBM 3872, 3874, or 3875 | Homologation number  Homologation number  Odem type in one of the two groups below and go to the appropriate chart.  IBM 3872, 3874, or 3875  in the US  IN  Call a data coupler supplier and do the following.  Order a CBS type data coupler for each modem you will us  Ask for the following:                     |
| 5294 Control Unit  Modem type  Identify your country and m  IBM 3863, 3864, or 3865 in all countries  IBM 3872, 3874, or 3875 | Homologation number  Homologation number  Odem type in one of the two groups below and go to the appropriate chart.  IBM 3872, 3874, or 3875  in the US  in  Call a data coupler supplier and do the following.  Order a CBS type data coupler for each modem you will us  Ask for the following:  Coupler make/model |

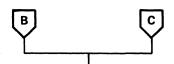

#### Call the common carrier/PTT and do the following:

- Order switched communications lines for data transmission at the transmission speed shown for the modem on the previous page.
- Tell where all the modems are located (see the previous page).
- Do one of the following:
  - For the IBM 3863, 3864, or 3865 modem, provide the FCC registration and ringer equivalence information listed below for your modem.

| Modem                                                             | FCC Registration Number | Ringer Equivalence |
|-------------------------------------------------------------------|-------------------------|--------------------|
| IBM 3863 Model 2                                                  | AN09SA-67992-DP-N       | 0.8B               |
| IBM 3864 Model 2                                                  | AN09SA-67992-DP-N       | 0.8B               |
| IBM 3863 Model 1<br>(with 4-wire switched<br>network backup)      | AN09SA-67935-DP-N       | 0.8B               |
| IBM 3864 Model 1<br>(with 4-wire switched<br>network backup)      | AN09SA-67935-DP-N       | 0.8B               |
| IBM 3865 Model 1 or 2<br>(with 4-wire switched<br>network backup) | AN09SA-67935-DP-N       | 0.8B               |

Note: The IBM 3863 Model 1, 3864 Model 1, 3865 Model 1, and 3865 Model 2, require ordering two switched communications lines for each modem in addition to the nonswitched line.

- For the IBM 3872, 3874, or 3875 modem, provide the data coupler information you completed on the previous page.
- If in Canada, order a CBS type data coupler.
- If in a country other than the US or Canada, specify the PTT homologation approval numbers (see the previous page).

Go to Chapter 4.

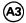

#### (A3) Analog Nonswitched Lines (Using Non-IBM Modems) Communications Network Worksheet for the 5294 Control Unit

If you will not use this type of network, proceed to the worksheet for the network selected.

| Complete this information before you call the telephone company (common carrier) or the modem supplier.  Some of this information may be on your 5294 Control Unit order.                                                   |
|----------------------------------------------------------------------------------------------------|
| <ul> <li>Network type (choose one of the following):</li> <li>Point-to-point nonswitched</li> <li>Multipoint nonswitched</li> </ul>                                                                                         |
| Identify the host system (control) modem location.                                                                                                    |
| <ul> <li>Identify the location of all modems attached to the remote workstation controller(s).</li> <li>1</li></ul>                                                                                                    |
| 6                                                                                                    |
| <ul> <li>If in a country other than the US or Canada, enter the PTT homologation approval numbers.</li> <li>(These can be obtained from your IBM sales representative.)</li> <li>System type Homologation number</li> </ul> |
| 5294 Control Unit Homologation number                                                                                                    |
| Yes Is the modem being supplied by the common carrier/PTT?                                                                                                    |

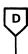

#### Call the common carrier/PTT and do the following:

- Order modems and communications lines as required for the network type shown on the previous page.
- Provide the following information (see the previous page):
  - Host system (control) modem location
  - Location of all other modems
  - Transmission speed required
  - For countries other than the US and Canada, the PTT homologation approval numbers (if applicable)
- Specify the following options for the modems (for a description of modem options, see Modem/DCE Information for the 5294 Control Unit in Chapter 5):
  - Clear to Send (CTS) (also referred to as Ready for Sending [RFS]) controlled by Request to Send (RTS)
  - Carrier controlled by *Request to Send* (switched carrier)
  - Signal ground not connected to frame ground in the modem because signal ground is connected to the frame ground in the 5294 Control Unit
- Ask if the following options are available and if they are, request them:
  - Local loopback controlled by interface pin 18 with Data Set Ready on during local loopback

Note: In position 8 of the block below, enter a 1 if the option is available or a 0 if not available.

- Remote loopback controlled by interface pin 21

Note: In position 9 of the block below, enter a 1 if the option is available or a 0 if not available.

- Test mode indication on pin 25

Note: In position 10 of the block below, enter a 1 if the option is available or a 0 if not available.

- Ask for the following information:
  - Modem operating mode:
    - a. If Duplex, enter a 1 in position 2 of the block below
    - b. If Half duplex, enter a 0 in position 2 of the block below
  - Recommended SDLC transmission mode:
    - a. If NRZI, enter a 0 in position 4 of the block below
    - b. If NRZ, enter a 1 in position 4 of the block below
    - c. If no recommendation, enter a 0 in position 4 of the block below
  - For countries other than the US and Canada, also ask for the interface pin 20 usage:
    - a. If DTR (108.2), enter a 0 in position 5 of the block below
    - b. If CDSTL (108.1), enter a 1 in position 5 of the block below
  - Does the modern require a leading pad to be transmitted prior to the SDLC flag?
    - a. If Yes, enter a 1 in position 6 of the block below
    - b. If No, enter a 0 in position 6 of the block below

Go to Chapter 4.

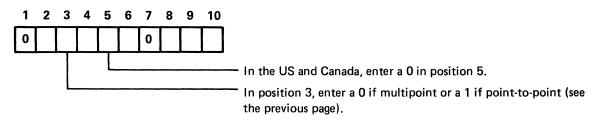

Note: The setting in this block will be used to complete Chapter 4.

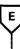

#### Call the modem supplier and do the following:

- Order modems.
- Specify the network type and transmission speed for the modem required (see the first chart in this section).
- Specify the following options for the modems (for a description of modem options, see Modem/DCE Information for the 5294 Control Unit in Chapter 5):
  - Clear to Send (CTS) (also referred to as Ready for Sending [RFS]) controlled by Request to Send (RTS)
  - Carrier controlled by Request to Send (switched carrier)
  - Signal ground not connected to frame ground in the modem because signal ground is connected to the frame ground in the 5294 Control Unit
- Ask if the following options are available and if they are, request them:
  - Local loopback controlled by interface pin 18 with Data Set Ready on during local loopback

Note: In position 8 of the block below, enter a 1 if the option is available or a 0 if not available.

- Remote loopback controlled by interface pin 21

Note: In position 9 of the block below, enter a 1 if the option is available or a 0 if not available.

- Test mode indication on pin 25

Note: In position 10 of the block below, enter a 1 if the option is available or a 0 if not available.

- Ask for the following:
  - Line type required \_
  - Line conditioning required
  - Modem operating mode:
    - a. If Duplex, enter a 1 in position 2 of the block below
    - b. If Half duplex, enter a 0 in position 2 of the block below
  - Recommended SDLC transmission mode:
    - a. If NRZI, enter a 0 in position 4 of the block below
    - b. If NRZ, enter a 1 in position 4 of the block below
    - c. If no recommendation, enter a 0 in position 4 of the block below
  - For countries other than the US and Canada, also ask for the interface pin 20 usage:
    - a. If DTR (108.2), enter a 0 in position 5 of the block below
    - b. If CDSTL (108.1), enter a 1 in position 5 of the block below
  - Does the modem require a leading pad to be transmitted prior to the SDLC flag?
    - a. If Yes, enter a 1 in position 6 of the block below
    - b. If No, enter a 0 in position 6 of the block below

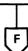

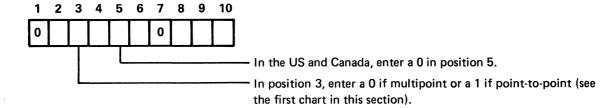

Note: The setting in this block will be used to complete Chapter 4.

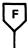

#### Call the common carrier/PTT and do the following:

- Order communications lines as required.
- Tell where all the modems are located (see the first chart in this section). For multipoint nonswitched operation, specify which location is the host system (control) location.
- If in a country other than the US or Canada, specify the PTT homologation approval numbers (see the first chart in this section).

Go to Chapter 4.

#### (A4) Analog Switched Lines (Using Non-IBM Modems) Communications Network Worksheet for the 5294 **Control Unit**

If you will not use this type of network, proceed to the worksheet for the network selected.

| dentify the host system (c  | control) modem location | •               |                     |         |
|-----------------------------|-------------------------|-----------------|---------------------|---------|
| dentify the location of all | modems attached to the  | e remote workst | ation controller(s) |         |
| •                           |                         |                 |                     |         |
| •                           |                         |                 |                     |         |
| •                           |                         |                 |                     |         |
| •                           |                         |                 |                     |         |
| •                           |                         |                 |                     |         |
| • —                         |                         |                 |                     |         |
| •                           |                         |                 |                     |         |
| nter the transmission spe   | ed required             | t               | ops                 |         |
| f in a country other than   | the US or Canada, enter | the PTT homolo  | ogation approval n  | umbers. |
| These can be obtained fro   |                         |                 |                     |         |
| ystem type                  | Homologation            | number          |                     |         |
| 294 Control Unit            | Homologation            | number          |                     |         |
|                             |                         |                 |                     |         |
|                             |                         |                 |                     |         |

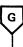

#### Call the common carrier/PTT and do the following:

- Order modems and switched communications lines as required.
- Provide the following information (see previous page):
  - Location of all modems
  - Transmission speed required
  - For countries other than the US and Canada, the PTT homologation approval numbers (if applicable)
- Specify the following options for the modems (for a description of modem options, see Modem/DCE Information for the 5294 Control Unit in Chapter 5):
  - Clear to Send (CTS) (also referred to as Ready for Sending [RFS]) controlled by Request to Send (RTS)
  - Carrier controlled by Request to Send (switched carrier)
  - Signal ground not connected to frame ground in the modem because signal ground is connected to the frame ground in the 5294 Control Unit
  - EIA/CCITT signal level required on interface pin 22
  - Autoanswer controlled by DTR (or CDSTL) only
- Ask if the following options are available and if they are, request them:
  - Local loopback controlled by interface pin 18 with Data Set Ready on during local loopback

Note: In position 8 of the block below, enter a 1 if the option is available or a 0 if not available.

Remote loopback controlled by interface pin 21

Note: In position 9 of the block below, enter a 1 if the option is available or a 0 if not available.

Test mode indication on pin 25

Note: In position 10 of the block below, enter a 1 if the option is available or a 0 if not available.

- Ask for the following information:
  - Modem operating mode:
    - a. If Duplex, enter a 1 in position 2 of the block below
    - b. If Half duplex, enter a 0 in position 2 of the block below
  - Recommended SDLC transmission mode:
    - a. If NRZI, enter a 0 in position 4 of the block below
    - b. If NRZ, enter a 1 in position 4 of the block below
    - c. If no recommendation, enter a 0 in position 4 of the block below
  - For countries other than the US and Canada, also ask for the interface pin 20 usage:
    - a. If DTR (108.2), enter a 0 in position 5 of the block below
    - b. If CDSTL (108.1), enter a 1 in position 5 of the block below
  - Does the modem require a leading pad to be transmitted prior to the SDLC flag?
    - a. If Yes, enter a 1 in position 6 of the block below
    - b. If No, enter a 0 in position 6 of the block below

Go to Chapter 4.

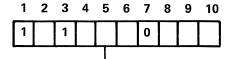

- In the US and Canada, enter a 0 in position 5.

· Note: The setting in this block will be used to complete Chapter 4.

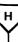

#### Call the modem supplier and do the following:

- Order modems for use on switched communications lines.
- Provide the following information (see the first chart in this section):
  - Location of all modems
  - Transmission speed required
- Specify the following options for the modems (for a description of modem options, see Modem/DCE Information for the 5294 Control Unit in Chapter 5):
  - Clear to Send (CTS) (also referred to as Ready for Sending [RFS]) controlled by Request to Send (RTS)
  - Carrier controlled by Request to Send (switched carrier)
  - Signal ground not connected to frame ground in the modern because signal ground is connected to the frame ground in the 5294 Control Unit
  - EIA/CCITT signal level required on interface pin 22
  - Autoanswer controlled by DTR (or CDSTL) only
- Ask if the following options are available and if they are, request them:
  - Local loopback controlled by interface pin 18 with Data Set Ready on during local loopback

Note: In position 8 of the block below, enter a 1 if the option is available or a 0 if not available.

Remote loopback controlled by interface pin 21

Note: In position 9 of the block below, enter a 1 if the option is available or a 0 if not available.

- Test mode indication on pin 25

Note: In position 10 of the block below, enter a 1 if the option is available or a 0 if not available.

- Ask for the following information:
  - Modem operating mode:
    - a. If Duplex, enter a 1 in position 2 of the block below
    - b. If Half duplex, enter a 0 in position 2 of the block below
  - Recommended SDLC transmission mode:
    - a. If NRZI, enter a 0 in position 4 of the block below
    - b. If NRZ, enter a 1 in position 4 of the block below
    - c. If no recommendation, enter a 0 in position 4 of the block below
  - For countries other than the US and Canada, also ask for the interface pin 20 usage:
    - a. If DTR (108.2), enter a 0 in position 5 of the block below
    - b. If CDSTL (108.1), enter a 1 in position 5 of the block below
  - Does the modem require a leading pad to be transmitted prior to the SDLC flag?
    - a. If Yes, enter a 1 in position 6 of the block below
    - b. If No, enter a 0 in position 6 of the block below

Continued on the next page

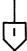

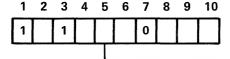

- In the US and Canada, enter a 0 in position 5.

Note: The setting in this block will be used to complete Chapter 4.

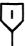

| • | Ask | for | the | following | information | (continued) |
|---|-----|-----|-----|-----------|-------------|-------------|
|   |     |     |     |           |             |             |

- In the US and Canada, the type of external data coupler required (if any)\_
- In the US only, if no external data coupler is required, then:
  - a. Make of modem
  - b. FCC registration number of the modem
  - c. Ringer equivalence number of the modem
  - d. Telephone set options to specify for the modem \_\_\_\_\_
- In countries other than the US and Canada, the PTT homologation approval number for the modem

Yes Are you in the US and require an external data coupler?

#### Call a data coupler supplier and do the following.

- Order a data coupler as required for the modem you will use.
- Ask for the following information about the data coupler:
  - Make and model
  - FCC registration number \_\_\_\_\_
  - Ringer equivalence number \_\_\_\_
  - Telephone set options to specify \_\_\_\_\_

#### Call the common carrier/PTT and do the following:

- Order switched communications lines as required
- Specify the transmission speed that will be required (see the first chart in this section)
- Tell where all the modems are located (see the first chart in this section)
- In the US only, provide FCC registration information as obtained from the modem or data coupler supplier
- In Canada, order a data coupler, if required (see the first chart in this section)
- If in a country other than the US or Canada, specify the PTT homologation approval numbers (see the first chart in this section and the first chart on this page)

Go to Chapter 4.

### (B) AT&T DDS Public Data Communications Network Worksheet for the 5294 Control Unit

If you will not use this type of network, proceed to the worksheet for the network selected.

| •  | Network type (choose one of the following):  - Point-to point nonswitched  - Multipoint nonswitched |                                                                            |
|----|----------------------------------------------------------------------------------------------------|----------------------------------------------------------------------------|
| •  | Speed of transmission required for the DCE:                                                         |                                                                            |
|    | □2400 bps □4800 bps □9600 bps □56                                                                   | 6,000 bps                                                                  |
| •  | Identify the host system (control) location.                                                        |                                                                            |
| •  | Identify the location of all 5294 Control Units attach                                              | ed to the host system.                                                     |
|    | 1.                                                                                                  |                                                                            |
|    | 2.                                                                                                  |                                                                            |
|    | 3<br>4.                                                                                             |                                                                            |
|    | 5                                                                                                   |                                                                            |
|    | 6.                                                                                                  |                                                                            |
|    | DDSA<br>(sales feature code 5650 or 5651)                                                           | EIA/CCITT<br>(sales feature code 3701) For<br>2400, 4800, or 9600 bps only |
| Ca | all a Channel Service Unit Supplier.                                                                |                                                                            |
| •  | Order a Channel Service Unit for the transmission                                                   | speed that you will use.                                                   |
| •  | Specify if the signal ground is not to be connected Channel Service Unit.                           | to the frame ground in the                                                 |
|    | Ask for the following information about the Channe  - Make and model                                | 1 1                                                                        |

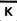

#### Call a Data Service Unit supplier.

- Order a Data Service Unit for the transmission speed that you will use.
- Specify if the signal ground is not to be connected to the frame ground in the Data Service Unit.
- Ask for the following information about the Data Service Unit:
  - Make and model —
  - FCC registration number ————

#### Call the common carrier and do the following:

- Order DDS for the network type shown on the previous page.
- Specify the following:
  - Connection to the DDS is to be made using a Data Service Unit
  - Provide the following information:
    - a. Make and model of Data Service Unit
    - b. FCC registration number of the Data Service Unit
    - c. Transmission speed for the DCE
    - d. Host system (control) location
    - e. The location of all 5294s attached to the host system

Go to Chapter 4.

#### Call the common carrier and do the following:

- Order DDS for the network type shown on the previous page.
- Specify the following:
  - Connection to the DDS is to be made using a Channel Service Unit
  - Provide the following information:
    - a. Make and model of Channel Service Unit
    - b. FCC registration number of Channel Service Unit
    - c. Transmission speed for the DCE
    - d. Host system (control) location
    - e. The location of all 5294s attached to the host system

Go to Chapter 4.

## C1) X.21 Nonswitched Public Data Communications Network Worksheet for the 5294 Control Unit

If you will not use this type of network, proceed to the worksheet for the network selected.

| Complete this information before y 5294 order.                                                                         | ou call the PTT/network supplier. Some                                                                                                    | e of this inf | ormation             | may be on   | your |
|----------------------------------------------------------------------------------------------------|----------------------------------------------------------------------------------------------------|---------------|----------------------|-------------|------|
| <ul> <li>Network type (choose one of th</li> <li>Point-to-point nonswitched</li> <li>Multipoint nonswitched</li> </ul> | e following):                                                                                                    |               |                      |             |      |
| <ul> <li>EIA/CCITT (sales feature 37)</li> </ul>                                                                       | ications (also known as communications<br>01) X.21 bis interface<br>feature 5655) X.21 switched network                                                                                                    |               | nterface)            | ordered:    |      |
| Identify the host system (control                                                                                      | ol) location.                                                                                                    |               | ·····                |             |      |
| Identify the location of all DCE                                                                                       | s attached to the remote work station co                                                                                                    | ontroller(s)  | :                    |             |      |
| 1                                                                                                    |                                                                                                    |               |                      |             |      |
| 2                                                                                                    |                                                                                                    |               |                      |             |      |
| 3                                                                                                    |                                                                                                    |               |                      |             |      |
| 4                                                                                                    | <del>-</del>                                                                                                    |               |                      |             |      |
| 5                                                                                                    |                                                                                                    |               |                      |             |      |
| 6                                                                                                    |                                                                                                    |               |                      |             |      |
| 7                                                                                                    | 100 B 10 B 10 B                                                                                                    |               |                      |             |      |
| 8                                                                                                    |                                                                                                    |               |                      |             |      |
| Enter the transmission speed of                                                                                        | the DCE required:                                                                                                    | bps           |                      |             |      |
| (These can be obtained from yo System type                                                                             | Homologation number                                                                                                    |               |                      |             |      |
|                                                                                                    |                                                                                                    |               |                      |             |      |
|                                                                                                    | Communications feature ordered?                                                                                                    |               |                      | <u> </u>    |      |
| EIA/CCITT                                                                                                    |                                                                                                    | >             | ا<br>K.21 Signa<br>ا | l Converter |      |
|                                                                                                    | upplier and do the following:                                                                                                    | peed requir   | ed. (See t           | he previous | S    |
| chart on this page fo                                                                                                  | r the transmission speed for the DCE.)                                                                                                    |               |                      |             |      |
| - Signal ground sho connected to the - If an option is ava                                                             | ng DCE options from the PTT/network soluted not be connected to the frame groung frame ground in the 5294 Control Unit. ailable to cause the transmitted data to be controlled by a DCE front panel switch. | nd in the Do  | ack on the           | receive dat |      |
|                                                                                                    |                                                                                                    |               |                      |             |      |
| Ti .                                                                                                    |                                                                                                    | ſ             |                      |             |      |
| $\checkmark$                                                                                                    |                                                                                                    |               | Go to Cl             | napter 4.   |      |

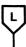

#### Call the PTT/network supplier and do the following:

- Order DCEs and communications lines for the transmission speed required. (See the first chart on the previous page for the transmission speed for the DCE.)
- Specify the following DCE options (for a description of DCE options, see Modem/DCE Information for the 5294 Control Unit in Chapter 5):
  - Clear to Send (CTS) (also referred to as Ready for Sending [RFS]) controlled by Request to Send (RTS)
  - Carrier controlled by *Request to Send* (switched carrier)
  - Signal ground not connected to frame ground in the DCE because signal ground is connected to the frame ground in the 5294 Control Unit.
- Ask if the following options are available and if they are, request them:
  - Local loopback controlled by interface pin 18 with Data Set Ready on during local loopback

Note: In position 8 of the block below, enter a 1 if the option is available or a 0 if not available.

- Remote loopback controlled by interface pin 21

Note: In position 9 of the block below, enter a 1 if the option is available or a 0 if not available.

- Test mode indication on pin 25

Note: In position 10 of the block below, enter a 1 if the option is available or a 0 if not available.

- Ask for the following information:
  - DCE operating mode:
    - a. If Duplex, enter a 1 in position 2 of the block below
    - b. If Half duplex, enter a 0 in position 2 of the block below
  - For countries other than the US and Canada, also ask for the interface pin 20 usage:
    - a. If DTR (108.2), enter a 0 in position 5 of the block below
    - b. If CDSTL (108.1), enter a 1 in position 5 of the block below

Go to Chapter 4.

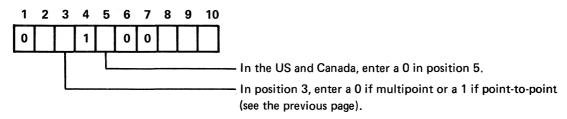

Note: The setting in this block is for an X.21 network with X.21 bis interface only and will be used to complete Chapter 4.

## (C2) X.21 Switched Public Data Communications Network Worksheet for the 5294 Control Unit

If you will not use this type of network, proceed to the worksheet for the network selected.

| Complete this information before you call the PTT/network supplier. Some of this information may be on your 5294 order. The other information is determined by the type of network you select.                                                                                                    |       |
|----------------------------------------------------------------------------------------------------|-------|
| Determine the type of communications (also known as communications feature or interface) ordered:                                                                                                    | İ     |
| <ul><li>X.21 bis (EIA/CCITT) (sales Feature 3701)</li><li>X.21 (X.24/X.27) Signal Converter (sales feature 5655)</li></ul>                                                                                                    |       |
| Identify the location of the 5294.                                                                                                    |       |
| Note: If the 5294 will be communicating with more than one host system, identify each host system location.                                                                                                    |       |
| Host system location     Host system location                                                                                                    |       |
| Enter the transmission speed required bps                                                                                                    |       |
| Identify the network facilities that you want.                                                                                                    |       |
| Note: The following list of facilities may include some not available from your PTT/network supplier and may not include others that are available. Contact your IBM sales representative and/or your PTT/network supplier if you need information on the use and/or availability of network facilities.  Abbreviated address calling Incoming calls barred Outgoing calls barred Charge transfer Outgoing calls barred Registration/cancellation of user facilities Redirection of call RPOA selection RPOA selection Other facilities that the PTT/network supplier may provide  If in a country other than the United States or Canada, enter the PTT homologation approval numbers. (These can be obtained from your IBM sales representative.)  System Type Homologation number Homologation number Homologation |       |
| Communications feature ordered?  EIA/CCITT  X.21 Signal Converter  R  A08530                                                                                                    | 083-0 |

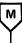

#### Call the PTT/network supplier and do the following:

- Order DCEs and communications lines for the transmission speed required. (See the first chart in this section.)
- Specify the following DCE options (for a description of DCE options, see *Modem/DCE Information for the 5294 Control Unit* in Chapter 5):
  - Clear to Send (CTS) (also referred to as Ready for Sending [RFS]) controlled by Request to Send (RTS)
  - Carrier controlled by *Request to Send* (switched carrier)
  - Signal ground not connected to frame ground in the DCE because signal ground is connected to the frame ground in the 5294 Control Unit
  - EIA/CCITT signal level required on interface pin 22
  - Autoanswer controlled by DTR (or CDSTL) only
- Ask if the following options are available and if they are, request them:
  - Local loopback controlled by interface pin 18 with Data Set Ready on during local loopback

Note: In position 8 of the block below, enter a 1 if the option is available or a 0 if not available.

- Remote loopback controlled by interface pin 21

Note: In position 9 of the block below, enter a 1 if the option is available or a 0 if not available.

Test mode indication on pin 25

Note: In position 10 of the block below, enter a 1 if the option is available or a 0 if not available.

- Ask for the following information:
  - DCE operating mode:
    - a. If Duplex, enter a 1 in position 2 of the block below
    - b. If Half duplex, enter a 0 in position 2 of the block below
  - For countries other than the US and Canada, also ask for the interface pin 20 usage:
    - a. If DTR (108.2), enter a 0 in position 5 of the block below
    - b. If CDSTL (108.1), enter a 1 in position 5 of the block below

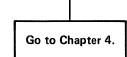

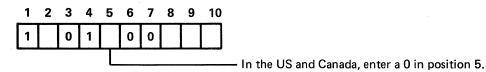

Note: The setting in this block wil be used to complete Chapter 4.

#### $oxed{oxed}$ D $oxed{oxed}$ X.25 Packet Switched Communications Network Worksheet for the 5294 Control Unit

If you will not use this type of network, go back to Figure 5-2 and review the networks available.

Complete this information before you call the PTT/network supplier. Some of this information may be on your 5294 order. The other information is determined by the type of network you select. Determine the type of communications (also known as communications feature or interface) ordered: X.21 bis (EIA/CCITT) (sales feature 3701) - X.21 (X.24/X.27) Signal Converter (sales feature 5655) · Identify the location of the 5294 and the virtual circuit(s) it will have. The virtual circuit type is either permanent virtual circuit (PVC) or switched virtual circuit (SVC). The type of virtual circuit the 5294 will use must be the same as the one used for the host system. Circuit type(s): PVC \_\_\_\_\_ Quantity \_\_\_\_ SVC \_\_\_\_\_ Quantity \_\_\_\_\_ Note: If the 5294 will be communicating with more than one host system, identify the type of virtual circuit used to communicate with each host system location. Virtual circuit type \_\_\_ Host system location \_\_\_ 2. Virtual circuit type \_\_\_ Host system location \_\_\_\_\_ Enter the transmission speed required. \_\_\_ · Identify the network facilities that you want. Note: The following list of facilities may include some not available from your PTT/network supplier and may not include others that are available. Contact your IBM sales representative and/or your PTT/network supplier if you need information on the use and/or availability of network facilities. - Closed user group - Flow control negotiation (available with SVC only) - Reverse charging accepted by the host system Reverse charging accepted by the 5294 Other facilities that the PTT/network supplier may provide \_\_\_\_ • If in a country other than the US or Canada, enter the PTT homologation approval numbers. (These can be obtained from your IBM sales representative.)

Homologation number \_\_\_

Homologation number \_

System type \_\_ 5294 Control Unit

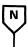

#### Call the PTT/network supplier and do the following:

- Order the network facilities and communications lines for the transmission speed required. (See the preceding chart.)
- · Ask for the following information:
  - Packet window size

**Note**: In position 2 of block 4 below, enter the number for the packet window size as specified by your network supplier. Valid numbers are 2 through 7.

- Link window size

**Note**: In position 3 of block 4 below, enter the number for the link window size as specified by your network supplier. Valid numbers are 1 through 7.

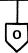

#### Block 4

| 1 | 2 | 3 |
|---|---|---|
| 0 |   |   |

Note: The setting in this block will be used to complete Chapter 4.

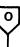

- Also ask for the following information from the PTT/network supplier and discuss the advantages of each packet size, subscribing to flow control negotiation, and other optional facilities for your configuration on this network.
- Packet size 64 \_\_\_
- 128 \_ 256
- Is flow control negotiation provided (SVC only)? Yes No -

Do one of the following:

- a. If your 5294 will be using only one virtual circuit, enter the number for the packet size as specified below into position 1 of block 5.
- b. If your 5294 will be using more than one PVC, but no SVC, and the PVCs have different packet sizes, enter the number for the most often used packet size as specified below into position 1 of block 5.
- c. If your 5294 will be using both PVC and SVC and flow control negotiation is not provided, enter the number for the packet size of the SVC as specified below into position 1 of block 5.
- d. If your 5294 will be using both PVC and SVC and flow control negotiation is provided, enter the number for the most often used packet size as specified below into position 1 of block 5.

#### **Packet**

| Size | Enter in Position 1 of Block 5 |
|------|--------------------------------|
| 64   | 0                              |
| 128  | 1                              |
| 256  | 2                              |

- · Answer the following questions only if you will have an SVC subscription. If you will not have an SVC subscription, enter a 0 in position 3 of block 5.
  - Will your subscription include flow control negotiation?

Yes \_\_\_\_\_ No \_\_\_\_\_

No \_

Note: In position 3 of block 5, enter a 1 if your subscription will include flow control negotiation or a 0 if it will not.

- Will your subscription include reverse charging accepted by Yes \_\_\_ No \_ the host system? (This information will be needed later for operating the 5294.)
- Will your subscription include closed user group? (This Yes information will be needed later for operating the 5294.)

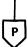

#### Block 5

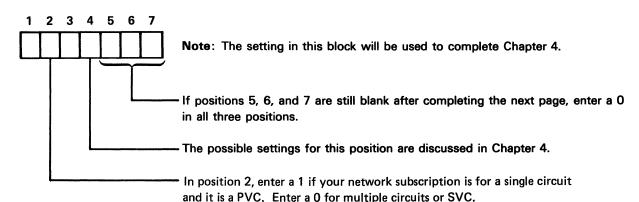

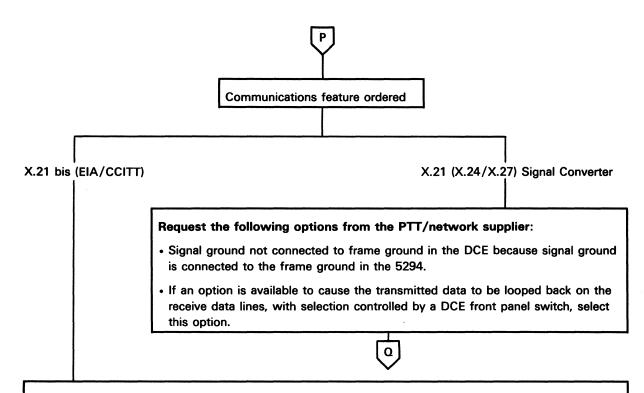

#### Request the following options, if available, from the PTT/network supplier:

- Signal ground not connected to frame ground in the DCE because signal ground is connected to the frame ground in the 5294.
- · Local loopback controlled by interface pin 18 with Data Set Ready on during local loopback.

Note: In position 5 of block 5 on the previous page, enter a 1 if the option is available or a 0 if the option is not available.

· Remote loopback controlled by interface pin 21.

**Note**: In position 6 of block 5 on the previous page, enter a 1 if the option is available or a 0 if the option is not available.

• Test mode indication on pin 25.

**Note**: In position 7 of block 5 on the previous page, enter a 1 if the option is available or a 0 if the option is not available.

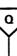

Ask the PTT/network supplier for the following information:

Note: This information will be required by the 5294 and/or the host system operator when using the communications network. If some of this information is not available now, fill it in later when it becomes available.

For each PVC:

| Logical Circuit ID                   | System Location |
|--------------------------------------|-----------------|
| 1                                    | *****           |
| 2                                    |                 |
| Far 01/0 the sustains that the 5004. |                 |

with:

| For SVC, the systems that the | 5294 will be communicating              |
|-------------------------------|-----------------------------------------|
| System Location               | Network Address                         |
| 1.                            | *************************************** |
| 2.                            |                                         |
| 3.                            |                                         |
| 4.                            |                                         |
| 5                             |                                         |
| 6                             |                                         |

If reverse charging will be accepted by the 5294

Note: In position 1 of block 6 below, enter a 1 if reverse charging will be accepted by the 5294 or a 0 if reverse charging will not be accepted by the 5294.

If the network is a Telenet type network (for example, the United Kingdom Switchstream 1 Network)

Note: In positon 4 of block 6 below, enter a 1 if the network will be a Telenet type network or a 0 if the network will be other than a Telenet type network.

- How the link will be initialized
  - a. If either the 5294 or the network will be able to initialize the link, enter a 0 in position 5 of block 6 below.
  - b. If only the network will be able to initialize the link, enter a 1 in position 5 of block 6 below.

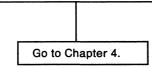

#### Block 6

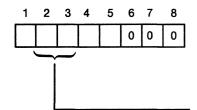

Note: The setting in this block will be used to complete Chapter 4.

The possible settings for these positions are discussed in Chapter 4.

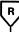

Call the PTT / network supplier and do the following:

- Order DCEs and communications lines for the transmission speed required. (Refer to the chart you just came from for the transmission speed for the DCE.)
- Request the following DCE options from the PTT / network supplier:
  - Signal ground should not be connected to the frame ground in the DCE because signal ground is connected to the frame ground in the 5294 Control Unit.
  - If an option is available to cause the transmitted data to be looped back on the receive data lines,
     with selection controlled by a DCE front panel switch, select this option.
- Determine if the 5294 Control Unit will be attached to a Japanese DDX network. If so, enter a 1 in the field 9 block; otherwise, enter a 0 in the field 9 block.
- If you will be using Short Hold Mode, obtain the number assigned to your network connection. (This
  number can be up to 15 digits.) Enter this number in the field A block (located at the end of this form),
  beginning with the left most position. If the number is less than 15 digits, you must fill in the remaining
  positions with A's. The default for all these positions is A.

If you will be using Short Hold Mode, determine the range for the number of retries required and the delay between retries that the network supports for Short Hold Mode. Also, determine whether or not your network supports dial digits.

Field B consists of three subfields to support automatic call retry in the Short Hold Mode. Automatic retry is supported if a call connection fails or the line is busy (group 2 and group 6 call progress signals).

The first subfield, the two leftmost positions, specifies the number of retries. You can specify any number from 0 (no retries) through 255. The number must be entered as a hexadecimal number (hex 00 through hex FF) and should be within the maximum allowed by your network for retry attempts following group 2 or group 6 call progress signals. The default is no retry.

Refer to the following conversion table and enter the number of retries required in positions 1 and 2 of field B block (located at the end of this form). Find the decimal value for the number of retries you want to specify. Read across the row to find the hexadecimal value for position 1 in the left column. Read up the column to find the hexadecimal value for position 2 in the top row. For example, if you require 50 retries (decimal), you would enter a hex 32 into positions 1 and 2.

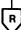

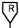

#### Position 2

|            |                                      | 0                                                    | 1                                                    | 2                                                    | 3                                                    | 4                                                    | 5                                                    | 6                                                    | 7                                                    | 8                                                    | 9                                                    | Α                                                    | В                                                    | С                                                    | D                                                    | E                                                    | F                                                    |
|------------|--------------------------------------|------------------------------------------------------|------------------------------------------------------|------------------------------------------------------|------------------------------------------------------|------------------------------------------------------|------------------------------------------------------|------------------------------------------------------|------------------------------------------------------|------------------------------------------------------|------------------------------------------------------|------------------------------------------------------|------------------------------------------------------|------------------------------------------------------|------------------------------------------------------|------------------------------------------------------|------------------------------------------------------|
|            | 0<br>1<br>2<br>3<br>4<br>5<br>6<br>7 | 000<br>016<br>032<br>048<br>064<br>080<br>096<br>112 | 001<br>017<br>033<br>049<br>065<br>081<br>097<br>113 | 002<br>018<br>034<br>050<br>066<br>082<br>098<br>114 | 003<br>019<br>035<br>051<br>067<br>083<br>099<br>115 | 004<br>020<br>036<br>052<br>068<br>084<br>100<br>116 | 005<br>021<br>037<br>053<br>069<br>085<br>101<br>117 | 006<br>022<br>038<br>054<br>070<br>086<br>102<br>118 | 007<br>023<br>039<br>055<br>071<br>087<br>103<br>119 | 008<br>024<br>040<br>056<br>072<br>088<br>104<br>120 | 009<br>025<br>041<br>057<br>073<br>089<br>105<br>121 | 010<br>026<br>042<br>058<br>074<br>090<br>106<br>122 | 011<br>027<br>043<br>059<br>075<br>091<br>107<br>123 | 012<br>028<br>044<br>060<br>076<br>092<br>108<br>124 | 013<br>029<br>045<br>061<br>077<br>093<br>109<br>125 | 014<br>030<br>046<br>062<br>078<br>094<br>110<br>126 | 015<br>031<br>047<br>063<br>079<br>095<br>111<br>127 |
| Position 1 | 8 9 A B C D E F                      | 128<br>144<br>160<br>176<br>192<br>208<br>224<br>240 | 129<br>145<br>161<br>177<br>193<br>209<br>225<br>241 | 130<br>146<br>162<br>178<br>194<br>210<br>226<br>242 | 131<br>147<br>163<br>179<br>195<br>211<br>227<br>243 | 132<br>148<br>164<br>180<br>196<br>212<br>228<br>244 | 133<br>149<br>165<br>181<br>197<br>213<br>229<br>245 | 134<br>150<br>166<br>182<br>198<br>214<br>230<br>246 | 135<br>151<br>167<br>183<br>199<br>215<br>231<br>247 | 136<br>152<br>168<br>184<br>200<br>216<br>232<br>248 | 137<br>153<br>169<br>185<br>201<br>217<br>233<br>249 | 138<br>154<br>170<br>186<br>202<br>218<br>234<br>250 | 139<br>155<br>171<br>187<br>203<br>219<br>235<br>251 | 140<br>156<br>172<br>188<br>204<br>220<br>236<br>252 | 141<br>157<br>173<br>189<br>205<br>221<br>237<br>253 | 142<br>158<br>174<br>190<br>206<br>222<br>238<br>254 | 143<br>159<br>175<br>191<br>207<br>223<br>239<br>255 |

The second subfield, position 3, specifies the time delay between call retries. You can specify any number from 0 (no delay) through 15. The number must be entered as a hexidecimal number (hex 0 through hex F) and should be equal to or greater than the minimum delay between retries allowed by your network. The default is no delay between consecutive retries.

R

Refer to the following conversion table and enter the amount of required time delay in position 3 of field B block.

| Time Delay<br>(seconds)<br>0<br>1<br>2<br>3<br>4<br>5<br>6<br>7<br>8<br>9<br>10<br>11<br>12<br>13 | Hexadecimal Value 0 1 2 3 4 5 6 7 8 9 A B C D |
|---------------------------------------------------------------------------------------------------|-----------------------------------------------|
| 14<br>15                                                                                          | E<br>F                                        |
|                                                                                                   | •                                             |
|                                                                                                   |                                               |

The third subfield, position 4, selects direct dial support. When a 1 is entered into position 4, the 5293 Control Unit uses direct call when initiating a reconnect call (XID dial digits are not used) to the host system. When a 0 is entered into position 4, the 5294 Control Unit uses the XID dial digits when initiating a reconnect call to the host system. If the XID dial digits are not included in the XID received from the host system on the initial call, the 5294 Control Unit initiates a direct call to the host system regardless of the setting of position 4.

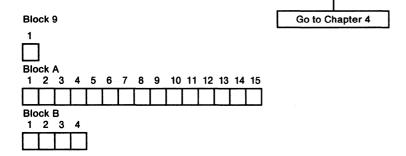

Note: The setting in these blocks will be used to complete Chapter 4.

#### Modem/DCE Information for the 5294 Control Unit

When ordering DCE equipment for 5294, you should use the following specifications and options as applicable.

#### **Specifications**

- Interface: EIA RS232C (CCITT V.24/V.28 or X.21 bis for countries other than the United States and Canada).
- Speed: 2400 bps to 9600 bps (1200 bps operation is allowed but is recommended for half speed backup operation only). The DCE must provide clocking.

#### **Options**

All options listed may not apply to certain modems. For options not listed, follow the recommendation from the modem supplier.

- Autoanswer Control: (Applies to switched line modems only.) Specify the controlled by Data Terminal Ready (DTR) only option.
- Carrier: Carrier controlled by 'request to send' signal (switched carrier) is recommended. Continuous carrier can only be used if the 5294 is attached to a point-to-point duplex communications line. (For point-to-point duplex lines, the 5294 has the 'request to send' signal on continuously and continuous carrier is not normally required.)
- Clocking (Transmit Timing): Clocking must be provided by the DCE.
- Data Set Ready: If the modem you are going to use has the capability to loop data back to the 5294 for testing, select the option that causes the 'data set ready' signal to be on while the local loopback test is running.
- Grounding: The signal ground is connected to the 5294 ground; the signal ground should not be connected to the frame ground in the modem.
- Interface Pin 18: If available, select the option that provides local loopback initiated by pin 18.
- New Sync: This is not used.
- Request to Send (RTS)/Clear to Send (CTS): For modems that will be operated in half duplex mode, the modem or Data Service Unit (DSU) must be set for RTS controlled by the 5294; a constant CTS from the modem or DSU is not allowed.

For modems that will be operated in duplex mode, the modem or DSU should be set for RTS controlled by the 5294.

Ring Indicate: (Applies to switched line modems only.) EIA/CCITT level signal is required on EIA/CCITT interface pin 22.

## **Chapter 6. Communications Planning for the 5251 Model 12**

If your remote work station controller is a 5294 Control Unit, go to Chapter 5 for communications information.

If your remote work station controller is a 5251 Model 12, this chapter will help you to gather information about the particular form of communications you select. You will need this information to configure your system.

The chapter guides you in a step-by-step manner in ordering data communications equipment. The Communications Components Order Information section of this chapter contains an illustration showing the communications features that are available. The illustration is keyed to lead you to a worksheet for your particular communications feature. The worksheets are for recording information about the communications equipment you order.

**Note:** If you need general information about communications, see the *IBM Data Communications Concepts* manual, GC21-5169.

# **Guidelines for Planning and Ordering Communications Components for the 5251 Model 12**

Use the following guidelines when planning and ordering the components for your configuration:

- Select the type of communications lines and facilities you will use and refer to the Communications Components Order Information section that follows this section for order information.
- Review the floor plan for each remote location and decide on the positioning for modem and communications line connections (see Chapter 2). If a floor plan has not been prepared for the remote site, do that now.
- When you are ready to order (or if your order has already been placed), verify that the network design is valid for all devices and systems attached to the communications line.
- Enter the options you select on the appropriate communications feature
  worksheet in this chapter; this information will be used for configuration of
  your 5251 Model 12 and remote work stations. Prepare to give your supplier
  the necessary information for the features you have selected. Also, ask
  your supplier for any information you need listed with each of the communications features.
- Schedule the installation of the communications facilities that will connect
  the 5251 Model 12 and the host system. Refer to the *Planning Checklist* in
  Chapter 1 for assistance. Establish schedules that ensure that the communications facilities and system communications features are installed and
  tested before delivery of the 5251 Model 12 and the work stations.

## **Communications Components Order Information for the 5251 Model 12**

The following illustration shows possible communications facilities (features) for attaching a 5251 Model 12 to a system. Choose the appropriate communications feature for your configuration. Modems and equipment options for the system may differ, but you should ensure that the components used at the system and at the 5251 Model 12 are compatible.

In the illustration, keyed letters (for example, **B**) reference worksheets that follow the illustration. Fill in the appropriate worksheet for the communications feature that your 5251 Model 12 will have. For example, if your 5251 Model 12 will have the EIA/CCITT feature, the keyed letter **B** directs you to the EIA/CCITT worksheet. The completed worksheet will be used later in Chapter 7 when determining the communications line configuration switch settings for your 5251 Model 12.

#### **Notes:**

- Some of the worksheets are more than one page; the large lettered arrows (for example, page.

  A ) direct you to where you should continue on the next page.
- 2. If you need extra worksheets, go to Appendix F.

The following illustration shows the communications features available for the 5251 Model 12. If you are uncertain about which of these features you have ordered or should order, contact your IBM sales representative.

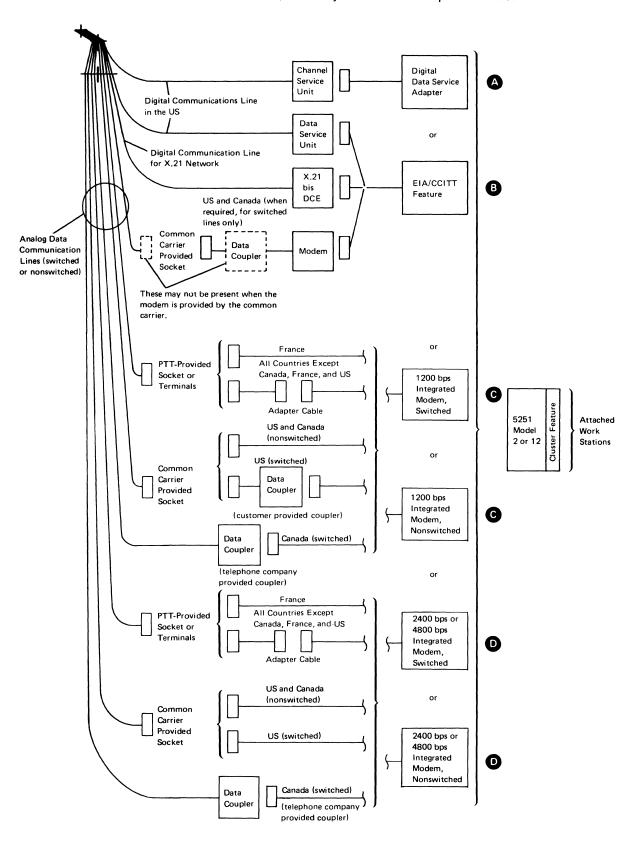

#### **Digital Data Service Adapter Feature Worksheet for the 5251 Model 12**

If you will not use this feature, proceed to the worksheet for your communications feature.

Use this diagram to help you order options for use with the Digital Data Service Adapter feature (SF5650, point-to-point or SF5651, multipoint).

**Note:** This worksheet is to be used only when attaching to the DDS network using the DDS Adapter feature and a channel service unit. If attaching to the DDS network through a data service unit, the EIA interface must be used. (See the *EIA/CCITT Interface Feature Worksheet* in this chapter for more information.)

#### Call a Channel Service Unit supplier.

- Order a Channel Service Unit for the transmission speed that you will use.
- Specify if the signal ground is not to be connected to the frame ground in the Channel Service Unit.
- Ask for the following information about the Channel Service Unit:

  - FCC registration number

#### Call the common Carrier.

- Digital Data Service at speed ordered for your 5251 Model 12 (2400 bps, 4800 bps, or 9600 bps).
- Identify all modem/DCE locations. (For multipoint nonswitched, identify the control modem/DCE location).
- Connection to DDS is to be made using a Channel Service Unit.
- Provide the following information as recorded above:
  - Make and model of the Channel Service Unit
  - FCC registration number of the Channel Service Unit

### **3** EIA/CCITT Interface Feature Worksheet for the 5251 Model 12

If you will not use this feature, proceed to the worksheet for your communications feature.

Use this diagram to help you order communication lines and modem or data service unit options for use with the EIA/CCITT interface feature (SF3701).

| Complete this information before you call the modem supplier. (This information is available from your 5251 Model 12 order.)                                                                 |  |  |  |  |  |  |
|----------------------------------------------------------------------------------------------------|--|--|--|--|--|--|
| <ul> <li>Network type:</li> <li>Point-to-point switched (dial up)</li> <li>Point-to-point nonswitched</li> <li>Multipoint nonswitched</li> </ul>                                             |  |  |  |  |  |  |
| • Speed of transmission:bps                                                                                                    |  |  |  |  |  |  |
| <ul> <li>Clocking to be provided:</li> <li>Modem</li> <li>5251 Model 12 Internal Clock feature</li> </ul>                                                                                    |  |  |  |  |  |  |
| <b>Note:</b> Modems must provide clocking for all speeds except 1200 bps. For 1200 bps, if the modem does not provide clocking, the Internal Clock feature is required on the 5251 Model 12. |  |  |  |  |  |  |
| <ul> <li>For countries other than the US/Canada, specify the PTT homologation<br/>approval numbers. (These can be obtained from your IBM sales<br/>representative.)</li> </ul>               |  |  |  |  |  |  |
|                                                                                                    |  |  |  |  |  |  |
| Yes Is the modem to be supplied by the common carrier?                                                                                                    |  |  |  |  |  |  |
| No<br>L                                                                                                    |  |  |  |  |  |  |
| Yes Is the modem to be connected to a switched network?                                                                                                    |  |  |  |  |  |  |
| No I                                                                                                    |  |  |  |  |  |  |
| Call the modem supplier.                                                                                                    |  |  |  |  |  |  |
| Specify:                                                                                                    |  |  |  |  |  |  |
| Network type and speed required.                                                                                                    |  |  |  |  |  |  |
| Options required (see <i>Modem Options</i> in Chapter 6).                                                                                                    |  |  |  |  |  |  |
| Ask for:                                                                                                    |  |  |  |  |  |  |
| Line type required                                                                                                    |  |  |  |  |  |  |
| Line conditioning required                                                                                                    |  |  |  |  |  |  |
| For countries other than US/Canada, interface pin 20 (EIA/CCITT):                                                                                                    |  |  |  |  |  |  |
| DTR                                                                                                    |  |  |  |  |  |  |
| CDSTL                                                                                                    |  |  |  |  |  |  |
|                                                                                                    |  |  |  |  |  |  |
| <u> </u>                                                                                                    |  |  |  |  |  |  |

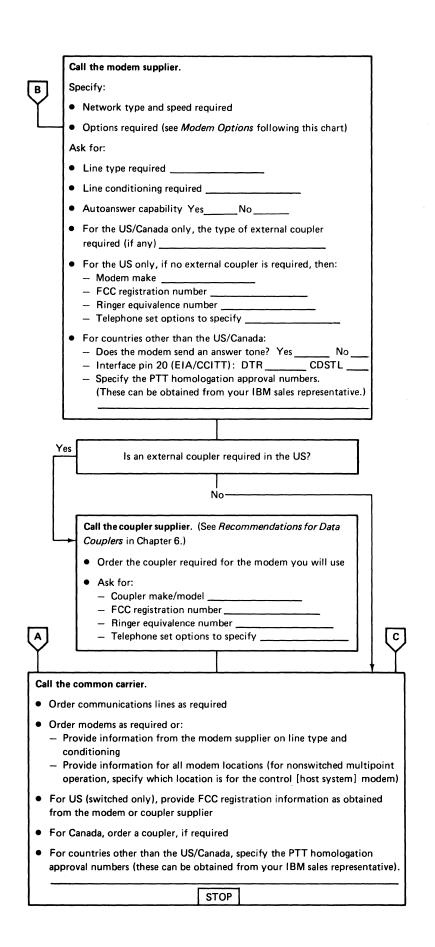

#### **EIA/CCITT Interface Feature Order Information for the 5251 Model 12**

When ordering modems to be used with this feature, you should use the following specifications as applicable (see the items below and Modem Options).

- Interface: EIA RS232C (CCITT V.24/V.28 for countries other than the United States and Canada)
- Speed: 1200 bps if the 5251 Model 12 provides the clocking; 1200 bps to 9600 bps if a modem provides the clocking

#### **Modem Options**

Specify the following options to the modem supplier. (All of the options may not apply to certain modems.) For options not listed, follow the modem supplier's recommendation.

- Autoanswer Control: (Applies to switched line modems only.) Specify the controlled by Data Terminal Ready (DTR) only option.
- Carrier: Carrier controlled by 'request to send' signal (switched carrier) is recommended. Continuous carrier can only be used if the 5251 Model 12 is attached to a point-to-point duplex (4-wire) communications line. If the option causes a continuous 'clear to send' signal from the modem, the 5251 must be set for a constant RTS (see Functions of the Communications Line Configuration Switches in Chapter 7). (For point-to-point nonswitched lines, the 5251 Model 12 has the 'request to send' signal on continuously and continuous carrier is not normally required.)
- Clocking (Transmit Timing:) Clocking must be provided by the modem for data rates above 1200 bps. At data rates of 1200 bps, the clocking can be provided by the modem or by the 5251 Model 12.

If the modem you are going to use with the EIA/CCITT Interface feature does not provide clocking, you must order the Internal Clock feature for the 5251 Model 12 (SF4703). The Internal Clock feature provides clocking for operation at 1200 bps in the United States and 1200 or 600 bps in countries other than the United States and Canada.

- Data Set Ready: If the modem you are going to use has the capability to loop data back to the 5251 Model 12 for testing, select the option that causes the 'data set ready' signal to be on while the local loopback test is running.
- Grounding: The signal ground is connected to the 5251 frame ground; the signal ground should not be connected to the frame ground in the modem.
- Interface Pin 18: If available, select the option that provides local loopback initiated by pin 18.
- New Sync: This is not used.
- Request to Send (RTS)/Clear to Send (CTS): For modems that will be operated in half duplex mode, the modem or Data Service Unit (DSU) must be set for RTS controlled by the 5251 Model 12; a constant CTS from the modem or DSU is not allowed.

For modems that will be operated in duplex mode, the modem or DSU should be set for RTS controlled by the 5251 Model 12. If the modem provides a constant CTS signal then the 5251 Model 12 must be set for a constant RTS signal (see Switch 1 under Functions of the Communications Line Configuration Switches in Chapter 7).

Duplex switched line modems which provide a constant CTS signal can be used with the 5251 Model 12, but only in manual answer mode.

• Ring Indicate: (Applies to switched line modems only.) EIA/CCITT level signal is required on EIA/CCITT interface pin 22.

Ask your modem supplier for the following information:

- Communications Line Facilities: You must know the line type, and what line conditioning, if any, is needed. Also, for countries other than the United States and Canada:
  - Whether the modem sends an answer tone
  - Whether the modem requires the DTR or CDSTL options on EIA/CCITT interface pin 20

If the equipment is to be used in Canada, no further information is needed.

If the equipment is to be used on the switched network in the United States, and is not supplied by a telephone company, but is FCC registered, you must also know:

- The manufacturer's name
- The equipment type and model number
- The FCC registration number
- The ringer equivalence number
- What telephone set options to specify

If the equipment is to be used on the switched network in the United States, is not supplied by a telephone company, and is not FCC registered, you must know what type of data coupler is needed.

- Communications Line SDLC Transmission Mode
  - NRZ
  - NRZI

Ask your data coupler supplier for the following information:

- The manufacturer's name
- The equipment type and model number
- The FCC registration number
- The ringer equivalence number
- What telephone set options to specify

Provide this information to the telephone company when ordering communications line facilities.

### © 1200 bps Integrated Modem Feature Worksheet for the 5251 Model 12

If you will not use this feature, proceed to the worksheet for your communications feature.

Use this diagram to help you order options for use with the 1200 bps Integrated Modem feature (SF5502, switched or SF5500, nonswitched).

Complete the following information before calling the telephone company. (This information can be obtained from your 5251 Model 12 order.)

- Line type:
  - Switched
  - Nonswitched point-to-point
  - Nonswitched multipoint
- For countries other than the US/Canada, specify the PTT homologation approval numbers (these can be obtained from your IBM sales representative).

Yes Is the modem to be connected to a switched line?

#### Call the common carrier.

#### Order:

- A voiceband private line for data transmission at 1200 bps
  - Four-wire line for point-to-point
  - Four-wire duplex line for multipoint (if planning multipoint operation, identify the control [host system] location)
- An outlet receptacle:
  - 404B (surface mounted)
  - 493B (flush mounted)

#### Specify:

- For the US, a nonswitched channel, type 3002 basic or equivalent
- For Canada, a schedule four, type four channel
- For countries other than US/Canada, a normal quality data communications line

STOP

|     | Б                                                                                                    |  |  |  |  |  |  |  |  |  |
|-----|----------------------------------------------------------------------------------------------------|--|--|--|--|--|--|--|--|--|
|     |                                                                                                    |  |  |  |  |  |  |  |  |  |
| Yes | Is the modem to be connected to a switched line in the US?                                                                                                    |  |  |  |  |  |  |  |  |  |
|     |                                                                                                    |  |  |  |  |  |  |  |  |  |
|     | No                                                                                                    |  |  |  |  |  |  |  |  |  |
|     | Call the PTT or telephone company.                                                                                                    |  |  |  |  |  |  |  |  |  |
|     | Order:                                                                                                    |  |  |  |  |  |  |  |  |  |
|     | A switched telephone line for data transmission at 1200 bps                                                                                                    |  |  |  |  |  |  |  |  |  |
|     | <ul> <li>For Canada, also order a CDT type data coupler and specify the following options:</li> <li>Telephone set controls line</li> <li>Ringer on the line side of the exclusion key</li> </ul>             |  |  |  |  |  |  |  |  |  |
|     | Provide:                                                                                                    |  |  |  |  |  |  |  |  |  |
|     | For countries other than the US/Canada, the PTT homologation approval numbers (these can be obtained from your IBM sales representative).                                                                    |  |  |  |  |  |  |  |  |  |
|     | STOP                                                                                                    |  |  |  |  |  |  |  |  |  |
| '   |                                                                                                    |  |  |  |  |  |  |  |  |  |
| 4   | Call the coupler supplier.                                                                                                    |  |  |  |  |  |  |  |  |  |
|     | Order:                                                                                                    |  |  |  |  |  |  |  |  |  |
|     | <ul> <li>A CDT type data coupler (including any transformer or cables required for<br/>power)</li> </ul>                                                                                                    |  |  |  |  |  |  |  |  |  |
|     | Notes:                                                                                                    |  |  |  |  |  |  |  |  |  |
|     | <ol> <li>The data coupler must be a CDT type regardless of the type used at the host system.</li> <li>See Data Coupler Recommendations for 5251 Model 12 1200 bps Integrated Modems in Chapter 6.</li> </ol> |  |  |  |  |  |  |  |  |  |
|     | Ask for:                                                                                                    |  |  |  |  |  |  |  |  |  |
|     | FCC registration information:                                                                                                    |  |  |  |  |  |  |  |  |  |
|     | — Manufacturer's name                                                                                                    |  |  |  |  |  |  |  |  |  |
|     | - Ringer equivalence number                                                                                                    |  |  |  |  |  |  |  |  |  |
|     | Line connection      Telephone set options to specify                                                                                                    |  |  |  |  |  |  |  |  |  |
| į   |                                                                                                    |  |  |  |  |  |  |  |  |  |
| 1   | Call the telephone company.                                                                                                    |  |  |  |  |  |  |  |  |  |
|     | Order:                                                                                                    |  |  |  |  |  |  |  |  |  |
|     | A switched telephone line for data transmission at 1200 bps to be connected to an FCC registered coupler                                                                                                    |  |  |  |  |  |  |  |  |  |
|     | A telephone set with the options suggested by the coupler supplier                                                                                                    |  |  |  |  |  |  |  |  |  |
|     | Provide:                                                                                                    |  |  |  |  |  |  |  |  |  |
|     | Information from the coupler supplier                                                                                                    |  |  |  |  |  |  |  |  |  |
|     | STOP                                                                                                    |  |  |  |  |  |  |  |  |  |

#### Data Coupler Recommendations for 5251 Model 12 1200 bps Integrated Modems

Programmable Data Couplers: In the United States, IBM recommends a programmable CDT type data coupler (order with a transformer and a DC power cable) with the following characteristics:

- Adjusts automatically to the maximum allowable transmit power level without operator intervention
- Accepts 0 decibel power level from a 5251 Model 12 (data terminal equipment)
- Has a receive-data path delivering maximum power levels to the integrated modem (that is, a path not degraded by transmit power level attenuation circuitry)
- · Complies with Part 68 of the FCC Rules and Regulations

Any data coupler meeting the above specifications can be used. One such known data coupler is manufactured by Pulsecom, Falls Church, Virginia 22041 (Model 1692-18L1).

Nonprogrammable Data Couplers: For a nonprogrammable data coupler, specify the telephone set as recommended by the data coupler supplier. (The telephone-set-controls-line option should be specified.) For a programmable type data coupler, you will need a telephone set with the following options:

- A1: Telephone set controls line
- B3: Aural monitoring not provided
- C5: Touch Tone <sup>29</sup> dial or C6-rotary type
- D7: Switch hook indication

**Note:** Telephone set suppliers, other than the common carrier, may not use the option identifiers shown above. If you order a telephone set from other than the common carrier, make sure you specify the same options for the telephone set as stated above.

<sup>&</sup>lt;sup>29</sup> Trademark of the American Telephone & Telegraph Company

# **2400** or 4800 bps Integrated Modem Feature Worksheet for the 5251 Model 12

If you will not use this feature, proceed to the worksheet for your communications feature.

Use this diagram to help you order options for use with the 2400 bps (SF5641, switched or SF5640, nonswitched) or 4800 bps (SF5741, switched or SF5740, nonswitched) Integrated Modem feature.

| Complete the following information before calling the common carrier.  (This information can be obtained from your 5251 Model 12 order.)                                                                                                    |  |  |  |  |  |  |  |
|----------------------------------------------------------------------------------------------------|--|--|--|--|--|--|--|
| Speed of transmissionbps                                                                                                    |  |  |  |  |  |  |  |
| <ul> <li>Line type:</li> <li>Switched</li> <li>Nonswitched point-to-point</li> <li>Nonswitched multipoint</li> </ul>                                                                                                    |  |  |  |  |  |  |  |
| <ul> <li>For countries other than the US/Canada, specify the PTT homologation<br/>approval numbers (these can be obtained from your IBM sales representative).</li> </ul>                                                                                                    |  |  |  |  |  |  |  |
|                                                                                                    |  |  |  |  |  |  |  |
| Yes Is the modem to be connected to a switched line?                                                                                                    |  |  |  |  |  |  |  |
| No                                                                                                    |  |  |  |  |  |  |  |
| Call the common carrier.                                                                                                    |  |  |  |  |  |  |  |
| Order:                                                                                                    |  |  |  |  |  |  |  |
| <ul> <li>A voiceband private line for data transmission at the speed you ordered for your 5251 Model 12:</li> <li>Four-wire line for point-to-point</li> <li>Four-wire duplex line for multipoint (if planning multipoint operation, identify the control [host system] location)</li> </ul> |  |  |  |  |  |  |  |
| <ul> <li>An outlet receptacle:</li> <li>404B (surface mounted)</li> <li>493B (flush mounted)</li> </ul>                                                                                                    |  |  |  |  |  |  |  |
| Specify:                                                                                                    |  |  |  |  |  |  |  |
| For the US, a nonswitched channel, type 3002 basic or equivalent                                                                                                    |  |  |  |  |  |  |  |
| For Canada, a schedule four, type four channel                                                                                                    |  |  |  |  |  |  |  |
| For countries other than the US/Canada, a normal quality data communications line (special quality lines corresponding to CCITT M1020 can be used but are not required)                                                                                                    |  |  |  |  |  |  |  |
| STOP                                                                                                    |  |  |  |  |  |  |  |

E

Yes

Is the modem to be connected to a switched line in the US?

Ν̈́ο

#### Call the PTT or telephone company.

#### Order:

- A switched telephone line for data transmission at the same speed ordered for the 5251 Model 12
- For Canada, also order a CBS type data coupler and specify the following options:
  - Modem controls line
  - Ringer on the line side of the exclusion key

#### Provide:

 For countries other than the US/Canada, the PTT homologation approval numbers (these can be obtained from your IBM sales representative).

STOP

#### Call the telephone company.

#### Order:

- A switched telephone line for data transmission at the same speed you
  ordered for the 5251 Model 12 to be connected to an FCC registered
  device. Provide the following FCC registration information to the
  telephone company:
  - Manufacturer: IBM
  - FCC registration number: AN09SA67992-DP-N
  - Ringer equivalence number: .8BLine connection: USOC RJ45S
- A telephone set (USOC-RTC) with the following options:
  - A2: Data equipment controls line
  - B4: Aural (audio) monitoring provided
  - C5: Touch Tone or C6: rotary dial
  - D8: Voice mode indication

#### Notes:

- If you wish to use an existing line, provide the telephone company with the line number and the data rate to be used. The telephone set, USOC-RTC, will be needed even when using an existing line.
- 2. Telephone set suppliers, other than the common carrier, may not use the designation USOC-RTC and option identifiers shown above to identify a telephone set that has an exclusion key. If you order a telephone set from other than the common carrier, make sure you specify the same options for the telephone set as stated above. If aural monitoring is not available, order switch hook indication instead of voice mode indication.

STOP

### **FCC Rules Compliance**

If the 5251 Model 12 causes technical problems on the network, the telephone company will notify you, if possible, that service may be temporarily discontinued. When prior notice is not feasible, the telephone company may discontinue service immediately, if such action is reasonable. In the case of a temporary discontinuance of service, the telephone company will:

- Promptly notify you of the temporary discontinuance
- Allow you to correct, or have corrected, the problem that caused the discontinuance
- Inform you of your right to file a complaint with the Federal Communications Commission using the procedures defined in the FCC Rules and Regulations, Part 68, subsection E

All repairs to the FCC registered communications equipment of a 5251 Model 12 attached to the public switched network must be made in accordance with the procedures specified in the maintenance documentation (supplied with the 5251 Model 12). Failure to do so will invalidate the FCC registration.

The telephone company may make changes in its communications facilities, equipment, operations, or procedures where such action is reasonably required in the operation of its business and is not inconsistent with the rules and regulations of the FCC. If these changes are expected to cause your equipment to be incompatible with the telephone company's communication facilities, or require modification or alteration of your equipment, you will be given adequate notice in writing to allow you an opportunity to maintain uninterrupted service.

# **Chapter 7. Remote Work Station Configuration Using the** 5251 Model 12

This chapter will explain how to configure and determine appropriate attachments and switch settings for a 5251 Model 12 controller/work station and any work stations attached to it. For configuration information about the 5294 Control Unit and any work stations that attach to it, refer to Chapter 4, Remote Work Station Configuration Using the 5294 Control Unit.

The 5251 Model 12 is a communications attached display station and is also a work station controller for other 5250 devices when the Cluster feature or Dual Cluster feature is installed. Configuration is identifying the communications line facilities, the remote work station controller, and the work stations (if any) that are attached to it. This involves documenting your proposed 5251 Model 12 setup information and assigning settings and cable connections. You will also provide this information to the host system (for use in system configuration) and to the person(s) who will do the setup at the remote location.

The following illustration of a remote work station configuration will be used as a sample configuration throughout this chapter.

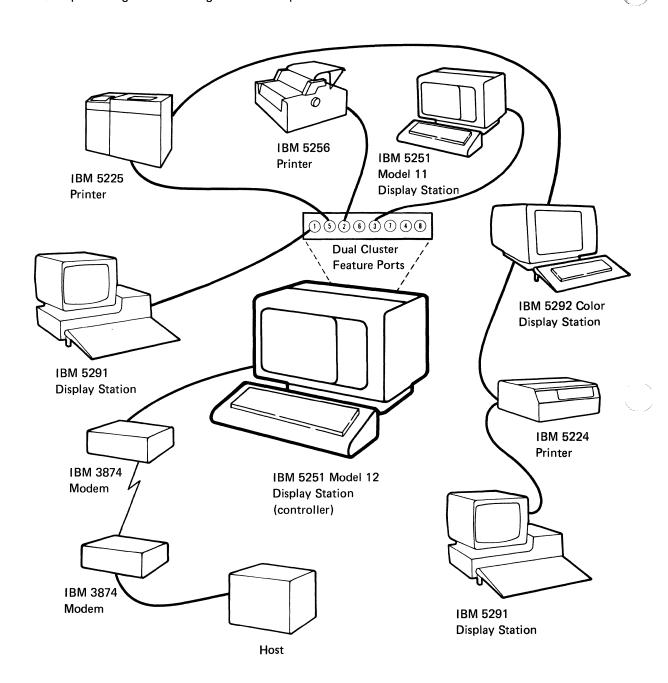

# Completing the Setup Form for Configuration of the 5251 Model 12

When your 5251 Model 12 Display Station arrives, the person responsible for its setup must:

- Set the controller station address switches
- Set the communications line configuration switches
- Set the Cluster Feature port switches (only if work stations are being attached to the 5251 Model 12)

In order to complete setup, the person who sets up the 5251 Model 12 uses information entered on the 5251 Model 12 Communications Network Setup Form (Appendix G). This form is completed by the person who plans the configuration.

As the person responsible for configuration, you must:

- Complete the following items on Part 1 of the 5251 Model 12 Communications Network Setup Form (see the following page):
  - 5251 Model 12 information
  - Controller Station Address switch settings
  - Communications Line Configuration switch settings
  - Cluster Feature Port switch settings (only if work stations are being attached to the 5251 Model 12)

Guidelines for completing these tasks are on the following pages under 5251 Model 12 Information and Switch Settings.

- Complete Part 2 of the 5251 Model 12 Communications Network Setup Form only if you are attaching work stations to your 5251 Model 12. Guidelines on how to do this follow the instructions for completing Part 1 of the form and are under Completing the Setup Form for Configuration of the Remote Work Stations.
- Provide a completed copy of your 5251 Model 12 Communications Network Setup Form to the person responsible for doing the 5251 Model 12 setup.

The following illustrates Part 1 of the 5251 Model 12 Communications Network Setup Form.

| IBM 5251 MODEL 12 COMMUNICATIO                                                                                                    | 5251 Model 12 Information                                               |                                                                                                    |
|----------------------------------------------------------------------------------------------------|-------------------------------------------------------------------------|----------------------------------------------------------------------------------------------------|
| 5251 MODEL 12 DISPLAY STATION                                                                                                    | Name                                                                    |                                                                                                    |
|                                                                                                    |                                                                         |                                                                                                    |
| 1 5 2 6                                                                                                    | 3 7 4 8                                                                 | _                                                                                                    |
| Each cable to be connected to a 5251 Model 12 port should have a tag with a number from 1 through 8. There should be a cable for each port used as indicated on Part 2 of this form.  Connect each cable to the port indicated on its tag. |                                                                         | nmunications Line                                                                                                    |
| ON =                                                                                                    |                                                                         |                                                                                                    |
| OFF = X                                                                                                    | settings. (Switch indicated on the on or off position pencil to push in | tches to their indicated settings should be diagram by an X in the n.) Use the tip of a the upper half (on r half (off position) s indicated. |
| Note: If your 5251 Model 12 does not                                                                                                    | have ports, the Cluster Feature Port switches have no fu                | nction and can be disregarded.                                                                                                    |

### 5251 Model 12 Information

Complete the 5251 Model 12 information on Part 1 of the Communications Network Setup Form as follows:

1. Fill in an identifying name (a person or place), location (a building, address, or part of town), city, state, and a telephore number where the operator at the 5251 Model 12 can be reached.

| IBM 5251 MODEL 12 COMMUNICATIONS NETWORK SETUP FORM (Part 5251 Model 12 Information Name MONTRQUEBC Location Headquarters City, State Montreal, Quebec Telephone 514-492-3542 | 1) |
|----------------------------------------------------------------------------------------------------|----|
| Host System Line/Port Number                                                                                                    |    |
| Location                                                                                                    |    |
| Telephone                                                                                                    |    |
| Device Type                                                                                                    |    |
| Controller Station Address                                                                                                    |    |
| Unit Address00                                                                                                    |    |
| Work Station Address0                                                                                                    |    |
| Communications Type                                                                                                    |    |
| CSR assistance required for communications   Yes   No                                                                                                    |    |
| line connection?                                                                                                    |    |

2. Fill in the host system line/port number. This refers to the communications line from the host system that the 5251 Model 12 is connected to. Check with the host site to make sure that you have the correct line number. Also, fill in the location and telephone number for the host system.

| IBM 5251 MODEL 12 COMMUNICATIONS NET       | TWORK SETUP FORM (Part 1) |
|--------------------------------------------|---------------------------|
| 5251 Model 12 Information                  |                           |
| Name_MONTRQUEBC                            |                           |
| Location Headquarters                      |                           |
| City, State Montreal, Quebec               |                           |
| Telephone <u>514-492-3542</u>              |                           |
| Host System Line/Port Number 2             |                           |
| Location Computer Center                   |                           |
| Telephone <u>212 - 466 - 7434</u>          |                           |
| Device Type                                |                           |
| Controller Station Address                 |                           |
| Unit Address00                             |                           |
| Work Station Address0                      |                           |
| Communications Type                        |                           |
| CSR assistance required for Communications | Yes No                    |
| line connections?                          |                           |
|                                            |                           |

3. Fill in the device type. This is the machine number; that is, the 5251 Model 12.

**Note:** The Controller Station Address will be filled in later in this chapter when you have determined the switch settings for the Controller Station Address switches.

| IBM 5251 MODEL 12 COMMUNICATIONS NETWORK SETUP FORM (Part 1) 5251 Model 12 Information                                                                                                    |
|----------------------------------------------------------------------------------------------------|
| Name _MONTROUEBC                                                                                                    |
| Location Headquarters                                                                                                    |
| City, State Montreal, Quebec                                                                                                    |
| Telephone <u>514 - 492 - 3542</u>                                                                                                    |
| Host System Line/Port Number 2                                                                                                    |
| Location Computer Center                                                                                                    |
| Telephone 212-466-7434                                                                                                    |
| Device Type <u>5251 Model 12</u>                                                                                                    |
| Controller Station Address                                                                                                    |
| Unit Address                                                                                                    |
| Work Station Address0_                                                                                                    |
|                                                                                                    |
| Communications Type   Yee   No                                                                                                    |
| CSR assistance required for communications   Yes   No                                                                                                    |
| line connection?                                                                                                    |
| The unit and work station addresses of the 5251 Model 12 are internally preset and always 00 and 0 respectively (these have been preprinted on the form).                                                                                                    |
| IBM 5251 MODEL 12 COMMUNICATIONS NETWORK SETUP FORM (Part 1)                                                                                                    |
| 5251 Model 12 Information                                                                                                    |
|                                                                                                    |
| Name MONTRQUEBC                                                                                                    |
|                                                                                                    |
| Name <u>MONTRQUEBC</u> Location <u>Headquarters</u> City, State <u>Montreal</u> ; Quebec                                                                                                    |
| Name_MONTRQUEBC<br>Location_Headquarters                                                                                                    |
| Name <u>MONTRQUEBC</u> Location <u>Headquarters</u> City, State <u>Montreal; Quebec</u> Telephone <u>514-492-3542</u>                                                                                                    |
| Name MONTRQUEBC  Location Headquarters  City, State Montreal; Quebec  Telephone 514-492-3542  Host System Line/Port Number 2  Location Computer Center                                                                                                    |
| Name MONTRQUEBC  Location Headquarters  City, State Montreal; Quebec  Telephone 514-492-3542  Host System Line/Port Number 2  Location Computer Center                                                                                                    |
| Name MONTRQUEBC  Location Headquarters  City, State Montreal; Quebec  Telephone 514-492-3542  Host System Line/Port Number 2                                                                                                    |
| Name MONTRQUEBC  Location Headquarters  City, State Montreal; Quebec  Telephone 514-492-3542  Host System Line/Port Number 2  Location Computer Center  Telephone 212-466-7434                                                                                                    |
| Name MONTRQUEBC Location Headquarters City, State Montreal; Quebec Telephone 514-492-3542 Host System Line/Port Number 2 Location Computer Center Telephone 212-466-7434 Device Type 5251 Model 12                                                                                            |
| Name MONTRQUEBC Location Headquarters City, State Montreal; Quebec Telephone 514-492-3542 Host System Line/Port Number 2 Location Computer Center Telephone 212-466-7434 Device Type 5251 Model 12 Controller Station Address                                                                 |
| NameMONTRQUEBC Location _Headquarters City, State _Montreal; Quebec Telephone _514-492-3542 Host System Line/Port Number _2 Location _Computer Center Telephone _212-466-7434 Device Type _5251 _Model _ 12 Controller Station Address Unit Address0 Work Station Address Communications Type |
| NameMONTRQUEBC Location _Headquarters City, State _Montreal; Quebec Telephone _514-492-3542 Host System Line/Port Number _2 Location _Computer Center Telephone _212-466-7434 Device Type _5251 _Model _ 12 Controller Station Address Unit Address0 Work Station Address                     |
| NameMONTRQUEBC Location _Headquarters City, State _Montreal; Quebec Telephone _514-492-3542 Host System Line/Port Number _2 Location _Computer Center Telephone _212-466-7434 Device Type _5251 _Model _ 12 Controller Station Address Unit Address0 Work Station Address Communications Type |

4.

5. Fill in the communications type. This information can be found on the completed communications feature worksheet in Chapter 6. The person responsible for setting up the 5251 Model 12 will use this information to find the correct communications procedure in the 5251 Model 12 Setup Procedure manual.

|   | IBM 5251 MODEL 12 COMMUNICATIONS NETWORK SETUP FORM (Part 1 |
|---|-------------------------------------------------------------|
|   | 5251 Model 12 Information                                   |
|   | Name MONTRQUEBC                                             |
|   | Location Headquarters                                       |
|   | City, State Montreal, Que bec                               |
|   | Telephone <u>514-492-3542</u>                               |
|   | Host System Line/Port Number 2                              |
|   | Location Computer Center                                    |
|   | Telephone <u>212 - 466-7434</u>                             |
|   | Device Type <u>5251 Model 12</u>                            |
|   | Controller Station Address                                  |
|   | Unit Address00                                              |
| 1 | Work Station Address0                                       |
|   | Communications Type <u>EIA/CCITT</u>                        |
|   | CSR assistance required for communications Yes No           |
|   | line connection?                                            |

- Check the appropriate box to indicate whether the person doing the setup of the 5251 Model 12 will require (CSR) Customer Service Representative assistance to connect the Model 12 to the communications line. CSR assistance is required in the following cases:
  - a. When a 5251 Model 12 with a 1200 bps switched integrated modem is to be installed in the United States and the data coupler is not the type recommended in Chapter 6.
  - b. When a 5251 Model 12 with a switched integrated modem (1200, 2400, or 4800 bps) is to be installed in Canada.
  - c. Whenever regulations require that a CSR be present and/or make the connection to the communications line.

| IBM 5251 MODEL 12 COMMUNICATIONS IN 5251 Model 12 Information | NETWORK SETUP FORM (Part                                                                                                    |
|---------------------------------------------------------------|----------------------------------------------------------------------------------------------------|
| Name MONTRQUEBC                                               | <del></del>                                                                                                    |
| Location Headquarters                                         |                                                                                                    |
| City, State Montreal, Quebec                                  |                                                                                                    |
| Telephone <u>514-492-3542</u>                                 |                                                                                                    |
| Host System Line/Port Number 2                                |                                                                                                    |
| Location <u>Computer Center</u>                               | and the same of the same of th |
| Telephone <u>212 - 466 - 7434</u>                             |                                                                                                    |
| Device Type 5251 Model 12                                     |                                                                                                    |
| Controller Station Address                                    |                                                                                                    |
| Unit Address00                                                | _                                                                                                    |
| Work Station Address0                                         |                                                                                                    |
| Communications Type <u>FIA/CCITT</u>                          |                                                                                                    |
| CSR assistance required for Communication                     | ns   Yes     No                                                                                                    |

line connections?

1)

### **Switch Settings**

After completing the 5251 Model 12 information on Part 1 of the 5251 Model 12 Communications Network Setup Form, the settings for the controller station address switches and communications line configuration switches needs to be determined. Settings for the Cluster Feature port switches need to be determined only if work stations are being attached to the 5251 Model 12 and are described later in this chapter.

### **Controller Station Address**

The controller station address switches are eight switches set to represent the controller station address of the 5251 Model 12. This address is used by the host system to select a specific Model 12 on a communications line.

Controller Station Address Switches

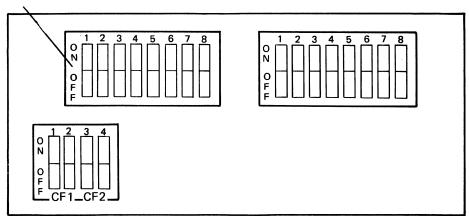

- 1. Choose any controller station address (from the following chart) so long as:
  - a. A unique address is chosen for each 5251 Model 12 attached to the same communications line.
  - b. A unique address is chosen for each 5251 Model 12 attached to the same system (some systems may not have this restriction).
  - c. You observe the note for asterisked addresses on the chart if your configuration uses the IBM 2400 or 4800 bps Integrated Modern feature.

The following chart shows all possible controller station addresses with their corresponding switch settings. The controller station address chosen for the sample configuration is also shown.

| Controller Station Address Switches |
|-------------------------------------|
|                                     |
|                                     |
|                                     |

| r            |                        |            |                        |              |                        | <del>                                     </del> |                        |
|--------------|------------------------|------------|------------------------|--------------|------------------------|--------------------------------------------------|------------------------|
| Address      | Switch Setting         | Address    | Switch Setting         | *Address     | Switch Setting         | Address                                          | Switch Setting         |
| 01 *         | 0000 0004              | 40*        | 0100 0000              | 80*          | 1000 0000              | C0*                                              | 1100 0000              |
| 01 *<br>02 * | 0000 0001<br>0000 0010 | 41*<br>42* | 0100 0001<br>0100 0010 | 81 *<br>82 * | 1000 0001<br>1000 0010 | C1*<br>C2*                                       | 1100 0001<br>1100 0010 |
| 03*          | 0000 0010              | 43*        | 0100 0010              | 83*          | 1000 0010              | C3*                                              | 1100 0010              |
| 04           | 0000 0100              | 44         | 0100 0100              | 84           | 1000 0100              | C4                                               | 1100 0100              |
| 05           | 0000 0101              | 45         | 0100 0101              | 85           | 1000 0101              | C5                                               | 1100 0101              |
| 06           | 0000 0110              | 46         | 0100 0110              | 86           | 1000 0110              | C6                                               | 1100 0110              |
| 07           | 0000 0111              | 47         | 0100 0111              | 87           | 1000 0111              | C7                                               | 1100 0111              |
| 08<br>09     | 0000 1000<br>0000 1001 | 48<br>49   | 0100 1000<br>0100 1001 | 88<br>89     | 1000 1000<br>1000 1001 | C8<br>C9                                         | 1100 1000<br>1100 1001 |
| 0A           | 0000 1001              | 49<br>4A   | 0100 1001              | 8A           | 1000 1001              | CA                                               | 1100 1001              |
| 0B           | 0000 1011              | 4B         | 0100 1011              | 8B           | 1000 1011              | СВ                                               | 1100 1011              |
| 0C           | 0000 1100              | 4C         | 0100 1100              | 8C           | 1000 1100              | cc                                               | 1100 1100              |
| 0D           | 0000 1101              | 4D         | 0100 1101              | 8D           | 1000 1101              | CD                                               | 1100 1101              |
| 0E           | 0000 1110              | 4E         | 0100 1110              | 8E           | 1000 1110              | CE                                               | 1100 1110              |
| 0F           | 0000 1111              | 4F         | 0100 1111              | 8F           | 1000 1111              | CF                                               | 1100 1111              |
| 10*<br>11*   | 0001 0000<br>0001 0001 | 50*<br>51* | 0101 0000              | 90*<br>91*   | 1001 0000<br>1001 0001 | D0*<br>D1*                                       | 1101 0000<br>1101 0001 |
| 12*          | 0001 0001              | 52*        | 0101 0001              | 92*          | 1001 0001              | D2*                                              | 1101 0001              |
| 13*          | 0001 0011              | 53*        | 0101 0011              | 93*          | 1001 0011              | D3*                                              | 1101 0011              |
| 14           | 0001 0100              | 54         | 0101 0100              | 94           | 1001 0100              | D4                                               | 1101 0100              |
| 15           | 0001 0101              | 55         | 0101 0101              | 95           | 1001 0101              | D5                                               | 1101 0101              |
| 16           | 0001 0110              | 56         | 0101 0110              | 96           | 1001 0110              | D6                                               | 1101 0110              |
| 17           | 0001 0111              | 57         | 0101 0111              | 97           | 1001 0111              | D7                                               | 1101 0111              |
| 18<br>19     | 0001 1000              | 58<br>59   | 0101 1000<br>0101 1001 | 98           | 1001 1000              | D8                                               | 1101 1000              |
| 19<br>1A     | 0001 1001              | 59<br>5A   | 0101 1001<br>0101 1010 | 99<br>9A     | 1001 1001              | D9<br>DA                                         | 1101 1001<br>1101 1010 |
| 1B           | 0001 1011              | 5B         | 0101 1011              | 9B           | 1001 1010              | DB                                               | 1101 1010              |
| 1C           | 0001 1100              | 5C         | 0101 1100              | 9C           | 1001 1100              | DC                                               | 1101 1100              |
| 1D           | 0001 1101              | 5D         | 0101 1101              | 9D           | 1001 1101              | DD                                               | 1101 1101              |
| 1E           | 0001 1110              | 5E         | 0101 1110              | 9E           | 1001 1110              | DE                                               | 1101 1110              |
| 1F           | 0001 1111              | 5F         | 0101 1111              | 9F           | 1001 1111              | DF                                               | 1101 1111              |
| 20*<br>21*   | 0010 0000<br>0010 0001 | 60*<br>61* | 0110 0000<br>0110 0001 | A0*<br>A1*   | 1010 0000<br>1010 0001 | E0*<br>E1*                                       | 1110 0000<br>1110 0001 |
| 22*          | 0010 0010              | 62*        | 0110 0001              | A2*          | 1010 0001              | E2*                                              | 1110 0001              |
| 23*          | 0010 0011              | 63*        | 0110 0011              | A3*          | 1010 0011              | E3*                                              | 1110 0011              |
| 24           | 0010 0100              | 64         | 0110 0100              | A4           | 1010 0100              | E4                                               | 1110 0100              |
| 25           | 0010 0101              | 65         | 0110 0101              | A5           | 1010 0101              | E5                                               | 1110 0101              |
| 26           | 0010 0110              | 66         | 0110 0110              | A6           | 1010 0110              | E6                                               | 1110 0110              |
| 27<br>28     | 0010 0111<br>0010 1000 | 67<br>68   | 0110 0111<br>0110 1000 | A7<br>A8     | 1010 0111              | E7<br>E8                                         | 1110 0111              |
| 29           | 0010 1000              | 69         | 0110 1000              | A9           | 1010 1000              | E9                                               | 1110 1000              |
| 2A           | 0010 1010              | 6A         | 0110 1010              | AA           | 1010 1010              | EA                                               | 1110 1010              |
| 2B           | 0010 1011              | 6B         | 0110 1011              | AB           | 1010 1011              | EB                                               | 1110 1011              |
| 2C           | 0010 1100              | 6C         | 0110 1100              | AC           | 1010 1100              | EC                                               | 1110 1100              |
| 2D           | 0010 1101              | 6D         | 0110 1101              | AD           | 1010 1101              | ED                                               | 1110 1101              |
| 2E           | 0010 1110              | 6E         | 0110 1110              | AE           | 1010 1110              | EE                                               | 1110 1110              |
| 2F<br>30*    | 0010 1111<br>0011 0000 | 6F<br>70*  | 0110 1111<br>0111 0000 | AF<br>BO*    | 1010 1111<br>1011 0000 | EF<br>FO*                                        | 1110 1111<br>1111 0000 |
| 31*          | 0011 0000              | 71*        | 0111 0000              | B1*          | 1011 0000              | F1*                                              | 1111 0000              |
| 32*          | 0011 0010              | 72*        | 0111 0010              | B2*          | 1011 0010              | F2*                                              | 1111 0010              |
| 33*          | 0011 0011              | 73*        | 0111 0011              | B3*          | 1011 0011              | F3*                                              | 1111 0011              |
| 34           | 0011 0100              | 74         | 0111 0100              | B4           | 1011 0100              | F4                                               | 1111 0100              |
| 35           | 0011 0101              | 75         | 0111 0101              | B5           | 1011 0101              | F5                                               | 1111 0101              |
| 36           | 0011 0110              | 76         | 0111 0110              | B6           | 1011 0110              | F6                                               | 1111 0110              |
| 37<br>38     | 0011 0111<br>0011 1000 | 77<br>78   | 0111 0111<br>0111 1000 | B7<br>B8     | 1011 0111<br>1011 1000 | F7<br>F8                                         | 1111 0111<br>1111 1000 |
| 39           | 0011 1000              | 78<br>79   | 0111 1000              | B9           | 1011 1000<br>1011 1001 | F8<br>F9                                         | 1111 1000              |
| 3A           | 0011 1010              | 7A         | 0111 1010              | BA           | 1011 1010              | FA                                               | 1111 1010              |
| 3B           | 0011 1011              | 7B         | 0111 1011              | ВВ           | 1011 1011              | FB                                               | 1111 1011              |
| 3C           | 0011 1100              | 7C         | 0111 1100              | ВÇ           | 1011 1100              | FC                                               | 1111 1100              |
| 3D           | 0011 1101              | 7D         | 0111 1101              | BD           | 1011 1101              | FD                                               | 1111 1101              |
| 3E           | 0011 1110              | 7E         | 0111 1110              | BE           | 1011 1110              | FE                                               | 1111 1110              |
| 3F           | 0011 1111              | 7F         | 0111 1111              | BF           | 1011 1111              |                                                  |                        |

Use to set the switches. 0 = OFF, 1 = ON

<sup>\*</sup>Do not use this address if the IBM 2400 or 4800 bps Integrated Modern feature is installed.

2. After selecting your controller station address, transfer the address to the diagram on Part 1 of the Communications Network Setup Form.

| IE | BM 5251 MODEL 12 COMMUNICATIONS          | NETWORK       | SETUP | FORM | (Part 1) |
|----|------------------------------------------|---------------|-------|------|----------|
| 52 | 251 Model 12 Information                 |               |       |      |          |
|    | Name <u>MONTRQUEBC</u>                   |               |       |      |          |
|    | Location Headquarters                    |               |       |      |          |
|    | City, State Montreal, Quebec             | - Tableshappa |       |      |          |
|    | Telephone <u>514-492-3542</u>            |               |       |      |          |
|    | Host System Line/Port Number 2           |               |       |      |          |
|    | Location Computer Center                 |               |       |      |          |
| •  | Telephone <u>212 - 466 - 7434</u>        |               |       |      |          |
| *  | Device Type 5251 Model 12                |               |       |      |          |
| 3  | Controller Station Address               |               |       |      |          |
|    | Unit Address00                           | enderin       |       |      |          |
|    | Work Station Address0                    |               |       |      |          |
|    | Communications Type <b>FIA/CCITT</b>     |               |       |      |          |
|    | CSR assistance required for communicatio | ns Yes        | No    |      |          |
|    | line connection?                         |               |       |      |          |
|    |                                          |               |       |      |          |

### **Communications Line Configuration**

The communications line configuration switches are eight switches that must be set to represent the type of communications configuration used. To determine the setting of the switches, refer to steps 1 and 2 which follow the illustration below. Then enter the setting for the communication line configuration switches on Part 1 of the Communications Network Setup Form.

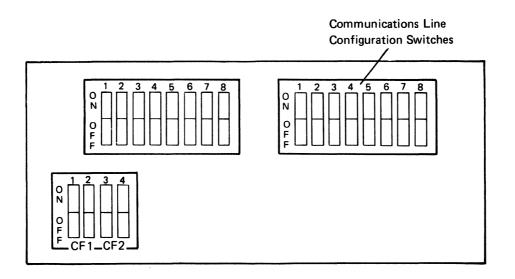

These steps should be followed to successfully determine your communications line configuration switch settings.

- 1. Using the circled letter identifying your communications feature (for example, B identifies EIA/CCITT) and the number in a black box below, determine which combination matches your configuration. To do this, refer to the information block on the communications feature worksheet you filled out in Chapter 6. The letter on that communications feature worksheet shows you which leg of the key to start with. Now, depending on your options, choose the appropriate branch of the key until you reach a number. This number will lead you to the appropriate communications line configuration switch setting on the following pages.
- A DDS Adapter 1

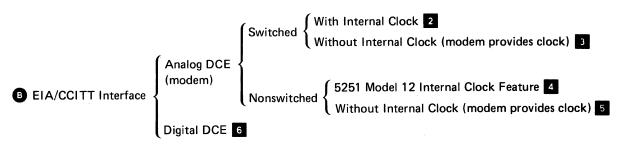

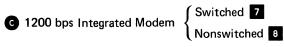

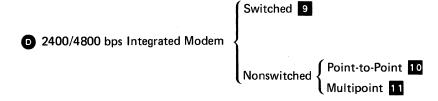

- Refer to the chart that applies to your country (Figure 7-1 is for the United States and Canada and Figure 7-2 is for all other countries) and locate the numeric key you identified for your configuration.
  - a. Examine the switch settings and read any pertinent notes (these follow the series of options for your country). If necessary, read the description of any of the eight switches that follow the charts.
  - Enter the indicated switch settings on your Communications Network Setup Form. If you plan to attach work stations to your 5251 Model 12 proceed to the topic Completing the Setup Form for Configuration of the Remote Work Stations in this chapter. If no work stations are to be attached to your 5251 Model 12, this is your last step.

| Key Reference<br>to                     | ,                            |                  |                 | , '          |                |              | ,            |               |              |                                           |
|-----------------------------------------|------------------------------|------------------|-----------------|--------------|----------------|--------------|--------------|---------------|--------------|-------------------------------------------|
| Communications<br>Feature<br>Worksheets | Switch<br>Function           | RTS              | Network<br>Type | CTS<br>Delay | Answer<br>Tone | Comm<br>Type | Line<br>Type | DTR/<br>CDSTL | NRZI/<br>NRZ | Switch<br>Setting                         |
|                                         | Number                       | 1                | 2               | 3            | 4              | 5            | 6            | 7             | 8            |                                           |
| DDS Adapter                             |                              |                  |                 |              |                |              |              |               |              |                                           |
| . 1                                     | All<br>Config-<br>urations   | OFF              | OFF             | OFF          | OFF            | ON           | ON           | ON            | OFF          |                                           |
|                                         | EIA Inter                    | face – Sv        | vitched L       | ine with     | External       | Modem        |              |               |              |                                           |
| 2                                       | With<br>Internal<br>Clock    | Note 5           | OFF             | OFF          | OFF            | ON           | Note 5       | ON            | ON           |                                           |
| 3                                       | Without<br>Internal<br>Clock | Note 5           | OFF             | OFF          | OFF            | ON           | Note 5       | ON            | Note 2       | 0 1 2 3 4 5 6 7 8<br>0 1 2 3 4 5 6 7 8    |
| ·                                       | EIA Inter                    | face — No        | nswitche        | d Line w     | ith Exte       | nal Mode     | em           |               |              |                                           |
| 4                                       | With<br>Internal<br>Clock    | Notes 1<br>and 5 | OFF             | OFF          | OFF            | ON           | ON           | ON            | ON           |                                           |
| 5                                       | Without<br>Internal<br>Clock | Notes 1<br>and 5 | OFF             | OFF          | OFF            | ON           | ON           | ON            | Note 2       |                                           |
|                                         | EIA Inter                    | face with        | a Digital       | DCE (Se      | e Note 6       | )            |              |               |              |                                           |
| 6                                       | All<br>Config-<br>urations   | Note 5           | OFF             | OFF          | OFF            | ON           | ON           | ON            | OFF          |                                           |
|                                         | 1200 bps                     | Integrate        | d Modem         |              |                |              |              |               |              |                                           |
| 7                                       | Switched                     | OFF              | OFF             | OFF          | OFF            | ON           | ON<br>Note 3 | ON            | ON           |                                           |
| 8                                       | Non-<br>switched             | Note 1           | OFF             | OFF          | OFF            | ON           | ON           | ON            | ON           | 1 2 3 4 5 6 7 8<br>N 1 2 3 4 5 6 7 8<br>P |

Figure 7-1 (Part 1 of 2). Communications Line Configuration Switch Settings for the United States and Canada

| Key Reference<br>to<br>Communications<br>Feature<br>Worksheets | Switch<br>Function<br>Number           | RTS | Network<br>Type | CTS<br>Delay<br>3 | Answer<br>Tone | Comm<br>Type<br>5 | Line<br>Type<br>6 | DTR/<br>CDSTL | NRZI/<br>NRZ<br>8 | Switch<br>Setting                                            |
|----------------------------------------------------------------|----------------------------------------|-----|-----------------|-------------------|----------------|-------------------|-------------------|---------------|-------------------|--------------------------------------------------------------|
|                                                                | 2400 or 4800 bps Integrated Modem      |     |                 |                   |                |                   |                   |               |                   |                                                              |
| 9                                                              | Switched                               | OFF | OFF             | Note 4            | OFF            | ON                | OFF               | ON            | ON                | 0 1 2 3 4 5 6 7 8<br>0 N N N N N N N N N N N N N N N N N N N |
| 10                                                             | Non-<br>switched<br>Point-to-<br>Point | OFF | OFF             | Note 4            | OFF            | ON                | ON                | ON            | ON                |                                                              |
| •                                                              | Non-<br>switched<br>Multi-<br>point    | OFF | ON              | Note 4            | OFF            | ON                | ON                | ON            | ON                | 0 1 2 3 4 5 6 7 8 0 0 P M M M M M M M M M M M M M M M M M    |

#### Notes:

- 1. This switch may be set to on to minimize turnaround time when operating on a point-to-point duplex communications line. When operating on a multipoint communications line, this switch must be set to off. Refer to the description of switch 1 that follows these charts.
- 2. This switch should be set to on for most IBM modems. Refer to the description of switch 8 that follows these charts.
- 3. The nonswitched position is also used for switched manual answer operation (US and Canada only).
- 4. This switch is normally set to off. Refer to the description of switch 3 that follows these charts.
- 5. Switches 1 and 6 should be set to on for modems or other DCE that provide a continuous CTS signal. Refer to the descriptions of switches 1 and 6 that follow these charts.
- 6. Digital DCE includes an AT&T Data Service Unit or an X.21 or X.25 DCE. The internal Clock feature cannot be installed when the EIA interface is used with a digital DCE.

Figure 7-1 (Part 2 of 2). Communications Line Configuration Switch Settings for the United States and Canada

| Key Reference<br>to<br>Communications<br>Feature<br>Worksheets | Switch<br>Function                                   | RTS              | Network<br>Type<br>2 | CTS<br>Delay | Answer<br>Tone | Comm<br>Type<br>5 | Line<br>Type     | DTR/<br>CDSTL<br>7 | NRZI/<br>NRZ<br>8 | Switch<br>Setting                                             |
|----------------------------------------------------------------|------------------------------------------------------|------------------|----------------------|--------------|----------------|-------------------|------------------|--------------------|-------------------|---------------------------------------------------------------|
|                                                                | DDS Adapter                                          |                  |                      |              |                |                   |                  |                    |                   |                                                               |
|                                                                | All<br>Config-<br>urations                           | ÖFF              | OFF                  | OFF          | OFF            | ON                | ON               | ON                 | OFF               | \( \begin{picture}(\) & \\ \\ \\ \\ \\ \\ \\ \\ \\ \\ \\ \\ \ |
|                                                                | EIA Interface — Switched Line with External Modem    |                  |                      |              |                |                   |                  |                    |                   |                                                               |
| 2                                                              | With<br>Internal<br>Clock                            | OFF              | OFF                  | OFF          | Note 2         | ON                | OFF              | Note 3             | ON                |                                                               |
| 3                                                              | Without<br>Internal<br>Clock                         | OFF              | OFF                  | OFF          | Note 2         | ON                | OFF              | Note 3             | Note 4            | N 1 2 3 4 5 6 7 8 P M M M M M M M M M M M M M M M M M M       |
|                                                                | EIA Interface — Nonswitched Line with External Modem |                  |                      |              |                |                   |                  |                    |                   |                                                               |
| 4                                                              | With<br>Internal<br>Clock                            | Notes 1<br>and 6 | OFF                  | OFF          | Note 2         | ON                | ON               | Note 3             | ON                |                                                               |
| 5                                                              | Without<br>Internal<br>Clock                         | Notes 1<br>and 6 | OFF                  | OFF          | Note 2         | ON                | ON               | Note 3             | Note 4            | N 1 2 3 4 5 6 7 8 N N N N N N N N N N N N N N N N N N         |
| ·.                                                             | EIA Inter                                            | face with        | a Digital            | DCE (Se      | e Note 7       | )                 |                  |                    |                   |                                                               |
| 6                                                              | All<br>Config-<br>urations                           | Note 6           | OFF                  | OFF          | OFF            | ON                | ON               | ON                 | OFF               |                                                               |
| 1200 bps Integrated Modem                                      |                                                      |                  |                      |              |                |                   |                  |                    |                   |                                                               |
| 7                                                              | Switched                                             | OFF              | OFF                  | OFF          | OFF            | ON                | OFF <sub>.</sub> | ON                 | ON                |                                                               |
| 8                                                              | Non-<br>switched                                     | Note 1           | OFF                  | OFF          | OFF            | ON                | ON               | ON                 | ON                | \(\) \(\) \(\) \(\) \(\) \(\) \(\) \(\)                       |

Figure 7-2 (Part 1 of 2). Communications Line Configuration Switch Settings for Countries Other than the United States and Canada

| Key Reference<br>to<br>Communications<br>Feature<br>Worksheets | Switch<br>Function<br>Number           | RTS | Network<br>Type<br>2 | CTS<br>Delay | Answer<br>Tone | Comm<br>Type<br>5 | Line<br>Type<br>6 | DTR/<br>CDSTL | NRZI/<br>NRZ | Switch<br>Setting                                     |
|----------------------------------------------------------------|----------------------------------------|-----|----------------------|--------------|----------------|-------------------|-------------------|---------------|--------------|-------------------------------------------------------|
|                                                                | 2400 or 4800 bps Integrated Modem      |     |                      |              |                |                   |                   |               |              |                                                       |
| 9                                                              | Switched                               | OFF | OFF                  | Note 5       | OFF            | ON                | OFF               | ON            | ON           | 0 1 2 3 4 5 6 7 8 9 9 9 9 9 9 9 9 9 9 9 9 9 9 9 9 9 9 |
| 10                                                             | Non-<br>switched<br>Point-to-<br>Point | OFF | OFF                  | Note 5       | OFF            | ON                | ON                | ON            | ON           |                                                       |
| 00                                                             | Non-<br>switched<br>Multi-<br>point    | OFF | ON                   | Note 5       | OFF            | ON                | ON                | ON            | ON           | N N N N N N N N N N N N N N N N N N N                 |

#### Notes:

- 1. This switch may be set to on to minimize turnaround time when operating on a point-to-point duplex communications line. When operating on a multipoint communications line, this switch must be set to off. Refer to the description of switch 1 that follows these charts.
- 2. This switch should be set to off except in Sweden when using a GH2002L13 modem or in the United Kingdom when using a Datel 1F Model 5 or a Datel 1D Model 5 modem.
- 3. This switch should be set to on for all IBM modems and all PTT mandatory modems except in the United Kingdom where this switch should be set to off when using a Datel 1D Model 5 modern. Some other moderns might also require that this switch be set to off (CDSTL).
- 4. This switch should be set to on for most IBM modems. For other modems, refer to the description of switch 8 that follows these charts.
- 5. This switch is normally set to off. Refer to the description of switch 3 that follows these charts,
- 6. Switch 1 should be set to on for modems or other DCE that provides a continuous CTS signal. Refer to the description for switch 1 that follows these charts.
- 7. Digital DCE includes an X.21 or X.25 DCE. The Internal Clock feature cannot be installed when the EIA interface is used with a digital DCE.

Figure 7-2 (Part 2 of 2). Communications Line Configuration Switch Settings for Countries Other than the United **States and Canada** 

#### Switch 1—Request to Send

- On: Constant RTS (request to send)
- Off: Normal RTS

Switch 1 controls the RTS signal line from the 5251 Model 12 to the modem. When this switch is set to on, a constant RTS signal is sent to the modem. (Some modems need a constant RTS to operate; others use it to improve communications line turnaround time.) Switch 1 is set to Constant RTS only when the 5251 Model 12 is operating on a duplex (4-wire) point-to-point communications line. Switch 1 must be set to on when the modem provides a constant CTS signal. When operating on a multipoint communications line, this switch must be set to off. Also refer to the description of switch 6.

### Switch 2—Network Type (Used Only with a Nonswitched 2400 bps or 4800 bps Integrated Modem)

Set Switch 2 to off unless used with a nonswitched 2400 or 4800 bps Integrated Modem

- On: Attached to a multipoint communications line
- Off: Attached to a point-to-point communications line

#### Switch 3—Clear To Send Delay (Used Only with a 2400 bps or 4800 bps Integrated Modem)

Set Switch 3 to off unless used with a 2400 or 4800 bps Integrated Modem. For switched lines:

- On: Selects the short CTS (clear to send) delay; can be used only on local lines to decrease line turnaround time
- Off: Selects the normal CTS delay; is recommended for normal use

For multipoint nonswitched lines:

- On: Selects CTS delay to allow increased initialization time; is for use on degraded or poor quality lines
- Off: Selects short CTS delay for normal operation

Switch 3 is used to select the delay between RTS (request to send) and CTS (clear to send) also known as RFS (ready for sending). Switch 3 is not used for nonswitched point-to-point lines.

#### Switch 4—Answer Tone (Used Only for Switched Line Operation)

Set Switch 4 to off unless used for switched line operation.

- On: The 5251 Model 12 sends answer tone
- Off: The modem sends answer tone

Switch 4 controls the sending of the answer tone by the 5251 Model 12. Switch 4 in the On position causes the Model 12 to generate the answer tone, whereas the Off position causes the Model 12 to expect a modern generated answer tone. (Most modems automatically generate the answer tone, but some World Trade modems do not.) Switch 4 is set to off for United States modems and most World Trade modems.

#### **Switch 5—Communications Type**

- On: Standard Communications features installed
- Off: R-loop RPQ feature installed

#### Switch 6—Line Type

- On: Nonswitched line or switched (manual answer) line
- Off: Switched line (with autoanswer capability even if autoanswer is not used)

Switch 6 indicates to the 5251 Model 12 what type of communications line is being used. Switch 6 in the On position indicates that the communications line is nonswitched (all countries) or switched manual answer (United States and Canada only). In the Off position, switch 6 indicates switched line (autoanswer); the DTR (data terminal ready) signal line will drop in order to disconnect a call and is not turned on again until the DSR (data set ready) signal line goes off.

Note: If a constant RTS signal is required for a switched line modem (switch 1 is on), switch 6 must be set to on; autoanswer operation cannot be used and the 5251 Model 12 cannot automatically disconnect the line.

#### Switch 7-DTR/CDSTL

- On: DTR (data terminal ready)
- Off: CDSTL (connect data set to line)

Switch 7 controls the protocol used between the Model 12 and the modem to prepare for or answer a call.

The On position of switch 7 indicates DTR protocol; most modems permit the DTR (data terminal ready) signal line to be on if the DSR (data set ready) signal line is off.

The Off position of switch 7 indicates CDSTL protocol; the modem requires that CDSTL be turned on when:

- The 5251 Model 12 takes control of the line to make a call.
- The 5251 Model 12 responds to the RI (Ring Indicate) signal being on and answers a call.

#### Switch 8—NRZI/NRZ

- On: NRZI (nonreturn to zero inverted) option
- Off: NRZ (nonreturn to zero) option

Switch 8 selects the SDLC transmission coding option, which is used to keep the loss of synchronization between modems to a minimum. All stations communicating with each other on a network must use the same coding option.

The NRZI option must be used if the Internal Clock feature is installed on the 5251 Model 12.

Switch 8 selects the SDLC transmission coding option used to minimize the possibility of losing modem synchronization. Due to the variety of modems available and the differences in the data transmitted, the best setting for this switch cannot always be determined in advance. However, all stations connected to the same line must use the same option.

For operating with external modems on analog networks, the recommended initial setting of switch 8 is on (NRZI). If this setting proves to be unsatisfactory, all stations attached to the line (including the system) must have their option changed to NRZ. For operating on digital networks, the recommended setting is off (NRZ).

# Completing the Setup Form for Configuration of the **Remote Work Stations**

The following objectives outline what must be done to successfully configure any work stations attached to the 5251 Model 12 and to fill out Part 2 of the 5251 Model 12 Communications Network Setup Form<sup>30</sup>.

When the 5251 Model 12 and the work stations that are to be attached to it are delivered, the persons responsible for setup must:

- Set the Cluster Feature port switches on the 5251 Model 12(s)
- Set the work station address and terminator switches on each of the work stations attached to the 5251 Model 12

The persons responsible for setup get the information they need from the setup procedure manual that is shipped with each work station and from the Communications Network Setup Form, which must be filled out with the configuration information for your particular configuration.

As the person responsible for configuration, you must:

- Identify each work station by filling in the required information on Part 2 of the Communications Network Setup Form.
- Draw the connections of all work stations to the 5251 Model 12 and to each other on you floor plan and verify that they are valid.
- Determine the Cluster Feature port switch settings for the 5251 Model 12, the work station address, and the unit address for each work station.
- Enter the work station address and unit address for each work station from the cluster configuration charts (later in this chapter) to Part 2 of the Communications Network Setup Form and provide copies to the host site and the setup personnel.

Guidelines for completing these tasks are on the following pages.

If your 5251 Model 12 does not have ports, or if you have no work stations to attach at this time, you can disregard the remainder of this chapter.

The following illustrates Part 2 of the 5251 Model 12 Communications Network Setup Form.

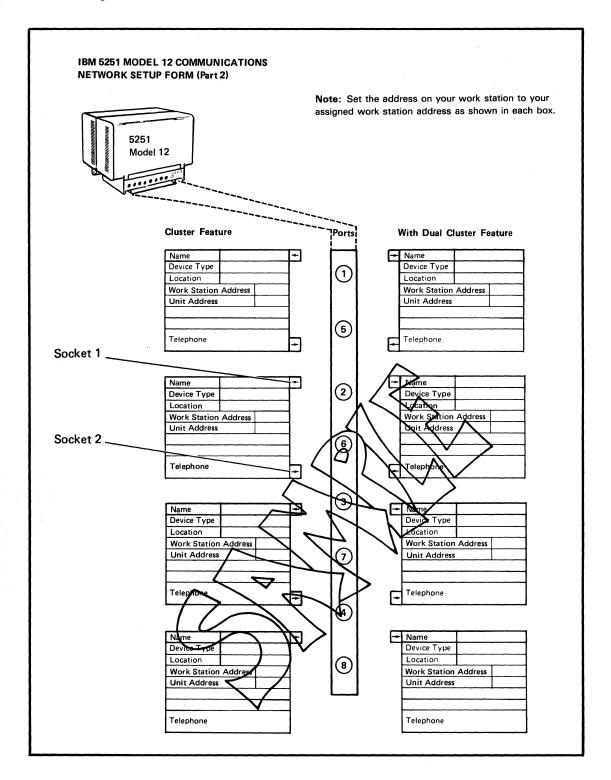

**Note:** The arrows entering and leaving each box represent socket 1 (in) and socket 2 (out) of an actual work station. Only work stations with Cable Thru will have a second socket; this socket will be used to attach the Cable Thru line.

### **Identifying the Work Stations**

To identify the work stations, complete the following information for each work station on Part 2 of the 5251 Model 12 Communications Network Setup Form:

1. Fill in a name for each work station. This may be any unique name that identifies this particular work station. (Names of operators were used in this example.)

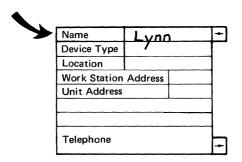

Write in the device type. This is the machine number of the work station (5251 Model 11, 5291, 5292, 5219, 5224, 5225, or 5256) or a designation of what kind of device this is (D for display; P for printer).

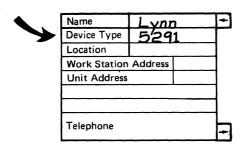

Fill in the location of the work station.

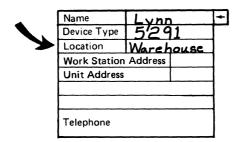

### **Drawing Your Configuration**

Draw your configuration of the work stations by doing the following:

- 1. Look at your floor plan (drawing) for the work station(s).
- 2. Review the following considerations:
  - a. The maximum number of work stations that can be attached to each port is four (using Cable Thru).
  - b. The maximum number of work stations that can be attached to the Cluster feature (4 ports per Cluster feature) is four.
  - c. The maximum number of work stations that can be attached to the Dual Cluster feature (8 ports) is eight.
  - d. The Cluster feature configuration that you select must match one of the configurations shown in the cluster configuration charts in this chapter.
- Determine the number of ports you will use for CF1 and/or CF2. In the following example, three ports are used for CF1 and one port is used for CF2.

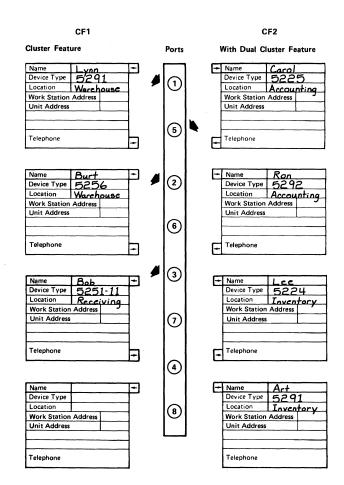

Draw a line between the port(s) and work station(s) that make up your configuration.

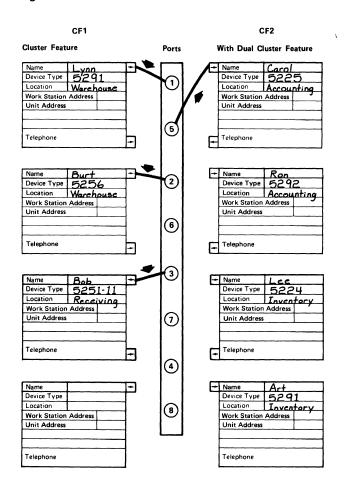

- If you have Cable Thru on any of your work stations, review the following considerations; if not, proceed to Cluster Feature Port Switches and Address Settings.
  - a. If four work stations are on a Cable Thru line, no more attachments can be made on that cluster.
  - b. All but the last work station on a line must have Cable Thru. If the last work station does have Cable Thru, its work station address must be 0.
  - c. The last work station on a Cable Thru line can be no more than 1525 meters (5000 feet) in cable distance away from the 5251 Model 12.

6. If you have Cable Thru on any of your work stations, draw a line between each work station to be connected to the same port, as shown.

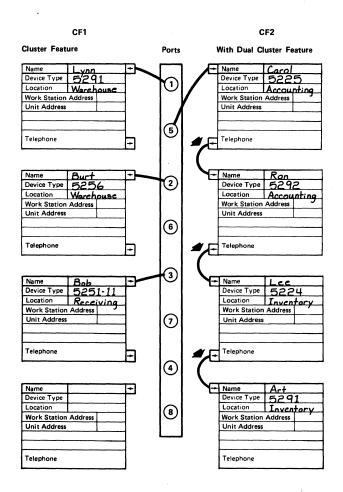

### **Cluster Feature Port Switches and Address Settings**

To determine the Cluster Feature port switch setting for the 5251 Model 12 and also the work station address and the unit address for each work station, do the following:

Familiarize yourself with the following symbols and representations from the cluster configuration charts at the end of this chapter.

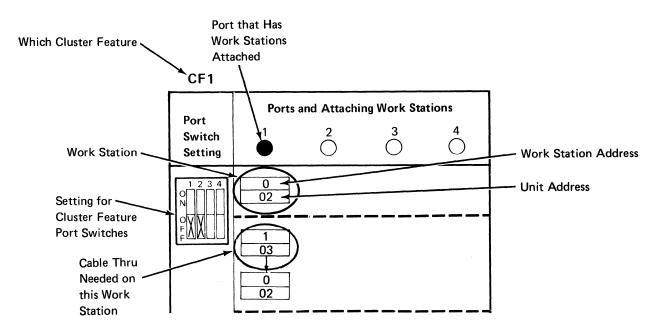

2. Refer to the cluster configuration charts following step 4 in this chapter. Find the chart for the number of ports you will use. (Be sure that you refer to the correct chart for your cluster feature; that is, the chart for CF1 (ports 1 through 4) or the chart for CF2 (ports 5 through 8). If your configuration uses ports on both CF1 and CF2, you must refer to both sets of charts. Be sure that your configuration is represented on the cluster configuration chart for the number of ports you will use; if it is not, it is invalid and should be changed to match one of the configurations shown.

 Transfer the Cluster Feature port switch settings for CF1 and CF2 to Part 1 of the Communications Network Setup Form. (Switches 1 and 2 are set to indicate the last port used. on CF1 ports 1 through 4; switches 3 and 4 are set to indicate the last port used on CF2 ports 5 through 8.)

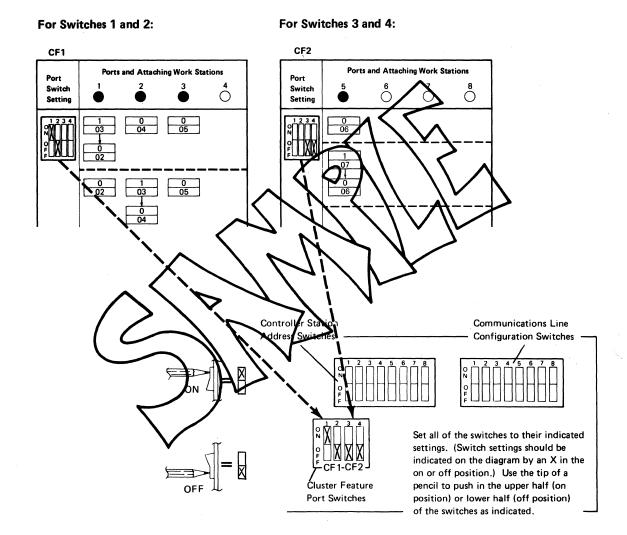

### Notes:

- The Cluster Feature port switches determine through which port the 5251 Model 12 searches for work stations. If these switches are set differently from what is indicated on the cluster configuration charts, one or more of the attached work stations may not be found and will not be able to communicate with the system.
- 2. If a work station is being added to an existing configuration or if an existing configuration is being changed, the setting for the Cluster Feature port switches may have to be changed. If the setting is changed, the Power switch on the 5251 Model 12 must be set to Off and then set to On again before the 5251 Model 12 will recognize the new setting.

Transfer the work station address(es) and unit address(es) from the appropriate cluster configuration chart to Part 2 of your Communications Network Setup Form. Provide copies of the completed form to the host site and the setup personnel.

#### **Notes:**

- 1. All possible valid configurations are shown on the cluster configuration charts that follow. You must use the unit address (lower half of box) that is paired with each work station address (upper half of box) to ensure that the system identifies and can communicate with each of the work stations.
- If the last work station or the only work station on a line has Cable Thru, its work station address must be 0.

This completes the planning requirements for the 5251 Model 12.

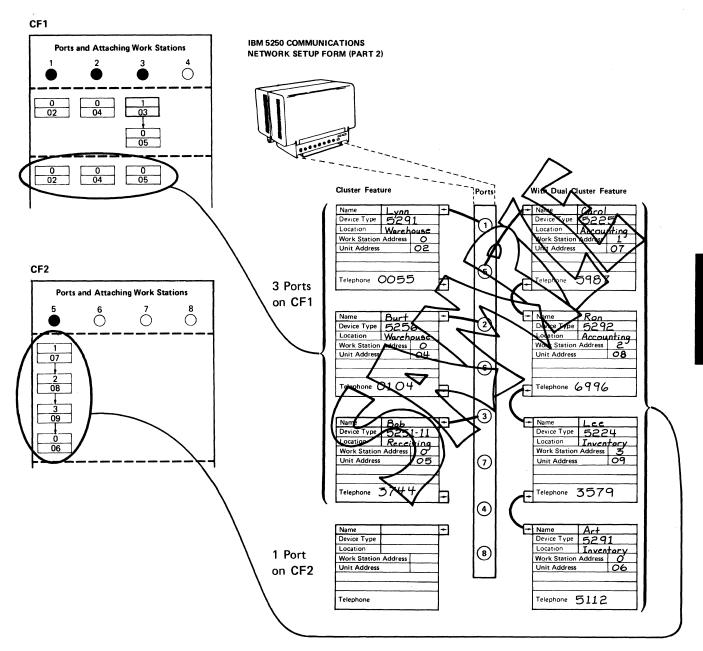

## **Cluster Configuration Chart (1 Port)**

CF1 CF1 **Ports and Attaching Work Stations Ports and Attaching Work Stations** Port Port 3 () Switch Switch Setting Setting - Work Station Address - Unit Address 1 03 0 02 03 04 0 02 03 2 04 3 05 0 02

## **Cluster Configuration Chart (1 Port)**

| CF2                       |                                            | CF2                       |                                            |
|---------------------------|--------------------------------------------|---------------------------|--------------------------------------------|
| Port<br>Switch<br>Setting | Ports and Attaching Work Stations  5 6 7 8 | Port<br>Switch<br>Setting | Ports and Attaching Work Stations  5 6 7 8 |
| Switch                    | 5 6 7 8                                    | Switch                    | 5 6 7 8                                    |
|                           |                                            |                           |                                            |

## **Cluster Configuration Chart (2 Ports)**

CF1 CF1 **Ports and Attaching Work Stations** Ports and Attaching Work Stations Port Port 3 **Switch Switch** Setting Setting - Work Station Address 0 04 1 03 02 04 - Unit Address 0 0 04 02 03 05 02 03 0 04 1 03 05 0 04 03 05

| CF2                       |                                                                                                    | CF2                       |                                            |
|---------------------------|----------------------------------------------------------------------------------------------------|---------------------------|--------------------------------------------|
| Port<br>Switch<br>Setting | Ports and Attaching Work Stations  5 6 7 8                                                                                    | Port<br>Switch<br>Setting | Ports and Attaching Work Stations  5 6 7 8 |
| 1 2 3 4<br>0              | 0 0 Work Station Address 08 Unit Address  1 0 0 08  1 07 08  2 09  0 06  0 07  1 07  0 08  0 07  0 08  0 09  0 08  0 08  0 08 |                           |                                            |
| i i                       |                                                                                                    |                           |                                            |

# **Cluster Configuration Chart (3 Ports)**

| CF1                  |                                   |                              |                          |      | CF2                                                |                         |               |                        |   |
|----------------------|-----------------------------------|------------------------------|--------------------------|------|----------------------------------------------------|-------------------------|---------------|------------------------|---|
| Port                 | Ports and Attaching Work Stations |                              |                          | Port | Ports                                              | and Attachii            | ng Work Stati | ons                    |   |
| Switch<br>Setting    | 1                                 | 2                            | 3                        | 4    | Switch<br>Setting                                  | 5                       | 6             | 7                      | 8 |
| 1 2 3 4<br>0 N O F F | 0 0 02                            | 0<br>04<br>Work S<br>Unit Ac | 0<br>05<br>tation Addres | s    | 1 2 3 4<br>0 N N N N N N N N N N N N N N N N N N N | 1<br>07<br>0<br>0<br>06 | 0 08          | 0 09                   |   |
|                      | 0 02                              | 03<br>00<br>00<br>04         | 0 05                     |      |                                                    | 0 06                    | 0<br>0<br>08  | 0 09                   |   |
|                      | 0 02                              | 0 04                         | 1<br>03<br>0<br>0<br>05  |      |                                                    | 0 06                    | 0 08          | 1<br>07<br>0<br>0<br>0 |   |
|                      | 0 02                              | 0 04                         | 0 05                     |      |                                                    | 0 06                    | 0 08          | 0 09                   |   |
|                      |                                   |                              |                          |      |                                                    |                         |               |                        |   |
|                      |                                   |                              |                          |      |                                                    |                         |               |                        |   |
|                      | ·                                 |                              |                          |      |                                                    |                         |               |                        |   |
|                      |                                   |                              |                          |      |                                                    |                         |               |                        |   |
| ·                    |                                   |                              |                          |      |                                                    |                         |               |                        |   |
|                      |                                   |                              |                          |      |                                                    |                         |               |                        |   |

| CF1                           |                                                  | CF2                                                       |                                            |
|-------------------------------|--------------------------------------------------|-----------------------------------------------------------|--------------------------------------------|
| Port<br>Switch<br>Setting     | Ports and Attaching Work Stations  1 2 3 4       | Port<br>Switch<br>Setting                                 | Ports and Attaching Work Stations  5 6 7 8 |
| Setting  1 2 3 4  N  OF  F  F | 0 0 0 0 0 0 05 Work Station Address Unit Address | Setting  1 2 3 4  O 1 P P P P P P P P P P P P P P P P P P | 0 0 0 0 0 0 0 0 0 0 0 0 0 0 0 0 0 0 0      |
|                               |                                                  |                                                           |                                            |

# **Chapter 8. Planning for Cables**

This chapter explains how to order and install cables for your work stations. (Appendix A provides assembly instructions for twinaxial cables.) For information about ordering and installing telephone twisted-pair cabling systems, refer to the IBM 5299 Terminal Multiconnector Model 3 Planning, Setup, and Maintenance Guide, GA27-3794.

### **Ordering Considerations**

It is your responsibility to purchase, install, label, and test work station cables. Because of the effort and expertise required to assemble cables, we recommend that you purchase assembled cables.

#### **Notes:**

- It is not necessary to order a cable for the work station controller to the modem.
- 2. It is not necessary to order a cable for the modem to the phone jack (connection) on the wall.

You may use twinaxial cable for attaching work stations to each other, a remote work station controller, or a host system. When twinaxial cable is used with Cable Thru:

- On a host system, up to seven work stations can be attached to a Cable Thru
  line
- On a 5294 Control Unit with two ports, up to four work stations can be attached to a Cable Thru line. On a 5294 with four ports, up to seven work stations can be attached to a Cable Thru line. (If the 5294 will be attached to an X.25 packet switched network and will have four ports, up to six work stations can be attached to a Cable Thru line.)
- On a 5251 Model 12 with either four or eight ports, up to four work stations can be attached to a Cable Thru line.

**Note:** The last work station on a Cable Thru line can be no more than 1525 meters (5000 feet) in cable distance away from the host system or the remote work station controller.

If you plan to connect two or more lengths of cable, you must order cable-to-cable adapters for the type of cable you are using (see Appendix A).

The total number of cable junctions on a line must not exceed 11. A cable junction occurs whenever the cable is cut to attach a work station, station protector, or to join two cables with an adapter. Each pair of connections to a device is considered one junction.

The following table provides order information for twinaxial cable.

**Note:** Some host systems may include the cable to attach certain display system units (for example, system console). See the appropriate system *Installation Manual-Physical Planning*.

| Part Name                                                                | Twinaxial Cable Indoor or Outdoor                                                                                                    |
|--------------------------------------------------------------------------|----------------------------------------------------------------------------------------------------|
| Cable Assembly¹ (cable in specified length with connectors at both ends) | IBM part 7362267 (with vinyl covering) IBM part 7362062 (with Teflon² covering)                                                                                                    |
| Adapter<br>(cable-to-cable)                                              | IBM part 7362230<br>Amphenol<br>82-5588                                                                                                    |
| Bulk Cable<br>(cable in specified length,<br>without connectors)         | IBM part 7362211 (with vinyl covering) IBM part 7362061 (with Teflon covering) IBM part 483619³ (tubing used with Teflon covered cables) See Appendix A for instructions on how to assemble cables. |
| Connector<br>(singer male connector)                                     | IBM part 7362229<br>Amphenol<br>82-5589<br>AMP 22724-1                                                                                                    |
|                                                                          |                                                                                                    |
| Connector Kit (two male connectors)                                      | IBM part 7362268 (for vinyl-covered cable)<br>IBM part 7362063 (for Teflon-covered cable)                                                                                                    |

Specify the total length of each cable when ordering. (This includes the distance from the work station to what it is attached to [host system, remote work station controller, or another work station] plus a sufficient length of cable to reach the cable connection on the units on both ends of the cable, which is approximately 1.8 meters [6 feet]). See *Station Protectors* in this chapter for sample station protector installation information.

<sup>2</sup>Trademark of E.I. du Pont de Nemours & Co., Inc.

<sup>3</sup>Two pieces of this tubing are included with a connector kit for Teflon-covered cables (IBM part 7362063).

Work station signal cables should not be installed near electrical equipment or power lines that carry more than 440 volts<sup>31</sup>. In areas where a voltage source of less than 440 volts is present, consider the following:

- The minimum distance allowed between signal cable and fluorescent, neon, or incandescent lighting fixtures is 127 millimeters (5 inches).
- The minimum distance allowed between signal cable and unshielded power lines or electrical equipment depends upon the power consumption of the equipment:

2 kVA or below: 127 millimeters (5 inches) 305 millimeters (12 inches) 2-5 kVA: Over 5 kVA: 610 millimeters (24 inches)

The minimum distance allowed between signal cable and unshielded power lines or electrical equipment with the signal cable enclosed in grounded metallic conduit:

2 kVA or below: 63.5 millimeters (2.5 inches) 2-5 kVA: 152 millimeters (6 inches) Over 5 kVA: 305 millimeters (12 inches)

The minimum distance allowed between signal cable and power lines in grounded metallic conduit:

2 kVA or below: 63.5 millimeters (2.5 inches) 2-5 kVA: 152 millimeters (6 inches) Over 5 kVA: 305 millimeters (12 inches)

The minimum distance allowed between signal cable enclosed in grounded metallic conduit and power lines enclosed in grounded metallic conduit:

2 kVA or below: 30.5 millimeters (1.2 inches) 2-5 kVA: 76 millimeters (3 inches) Over 5 kVA: 152 millimeters (6 inches)

If you need assistance in determining how best to route your cables, call your IBM sales representative.

#### **Outdoor Cable Installation**

You can use twinaxial cable indoors or outdoors, although twinaxial cable is not recommended for direct burial without conduit. You will need some type of carrier to provide support every 3 meters (10 feet) for overhead installation.

Outdoor connections are permitted only if the connections are potted in a weatherproof compound. Twinaxial cable should not be installed under water. Also, for protection from lightning, you must attach a station protector (see *Station Protectors* in this chapter) at each end of the cable that is run outdoors (for buried and overhead cables).

Cable can be run in the same conduit as telephone lines.

To determine your chances of lightning damage, see Figure 8-1.

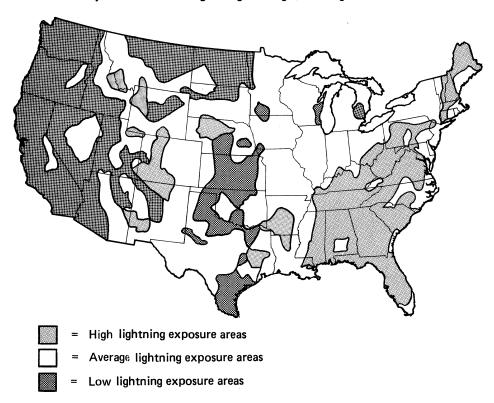

Figure 8-1. Lightning Damage Probability Map for the Continental United States

The following is a list of suggested outdoor installation methods for twinaxial cables. Your site's exposure to lightning should determine which method you use:

- In high lightning exposure areas, bury cables in grounded metal conduit.
- In average lightning exposure areas, do one of the following:
  - Bury cables in metal conduit or bury cables in nonmetallic conduit with two AWG 6 bare copper shield wires installed two feet above the conduit.
  - Put overhead cables under a shield line. The shield line is a metal cable run on the same poles. (Power lines can also have a shielding effect on cables.) The signal cables must hang at least 1 meter (3 feet) below the shield line. See Figure 8-2.

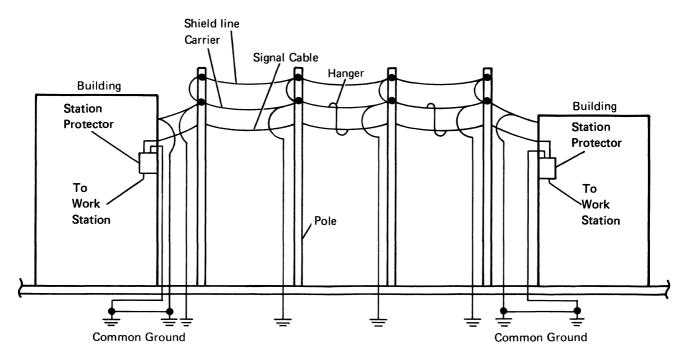

**Note:** When the cable is run jointly with the power line, the carrier wire should be bonded to the multiground neutral (MGN). The MGN can be used instead of an earth-driven grounding rod. Bond all ground points to the power company multiground neutral.

Figure 8-2. Outdoor Cable Installation for Overhead Cable under a Shield Line

- In low lightning exposure areas, do one of the following:
  - Bury cables in nonmetallic conduit.
  - Put overhead cables on a carrier with the carrier grounded at each end.
     See Figure 8-3.

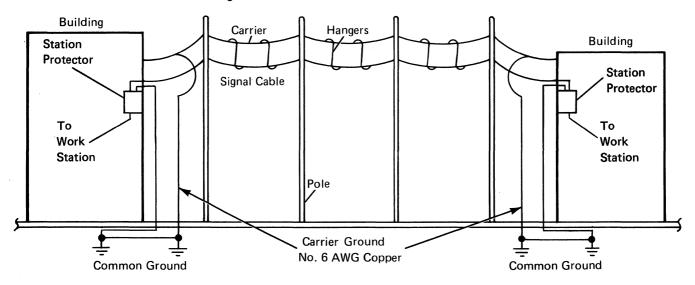

Note: For overhead cables, avoid having the twinaxial cables as the highest point in the area.

Figure 8-3. Outdoor Cable Installation for Overhead Cable on a Grounded Carrier

#### **Station Protectors**

Station protectors are required for each outdoor or underground circuit run. A station protector provides for grounding of the cable shield for personnel safety, and contains solid state components for unit protection. Station protectors *must* be installed indoors where the cable enters or exits the building and as close as possible to a suitable ground. Station protectors must not be installed near combustible materials or in hazardous locations, as defined in Article 500 of the National Electric Code (NEC). Also, the station protector must be grounded at the building entrance or exit point (reference Article 800-31 in NEC).

Station protectors are used in pairs. One station protector is located at each cable exit in the originating building and another station protector is located at each cable entrance to adjoining buildings. Only one station protector kit (two station protectors) can be installed per port; therefore, only one outdoor (or underground) cable run is allowed for each port used. An example of station protector installation is shown in Figure 8-4.

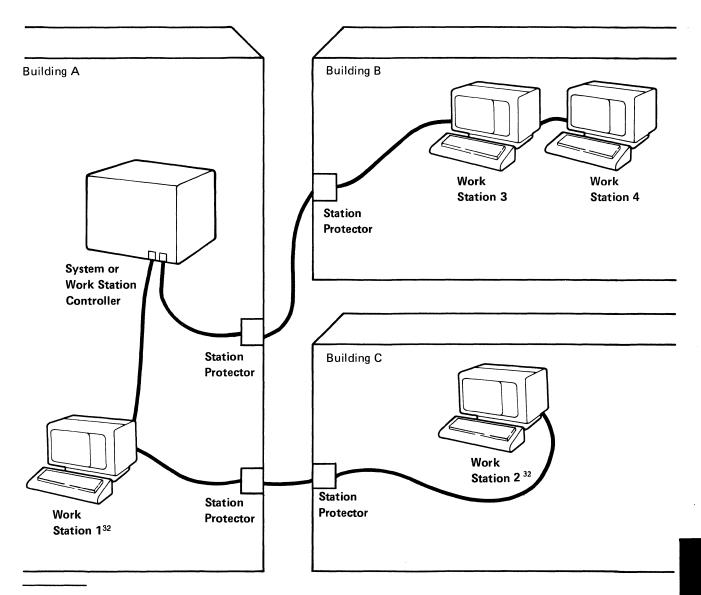

<sup>32</sup> Cabling between work stations 1 and 2, for example, consists of three cables as follows: between the two station protectors and between each work station and its adjacent station protector. Each cable must have a connector at each end.

Figure 8-4. Sample Station Protector Installation

You are responsible for supplying, installing, and maintaining station protectors. You can order the Twinaxial Station Protector Kit, IBM part 7361807. (A kit consists of two station protectors and is sufficient to install one outdoor cable with a station protector at each end.) You can order single station protectors for twinaxial cable IBM part 7362426. See order information is this section.

If you want to connect the station protectors to your lines before the work stations arrive, you should order the station protectors separately from your IBM sales representative, specifying an earlier ship date.

To facilitate system recovery in the event of electrical damage, order extra station protectors when your initial order is placed.

You should install the station protectors so that the components in them can be easily inspected, but not in areas where unauthorized persons might come in contact with them. During lightning storms, you should not handle the station protectors or any of the system or work station cables.

**Note:** Cables are attached to the station protectors with the same connectors that attach to the system. Therefore, cable lengths and number of connectors ordered must allow for two additional connectors for each station protector in your configuration.

## **Grounding Recommendations**

It is important to provide good grounding (grounding conductor and grounding electrode) for the station protector. The following is a list of the minimum recommended requirements for station protector grounding. The grounding conductor:

- Should be AWG 6 wire or larger
- · Should be less than 3 meters (10 feet) long
- Should run in a straight line to a grounding electrode that has a ground resistance of less than 10 ohms

You should also provide common grounding between the station protector, the utility ground, and all extensive metal components in the vicinity of the system. (This prevents side flashes caused by lightning.) The conductor used for interconnecting grounds should be at least AWG 6 wire.

### **Installation Requirements**

The station protectors should be installed in line with the cable as it enters or exits a building and should be permanently mounted in the building. (See Figure 8-5).

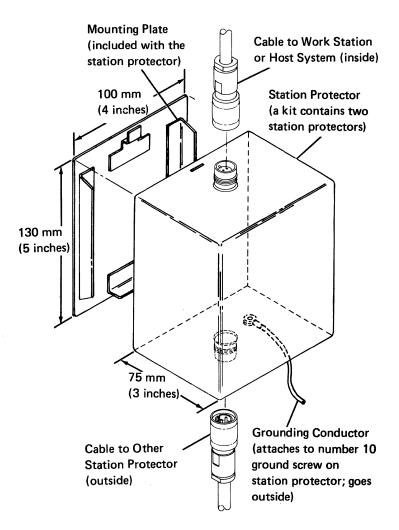

**Note:** It is important that the grounding conductor is on the same side of the station protector as the cable leading to the outside of the building.

Figure 8-5. Station Protector with Entering/Exiting Cables

### **Station Protector Check**

#### **CAUTION**

Never handle cables, connectors, or station protectors during an electrical storm.

The station protector is owned and maintained by the customer. The following procedures can be used to check an IBM supplied station protector.

The cables to the station protector must be disconnected before the checks can be made. This will disconnect the work stations from the system.

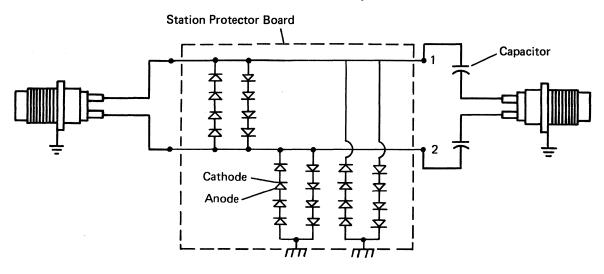

Use a VOM (volt ohm meter) with 50,000 to 100,000 ohms per volt. Set on the ohms x 100 or ohms x 200 scale.

To check the diodes, do the following:

- 1. Check each diode with the (negative) lead connected to the anode and the + (positive) lead connected to the cathode. The resistance should exceed 10,000 ohms.
- 2. Check each diode with the (negative) lead connected to the cathode and the + (positive) lead connected to the anode. The resistance should be less than 2000 ohms.
- 3. Check for burned or damaged components.

To check the capacitors, do the following:

- Before each reading, short the capacitors using a screwdriver or metal bar across the leads of the capacitors.
- 2. Set the VOM to RX 100K.
- 3. Touch the meter leads across the leads of a capacitor. There should be a noticeable instantaneous meter deflection (toward the 0 end of the scale) as the capacitor is charging up. Then, the needle on the VOM will drop back to the high end of the scale.

If the deflection is present, the capacitor is good. No deflection indicates a defective capacitor. No deflection could also be a result of using a VOM set at too low of a range.

### **Communications Cables**

IBM provides a communications cable with each communications feature. This cable is for connecting the controller to the common carrier facility. For each communications feature, Figure 8-6 states the length of the cable. It also indicates what figure shows the termination (pin connector, plug, or spade termination) and adapter for that cable.

| Ci                                                          | Cable Lengths                                                   | Available On                                 |                      |                                |                 |                                              |
|-------------------------------------------------------------|-----------------------------------------------------------------|----------------------------------------------|----------------------|--------------------------------|-----------------|----------------------------------------------|
| Communica-<br>tions<br>Feature                              |                                                                 | 5251<br>Model 12                             | 5294 Control<br>Unit | Country                        | Termination     | Adapter                                      |
| EIA/CCITT<br>(SF3701)                                       | 6 meter<br>(20 feet) Standard<br>12 meter (40 feet)<br>(SF9461) | Yes<br>Yes                                   | Yes<br>No            | All                            | See Figure 8-7  | See Notes 1 and 2                            |
| DDS Adapter<br>(SF5650,<br>SF5651)                          | 6 meter<br>(20 feet) Standard<br>12 meter (40 feet)<br>(SF9461) | Yes                                          | Yes                  | All                            | See Figure 8-8  | None                                         |
| X.21 Native                                                 | 6 meter (20 feet) standard                                      | No                                           | Yes                  | All                            | See Figure 8-8  | None                                         |
| 1200 bps                                                    | 6 meter                                                         | Yes                                          | No                   | US/Canada                      | See Figure 8-4  | None                                         |
| Integrated<br>Modem.                                        | (20 feet) Standard<br>12 meter (40 feet)<br>(SF9461)            | Yes                                          | No                   | France                         | See Figure 8-13 | None                                         |
| switched<br>(SF5502)                                        |                                                                 |                                              | NO                   | WT except Canada<br>and France | See Figure 8-9  | See Figures<br>8-10, 8-11,<br>8-12, and 8-16 |
| 1200 bps<br>Integrated<br>Modem,<br>nonswitched<br>(SF5500) | 6 meter (20 feet)<br>standard                                   | Yes No                                       | No                   | US/Canada                      | See Figure 8-9  | None                                         |
|                                                             |                                                                 |                                              |                      | France                         | See Figure 8-13 | None                                         |
|                                                             |                                                                 |                                              |                      | WT except Canada and France    | See Figure 8-9  | See Figures<br>8-10, 8-12, and<br>8-15       |
| 2400                                                        | 6 meter                                                         | Yes                                          | No                   | US (See Note 3)                | See Figure 8-17 | None                                         |
| (SF5641) or<br>4800                                         | (20 feet) Standard<br>12 meter (40 feet)<br>(SF9461) (For US    | Yes                                          | No                   | Canada                         | See Figure 8-18 | None                                         |
| (SF5741) bps                                                |                                                                 |                                              | 140                  | France                         | See Figure 8-13 | None                                         |
| Integrated<br>Modem,<br>switched                            | see Note 3)                                                     |                                              |                      | WT except Canada and France    | See Figure 8-9  | See Figures<br>8-10, 8-11,<br>8-12, and 8-16 |
| 2400<br>(SF5640) or<br>4800                                 | 6 meter<br>(20 feet) Standard<br>12 meter (40 feet)<br>Standard | O feet) Standard<br>P meter (40 feet) Yes No | No                   | US/Canada                      | See Figure 8-9  | None                                         |
|                                                             |                                                                 |                                              | No                   | France                         | See Figure 8-13 | None                                         |
| (SF5740) bps<br>Integrated<br>Modem,<br>nonswitched         |                                                                 |                                              |                      | WT except Canada and France    | See Figure 8-9  | See Figures<br>8-10, 8-12, and<br>8-16       |

#### Notes:

- An adapter cable is supplied with Datel 600 (for only the 5251 Model 12) or Datel 2412 (for only the 5251 Model 12) switched service in the United Kingdom; 0.3 meter (12 inches), SF2835; 0.2 meter (8 inches), SF2898; and non-IBM modem attachment in Japan, 0.3 meter (12 inches) SF2946.
- For the 5294 Control Unit, in all countries if a modern eliminator is to be used, an adapter cable (part number 2452096) must also be used. This adapter cable is an accessory and is available from your IBM sales representative. In Brazil, this adapter cable must always be used to attach any modem to the 5294 Control Unit.
- For the United States, a 6.7 meter (22 foot) cable is supplied.
- The code included in parentheses with each feature is a sales feature order number.

Figure 8-6. Cables/Termination for Communications Features

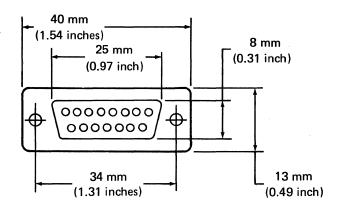

Figure 8-7. 25-Pin Connector

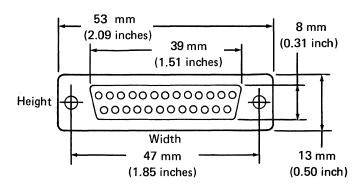

Figure 8-8. 15-Pin Connector

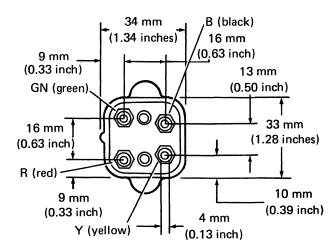

Figure 8-9. WE-283 B Plug

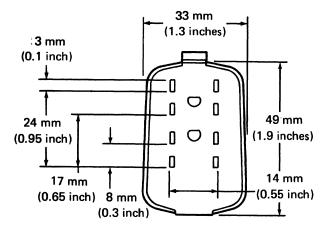

Figure 8-10. World Trade Communications Plug for Israel (Switched) and Austria, Belgium, Israel, the Netherlands, and Switzerland (Nonswitched)

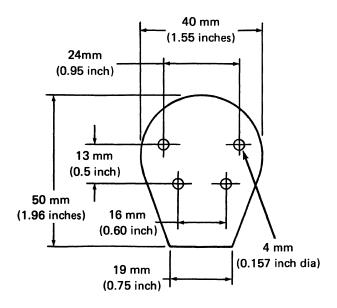

Figure 8-11. World Trade Communications Plug for the Netherlands (Switched)

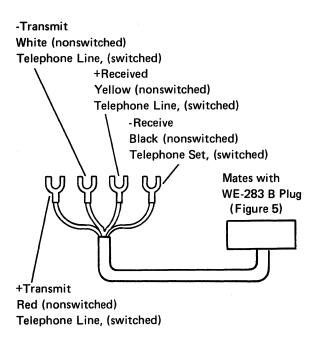

Figure 8-12. 4-Spade Termination

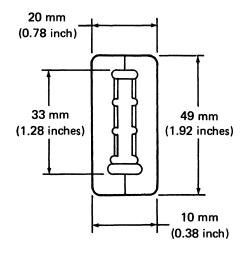

Figure 8-13. World Trade Communications Plug for France (Switched and Non-switched)

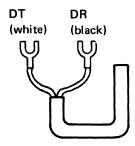

Figure 8-14. 2-Spade Termination

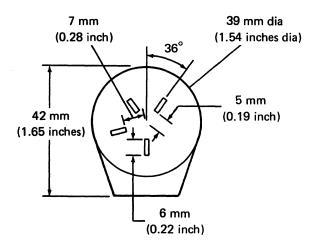

Figure 8-15. World Trade Communications Plug for Finland (Nonswitched)

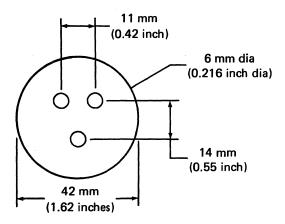

Figure 8-16. World Trade Communicatons Plug for Finland (Switched)

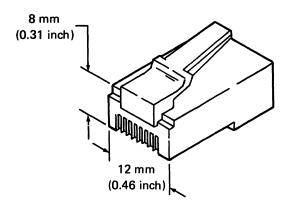

Figure 8-17. 8-Position Modular Plug

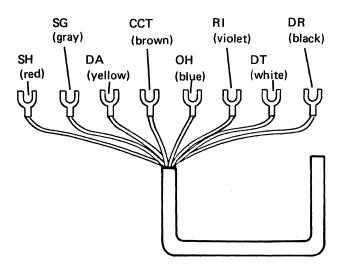

Figure 8-18. 8-Spade Termination

If you order a controller, consider the following:

- Communications equipment should be located close to the controller. For the 5251 Model 12, cables can be ordered in 6- or 12-meter (20- or 40-foot) lengths for the 1200 bps Integrated Modem feature and in a 6.7-meter (22-foot) length for the 2400/4800 bps integrated switched line modems for the United States.
- Availability of a telephone with an outside line (not the same one used for data transmission) near the controller to aid in problem determination and communication with the host system.
- Space and power for external modems or digital communications equipment.
- Lightning protection on nonswitched communications lines. Protective devices can be installed by the telephone company. Ask for this protection when you order your communications lines.
- If you plan to install cable outdoors, see Outdoor Cable Installation in this chapter.
- Ensure that completion tests of the cables are performed and that the cable is labeled at each end. (See Completion Tests of Cabling and Cable Labeling in Appendix A.)

# **Appendix A. Labeling and Assembling Cables**

This appendix contains instructions on how to complete information on labels and how to attach labels to a cable. It also provides specifications for bulk cable, connectors, and adapters as well as information on how to assemble and test your own cables.

# **Labeling Cables**

You should have received a set of *IBM Labels for Signal Cables*, GX21-9345, with your initial document order. If you do not have the labels yet, ask your IBM sales representative to order some for you or use the example below to produce your own.

| Connect this end to: | Other end connects to: |
|----------------------|------------------------|
| Device type/name     | Device type/name       |
| Location             | Location               |
| Work station address |                        |
| Socket/port          | Socket/port  Gx21-9345 |

### **Completing the Labels**

Two labels should be completed for each twinaxial cable that will be connected to a work station, work station controller, or to a host system. After the labels are completed, attach one label to each end of the cable. These labels are used to assist the people who set up your work stations and work station controller(s). They are also used to aid in problem determination.

To complete each label, do the following:

- 1. Gather your floor plan, completed network diagram (for a local installation), and/or the network setup form (for a remote installation).
- 2. Copy the information (a ball-point pen works the best) from the form to the label as shown in the example below.

**Note:** You may also want to include the telephone number for a telephone located at each end of the cable.

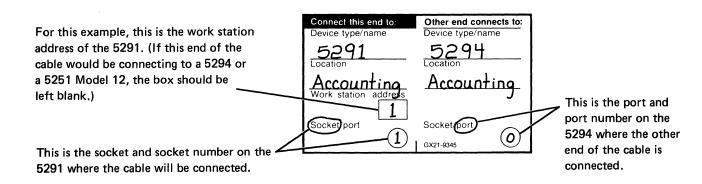

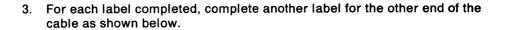

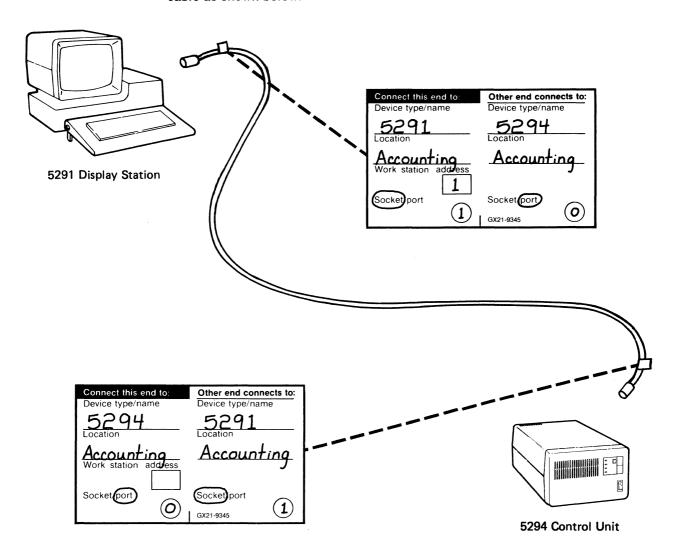

4. If an end of a cable will be connected to a station protector, each end of the cable should have a label attached to it as shown below. Instead of indicating on the label that the cable connects to a certain station protector, indicate what is connected to the station protector.

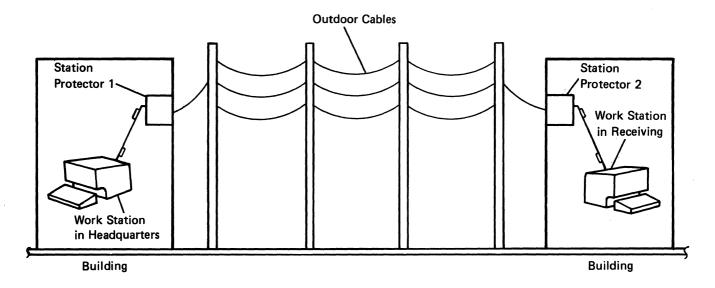

# **Attaching the Labels**

After the labels are completed, attach each label to a cable by doing the following:

1. Remove the backing from the label.

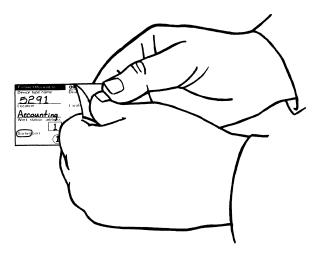

2. Place the label on the cable.

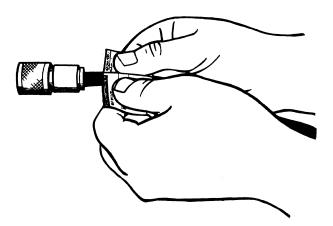

3. Wrap the ends of the label around the cable.

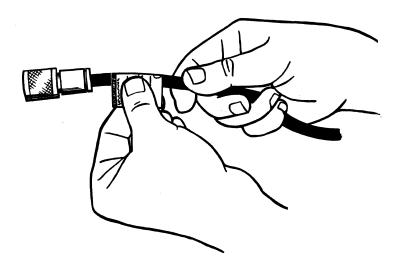

After the labels are attached to the cables, route the cables or place the cables near the areas where the work stations will be located. If possible, be present when the work stations are set up.

### **Twinaxial Cable**

Twinaxial cable is required for use in attaching display stations and printers to the work station controller, host system, or to each other. Twinaxial cable with either a vinyl-covering or a Teflon-covering is available. Teflon-covered cables do not have to be run through conduit.

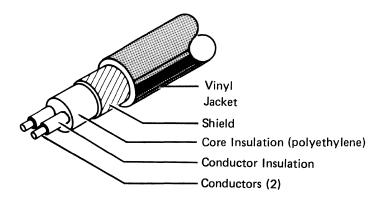

| Conductor                 | AWG wire size                 | 20                                                                                                    |  |
|---------------------------|-------------------------------|----------------------------------------------------------------------------------------------------|--|
|                           | Stranding                     | 7 x 28                                                                                                    |  |
|                           | Material                      | Copper                                                                                                    |  |
|                           | Coating                       | Tin (1 conductor only)                                                                                     |  |
|                           | Resistance                    | 11 ohms maximum per 305 meters (1000 feet)                                                                 |  |
| Insulation                | Material                      | Polyethylene                                                                                               |  |
|                           | Outside diameter              | 6.1 millimeters (0.24 inch) nominal                                                                        |  |
| Shield                    | Material                      | Tinned copper                                                                                              |  |
|                           | Туре                          | Braid, 34 AWG, 7 ends/24 carriers, 9.7 ± 10% picks/inch                                                    |  |
|                           | Coverage                      | 95% minimum                                                                                                |  |
|                           | Resistance                    | 3 ohms maximum per 305 meters (1000 feet)                                                                  |  |
| Jacket                    | Material                      | Vinyl                                                                                                    |  |
|                           | Color                         | Black                                                                                                    |  |
|                           | Average single wall thickness | 0.76 millimeter (0.029 inch)                                                                               |  |
|                           | Outside diameter              | 8.25 millimeters (0.325 inch) nominal                                                                      |  |
| Rating                    | Dielectric strength           | 4500 Vdc for 3 seconds at 28°C (82°F)                                                                      |  |
| Capacitanc                | e                             | 53.1 pF/meter (16.2 pF/foot) maximum                                                                       |  |
| Impedance, characteristic |                               | 111 ± 5% ohms at 0.5 MHz<br>107 ± 5% ohms at 1 MHz<br>105 ± 5% ohms at 2 MHz and above                     |  |
| Attenuation @ 100 MHz     |                               | 4.5 dB/30.5 meters (100 feet) maximum at 25°C (77°F) 4.7 dB/30.5 meters (100 feet) maximum at 80°C (176°F) |  |
| Velocity of propagation   |                               | 66% ± 5%                                                                                                   |  |
| Operating environment     |                               | -40°C to 80°C (-40°F to 176°F)<br>10% to 90% relative humidity                                             |  |

The following are bulk cable specifications for twinaxial cable with Teflon-covering:

#### **Notes:**

- Both vinyl- and Teflon-covered cables can be used in the same configuration.
- Teflon-covered cables comply with the requirements of the National Electrical Code (NEC) for low smoke producing cables when installed in an air plenum.

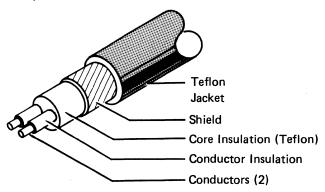

| Conductor                 | AWG wire size                 | 20                                                                                                    |  |
|---------------------------|-------------------------------|----------------------------------------------------------------------------------------------------|--|
|                           | Stranding                     | 7 x 28                                                                                                    |  |
|                           | Material                      | Copper                                                                                                    |  |
|                           | Coating                       | Tin (1 conductor only)                                                                                        |  |
|                           | Resistance                    | 11 ohms maximum per 305 meters (1000 feet)                                                                    |  |
| Core<br>Insulation        | Material                      | Teflon                                                                                                    |  |
| 1                         | Outside diameter              | 6.1 millimeters (0.24 inch) nominal                                                                           |  |
| Shield                    | Material                      | Tinned copper                                                                                                 |  |
|                           | Туре                          | Braid, 34 AWG, 8 ends/16 carriers, 10.1 ± 10% picks/25.4 millimeters (inch)                                   |  |
| *                         | Coverage                      | 95% minimum                                                                                                   |  |
|                           | Resistance                    | 3 ohms maximum per 305 meters (1000 feet)                                                                     |  |
| Jacket                    | Material                      | Teflon                                                                                                    |  |
|                           | Color                         | Translucent (white, natural, or light gray)                                                                   |  |
|                           | Average single wall thickness | 0.63 millimeter (0.025 inch)                                                                                  |  |
|                           | Outside diameter              | 7.00 millimeters (0.275 inch) nominal                                                                         |  |
| Rating                    | Dielectric strength           | 4500 Vdc for 3 seconds at 28°C (82°F)                                                                         |  |
| Capacitano                | е                             | 53.1 pF/meter (16.2 pF/foot) maximum                                                                          |  |
| Impedance, characteristic |                               | 111 ± 5% ohms at 0.5 MHz<br>107 ± 5% ohms at 1 MHz<br>105 ± 5% ohms at 2 MHz and above                        |  |
| Attenuation @ 100 MHz     |                               | 4.5 dB/30.5 meters (100 feet) maximum at 25°C (77°F)<br>4.7 dB/30.5 meters (100 feet) maximum at 80°C (176°F) |  |
| Velocity of propagation   |                               | 65% - 75%                                                                                                    |  |
| Operating environment     |                               | -40°C to 105°C (-40°F to 221°F)<br>10% to 90% relative humidity                                               |  |

### **Assembling Cables**

If you purchase bulk twinaxial cables, assemble them as follows. Refer to the illustrations following these instructions for dimensions and assistance in doing these procedures. If you use connectors provided by a company other than IBM, use the instructions provided by the manufacturer.

1. Be certain that the connector kit has all of the required parts. Check the cross-sectional diagram for location of the cable layers.

#### Twinaxial Cable

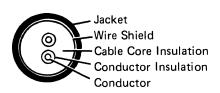

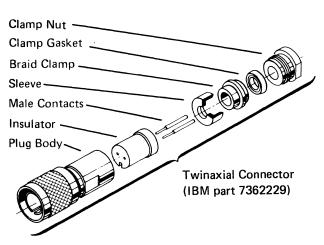

2. Cut the end of the cable sharp and square. Then slide a clamp nut and clamp gasket over the cable jacket and trim the jacket to the dimension given. Push the wire shield back to expose the inner insulation core, and cut the core and conductors to the dimension shown (16 millimeters [0.63 inch]). Slide the wire shield back over the core, and taper it to a point for ease of braid clamp assembly in step 3.

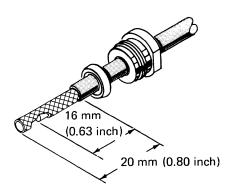

**Note:** If you are assembling a Teflon cable, install-the heat shrink tubing before you continue with step 3.

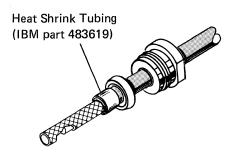

3. Slide a braid clamp over the braid so that its inner shoulder butts against the cable jacket. Then, fold the shield back over the braid clamp and trim below the shoulder.

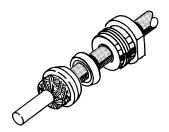

**Note:** Placement of braid wires over the braid clamp must be uniform to provide good rf (radio frequency) connection of the shield, and to prevent breaking the shield strands.

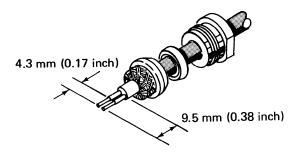

Slide the sleeve over the cable core and press the sleeve against the braid wires.

Using a noncorrosive solder and minimum heat, solder the male contacts to the conductors. Clean off any excess solder.

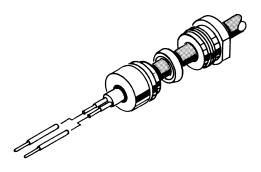

6. Bend the conductors and the contacts out at right angles to the cable axis (approximately 6.4 millimeters [0.25 inch]). Then bend the conductors and contacts back parallel to each other.

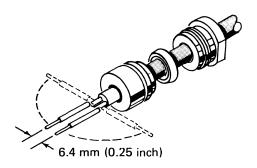

7. Slide the insulator over the contacts and the cable so that the insulator butts against the sleeve. Press all parts together. The contact on the bare copper lead of the cable goes into the insulator hole that has a dot next to it.

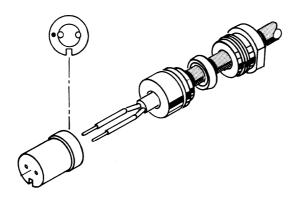

8. Insert the assembly into the connector body, aligning the polarizing slot in the insulator with the polarizing pin inside the plug body. Tighten the clamp nut with 5.7 to 6.8 N.m (Newton meters) (50 to 60 inch lbs) torque. (The cable and plug body should not be allowed to twist as the clamp nut is tightened.)

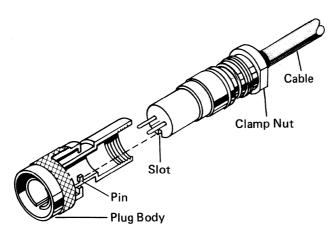

9. Check for shorts between the conductors and between each conductor and connector body.

## **Cable-to-Cable Adapters**

Do not splice cables; instead, use an adapter. You may use IBM part 7362230, Amphenol part 82-5588, or an equivalent for twinaxial cable.

This adapter and the attached cable connectors should be covered with shrink or insulated tubing to prevent accidental grounding of the connection.

The following illustrates the cable adapter for joining twinaxial cables.

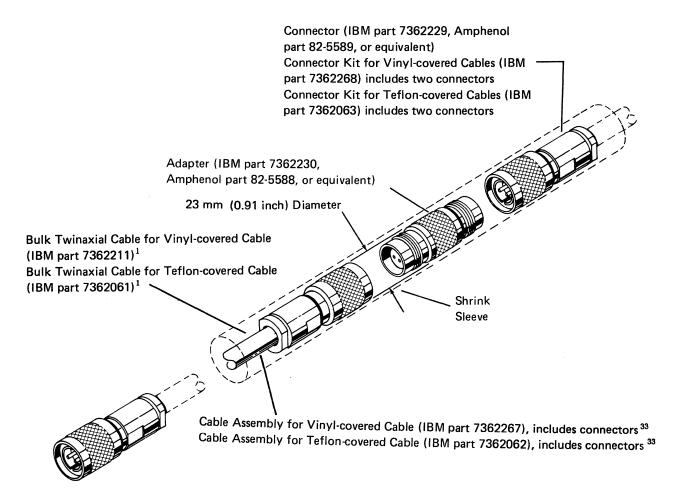

<sup>33</sup> Specify the total length of each cable ordered.

## **Line Continuity and Polarity Tests**

Installation of cabling should include completion tests to ensure that there are no faults, no high-resistance connections, and no circuit imbalances. The tests for faults should ensure there are no:

- 1. Open circuits in individual conductors or shields
- 2. Short circuits between conductors of the same pair
- Grounds on individual conductors, either between a conductor and a shield or between a conductor and a grounded object
- 4. Reversed polarities

The following guidelines can be used for testing line continuity and polarity. The tests should be made for individual cable segments; however, they may be used for a complete cable if the station junctions are connected via an adapter or a work station having Cable Thru (if the power is off).<sup>34</sup>

#### **Line Continuity**

The only tools required for line continuity checks are an ohmmeter and jumpers to connect between the connector pins (signal lines) and the connector body (cable shield). When the following checks are made, the resistance values measured should fall within the indicated ranges for the maximum 1525 meters (5000 feet).

With both ends of the cable open and the cable not plugged into a machine, measure (at either end):

- Conductor-to-conductor: greater than 1,000,000 ohms
- Each conductor to shield: greater than 1,000,000 ohms

A reading less than 1,000,000 ohms means there is a short.

With both lines tied to the shield at the far end, measure (at the nearest end):

- Conductor-to-conductor: less than 110 ohms 35
- Each conductor to shield: less than 70 ohms 35

A reading greater than 110 or 70 ohms, respectively, means there is an open.

Measurements are not valid with station protectors connected to the line.

Values for shorter length are proportional because this is a linear function. For example, a cable with half the maximum length would have half the resistance.

## **Line Polarity**

After testing the line continuity and making any necessary corrections, check the polarity as follows:

With conductor A of the cable plug tied to the shield at the far end, measure (at the nearest end): Conductor A to shield: less than 70 ohms. (If over 70 ohms, lines are crossed.)

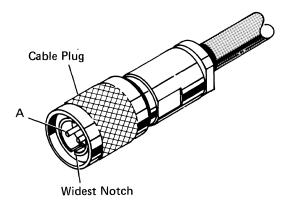

The polarity of the line must be maintained for each cable segment and for the entire cable run to ensure proper machine operation.

# **Appendix B. 5294 Control Unit Setup Forms**

The 5294 Control Unit Setup Form allows you to record the information needed by your setup personnel when they set up your 5294 and any attaching work stations. A completed copy of the setup form should be retained at the 5294 and each work station attaching to it. It may be necessary to use it as a guide for service personnel and as a reference in the event of expansion or relocation.

Instructions for completing this form are in Chapter 4. Remove a copy of the setup form from this appendix and refer to Chapter 4 when filling it out.

| IBM 5294 Control Unit Set     | up Form ( | Part 1) |             |                 |          |              |             |
|-------------------------------|-----------|---------|-------------|-----------------|----------|--------------|-------------|
|                               | •         | •       | 5294 Contro | d Unit Inf      | formatio | nn .         |             |
|                               |           |         | Name        |                 |          |              |             |
|                               |           |         | Location.   |                 |          |              |             |
|                               |           |         | City, Stat  |                 |          |              |             |
|                               |           |         |             |                 |          |              |             |
|                               |           |         | Telephon    |                 |          |              |             |
|                               |           |         |             |                 |          |              |             |
|                               |           |         |             | on              |          |              |             |
|                               |           |         | -           | one             |          |              |             |
|                               |           |         | Communi     |                 |          |              |             |
|                               |           |         | Commun      | ications [      | SDLC     | X.25         | X.21 sw     |
|                               |           |         | Mode        |                 |          | /2           |             |
|                               | . ``\     |         |             | L               |          |              | لــــــا    |
|                               | `\.       |         | CSR assis   | tance requ      | uired    | Yes          | No          |
|                               |           |         | for comm    | -               |          | 163          | 110         |
|                               | ``        |         | line conne  | ection?         |          |              |             |
|                               |           | Ports   |             |                 |          |              |             |
| Name                          | Socket 1  | 2 3     | Socket 1    | Name            |          |              |             |
| Device Type                   |           |         |             | Device T        |          |              |             |
| Location                      | _]        | 0 1     |             | Location        |          | <u></u>      |             |
| Work Station Address          | _         |         | l l         | Work St         |          | ddress       |             |
| Unit Address                  |           |         |             | Unit Add        |          |              |             |
| Keyboard Code                 | 4         |         |             | Keyboar         | d Code   |              |             |
|                               | 4         |         |             |                 |          |              |             |
| Telephone                     | Socket 2  |         | Socket 2    | Telepho         | ne       |              |             |
|                               |           |         |             |                 |          |              |             |
| Name                          | Socket 1  |         | Socket 1    | Name            |          | <u> </u>     |             |
| Device Type                   | _         |         |             | Device          |          | ļ            |             |
| Location Work Station Address | _         |         |             | Location        |          | <u> </u>     | <del></del> |
| Unit Address                  | -         |         |             | Work St         |          | ddress       |             |
| Keyboard Code                 | 4         |         |             | Unit Ad         |          |              |             |
| Reyboard Code                 | -         |         |             | Keyboai         | ra Code  |              | J           |
| <b>-</b>                      | _         | _       |             |                 |          |              |             |
| Telephone                     | Socket 2  |         | Socket 2    | Telepho         | ne       |              |             |
| Name                          | Socket 1  |         | Socket 1    | Name            |          |              |             |
| Device Type                   | T T       | •       |             | Device 7        | Туре     |              |             |
| Location                      | ]         |         |             | Location        |          |              |             |
| Work Station Address          |           |         |             | Work S          | tation A | ddress       |             |
| Unit Address                  |           |         |             | Unit Ad         |          |              |             |
| Keyboard Code                 | ]         |         |             | Keyboai         | rd Code  |              |             |
|                               | 1         |         |             |                 |          |              |             |
| Telephone                     | Socket 2  |         | Socket 2    | Telepho         | ne       |              |             |
| Nome                          |           | •       | God at 1    | Name            |          | 1            | -           |
| Name<br>Device Type           | Socket 1  |         | Socket 1    | Name            | Tuna     | <del> </del> |             |
| Location                      | -{        |         |             | Device Location |          | <del> </del> |             |
| Work Station Address          | -         |         |             | Work St         |          | ddress       | 1           |
| Unit Address                  | -         |         |             | Unit Ad         |          | uu1699       | +           |
| Keyboard Code                 | -         |         |             | Keyboai         |          |              | +           |
| 112,233.3                     | 1         |         |             | ,500            |          |              | 1           |
| Telephone                     |           | •       |             | Telepho         |          |              |             |
| relephone                     | Socket 2  |         | Socket 2    | relebilo        | ,, IG    |              |             |

Note: Each cable connected to a 5294 port should have a tag with a number from 0 through 3. There should be a cable for each port used. Connect each cable to the port indicated on its tag.

# IBM 5294 Control Unit Setup Form (Part 2)

During 5294 setup, you need to enter the information on this form in the entry fields on the appropriate line at the bottom of your display. Also, if a number is beside a D or P on the top part of the form it must be entered.

**Note:** On the top of each display are the possible work station addresses (0, 1, 2, 3, 4, 5, or 6). On the left side of each display are the port numbers (0/, 1/, 2/, or 3/). Port numbers 2/ and 3/ appear only when the 5294 has four ports.

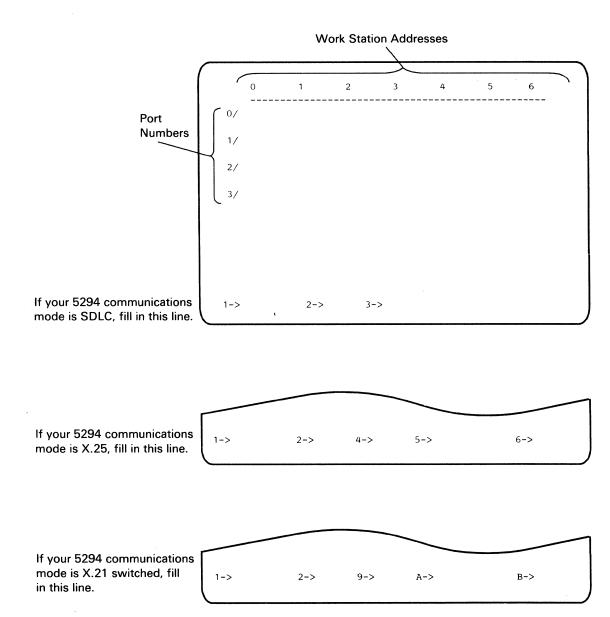

| IBM 5294 Control Unit Set | up Form (Part 1)                      |             |                    |                                         |         |
|---------------------------|---------------------------------------|-------------|--------------------|-----------------------------------------|---------|
| ^                         | , , , , , , , , , , , , , , , , , , , | 5294 Contro | ol Unit Informatio | on                                      |         |
|                           |                                       | Name        |                    |                                         |         |
|                           |                                       |             |                    |                                         |         |
|                           |                                       |             | e                  |                                         |         |
|                           |                                       |             | e                  |                                         |         |
|                           |                                       | -           |                    |                                         |         |
|                           |                                       | -           | ine/Port Number_   |                                         |         |
|                           |                                       |             | on                 |                                         |         |
|                           |                                       | •           | none               |                                         |         |
|                           |                                       |             | ications Type      |                                         |         |
|                           |                                       | Commun      | ications SDLC      | X.25                                    | X,21 sw |
|                           |                                       | Mode        |                    |                                         |         |
|                           |                                       |             |                    |                                         |         |
|                           |                                       | CSR assis   | tance required     | Yes                                     | No      |
|                           |                                       |             | nunications        | 162                                     | 110     |
|                           |                                       | line conn   |                    |                                         |         |
|                           | Socket 1 Ports                        |             |                    | 1                                       |         |
| Name                      | O O O KOK I                           | Socket 1    |                    |                                         |         |
| Device Type               | 2 3                                   |             | Device Type        | -                                       |         |
| Location                  |                                       |             | Location           | <u> </u>                                | T       |
| Work Station Address      |                                       |             | Work Station A     | ddress                                  |         |
| Unit Address              | <u> </u>                              |             | Unit Address       |                                         | ļ       |
| Keyboard Code             |                                       |             | Keyboard Code      |                                         | 1       |
|                           |                                       |             |                    |                                         |         |
| Telephone                 | Socket 2                              | Socket 2    | Telephone          |                                         | i       |
| Name                      | Socket 1                              | Socket 1    | Name               |                                         |         |
| Device Type               | SOCKET 1                              | Socker      | Device Type        |                                         |         |
| Location                  | 1                                     |             | Location           |                                         |         |
| Work Station Address      | 1                                     |             | Work Station A     | ddress                                  |         |
| Unit Address              | 1                                     |             | Unit Address       |                                         |         |
| Keyboard Code             | 1                                     |             | Keyboard Code      |                                         |         |
|                           | 1                                     |             |                    |                                         | -       |
| Talashasa                 |                                       |             | Talanhana          | *************************************** |         |
| Telephone                 | Socket 2                              | Socket 2    | Telephone          |                                         |         |
| Name                      | Socket 1                              | Socket 1    | Name               |                                         |         |
| Device Type               |                                       |             | Device Type        |                                         |         |
| Location                  | ]                                     |             | Location           |                                         |         |
| Work Station Address      |                                       |             | Work Station A     | ddress                                  |         |
| Unit Address              |                                       |             | Unit Address       |                                         |         |
| Keyboard Code             |                                       |             | Keyboard Code      |                                         |         |
|                           | ]                                     |             |                    |                                         |         |
| Telephone                 | Socket 2                              | Socket 2    | Telephone          |                                         |         |
| Name                      |                                       |             | None               | 1                                       |         |
| Name<br>Daviso Type       | Socket 1                              | Socket 1    | Name               | <del> </del>                            |         |
| Device Type               | _                                     |             | Device Type        | <del> </del>                            |         |
| Location                  | _                                     |             | Location           | 44                                      | T       |
| Work Station Address      | _                                     |             | Work Station A     | uaress                                  | +       |
| Unit Address              | 4                                     |             | Unit Address       |                                         |         |
| Keyboard Code             | 4                                     |             | Keyboard Code      |                                         | 1       |
|                           | 4                                     |             |                    |                                         |         |
| Telephone                 | Socket 2                              | Socket 2    | Telephone          |                                         |         |

Note: Each cable connected to a 5294 port should have a tag with a number from 0 through 3. There should be a cable for each port used. Connect each cable to the port indicated on its tag.

# IBM 5294 Control Unit Setup Form (Part 2)

During 5294 setup, you need to enter the information on this form in the entry fields on the appropriate line at the bottom of your display. Also, if a number is beside a D or P on the top part of the form it must be entered.

**Note:** On the top of each display are the possible work station addresses (0, 1, 2, 3, 4, 5, or 6). On the left side of each display are the port numbers (0/, 1/, 2/, or 3/). Port numbers 2/ and 3/ appear only when the 5294 has four ports.

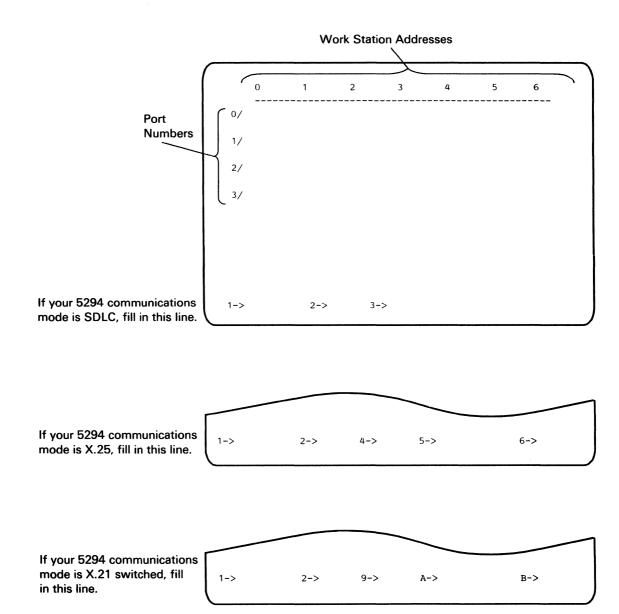

| Socket 1   Ports   Socket 1   Ports   Socket 1   Ports   Socket 1   Name   Socket 1   Socket 1   Socket 2   Socket 1   Socket 2   Socket 2   Socket 2   Socket 3   Socket 4   Socket 4   Socket 5   Socket 5   Socket 6   Socket 6   Socket 7   Socket 7   Socket 1   Socket 7   Socket 1   Socket 7   Socket 8   Socket 9   Socket 9   Socket 9   Socket 9   Socket 9   Socket 9   Socket 9   Socket 9   Socket 9   Socket 9   Socket 9   Socket 1   Socket 1   Socket 2   Socket 1   Socket 3   Socket 3   Socket 3   Socket 3   Socket 3   Socket 3   Socket 3   Socket 3   Socket 3   Socket 3   Socket 3   Socket 3   Socket 3   Socket 3   Socket 3   Socket 3   Socket 3   Socket 3   Socket 3      | IBM 5294 Control Unit Setu              | ıp Form (F  | Part 1) |             |                |             |         |
|----------------------------------------------------------------------------------------------------|-----------------------------------------|-------------|---------|-------------|----------------|-------------|---------|
| Location City, State Telephone System Line/Port Number Location Telephone Communications Type Communications SDLC X.25 X.21 sw Mode CSR assistance required for communications line connection? Socket 1 Name Device Type Location Work Station Address (Work Station Address Location Work Station Address Unit Address Work Station Address Unit Address  Veryboard Code  Socket 1 Name Device Type Location Work Station Address Unit Address Work Station Address Unit Address Socket 1 Name Device Type Location Work Station Address Unit Address Work Station Address Unit Address Socket 1 Name Device Type Location Work Station Address Unit Address Unit Address Socket 1 Name Device Type Location Work Station Address Unit Address Socket 2 Telephone  Socket 1 Name Device Type Location Work Station Address Unit Address Unit Address Socket 2 Telephone  Socket 1 Name Device Type Location Work Station Address Unit Address Veryboard Code  Socket 2 Telephone  Socket 1 Name Device Type Location Work Station Address Unit Address Veryboard Code  Socket 2 Telephone  Socket 1 Name Device Type Location Work Station Address Unit Address Veryboard Code  Socket 2 Telephone                                                                                                    |                                         |             |         | 5294 Contro | ol Unit Inform | ation       |         |
| Location City, State Telephone System Line/Port Number Location Telephone Communications Type Communications SDLC X.25 X.21 sw Mode  CSR assistance required for communications line connection? Socket 1 Name Device Type Location Work Station Address Location Work Station Address Location Work Station Address Unit Address Work Station Address Unit Address Socket 1 Name Device Type Location Work Station Address Unit Address Veryboard Code  Socket 1 Name Device Type Location Work Station Address Unit Address Socket 2 Telephone  Socket 1 Name Device Type Location Work Station Address Unit Address Unit Address Socket 1 Name Device Type Location Work Station Address Unit Address Socket 1 Name Device Type Location Work Station Address Unit Address Socket 2 Telephone  Socket 1 Name Device Type Location Work Station Address Unit Address Unit Address Socket 2 Telephone  Socket 1 Name Device Type Location Work Station Address Unit Address Veryboard Code Socket 2 Telephone  Socket 1 Name Device Type Location Work Station Address Unit Address Veryboard Code Socket 2 Telephone  Socket 1 Name Device Type Location Work Station Address Unit Address Unit Address Unit Address Unit Address Unit Address Unit Address Unit Address Unit Address Unit Address Unit Address Unit Address Unit Address                                                                                                    |                                         |             |         |             |                |             |         |
| City, State Telephone System Line/Port Number Location Telephone Communications Type Communications SDLC X.25 X.21 sw Mode  CSR assistance required for communications line connection? Socket 1 Name Device Type Location Work Station Address Unit Address Reyboard Code  Telephone Socket 1  Socket 1  Socket 2  Telephone Socket 1  Socket 1  Name Device Type Location Work Station Address Unit Address Reyboard Code  Socket 1  Socket 1  Socket 1  Name Device Type Location Work Station Address Unit Address Unit Address Unit Address Reyboard Code  Socket 1  Socket 1  Socket 1  Name Device Type Location Work Station Address Unit Address Unit Address Reyboard Code  Socket 1  Socket 1  Socket 1  Socket 1  Name Device Type Location Work Station Address Unit Address Unit Address Reyboard Code  Socket 1  Socket 1  Socket 1  Name Device Type Location Work Station Address Unit Address Unit Address Unit Address Reyboard Code  Socket 1  Socket 1  Name Device Type Location Work Station Address Unit Address Unit Address Unit Address Reyboard Code  Socket 1  Socket 1  Name Device Type Location Work Station Address Unit Address Unit Address                                                                                                    |                                         |             |         |             |                |             |         |
| Telephone                                                                                                    |                                         |             |         |             |                |             |         |
| System Line/Port Number Location Telephone Communications Type Communications Type Location Work Station Address Unit Address Coket 1 Name Device Type Location Work Station Address Unit Address Unit Address                                                                                                    |                                         |             |         |             |                |             |         |
| Cocation   Telephone   Communications Type   Communications Type   Communications Type   Communications Type   Communications SDLC   X.25   X.21 sw                                                                                                    |                                         |             |         |             |                |             |         |
| Telephone Communications Type Communications SDLC                                                                                                    |                                         |             |         |             |                |             |         |
| Communications Type Communications SDLC X.25 X.21 sw Mode  CSR assistance required for communications line connection?  Socket 1 Name Device Type Location Work Station Address Unit Address Keyboard Code  Name Socket 1  Socket 1  Socket 1  Name Socket 2  Socket 2  Socket 1  Name Socket 1  Socket 1  Socket 1  Name Socket 1  Socket 1  Socket 1  Name Device Type Location Work Station Address Unit Address Unit Address Keyboard Code  Socket 2  Socket 2  Socket 1  Socket 1  Name Device Type Location Work Station Address Unit Address Unit Address Unit Address Unit Address Unit Address Unit Address Unit Address Unit Address Unit Address Unit Address Unit Address Unit Address Unit Address Unit Address Unit Address Unit Address Unit Address Unit Address Unit Address Veyboard Code  Socket 2  Socket 2  Socket 1  Socket 1  Socket 1  Socket 1  Socket 1  Socket 2  Socket 2  Telephone  Socket 2  Socket 2  Telephone  Socket 3  Socket 4  Socket 5  Socket 6  Socket 7  Socket 7  Socket 8  Socket 9  Socket 9  Socket 1  Socket 1  Soc |                                         |             |         |             |                |             |         |
| Communications SDLC X.25 X.21 sw Mode  CSR assistance required for communications line connection?  Name                                                                                                    |                                         |             |         | •           |                |             |         |
| Name Socket 1  Ports Socket 1  Name Socket 1  No 1  Device Type Location Work Station Address Weyboard Code  Name Socket 2  Name Socket 2  Name Socket 2  Name Socket 2  Name Socket 1  Name Socket 1  Name Socket 1  Name Socket 2  Name Socket 2  Name Socket 1  Name Socket 2  Name Socket 2  Name Socket 2  Name Socket 3  No 1  Nort Station Address Work Station Address Unit Address Work Station Address Work Station Address Work Station Address Work Station Address Unit Address Station Address Work Station Address Work Station Address Unit Address Station Address Work Station Address Unit Address Station Address Work Station Address Work Station Address Work Station Address Work Station Address Station Address Station Station Address Work Station Address Work Station Address Unit Address Work Station Address Work Station Address Unit Address Work Station Address Unit Address Unit Addre |                                         |             |         |             |                |             |         |
| Name Socket 1  Ports Socket 1  Name Socket 1  No 1  Device Type Location Work Station Address Weyboard Code  Name Socket 2  Name Socket 2  Name Socket 2  Name Socket 2  Name Socket 1  Name Socket 1  Name Socket 1  Name Socket 2  Name Socket 2  Name Socket 1  Name Socket 2  Name Socket 2  Name Socket 2  Name Socket 3  No 1  Nort Station Address Work Station Address Unit Address Work Station Address Work Station Address Work Station Address Work Station Address Unit Address Station Address Work Station Address Work Station Address Unit Address Station Address Work Station Address Unit Address Station Address Work Station Address Work Station Address Work Station Address Work Station Address Station Address Station Station Address Work Station Address Work Station Address Unit Address Work Station Address Work Station Address Unit Address Work Station Address Unit Address Unit Addre | ` `\                                    |             |         | Commun      | ications SDL   | C X.25      | X.21 sw |
| Name   Socket 1   Socket 1   Device Type   Location   Device Type   Location   Device Type   Dev |                                         | <b>`</b> \. |         | Mode        |                |             |         |
| Name   Socket 1   Socket 1   Device Type   Location   Device Type   Location   Device Type   Dev | `                                       |             |         |             | L              | <b>⅃</b> ┗﹏ |         |
| Name                                                                                                    | •                                       | `_ ``       |         | CSR assis   | tance require  | Vac         | No      |
| Name                                                                                                    |                                         |             | `       | for comm    | nunications    | 163         | 100     |
| Name                                                                                                    |                                         |             |         | line conn   | ection?        |             |         |
| Device Type                                                                                                    | Name                                    | Socket 1    | Ports   |             |                |             |         |
| Location                                                                                                    |                                         |             |         | COCKET      |                |             | W-W-1   |
| Unit Address Keyboard Code  Telephone  Socket 2  Name Device Type Location Work Station Address Keyboard Code  Telephone  Socket 1  Name Device Type Location Work Station Address Unit Address Keyboard Code  Telephone  Socket 1  Name Socket 1  Socket 1  Name Socket 2  Socket 2  Telephone  Socket 2  Telephone  Socket 1  Name Socket 1  Socket 1  Name Device Type Location Work Station Address Unit Address Keyboard Code  Telephone  Socket 1  Socket 1  Socket 1  Name Device Type Location Work Station Address Unit Address Work Station Address Unit Address  Keyboard Code  Socket 1  Socket 1  Name Socket 2  Telephone  Socket 1  Socket 1  Name Location Work Station Address Unit Address Location Work Station Address Unit Address Unit Address Work Station Address Unit Address Work Station Address Unit Address Unit Address Unit Address Unit Address Unit Address Unit Address Unit Address Unit Address Unit Address Unit Address                                                                                                    |                                         |             | [2] (3) |             |                |             |         |
| Keyboard Code  Telephone  Socket 2  Socket 2  Telephone  Socket 1  Name  Device Type Location Work Station Address Unit Address Keyboard Code  Telephone  Socket 2  Socket 1  Name  Device Type Location Work Station Address Unit Address Keyboard Code  Telephone  Socket 2  Socket 1  Name  Socket 1  Socket 1  Name  Device Type Location Work Station Address Unit Address Unit Address Unit Address  Work Station Address Unit Address  Work Station Address Unit Address  Keyboard Code  Telephone  Socket 2  Socket 1  Name  Socket 2  Socket 1  Name  Device Type Location Work Station Address Unit Address  Keyboard Code  Socket 1  Name  Socket 1  Name  Socket 1  Name  Device Type Location Work Station Address Unit Address  Keyboard Code  Name  Socket 1  Name  Device Type Location Work Station Address Unit Address Unit Address Unit Address Unit Address Unit Address Unit Address Unit Address Unit Address Unit Address Unit Address Unit Address Unit Address Unit Address Unit Address Unit Address Unit Address Unit Address Unit Address Unit Address Unit Address                                                                                                    | Work Station Address                    |             |         |             | Work Statio    | n Address   | T       |
| Keyboard Code  Telephone  Socket 2  Name Socket 1  Name Device Type Location Work Station Address Unit Address Keyboard Code  Telephone  Socket 2  Name Socket 1  Socket 1  Name Device Type Location Work Station Address Unit Address Keyboard Code  Socket 2  Name Socket 1  Socket 1  Name Socket 1  Socket 1  Name Device Type Location Work Station Address Unit Address Unit Address Unit Address Unit Address Unit Address  Veryboard Code  Socket 1  Socket 1  Socket 1  Name Device Type Location Work Station Address Unit Address Keyboard Code  Telephone  Socket 2  Socket 2  Telephone  Socket 1  Name Device Type Location Work Station Address Unit Address Keyboard Code  Socket 1  Name Device Type Location Work Station Address Unit Address Unit Address Unit Address Unit Address Unit Address Unit Address Unit Address Unit Address Unit Address Unit Address Unit Address Unit Address Unit Address Unit Address Unit Address Unit Address Unit Address                                                                                                    | Unit Address                            |             |         | l           | Unit Addres    | S           |         |
| Telephone  Socket 2  Socket 1  Name Device Type Location Work Station Address Unit Address Keyboard Code  Name Socket 1  Socket 1  Name Socket 2  Socket 2  Socket 2  Telephone  Socket 2  Socket 1  Name Socket 1  Socket 1  Name Socket 1  Socket 1  Name Device Type Location Work Station Address Unit Address  Keyboard Code  Socket 1  Socket 1  Name Device Type Location Work Station Address Unit Address Keyboard Code  Telephone  Socket 2  Socket 1  Name Socket 1  Socket 1  Name Device Type Location Work Station Address Unit Address Keyboard Code  Socket 2  Socket 1  Name Socket 1  Socket 1  Name Socket 1  Socket 1  Name Location Work Station Address Location Work Station Address Keyboard Code  Socket 2  Name Location Unit Address Unit Address Unit Address Unit Address Unit Address Unit Address Unit Address Unit Address Unit Address Unit Address Unit Address Unit Address Unit Address Unit Address Unit Address Unit Address Unit Address Unit Address Unit Address Unit Address Unit Address Unit Address Unit Address                                                                                                    | Keyboard Code                           |             |         | İ           |                |             |         |
| Name   Socket 1   Socket 2   Socket 1   Name   Device Type   Location   Work Station Address   Unit Address   Keyboard Code   Socket 2   Socket 2   Telephone   Socket 1   Name   Device Type   Location   Work Station Address   Unit Address   Cocket 2   Socket 2   Telephone   Socket 1   Socket 1   Name   Device Type   Location   Work Station Address   Unit Address   Unit Address   Unit Address   Cocket 2   Socket 2   Telephone   Socket 3   Cocket 4   Socket 5   Cocket 6   Cocket 7   Cocket 7  |                                         |             |         |             |                |             |         |
| Name   Socket 1   Name   Device Type   Location   Work Station Address   Unit Address   Keyboard Code   Code   Cod | Telephone                               | Socket 2    |         | Socket 2    | Telephone      |             |         |
| Device Type                                                                                                    | Nome                                    | Socket 1    |         |             | Nama           |             |         |
| Location   Work Station Address   Unit Address   Unit Address   Unit Address   Unit Address   Unit Address   Keyboard Code                                                                                                    |                                         | Socker      |         | Socket      |                |             |         |
| Work Station Address                                                                                                    |                                         |             |         |             |                |             |         |
| Unit Address Keyboard Code  Telephone  Socket 2  Socket 2  Telephone  Socket 1  Name Device Type Location Work Station Address Keyboard Code  Unit Address Keyboard Code  Socket 1  Name Device Type Location Work Station Address Unit Address Keyboard Code  Telephone  Socket 2  Socket 2  Socket 2  Telephone  Socket 2  Socket 2  Telephone  Socket 2  Socket 2  Telephone  Socket 1  Name Device Type Location  Name Socket 1  Device Type Location Unit Address Unit Address Unit Address Unit Address Unit Address Unit Address Unit Address Unit Address Unit Address Unit Address Unit Address                                                                                                    |                                         |             |         | i           |                | n Address   |         |
| Keyboard Code  Telephone  Socket 2  Socket 1  Name Socket 1  Device Type Location Work Station Address Unit Address Keyboard Code  Telephone  Socket 2  Socket 1  Socket 1  Name Device Type Location Work Station Address Unit Address Keyboard Code  Telephone  Socket 2  Socket 1  Name Device Type Location Work Station Address Unit Address Keyboard Code  Telephone  Socket 1  Name Device Type Location Work Station Address Unit Address Unit Address Unit Address Unit Address Unit Address                                                                                                    |                                         |             |         |             |                |             |         |
| Telephone  Socket 2  Socket 1  Name Socket 1  Device Type Location Work Station Address Unit Address Keyboard Code  Telephone  Socket 2  Socket 1  Name Socket 1  Name Device Type Location Work Station Address Unit Address Keyboard Code  Socket 2  Socket 2  Socket 1  Name Device Type Location  Name Socket 1  Name Device Type Location Work Station Address Unit Address Unit Address Unit Address Unit Address Unit Address Unit Address Unit Address                                                                                                    |                                         |             |         |             |                |             | 1       |
| Name   Socket 1   Socket 1   Device Type   Location   Work Station Address   Unit Address   Keyboard Code   Socket 2   Socket 2   Socket 2   Socket 1   Name   Device Type   Location   Work Station Address   Unit Address   Code   Code |                                         |             |         |             |                |             |         |
| Name   Socket 1   Socket 1   Device Type   Location   Work Station Address   Unit Address   Keyboard Code   Socket 2   Socket 2   Socket 2   Socket 1   Name   Device Type   Location   Work Station Address   Unit Address   Code   Code | Telephone                               | 0 1 10      |         |             | Telephone      | <del></del> |         |
| Device Type Location Work Station Address Unit Address Keyboard Code  Telephone  Socket 2  Name Device Type Location Work Station Address Keyboard Code  Socket 1  Name Device Type Location Work Station Address Unit Address Work Station Address Unit Address Unit Address Unit Address Unit Address Unit Address Unit Address Unit Address                                                                                                    |                                         | Socket 2    |         |             | Telephone      |             |         |
| Location  Work Station Address Unit Address Keyboard Code  Telephone  Socket 2  Name Device Type Location Work Station Address Unit Address Keyboard Code  Socket 1  Device Type Location Work Station Address Unit Address Unit Address Unit Address Unit Address Unit Address Unit Address                                                                                                    |                                         | Socket 1    |         | Socket 1    |                |             |         |
| Work Station Address Unit Address Keyboard Code  Telephone  Socket 2  Name Socket 1  Device Type Location Work Station Address Unit Address Keyboard Code  Socket 1  Name Device Type Location Work Station Address Unit Address Unit Address Unit Address Unit Address                                                                                                    |                                         |             |         |             |                |             |         |
| Unit Address Keyboard Code  Telephone  Socket 2  Socket 2  Telephone  Socket 1  Name Socket 1  Device Type Location Work Station Address Unit Address Unit Address Unit Address Unit Address                                                                                                    |                                         |             |         |             |                |             |         |
| Keyboard Code  Telephone  Socket 2  Socket 2  Telephone  Socket 1  Name  Device Type Location Work Station Address Unit Address  Keyboard Code  Telephone  Socket 1  Name  Device Type Location Work Station Address Unit Address                                                                                                    |                                         |             |         |             |                |             |         |
| Telephone  Socket 2  Socket 2  Telephone  Socket 1  Name  Device Type Location Work Station Address Unit Address Unit Address  Unit Address                                                                                                    |                                         |             |         |             |                |             |         |
| Name Socket 2 Socket 1 Name Device Type Location Location Work Station Address Unit Address Unit Address Unit Address                                                                                                    | Keyboard Code                           |             |         |             | Keyboard C     | ode         |         |
| Name Socket 1 Name Device Type Location Location Work Station Address Unit Address Unit Address                                                                                                    | Telephone                               | Socket 2    |         | Socket 2    | Telephone      |             |         |
| Device Type Location Work Station Address Unit Address  Device Type Location Work Station Address Unit Address Unit Address                                                                                                    |                                         | ,           |         |             |                |             |         |
| Location     Location       Work Station Address     Work Station Address       Unit Address     Unit Address                                                                                                    |                                         | Socket 1    |         | Socket 1    |                |             |         |
| Work Station Address Unit Address Unit Address Unit Address                                                                                                    |                                         | l           |         |             |                |             |         |
| Unit Address Unit Address                                                                                                    |                                         | 1           |         |             |                |             |         |
|                                                                                                    |                                         | l           |         |             |                |             | _       |
| Neyboard Code                                                                                                    | • · · · · · · · · · · · · · · · · · · · | ł           |         |             |                |             | -       |
|                                                                                                    | Reyboard Code                           |             |         |             | Keyboard C     | Jue         |         |
| Telephone Socket 2 Socket 2 Telephone                                                                                                    | Telephone                               | Socket 2    |         | Socket 2    | Telephone      | <del></del> |         |

**Note:** Each cable connected to a 5294 port should have a tag with a number from 0 through 3. There should be a cable for each port used. Connect each cable to the port indicated on its tag.

# **IBM 5294 Control Unit Setup Form (Part 2)**

During 5294 setup, you need to enter the information on this form in the entry fields on the appropriate line at the bottom of your display. Also, if a number is beside a D or P on the top part of the form it must be entered.

**Note:** On the top of each display are the possible work station addresses (0, 1, 2, 3, 4, 5, or 6). On the left side of each display are the port numbers (0/, 1/, 2/, or 3/). Port numbers 2/ and 3/ appear only when the 5294 has four ports.

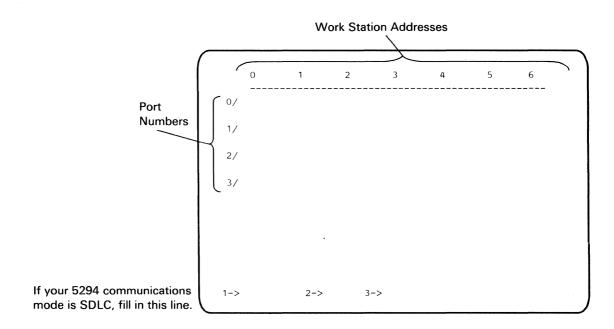

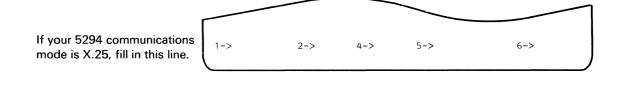

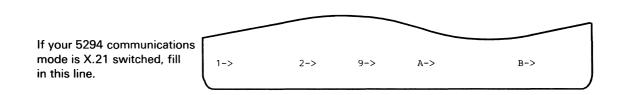

# **Appendix C. Introductory Communications Information for** Use with the 5294 Control Unit

This appendix contains general information about communications for use with the 5294 Control Unit. You may want to read the appendix before completing a Communications Network Worksheet for the 5294 Control Unit as described in Chapter 5.

#### Information Needed to Plan Your Communications Facilities

To plan your communications facilities, you will need to decide on the following:

- Type of communications line
- Type of network
- Kind of network
- Type of communications (also known as the interface or communications feature)
- Transmission speed for the DCE

This information is on the following pages. However, if you need additional information, the following may be helpful:

- IBM Data Communications Concepts, GC21-5169, which contains general information about communications.
- IBM Communications Systems Bulletin, X.25 Primer, GG22-9103, which is a general overview of X.25 packet switching.
- IBM X.25 Interface for Attaching IBM SNA Nodes to Packet-Switched Data Networks General Information Manual, GA27-3345, which describes the elements of CCITT recommendation X.25, protocols, and formats of the X.25 DTE/DEC interface as implemented by IBM SNA nodes.
- IBM Implementation of X.21 Interface General Information Manual, GA27-3287, which gives a general overview of the X.21 interface as implemented by IBM.

Also available are two Guided Learning Courses. For information about these courses, contact your nearest IBM Customer Center or IBM sales representative. The courses are:

- IBM Data Communications Concepts and Planning, S2548, which is a course on data communications concepts and planning.
- IBM Data Communications Installation Planning, ZR30-0856, which is a course on installation planning for data communications.

# **Types of Communications Lines**

The types of communications lines for the 5294 Control Unit are analog and digital. The type of communications line you should select depends on the network you select. An illustration that shows the types of communications lines and the networks they are used on, is in Chapter 5 under Communications Components Order Information for the 5294 Control Unit. What type of communications line you should select is discussed in this appendix.

# **Types of Networks**

The types of networks for the 5294 include:

- · Point-to-point switched
- · Point-to-point nonswitched
- · Multipoint nonswitched

**Note:** The network types for an X.25 packet switched network are switched virtual circuit, permanent virtual circuit, and dual connected. Switched virtual circuit is similar to point-to-point switched. Permanent virtual circuit is similar to point-to-point nonswitched. Dual connection is both switched virtual circuit and permanent virtual circuit.

#### **Point-to-Point Switched**

Point-to-point switched is a connection between two points using the normal (dial up) telephone system or the X.21 switched network.

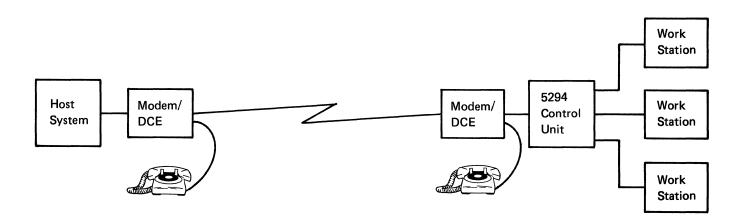

#### **Point-to-Point Nonswitched**

Point-to-point nonswitched is a permanently wired communications line between two points. The communications line is either leased from a common carrier (such as the telephone company) or owned by the company using it.

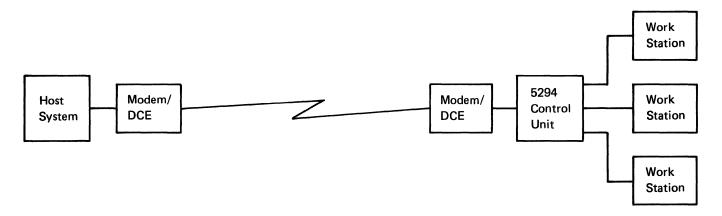

#### **Multipoint Nonswitched**

Multipoint nonswitched is a permanently wired communications line between a host system and two or more remote work station controllers.

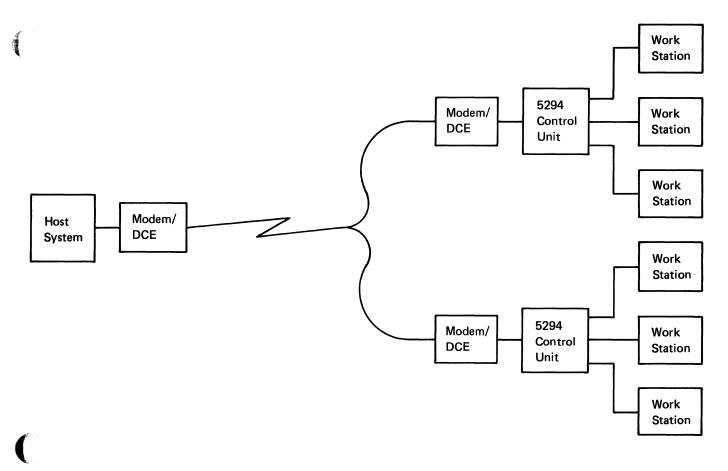

#### **Kinds of Networks**

Four kinds of networks are available for the 5294 Control Unit:

- Analog Network
- AT&T DDS Public Data Network
- X.21 Public Data Network
- X.25 Packet Switched Network

All network types (point-to-point switched, point-to-point nonswitched, and multipoint nonswitched) are available with each kind of network. The kind of network you select depends mainly on what networks are available in your area or country. The most common network at this time is an analog network. However, due to availability and pricing policies, a packet switched network (X.25) or a public data network may be more cost effective in some countries. It may be advisable to compare the cost of different networks available in your country or area for the type of service and transmission you require. (Transmission speed is discussed later in this appendix.)

#### **Analog Network**

An analog network uses voice grade lines (similar to the kind of line used for voice). This requires that the digital signals from the work station controller or host system be converted to a form that can be sent over this type of line. This is done by a MOdulator-DEModulator (modem). Another modem at the other end converts the signal back to digital form for the receiving equipment.

An analog network is the most common kind of network used today. However, this kind of network is being replaced by digital networks, especially in some World Trade countries.

#### **AT&T DDS Public Data Network**

An AT&T DDS public data network is used in the United States to transfer data from end-to-end in digital form. This kind of network may either provide non-switched and/or switched service.

#### X.21 Public Data Network

An X.21 public data network is used in World Trade countries to transfer data from end-to-end in digital form. This kind of network may provide either non-switched and/or switched service.

#### X.25 Packet Switched Network

An X.25 packet switched network transfers data in digital form but does so in groups of data (referred to as packets) instead of maintaining a continuous line connection for the length of time two DCEs are communicating.

# **Types of Communications**

The communications type, also known as the interface or communications feature, is the type of equipment used to connect the work station controller and system to the modem/DCE. You will need to select one. For the 5294, this includes:

- DDSA (Digital Data Service Adapter) feature
- **EIA/CCITT** feature
- X.21 Signal Converter feature

#### **DDSA Feature**

The DDSA feature allows the 5294 to be connected to an AT&T digital communications line. With DDSA, the 5294 can communicate at 2400, 4800, 9600, or 56,000 bits per second (bps).

#### **EIA/CCITT Feature**

The EIA/CCITT feature allows the 5294 to be attached to an external modem or other DCE (such as X.21 or X.25 DCE, or a data service unit) and an analog or digital communications line. With EIA/CCITT, the 5294 can communicate at 2400 through 9600 bits per second (bps).

# X.21 Signal Converter

The X.21 Signal Converter feature allows the 5294 to be attached to an X.21 nonswitched communications line for use with an X.25 packet switched network or for use as an X.21 circuit switched or nonswitched line to the host system in SDLC mode. With this feature, the 5294 can communicate at 2400 through 48,000 bits per second (bps).

### **Transmission Speeds for the DCE**

In planning your communications facilities, the transmission speed you need will help determine the kind and type of network you can select. Networks are discussed earlier in this appendix. The network type, interface, and transmission speed needed must be made for the total network including the host system and all remote work station controllers.

**Note:** Your IBM sales representative may be able to assist you in determining your requirements.

The transmission speed you will need depends on:

- The number of remote work station controllers attached to each system communications port.
- The number of display stations and printers that will be attached to the 5294 Control Unit.
- Display station usage. Will the display stations have light usage, such as an occasional inquiry (request for information), or medium to heavy usage, such as interactive data entry and/or updating information?
- Printer usage. Will there be a lot of printing to be done at the same time most display stations are in use, or will most printing be done during off hours?

To determine the transmission speed, you will need to do the following:

- 1. Review the following three figures:
  - a. Figure C-1 shows different numbers of display stations on a communications line and the approximate transmission speed they need.
  - b. Figure C-2 shows the approximate transmission speed needed for the different types of printers.
  - Figure C-3 shows different transmission speeds and what networks and DCE supports each speed.
- 2. Add the transmission speed needed for the total number of display stations and *each* printer you will have using Figures C-1 and C-2 for reference.

**Note:** The transmission speed you determined may not produce the indicated throughput.

3. After you determine the total transmission speed you need, use Figure C-3 to determine the facilities you need.

| S |  |
|---|--|
| Э |  |
| × |  |
| Į |  |
| ρ |  |
| U |  |
| ē |  |
| a |  |
| ā |  |
| a |  |
|   |  |

| Number of                                         | Transmission Speed Required |                       |                         |  |  |  |
|---------------------------------------------------|-----------------------------|-----------------------|-------------------------|--|--|--|
| Display Stations<br>Per<br>Communications<br>Line | Light Usage                 | Medium Usage          | Heavy Usage             |  |  |  |
| 1 to 5                                            | 2400 bps                    | 2400 or 4800 bps      | 2400 or 4800 bps        |  |  |  |
| 6 to 10                                           | 2400 or 4800 bps            | 4800 or 9600 bps      | 9600 bps or<br>higher   |  |  |  |
| 11 to 15                                          | 4800 or 9600 bps            | 9600 bps or<br>higher | 9600 bps or<br>higher   |  |  |  |
| 16 or greater                                     | 9600 bps                    | 9600 bps or<br>higher | 48,000 or 56,000<br>bps |  |  |  |

#### **Notes:**

- 1. Depending on your particular applications and usuage, the network type and speed shown may or may not offer satisfactory performance.
- 2. Instead of using a higher speed to achieve satisfactory performance, it may be more cost effective to use two or more smaller multipoint networks at lower speeds.
- 3. If the number of display stations shown are attached by three or more work station controllers, the next higher transmission speed may be required.
- 4. If you plan to attach and use printers on the same network at the same time that the display stations are in maximum usuage, the transmission speed may need to be increased to achieve the rated throughout for the printers. This is shown in the next figure.

Figure C-1. Transmission Speeds for Display Stations

| Printer Throughput Rate<br>(Characters Per Second<br>or Lines Per Minute) | Type of Printer                | Transmission Speed<br>Required |
|---------------------------------------------------------------------------|--------------------------------|--------------------------------|
| 40 Characters per second                                                  | 5219 Model D01<br>5256 Model 1 | 400 bps                        |
| 60 Characters per second                                                  | 5219 Model D02                 | 600 bps                        |
| 80 Characters per second                                                  | 5256 Model 2                   | 800 bps                        |
| 120 Characters per<br>second                                              | 5256 Model 3                   | 1200 bps                       |
| 140 Lines per minute                                                      | 5224 Model 1                   | 1680 bps                       |
| 240 Lines per minute                                                      | 5224 Model 2                   | 2880 bps                       |
| 280 Lines per minute                                                      | 5225 Model 1                   | 3360 bps                       |
| 400 Lines per minute                                                      | 5225 Model 2                   | 4800 bps                       |
| 490 Lines per minute                                                      | 5225 Model 3                   | 5880 bps                       |
| 560 Lines per minute                                                      | 5225 Model 4                   | 6720 bps                       |
|                                                                           |                                |                                |

### Notes:

- 1. This chart assumes an average of 85 data characters and 5 control characters per line for printers rated in lines per minute. Printing speeds may vary depending on print density and the number of characters per line.
- 2. This chart does not take into consideration modem and system turnaround time.
- 3. For additional information, review the notes in Figure C-1.

Figure C-2. Transmission Speeds for Printers

| eS |
|----|
| ×  |
| Ω. |
| þ  |
|    |
| 9  |
| d  |
| d  |
| A  |
|    |

| Total<br>Transmission<br>Speed<br>Needed | Network Type Available                                        | DCE's Available                                                                                                |
|------------------------------------------|---------------------------------------------------------------|----------------------------------------------------------------------------------------------------|
| 2400 bps                                 | Point-to-point nonswitched or multipoint                      | EIA/CCITT with an IBM 3863 Model 1 Modem                                                                       |
|                                          | nonswitched (analog) Point-to-point switched (analog)         | or other 2400 bps nonswitched modem  EIA/CCITT with an IBM 3863 Model 2 Modem or other 2400 bps switched modem |
|                                          | Point-to-point switched or nonswitched (X.21)                 | EIA/CCITT for X.21 DCE with X.21 bis interface or XLCA for X.21 DCE with X.21 native (X.24/X.27) interface     |
|                                          | Packet switched                                               | EIA/CCITT for X.25 DCE with X.21 bis interface or XLCA for X.25 DCE with X.21 native (X.24/X.27) interface     |
|                                          | Point-to-point or multipoint nonswitched DDS                  | DDSA with a channel service unit or EIA/CCITT with a data service unit                                         |
| 4800 bps                                 | Point-to-point nonswitched or multipoint nonswitched (analog) | EIA/CCITT with an IBM 3864 Model 1 Modem or other 4800 bps nonswitched modem                                   |
|                                          | Point-to-point switched (analog)                              | EIA/CCITT with an IBM 3864 Model 2 Modem or other 4800 bps switched modem                                      |
|                                          | Point-to-point switched or nonswitched (X.21)                 | EIA/CCITT for X.21 DCE with X.21 bis interface or XLCA for X.21 DCE with X.21 native (X.24/X.27) interface     |
|                                          | Packet switched                                               | EIA/CCITT with X.25 DCE with X.21 bis interface or XLCA for X.25 DCE with X.21 native (X.24/X.27) interface    |
|                                          | Point-to-point or multipoint nonswitched DDS                  | DDSA with a channel service unit or EIA/CCITT with a data service unit                                         |

Figure C-3 (Part 1 of 2). Transmission Speeds Available with Networks and DCEs

| Total<br>Transmission<br>Speed<br>Needed | Network Type Available                                        | DCE's Available                                                                                            |
|------------------------------------------|---------------------------------------------------------------|----------------------------------------------------------------------------------------------------|
| 9600 bps                                 | Point-to-point nonswitched or multipoint nonswitched (analog) | EIA/CCITT with an IBM 3865 Model 1 Modem or other 9600 bps nonswitched modem                               |
|                                          | Point-to-point switched (analog)                              | EIA/CCITT with an IBM 3865 Model 2 Modem or other 9600 bps switched modem                                  |
|                                          | Point-to-point switched or nonswitched (X.21)                 | EIA/CCITT for X.21 DCE with X.21 bis interface or XLCA for X.21 DCE with X.21 native (X.24/X.27) interface |
|                                          | Packet switched                                               | EIA/CCITT for X.25 DCE with X.21 bis interface or XLCA for X.25 DCE with X.21 native (X.24/X.27) interface |
|                                          | Point-to-point or multipoint nonswitched DDS                  | DDSA with a channel service unit or EIA/CCITT with a data service unit                                     |
| 40,000 to<br>48,000 bps                  | Point-to-point switched or nonswitched (X.21)                 | XLCA for X.21 DCE with X.21 native (X.24/X.27) interface                                                   |
|                                          | Packet switched                                               | XLCA for X.25 DCE with X.21 native (X.24/X.27) interface                                                   |
| 56,000 bps                               | Point-to-point or multipoint nonswitched DDS                  | DDSA with a channel service unit                                                                           |

**Note:** When doing your planning, you should allow for future expansion. Any changes which will be required within 12 to 18 months should be installed at the start, especially if purchasing the equipment. One thing to keep in mind for multipoint networks is that one large one can be split into two or more smaller ones using the same modems and adding an additional modem per line at the host system.

Figure C-3 (Part 2 of 2). Transmission Speeds Available with Networks and DCEs

# **Appendix D. Completed Setup Form and Communications Network Worksheet for the 5294 Control Unit.**

This appendix contains two examples of a completed 5294 Control Unit Setup Form and two examples of a completed 5294 Communications Network Worksheet.

# **5294 Control Unit Setup Form Examples**

The next eight pages show two configurations using the 5294 and a completed 5294 Control Unit Setup Form for each configuration. For information on how to complete the form, see Chapter 4, Remote Work Station Configuration Using the 5294 Control Unit.

#### First Example

Figure D-1, on the next page, is a point-to-point nonswitched network example. It shows the communications from a host system to a remote location and what is needed for operating the equipment in the United States. Figure D-2 shows the completed 5294 Setup Form for the remote end of this example.

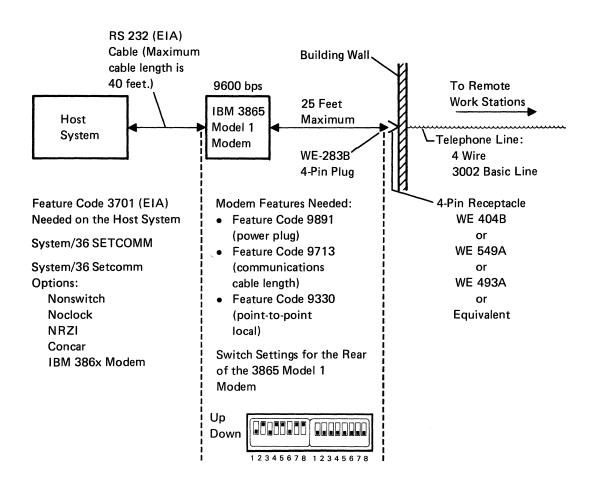

Figure D-1 (Part 1 of 2). Host End Point-to-Point Nonswitched Network Example

**Display Station** 

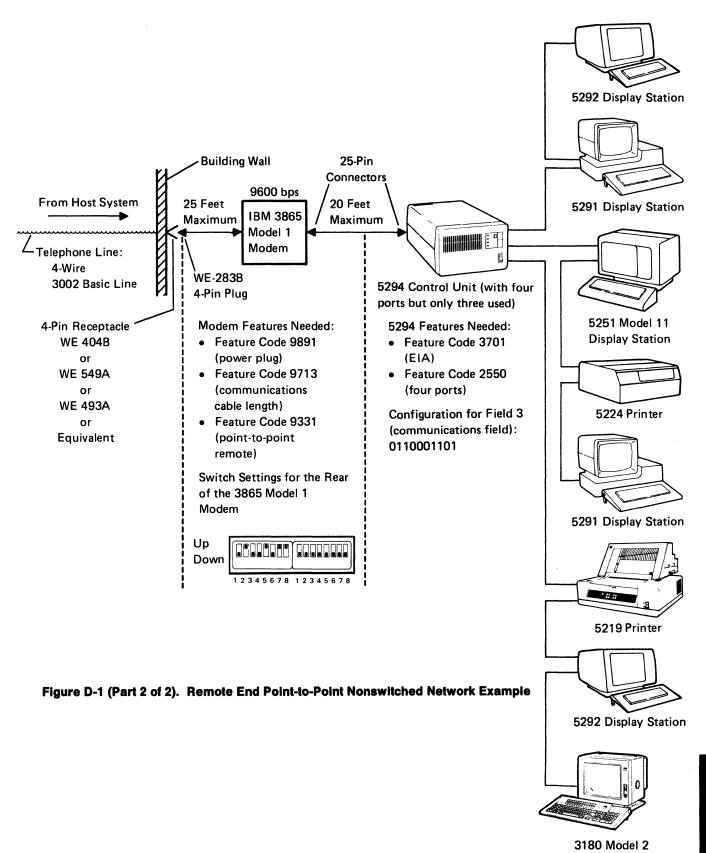

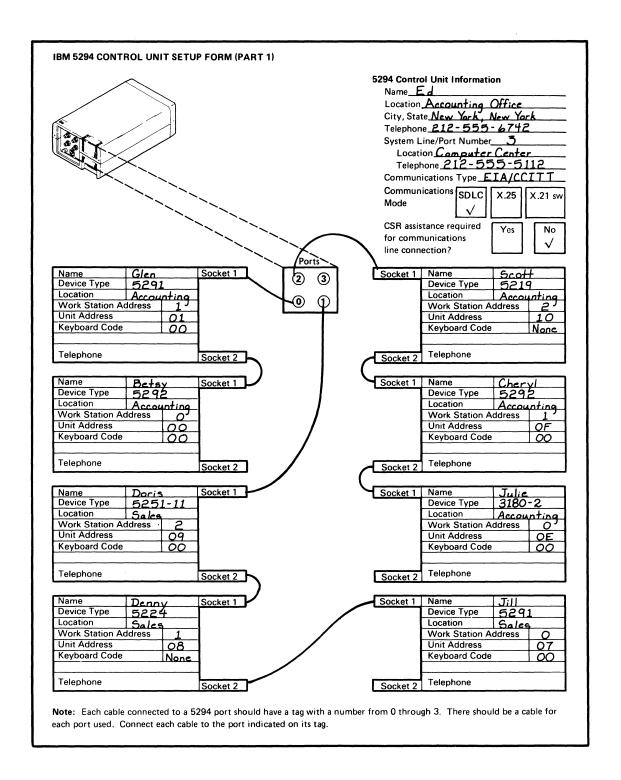

Figure D-2 (Part 1 of 2). Completed 5294 Setup Form for the First Example

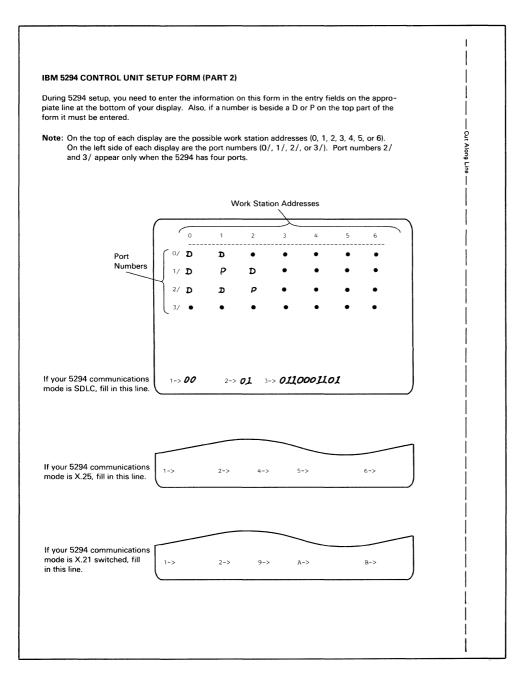

Figure D-2 (Part 2 of 2). Completed 5294 Setup Form for the First Example

# **Second Example**

The following figure, Figure D-3, is a switched network example. It shows the communications from a host system to a remote location and what is needed for operating the equipment in the United States. Figure D-4 shows the completed 5294 Control Unit Setup Form for the remote end of this example.

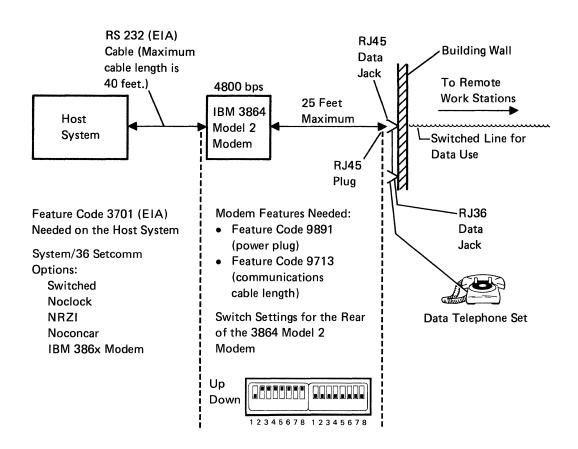

Figure D-3 (Part 1 of 2). Host End Switched Network Example

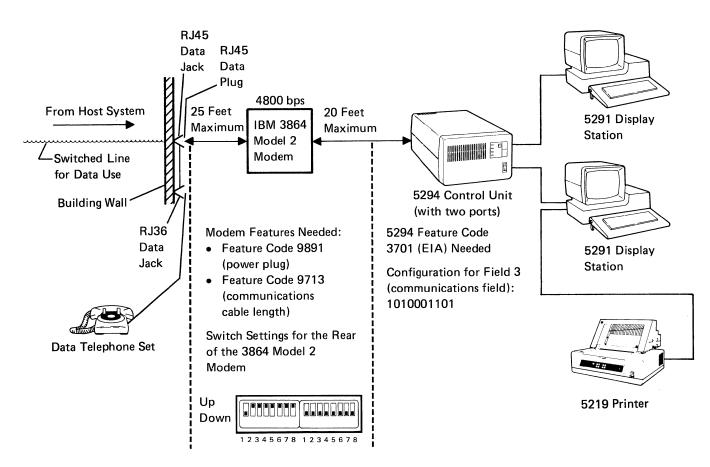

Figure D-3 (Part 2 of 2). Remote End Switched Network Example

| Name John Socket 2  Name John Socket 1  Device Type 5291 Location Recounting Office CSR assistance required for communications line connection?  Work Station Address Ook Keyboard Code  Socket 1  Name Socket 2  Name Socket 2  Socket 1  Name Socket 2  Socket 1  Name Socket 2  Socket 1  Name Socket 2  Socket 1  Socket 1  Socket 1  Socket 1  Socket 1  Socket 1  Socket 3  Socket 3  Socket 3  Name Device Type Location Recounting Work Station Address Unit Address Keyboard Code  Socket 2  Socket 1  Name Device Type Location Recounting Work Station Address Of Work Station Address  Unit Address  Keyboard Code  Socket 2  Socket 1  Socket 1  Socket 1  Socket 3  Socket 3  Socket 4  Socket 4  Socket 5  Socket 6  Socket 7  Socket 7  Socket 8  Socket 9  Socket 9  Socket 1  Socket 1  Socket 2  Socket 1  Socket 1  Socket 2  Socket 2  Socket 3  Socket 3  Socket 3  Socket 3  Socket 4  Socket 1  Socket 1  Socket 1  Socket 1  Socket 1  Socket 1  Socket 2  Socket 2  Socket 3  Socket 3  Socket 3  Socket 3  Socket 3  Socket 1  Socket 1  Socket 1  Socket 1  Socket 1  Socket 1  Socket 2  Socket 2  Socket 3  Socket 3  Socket 3  Socket 3  Socket 3  Socket 3  Socket 3  Socket 3  Socket 3  Socket 3  Socket 4 |                     |                                                                                                    |                 | Ųnit Informati   | on                                               |
|----------------------------------------------------------------------------------------------------|---------------------|----------------------------------------------------------------------------------------------------|-----------------|------------------|--------------------------------------------------|
| City, State Mem. York, New York Telephone 2/12 - 555 - 674/3 System Line/Port Number 4 Location Computer Center Telephone 2/12 - 555 - 51/2 Communications Type EIR/CCITT Communications Type EIR/CCITT Communications Splic No. Mame 5-291 Location Sa_les Work Station Address 0 Unit Address OB Keyboard Code OO  Telephone Socket 1  Socket 1 Name Device Type 1-0-21/10 Socket 1 Name Device Type 1-0-21/10 Socket 1 Name Device Type 1-0-21/10 Socket 1 Name Device Type 1-0-21/10 Socket 1 Name Device Type 1-0-21/10 Socket 1 Name Device Type 1-0-21/10 Socket 1 Name Device Type 1-0-21/10 Socket 2 Telephone  Socket 2 Telephone  Socket 2 Telephone  Socket 2 Telephone  Socket 2 Telephone  Socket 1 Name Device Type 1-0-21/10 Socket 1 Name Device Type 1-0-21/10 Socket 1 Name Device Type 1-0-21/10 Socket 2 Telephone  Socket 2 Telephone  Socket 2 Telephone  Socket 1 Name Device Type 1-0-21/10 Socket 1 Name Device Type 1-0-21/10 Socket 1 Name Device Type 1-0-21/10 Socket 2 Telephone  Socket 2 Telephone  Socket 1 Name Device Type 1-0-21/10 Socket 1 Name Device Type 1-0-21/10 Socket 1 Name Device Type 1-0-21/10 Socket 1 Name Device Type 1-0-21/10 Socket 2 Telephone  Socket 1 Name Device Type 1-0-21/10 Socket 1 Name Device Type 1-0-21/10 Socket 1 Name Device  |                     |                                                                                                    | Name_ <i>Al</i> | r <del>/</del>   |                                                  |
| City, State Mem. York, New York Telephone 2/12 - 555 - 674/3 System Line/Port Number 4 Location Computer Center Telephone 2/12 - 555 - 51/2 Communications Type EIR/CCITT Communications Type EIR/CCITT Communications Splic No. Mame 5-291 Location Sa_les Work Station Address 0 Unit Address OB Keyboard Code OO  Telephone Socket 1  Socket 1 Name Device Type 1-0-21/10 Socket 1 Name Device Type 1-0-21/10 Socket 1 Name Device Type 1-0-21/10 Socket 1 Name Device Type 1-0-21/10 Socket 1 Name Device Type 1-0-21/10 Socket 1 Name Device Type 1-0-21/10 Socket 1 Name Device Type 1-0-21/10 Socket 2 Telephone  Socket 2 Telephone  Socket 2 Telephone  Socket 2 Telephone  Socket 2 Telephone  Socket 1 Name Device Type 1-0-21/10 Socket 1 Name Device Type 1-0-21/10 Socket 1 Name Device Type 1-0-21/10 Socket 2 Telephone  Socket 2 Telephone  Socket 2 Telephone  Socket 1 Name Device Type 1-0-21/10 Socket 1 Name Device Type 1-0-21/10 Socket 1 Name Device Type 1-0-21/10 Socket 2 Telephone  Socket 2 Telephone  Socket 1 Name Device Type 1-0-21/10 Socket 1 Name Device Type 1-0-21/10 Socket 1 Name Device Type 1-0-21/10 Socket 1 Name Device Type 1-0-21/10 Socket 2 Telephone  Socket 1 Name Device Type 1-0-21/10 Socket 1 Name Device Type 1-0-21/10 Socket 1 Name Device  |                     |                                                                                                    | Location        | Accounting       | o Office                                         |
| Telephone                                                                                                    | / /                 |                                                                                                    | City State      | New York         | NewYork                                          |
| System Line/Port Number 4  Location Camply Let Center Telephone 2/2 555-51/2  Communications Type ETR/CCTTT  Communications SDLC   X.25   X.21 sv Mode   X.25   X.21 sv Mode   X.25   X.25   X.21 sv Mode   X.25   X.25   X |                     |                                                                                                    | Telephone       | 212-55           | 5-6743                                           |
| Location Computer Center Telephone DIV 555-51/2 Communications Type EIA CCTT Communications Type EIA CCTT Communications Type III CCTT Communications Type III CCTT Communications Type III CCTT Communications Type III CCTT Communications Type III CCTT Communications Type III CCTT Communications Type III CCTT Communications Type III CCTT Communications Type III CCTT Communications Type III CC |                     |                                                                                                    |                 |                  |                                                  |
| Telephone 2/2/-555-5/1/2 Communications Type £IA/CCITT Communications Type £IA/CCITT Communication Type £IA/CCITT Communication Type £IA/CCITT Communication Type £IA/CCITT Communication  |                     |                                                                                                    | System En       | Com sur          | Lox Conter                                       |
| Communications Type FIR/CCITT Communications SDLC                                                                                                    |                     |                                                                                                    | Locatio         | 2/2/ 5/          | SE-EIII                                          |
| Communications   SDLC   X.25   X.21 sw                                                                                                    |                     |                                                                                                    | l elepho        | one <u>~/~ ~</u> | THIODITT                                         |
| Name                                                                                                    |                     |                                                                                                    |                 |                  | MULIT                                            |
| Name John Socket 1 Name Device Type Location Address Verboard Code  Name John Socket 1 Name Device Type Location Address On Telephone  Name John Socket 1 Name Device Type Location Address On Telephone  Name John Socket 1 Name Device Type Location Address Verboard Code  Name John Socket 1 Name Device Type Location Address Verboard Code  Name John Socket 1 Name Device Type Location Accounting Work Station Address Verboard Code  Name Socket 2 Telephone  Socket 1 Name Device Type Location Work Station Address Unit Address Keyboard Code  Name Socket 2 Telephone  Socket 1 Name Device Type Location Work Station Address Verboard Code  Name Socket 2 Telephone  Socket 1 Name Device Type Location Work Station Address Verboard Code  Name Socket 2 Telephone  Socket 1 Name Device Type Location Work Station Address Verboard Code  Socket 1 Name Device Type Location Work Station Address Verboard Code  Socket 1 Name Device Type Location Work Station Address Verboard Code  Socket 1 Name Device Type Location Work Station Address Verboard Code  Name Socket 1 Name Device Type Location Work Station Address Verboard Code  Name Socket 1 Name Device Type Location Work Station Address Verboard Code  Name Socket 1 Name Device Type Location Work Station Address Verboard Code                                                                                                    |                     | _                                                                                                    | Communic        | cations SDLC     | X.25 X 21 sw                                     |
| Name John Socket 1  Name John Socket 1  Name John Socket 1  Nork Station Address Unit Address Veyboard Code  Name John Socket 1  Nork Station Address Veyboard Code  Name John Socket 1  Nork Station Address Veyboard Code  Name John Socket 1  Name John Socket 1  Name John Socket 1  Name John Socket 1  Name John Socket 1  Name John Socket 1  Name John Socket 1  Name John Socket 1  Name John Socket 1  Name Device Type S-2-71  Location Address Veyboard Code  Name Socket 2  Name Socket 2  Name Socket 2  Name Socket 2  Name Socket 2  Name Socket 1  Name Socket 2  Name Socket 1  Name Socket 1  Name Socket 2  Name Socket 2  Name Socket 2  Name Socket 2  Name Socket 1  Name Device Type Location Work Station Address Unit Address Unit Address  Name Socket 2  Name Socket 2  Name Socket 1  Name Socket 1  Name Socket 1  Name Device Type Location Work Station Address Unit Address Unit Address Neyboard Code  Name Socket 1  Name Socket 1  Name Socket 1  Name Device Type Location Work Station Address Unit Address Unit Address Unit Address Weyboard Code  Name Socket 1  Name Device Type Location Work Station Address Unit Address Unit Addre | `\                  |                                                                                                    | Mode            | 1                |                                                  |
| Name John Socket 1  Name John Socket 1  Name John Socket 1  Nork Station Address Unit Address Veyboard Code  Name John Socket 1  Nork Station Address Veyboard Code  Name John Socket 1  Nork Station Address Veyboard Code  Name John Socket 1  Name John Socket 1  Name John Socket 1  Name John Socket 1  Name John Socket 1  Name John Socket 1  Name John Socket 1  Name John Socket 1  Name John Socket 1  Name Device Type S-2-71  Location Address Veyboard Code  Name Socket 2  Name Socket 2  Name Socket 2  Name Socket 2  Name Socket 2  Name Socket 1  Name Socket 2  Name Socket 1  Name Socket 1  Name Socket 2  Name Socket 2  Name Socket 2  Name Socket 2  Name Socket 1  Name Device Type Location Work Station Address Unit Address Unit Address  Name Socket 2  Name Socket 2  Name Socket 1  Name Socket 1  Name Socket 1  Name Device Type Location Work Station Address Unit Address Unit Address Neyboard Code  Name Socket 1  Name Socket 1  Name Socket 1  Name Device Type Location Work Station Address Unit Address Unit Address Unit Address Weyboard Code  Name Socket 1  Name Device Type Location Work Station Address Unit Address Unit Addre |                     |                                                                                                    |                 | LV               | LI                                               |
| Name   TOSE   Socket 1   2   3   Device Type   5291   Location   Socket 2   Socket 2   Name   John   Socket 1   Device Type   Location   Socket 2   Name   John   Socket 1   Device Type   Location   Socket 2   Name   John   Socket 1   Device Type   Location   Socket 2   Name   John   Socket 1   Device Type   Location   Work Station Address   Unit Address   OB   Keyboard Code   Do   Name   Greg   Socket 2   Name   Greg   Socket 3   Name   Socket 4   Name   Socket 5   Name   Socket 6   Name   Socket 7   Name   Socket 7   Name   Socket 8   Name   Socket 9   Name   Socket 9   Name   Socket 9   Name   Socket 1   Name   Socket 1   Name   Socket 1   Name   Socket 2   Name   Socket 2   Name   Socket 2   Name   Socket 3   Name   Socket 4   Name   Socket 5   Name   Socket 6   Name   Socket 7   Name   Socket 7   Name   Socket 8   Name   Socket 9   Name   Socket 9   Name   Socket 1   Name   Socket 1   Name   Socket 1   Name   Socket 1   Name   Socket 1   Name   Socket 1   Name   Socket 1   Name   Socket 2   Name   Socket 3   Name   Socket 4   Name   Socket 5   Name   Socket 6   Name   Socket 1   Name   Socket 1   Name   Socket 1   Name   Socket 2   Name   Socket 3   Name   Socket 4   Name   Socket 6   Name   Socket 7   Name   Socket 8   Name   Socket 9   Name   Socket 9   Name   Socket 1   Name   Name   |                     |                                                                                                    | CSR assist      | ance required    | Yes No                                           |
| Name   TOSE   Socket 1   Socket 1   Name   Device Type   Location   Socket 2   Socket 2   Socket 2   Socket 2   Socket 2   Socket 2   Socket 2   Socket 2   Socket 3   Socket 4   Name   Socket 5   Socket 5   Socket 6   Socket 7   Socket 8   Socket 9   Socket 9   Socket 9   Socket 1   Socket 1   Socket 2   Socket 2   Socket 2   Socket 2   Socket 2   Socket 2   Socket 2   Socket 3   Socket 4   Socket 4   Socket 5   Socket 5   Socket 6   Socket 6   Socket 7   Socket 7   Socket 8   Socket 9   Socket 9   Socket 9   Socket 1   Socket 9   Socket 1   Socket 1   So |                     |                                                                                                    | for commu       | unications       |                                                  |
| Name   John   Socket   Socket   Socket   Socket   Socket   Name   Device Type   Location   Socket   Socket   So |                     | `` ``\.                                                                                                    |                 | ction?           | <u> </u>                                         |
| Name   John   Socket   Socket   Socket   Socket   Socket   Name   Device Type   Location   Socket   Socket   So |                     | Ports                                                                                                    |                 |                  |                                                  |
| Device Type   SQ 91   Device Type   Location   SQ es   Work Station Address   O   Unit Address   O   Telephone   Socket 2   Socket 1   Name   Device Type   Location   Work Station Address   Device Type   Socket 1   Device Type   Socket 2   Socket 2   Telephone   Socket 1   Name   Device Type   Location   Accounting   Work Station Address   O   Telephone   Socket 2   Socket 2   Telephone   Socket 3   Socket 4   Name   Device Type   Location   Work Station Address   Unit Address   Work Station Address   Unit Address   Code   Telephone   Socket 2   Socket 1   Name   Device Type   Location   Work Station Address   O   Unit Address   O   Work Station Address   O   Unit Address   O   Unit Address   O   Unit Address   O   Work Station Address   O   Unit Address   O   Unit Address   O   Telephone   Socket 2   Socket 1   Name   Device Type   Location   Work Station Address   Unit Address   Unit Address | Name Jose           | Contract                                                                                                    | 0.1.1           | Name             |                                                  |
| Work Station Address                                                                                                    |                     |                                                                                                    |                 | Device Type      |                                                  |
| Name   Socket 2   Socket 1   Socket 1   Socket 1   Socket 1   Socket 2   Telephone                                                                                                    |                     |                                                                                                    | ا ا             |                  |                                                  |
| Reyboard Code                                                                                                    |                     |                                                                                                    | <u> </u>        |                  | ddress                                           |
| Telephone  Socket 2  Socket 1  Name Device Type Device Type Location Accounting Work Station Address Unit Address Keyboard Code  Name Socket 2  Socket 1  Socket 1  Socket 1  Name Device Type Location Work Station Address Unit Address Keyboard Code  Name Socket 2  Socket 2  Socket 1  Name Device Type Location Work Station Address Unit Address Keyboard Code  Socket 1  Socket 1  Name Device Type Location Work Station Address Unit Address Unit Address Unit Address  Veryboard Code  Socket 1  Socket 1  Socket 1  Socket 1  Socket 1  Socket 1  Name Device Type Location Work Station Address Unit Address  Keyboard Code  Socket 2  Socket 2  Socket 1  Socket 1  Socket 1  Socket 1  Name Device Type Location Work Station Address Unit Address Unit Address Unit Address Unit Address Unit Address Unit Address Unit Address Unit Address Unit Address Unit Address Unit Address Unit Address                                                                                                    |                     |                                                                                                    | Γ               |                  |                                                  |
| Name   John   Socket 1   Socket 1   Name   Device Type   Location   Accounting   Work Station Address   Junit Address   Cocket 2   Socket 2   Socket 2   Socket 1   Name   Device Type   Location   Work Station Address   Junit Address   Cocket 2   Socket 2   Socket 2   Socket 1   Name   Device Type   Location   Work Station Address   Junit Address   Cocket 2   Socket 3   Socket 4   Name   Device Type   Location   Work Station Address   Unit Address   Unit Address   Unit Address   Unit Address   Cocket 4   Socket 5   Telephone   Socket 6   Socket 7   Socket 7   Socket 8   Socket 9   Socket 9   Socket 9   Socket 9   Socket 1   Socket 1   Socket 1   Socket 1   Socket 1   Socket 1   Socket 2   Socket 2   Socket 2   Telephone   Socket 2   Socket 1   Socket 1   Socket 2   Socket 1   Socket 1   Socket 2   Socket 1   Socket 1   Socket 1   Socket 1   Socket 1   Socket 1   Socket 1   Socket 1   Socket 1   Socket 1   Socket 1   Socket 1   Socket 1   Socket 1   Socket 1   Socket 1   Socket 1   Socket 1   Socket 1   Socket 1   Socket 1   Socket 1   Socket | Keyboard Code 00    |                                                                                                    | /               | Keyboard Code    |                                                  |
| Name   John   Socket 1   Socket 1   Name   Device Type   Location   Accounting   Work Station Address   Junit Address   Cocket 2   Socket 2   Socket 2   Socket 1   Name   Device Type   Location   Work Station Address   Junit Address   Cocket 2   Socket 2   Socket 2   Socket 1   Name   Device Type   Location   Work Station Address   Junit Address   Cocket 2   Socket 3   Socket 4   Name   Device Type   Location   Work Station Address   Unit Address   Unit Address   Unit Address   Unit Address   Cocket 4   Socket 5   Telephone   Socket 6   Socket 7   Socket 7   Socket 8   Socket 9   Socket 9   Socket 9   Socket 9   Socket 1   Socket 1   Socket 1   Socket 1   Socket 1   Socket 1   Socket 2   Socket 2   Socket 2   Telephone   Socket 2   Socket 1   Socket 1   Socket 2   Socket 1   Socket 1   Socket 2   Socket 1   Socket 1   Socket 1   Socket 1   Socket 1   Socket 1   Socket 1   Socket 1   Socket 1   Socket 1   Socket 1   Socket 1   Socket 1   Socket 1   Socket 1   Socket 1   Socket 1   Socket 1   Socket 1   Socket 1   Socket 1   Socket 1   Socket |                     | <b>↓</b> /                                                                                                    | ` <b> </b>      |                  |                                                  |
| Name   John   Socket 1   Socket 1   Socket 1   Socket 1   Name   Device Type   Location   Work Station Address   Junit Address   Code   Code   | Telephone           | Socket 2                                                                                                    | Socket 2        | Telephone        |                                                  |
| Device Type Location Accounting Work Station Address Unit Address Veyboard Code  Socket 2  Socket 1  Socket 1  Socket 1  Socket 2  Socket 1  Name Socket 2  Socket 1  Socket 1  Socket 2  Socket 1  Socket 1  Socket 2  Socket 2  Socket 2  Socket 2  Socket 2  Socket 3  Socket 1  Socket 1  Socket 1  Socket 1  Socket 1  Socket 1  Socket 1  Socket 1  Socket 1  Socket 1  Socket 1  Socket 1  Socket 1  Socket 1  Socket 1  Socket 1  Socket 1  Socket 1  Socket 3  Socket 1  Socket 1                                                               |                     | 130CKET Z                                                                                                    | 30CKET 2 ]      |                  |                                                  |
| Device Type Location Accounting Work Station Address Unit Address Veyboard Code  Socket 2  Socket 1  Socket 1  Socket 1  Socket 2  Socket 1  Name Socket 2  Socket 1  Socket 1  Socket 2  Socket 1  Socket 1  Socket 2  Socket 2  Socket 2  Socket 2  Socket 2  Socket 3  Socket 1  Socket 1  Socket 1  Socket 1  Socket 1  Socket 1  Socket 1  Socket 1  Socket 1  Socket 1  Socket 1  Socket 1  Socket 1  Socket 1  Socket 1  Socket 1  Socket 1  Socket 1  Socket 3  Socket 1  Socket 1                                                               | Nama T-/            | 1011                                                                                                    | Carlina 1       | Nama             |                                                  |
| Location Recounting Work Station Address 1 Unit Address 08 Keyboard Code 00  Telephone Socket 2  Name Grea Socket 1 Device Type Location Accounting Work Station Address 0 Unit Address Keyboard Code  Socket 1  Socket 1  Name Device Type Location Work Station Address 0 Unit Address 0 Unit Address Keyboard Code  None Socket 2  Socket 1  Socket 1  Name Device Type Location Work Station Address Unit Address Keyboard Code  Name Socket 2  Socket 2  Socket 1  Name Socket 1  Socket 1  Name Device Type Location Device Type Location Work Station Address Keyboard Code  Nork Station Address Unit Address Unit Address                                                                                                    |                     | Socket I                                                                                                    | Socket          |                  | <b> </b>                                         |
| Work Station Address Unit Address Veyboard Code Veyboard Code Veyboard Code  Socket 2  Socket 2  Socket 2  Socket 1  Socket 1  Socket 1  Socket 1  Name Device Type Location Work Station Address Unit Address Veyboard Code  Socket 2  Socket 1  Socket 1  Socket 1  Name Device Type Location Work Station Address Unit Address Veyboard Code  None  Socket 2  Socket 1  Socket 1  Socket 1  Socket 1  Name Socket 2  Socket 2  Socket 1  Socket 1  Name Location Work Station Address Veyboard Code  Socket 2  Socket 1  Socket 1  Socket 1  Name Device Type Location Unit Address Unit Address Unit Address Unit Address Unit Address Unit Address Unit Address Unit Address Unit Address Unit Address                                                                                                    |                     | -                                                                                                    | F               |                  |                                                  |
| Unit Address Keyboard Code    Code                                                                                                    | 1710-04711117       | -                                                                                                    | l-              |                  | ddress                                           |
| Keyboard Code  Keyboard Code  Keyboard Code  Keyboard Code  Keyboard Code  Keyboard Code  Keyboard Code  Keyboard Code  Keyboard Code  Socket 2  Socket 1  Name  Device Type Location Work Station Address Unit Address Veyboard Code  None  Socket 2  Socket 1  Name  Name Socket 2  Socket 2  Socket 1  Name  Device Type Location  Keyboard Code  Name  Socket 1  Socket 1  Name Device Type Location Work Station Address Unit Address Unit Address Unit Address Unit Address Unit Address Unit Address                                                                                                    |                     | -                                                                                                    | l-              |                  | iddi C33                                         |
| Telephone  Socket 2  Socket 2  Telephone  Socket 1  Name Device Type Location Work Station Address Unit Address Veryboard Code  Telephone  Socket 1  Socket 1  Name Device Type Location Work Station Address Unit Address Keyboard Code  Telephone  Socket 2  Socket 2  Socket 2  Telephone  Socket 1  Name Device Type Location Work Station Address Unit Address Unit Address Unit Address Unit Address Unit Address Unit Address Unit Address Unit Address                                                                                                    |                     | 1                                                                                                    | -               |                  |                                                  |
| Name Greg Socket 1  Device Type 52.17  Location Accounting Work Station Address O Unit Address O7  Keyboard Code None  Telephone Socket 2  Socket 1 Name Location Work Station Address Keyboard Code  Socket 2  Socket 2  Socket 1 Name  Socket 1 Name  Device Type Location  Work Station Address Unit Address Unit Address Unit Address Unit Address Unit Address Unit Address Unit Address Unit Address Unit Address                                                                                                    |                     | 1                                                                                                    | F               |                  |                                                  |
| Name Greg Socket 1  Device Type 52.17  Location Accounting Work Station Address O Unit Address O7  Keyboard Code None  Telephone Socket 2  Socket 1 Name Location Work Station Address Keyboard Code  Socket 2  Socket 2  Socket 1 Name  Socket 1 Name  Device Type Location  Work Station Address Unit Address Unit Address Unit Address Unit Address Unit Address Unit Address Unit Address Unit Address Unit Address                                                                                                    | Tolonbono           | 1                                                                                                    |                 | Tolophono        |                                                  |
| Device Type Location Accounting Work Station Address Unit Address Veryboard Code  Telephone  Socket 2  Name Device Type Location Work Station Address Keyboard Code  None  Socket 1  Socket 1  Name Device Type Location Work Station Address Unit Address Work Station Address Unit Address Unit Address Unit Address Unit Address Unit Address Unit Address Unit Address Unit Address                                                                                                    | reiephone           | Socket 2                                                                                                    | Socket 2        | relephone        |                                                  |
| Device Type Location Accounting Work Station Address Unit Address Veryboard Code  Telephone  Socket 2  Name Device Type Location Work Station Address Keyboard Code  None  Socket 1  Socket 1  Name Device Type Location Work Station Address Unit Address Work Station Address Unit Address Unit Address Unit Address Unit Address Unit Address Unit Address Unit Address Unit Address                                                                                                    |                     |                                                                                                    |                 |                  |                                                  |
| Location Accounting Work Station Address O Unit Address O7 Keyboard Code None  Telephone Socket 2  Socket 2  Socket 1  Socket 1  Name Device Type Location Work Station Address Unit Address Unit Address Keyboard Code  Socket 1  Socket 1  Name Device Type Location Work Station Address Unit Address Unit Address Unit Address                                                                                                    | Name Greq           | Socket 1                                                                                                    | Socket 1        |                  |                                                  |
| Work Station Address Unit Address Unit Address Vone  Keyboard Code  None  Socket 2  Socket 2  Socket 2  Socket 1  Name Socket 1  Device Type Location Work Station Address Unit Address Unit Address Unit Address Unit Address Unit Address Unit Address Unit Address Unit Address                                                                                                    |                     | 4                                                                                                    |                 |                  |                                                  |
| Unit Address Keyboard Code  None  Socket 2  Socket 2  Socket 1  Socket 1  Name Device Type Location Work Station Address Unit Address Unit Address Unit Address Unit Address                                                                                                    |                     | 4                                                                                                    | L               |                  | ــــــــــــــــــــــــــــــــــــــ           |
| Keyboard Code  Keyboard Code  Keyboard Code  Keyboard Code  Keyboard Code  Keyboard Code  Keyboard Code  Keyboard Code  Keyboard Code  Keyboard Code  Keyboard Code  Keyboard Code                                                                                                    |                     | 4                                                                                                    | L               |                  | ddress                                           |
| Telephone  Socket 2  Socket 2  Telephone  Socket 1  Socket 1  Name  Device Type  Location  Work Station Address Unit Address  Unit Address  Device Type  Location  Unit Address  Unit Address                                                                                                    |                     | 4                                                                                                    | L               |                  |                                                  |
| Name Socket 1 Socket 1 Name Device Type Location Location Work Station Address Unit Address Unit Address Unit Address                                                                                                    | Reypoard Code //one | -1                                                                                                    | }-              | Reyboard Code    | <u> </u>                                         |
| Name Socket 1 Socket 1 Name Device Type Location Location Work Station Address Unit Address Unit Address Unit Address                                                                                                    |                     | 4                                                                                                    | -               |                  |                                                  |
| Name Socket 1 Socket 1 Name Device Type Location Location Work Station Address Unit Address Unit Address Unit Address                                                                                                    | Telephone           | Socket 2                                                                                                    | Socket 2        | Telephone        |                                                  |
| Device Type   Device Type   Location   Location   Work Station Address   Work Station Address   Unit Address   Unit Address                                                                                                    |                     | , source and source and source an | COOKOT 2 1      |                  |                                                  |
| Device Type                                                                                                    | Name                | Socket 1                                                                                                    | Socket 1        | Name             |                                                  |
| Location Location  Work Station Address Unit Address Unit Address Unit Address                                                                                                    |                     | SUCKEL I                                                                                                    | SUCKEL 1        |                  | <del> </del>                                     |
| Work Station Address Unit Address Unit Address Unit Address                                                                                                    |                     | -                                                                                                    | -               |                  | <del>                                     </del> |
| Unit Address Unit Address                                                                                                    |                     | -1                                                                                                    |                 |                  | ddress                                           |
|                                                                                                    |                     | -[                                                                                                    | <b> </b>        |                  |                                                  |
|                                                                                                    |                     | 1                                                                                                    | <u></u>         |                  |                                                  |
|                                                                                                    |                     | 1                                                                                                    | }               | ,                | 1                                                |
|                                                                                                    | Talanhana           | <b></b>                                                                                                    |                 | T-1              |                                                  |
| Telephone Socket 2 Socket 2 Telephone                                                                                                    | i eiepnone          | Socket 2                                                                                                    | Socket 2        | relephone        |                                                  |

Figure D-4 (Part 1 of 2). Completed 5294 Setup Form for the Second Example

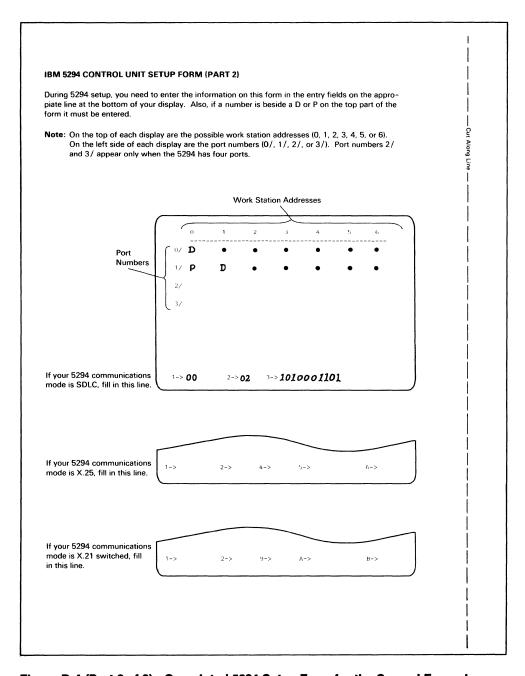

Figure D-4 (Part 2 of 2). Completed 5294 Setup Form for the Second Example

# **5294 Control Unit Communications Network Worksheet Examples**

The remainder of this appendix contains two examples of completed communications network worksheets for the 5294 Control Unit. For information on how to complete these forms, see Chapter 5, Ordering Communications Equipment and Facilities for the 5294 Control Unit.

#### **First Example**

This example shows an analog nonswitched lines communications network worksheet for the 5294 Control Unit. In this example, a company that has two manufacturing plants in different cities with headquarters in a third city is used.

Each plant will have two display stations and one 240 lines per minute printer (5224 Model 2). The display stations will be used for such things as entering production and inventory at different phases in the manufacturing operation, employee time cards, items shipped, and materials received. The printer at each plant will be used for such things as printing shipping orders, payroll, and a daily status report. Most of the printing can be done on second or third shift when the display stations are not being used.

In this example, one multipoint nonswitched network should be adequate. If techniques to minimize the amount of data actually transmitted are used, a speed of 2400 bps might be adequate but 4800 bps would provide better response time.

If due to turnaround time requirements for orders, the printing must be done at the same time the display stations are being used, then at least a 4800 bps transmission line speed would be required. If the volume of printing would require a 400 lines per minute printer (5225 Model 2) at each plant, then a line speed of 9600 bps or higher would be needed.

If line speeds higher than 9600 bps are needed but are not available, then a point-to-point line from the headquarters location to each plant location could be used. Each line would operate at 9600 bps.

| 7     |   |
|-------|---|
| и     | į |
|       |   |
| Ł     | į |
|       |   |
|       |   |
| vibus |   |
|       |   |
| ļ     |   |
| а     | ŀ |
| •     |   |
|       |   |
| ı     |   |
| į     |   |
| d     | ì |
|       |   |
|       |   |
|       |   |

|   | If you will not use this type of network, proceed to the worksheet for the network selected.                                                                                             |
|---|----------------------------------------------------------------------------------------------------|
|   | mplete this information before you call the telephone company (common carrier). Some of this information be on your 5294 Control Unit order.                                             |
|   | Network type (choose one of the following):  — Point-to-point nonswitched  — Multipoint nonswitched                                                                                      |
|   | Identify the <i>line type</i> required for your country and the <i>modem</i> that you will be using (this information is i Figure 5-3).  Line type 3002 with C1 Modem 3874 (nonewitched) |
| • | Identify the host system (control) modern location.                                                                                                    |
| • | Identify the location of all modems attached to the remote workstation controller(s).                                                                                                    |
|   | 1. Minneapolis (Plant 1)                                                                                                    |
|   | 2. <u>New York (Plant2)</u> 3                                                                                                    |
|   | 4.                                                                                                    |
|   | 5                                                                                                    |
|   | 6<br>7                                                                                                    |
|   | 8                                                                                                    |
| • | Enter the transmission speed of the modem that you will be using (see Figure 5-3). 4800                                                                                                  |
| • | If in a country other than the US or Canada, enter the PTT homologation approval numbers.                                                                                                |
|   | (These can be obtained from your IBM sales representative.)                                                                                                    |
|   | System type Homologation number                                                                                                    |
|   | DOES NHONOTOGRATION LY                                                                                                    |
|   | Modem type Homologation number                                                                                                    |
|   |                                                                                                    |
|   | Ā                                                                                                    |
|   |                                                                                                    |
|   |                                                                                                    |
|   |                                                                                                    |
|   |                                                                                                    |
|   |                                                                                                    |
|   |                                                                                                    |
|   |                                                                                                    |
|   |                                                                                                    |
|   |                                                                                                    |
|   |                                                                                                    |
|   |                                                                                                    |

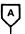

### Call the common carrier/PTT and do the following:

- Order communications lines as required for the network type shown on the previous page.
- Provide the following information as shown on the previous page:
  - Line type
  - Host system (control) modem location
  - Location of all other modems
  - Transmission speed of the modem (if requested)
  - If in a country other than the US or Canada, the PTT homologation approval numbers

Go to Chapter 4.

# **Second Example**

This example is similar to the first example, but is for an X.25 packet switched network.

| If you will not use this type of network, go back to Figure 5-2 and review the networks available.                   |                                                                                                    |
|----------------------------------------------------------------------------------------------------|----------------------------------------------------------------------------------------------------|
| •                                                                                                    | e PTT/network supplier. Some of this information at determined by the type of network you                                                                         |
| Determine the type of communications (also keeps)                                                                    | known as communications feature or interface) ordere                                                                                                    |
| - X.21 bis (EIA/CCITT) (sales feature 3701)                                                                          |                                                                                                    |
| - X.21 (X.24/X.27) Signal Converter (sales for                                                                       | eature 5655)                                                                                                    |
| •                                                                                                    | al circuit(s) it will have. The virtual circuit type is eith<br>rtual circuit (SVC). The type of virtual circuit the 5294<br>e host system.                       |
| Location Paris (Sales Office)                                                                                        | Circuit type(s):                                                                                                    |
| -                                                                                                    | PVC Quantity/                                                                                                    |
|                                                                                                    | SVC Quantity                                                                                                    |
| Note: If the 5294 will be communicating with circuit used to communicate with each host s                            | h more than one host system, identify the type of vir<br>ystem location.                                                                                          |
| Virtual circuit type      Virtual circuit type                                                                       | Host system location Paris (Headquarter Host system location                                                                                                    |
| Enter the transmission speed required                                                                                | 4800 bps                                                                                                    |
| Identify the network facilities that you want.                                                                       |                                                                                                    |
| and may not include others that are available.  PTT/network supplier if you need information  − Closed user group No | ude some not available from your PTT/network supp<br>Contact your IBM sales representative and/or your<br>n on the use and/or availability of network facilities. |
| Flow control negotiation (available with SV                                                                          |                                                                                                    |
| <ul> <li>Reverse charging accepted by the host sys</li> <li>Reverse charging accepted by the 5294 N</li> </ul>       |                                                                                                    |
| Other facilities that the PTT/network supp                                                                           |                                                                                                    |
|                                                                                                    | enter the PTT homologation approval numbers. (The                                                                                                    |
| · ·                                                                                                    | ion number                                                                                                    |
| Dystein type Iloinologati                                                                                            |                                                                                                    |

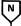

#### Call the PTT/network supplier and do the following:

- Order the network facilities and communications lines for the transmission speed required. (See the preceding chart.)
- · Ask for the following information:
- Packet window size

Note: In position 2 of block 4 below, enter the number for the packet window size as specified by your network supplier. Valid numbers are 2 through 7.

- Link window size

**Note:** In position 3 of block 4 below, enter the number for the link window size as specified by your network supplier. Valid numbers are 1 through 7.

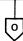

#### Block 4

1 2 3

027

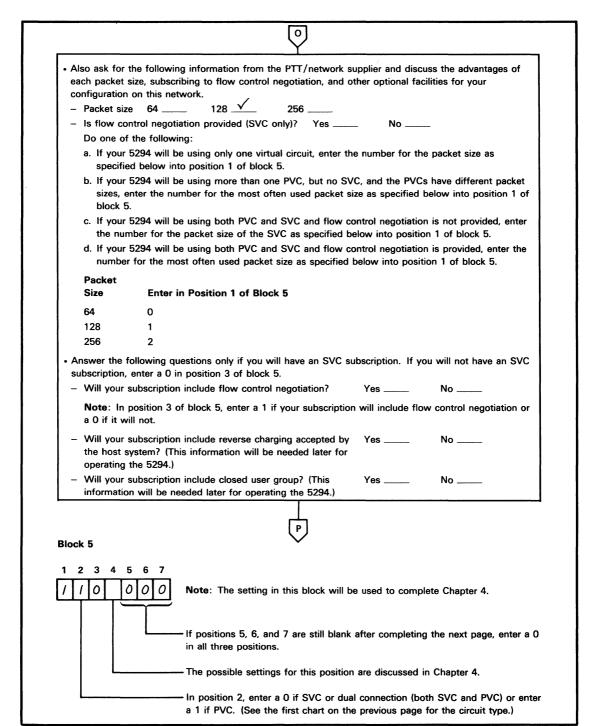

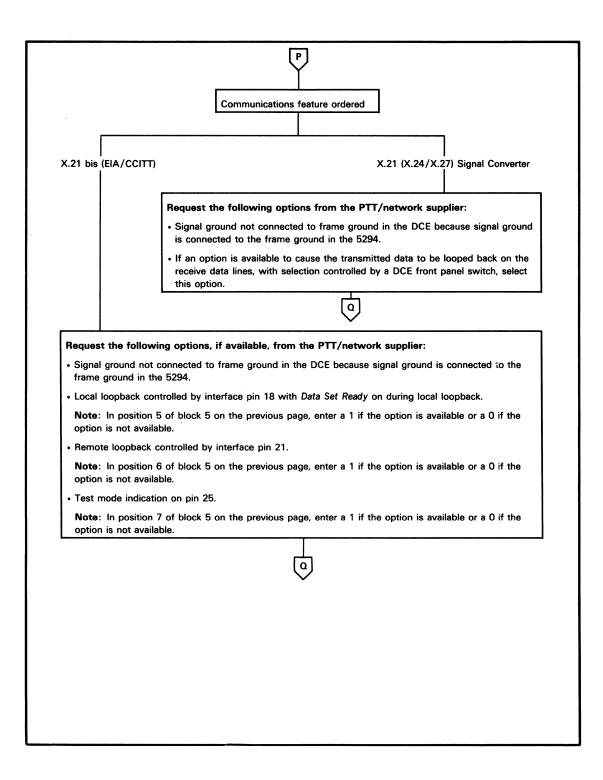

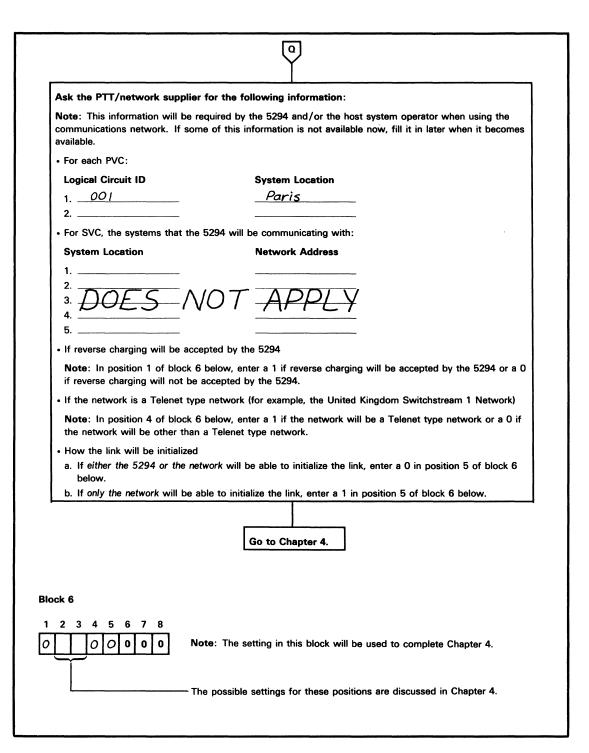

### **Appendix E. 5294 Control Unit Communications Network** Worksheets

This appendix contains additional copies of the communications network worksheets from Chapter 5. See Chapter 5 for instructions on completing these worksheets.

# (A1) Analog Nonswitched Lines (Using IBM Modems) Communications Network Worksheet for the 5294 Control Unit

| Complete this information before y may be on your 5294 Control Unit                                                     | ou call the telephone company (common carrier). Some of this information order.                                                                                                    |
|----------------------------------------------------------------------------------------------------|----------------------------------------------------------------------------------------------------|
| <ul> <li>Network type (choose one of the</li> <li>Point-to-point nonswitched</li> <li>Multipoint nonswitched</li> </ul> | e following):                                                                                                    |
| <ul> <li>Identify the <i>line type</i> required for<br/>Figure 5-1).</li> </ul>                                         | or your country and the <i>modem</i> that you will be using (this information is in Line type Modem                                                                                      |
| • Identify the host system (contro                                                                                      | I) modem location.                                                                                                    |
| 1                                                                                                    |                                                                                                    |
| • If in a country other than the US (These can be obtained from you                                                     | the modem that you will be using (see Figure 5-1)bps  S or Canada, enter the PTT homologation approval numbers.  ur IBM sales representative.)  Homologation number  Homologation number |
|                                                                                                    | Homologation number                                                                                                    |
|                                                                                                    |                                                                                                    |

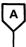

#### Call the common carrier/PTT and do the following:

- Order communications lines as required for the network type shown on the previous page.
- Provide the following information as shown on the previous page:
  - Line type
  - Host system (control) modem location
  - Location of all other modems
  - Transmission speed of the modem (if requested)
  - If in a country other than the US or Canada, the PTT homologation approval numbers

Go to Chapter 4.

# (A2) Analog Switched Lines (Using IBM Modems) Communications Network Worksheet for the 5294 Control Unit

| Identify the host system (co                                                                                                    | ntrol) modem location.                                                                                                    |
|----------------------------------------------------------------------------------------------------|----------------------------------------------------------------------------------------------------|
| •                                                                                                    | odems attached to the remote workstation controller(s).                                                                                                    |
| 1<br>2                                                                                                    |                                                                                                    |
| 3                                                                                                    | The state of the state of the s |
| 4<br>5                                                                                                    |                                                                                                    |
| 6                                                                                                    |                                                                                                    |
| 7                                                                                                    |                                                                                                    |
| 8                                                                                                    |                                                                                                    |
|                                                                                                    | of the modem that you will be using (see Figure 5-1)b                                                                                                    |
|                                                                                                    | e US or Canada, enter the PTT homologation approval numbers. your IBM sales representative.)                                                                                                    |
|                                                                                                    | Homologation number                                                                                                    |
| System type                                                                                                    | Homologation namber                                                                                                    |
|                                                                                                    |                                                                                                    |
| 5294 Control Unit  Modem type  Identify your country and m  — IBM 3863, 3864, or 3865                                             | Homologation number  Homologation number  odem type in one of the two groups below and go to the appropriate chart.  — IBM 3872, 3874, or 3875                                                                                                    |
| 5294 Control Unit Modem type                                                                                                    | Homologation number  Homologation number  odem type in one of the two groups below and go to the appropriate chart.  — IBM 3872, 3874, or 3875  in the US                                                                                                    |
| 5294 Control Unit  Modem type  Identify your country and m  IBM 3863, 3864, or 3865 in all countries  IBM 3872, 3874, or 3875     | Homologation number  Homologation number  odem type in one of the two groups below and go to the appropriate chart.  — IBM 3872, 3874, or 3875  in the US                                                                                                    |
| 5294 Control Unit  Modem type  Identify your country and m  - IBM 3863, 3864, or 3865 in all countries  - IBM 3872, 3874, or 3875 | Homologation number  Homologation number  odem type in one of the two groups below and go to the appropriate chart.  — IBM 3872, 3874, or 3875  in the US                                                                                                    |
| 5294 Control Unit  Modem type  Identify your country and m  IBM 3863, 3864, or 3865 in all countries  IBM 3872, 3874, or 3875     | Homologation number  Homologation number  odem type in one of the two groups below and go to the appropriate chart.  IBM 3872, 3874, or 3875  in the US  in  IS  Call a data coupler supplier and do the following.                                                                                                    |
| 5294 Control Unit  Modem type  Identify your country and m  - IBM 3863, 3864, or 3865 in all countries  - IBM 3872, 3874, or 3875 | Homologation number  Homologation number  odem type in one of the two groups below and go to the appropriate chart.  IBM 3872, 3874, or 3875  in the US  in  IS  Call a data coupler supplier and do the following.                                                                                                    |
| 5294 Control Unit  Modem type  Identify your country and m  - IBM 3863, 3864, or 3865 in all countries  - IBM 3872, 3874, or 3875 | Homologation number  Homologation number  odem type in one of the two groups below and go to the appropriate chart.  IBM 3872, 3874, or 3875 in the US  in  IS  Call a data coupler supplier and do the following.  Order a CBS type data coupler for each modem you will us  Ask for the following:                                                                                                    |
| 5294 Control Unit  Modem type  Identify your country and m  IBM 3863, 3864, or 3865 in all countries  IBM 3872, 3874, or 3875     | Homologation number  Homologation number  odem type in one of the two groups below and go to the appropriate chart.  — IBM 3872, 3874, or 3875  in the US  in  IS  Call a data coupler supplier and do the following.  • Order a CBS type data coupler for each modem you will us  • Ask for the following:  — Coupler make/model                                                                                                    |

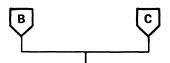

#### Call the common carrier/PTT and do the following:

- Order switched communications lines for data transmission at the transmission speed shown for the modem on the previous page.
- Tell where all the modems are located (see the previous page).
- Do one of the following:
  - For the IBM 3863, 3864, or 3865 modem, provide the FCC registration and ringer equivalence information listed below for your modem.

| Modem                 | FCC Registration Number | Ringer Equivalence |
|-----------------------|-------------------------|--------------------|
| IBM 3863 Model 2      | AN09SA-67992-DP-N       | 0.8B               |
| IBM 3864 Model 2      | AN09SA-67992-DP-N       | 0.8B               |
| IBM 3863 Model 1      | AN09SA-67935-DP-N       | 0.8B               |
| (with 4-wire switched |                         |                    |
| network backup)       |                         |                    |
| IBM 3864 Model 1      | AN09SA-67935-DP-N       | 0.8B               |
| (with 4-wire switched |                         |                    |
| network backup)       |                         |                    |
| IBM 3865 Model 1 or 2 | AN09SA-67935-DP-N       | 0.8B               |
| (with 4-wire switched |                         |                    |
| network backup)       |                         |                    |

Note: The IBM 3863 Model 1, 3864 Model 1, 3865 Model 1, and 3865 Model 2, require ordering two switched communications lines for each modem in addition to the nonswitched line.

- For the IBM 3872, 3874, or 3875 modem, provide the data coupler information you completed on the previous page.
- If in Canada, order a CBS type data coupler.
- If in a country other than the US or Canada, specify the PTT homologation approval numbers (see the previous page).

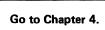

# (A3) Analog Nonswitched Lines (Using Non-IBM Modems) Communications Network Worksheet for the 5294 Control Unit

| Complete this information before you call the telephone company (common carrier) or the modem supplier. Some of this information may be on your 5294 Control Unit order.                                                       |
|----------------------------------------------------------------------------------------------------|
| <ul> <li>Network type (choose one of the following):</li> <li>Point-to-point nonswitched</li> <li>Multipoint nonswitched</li> </ul>                                                                                            |
| Identify the host system (control) modem location.                                                                                                    |
| Identify the location of all modems attached to the remote workstation controller(s).  I                                                                                                    |
| 8  • Enter the transmission speed required bps                                                                                                    |
| If in a country other than the US or Canada, enter the PTT homologation approval numbers.  (These can be obtained from your IBM sales representative.)  System type Homologation number  5294 Control Unit Homologation number |
| Yes Is the modem being supplied by the common carrier/PTT?                                                                                                    |

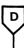

#### Call the common carrier/PTT and do the following:

- Order modems and communications lines as required for the network type shown on the previous page.
- Provide the following information (see the previous page):
  - Host system (control) modem location
  - Location of all other modems
  - Transmission speed required
  - For countries other than the US and Canada, the PTT homologation approval numbers (if applicable)
- Specify the following options for the modems (for a description of modem options, see Modem/DCE Information for the 5294 Control Unit in Chapter 5):
  - Clear to Send (CTS) (also referred to as Ready for Sending [RFS]) controlled by Request to Send (RTS)
  - Carrier controlled by Request to Send (switched carrier)
  - Signal ground not connected to frame ground in the modem because signal ground is connected to the frame ground in the 5294 Control Unit
- Ask if the following options are available and if they are, request them:
  - Local loopback controlled by interface pin 18 with Data Set Ready on during local loopback

Note: In position 8 of the block below, enter a 1 if the option is available or a 0 if not available.

- Remote loopback controlled by interface pin 21

Note: In position 9 of the block below, enter a 1 if the option is available or a 0 if not available.

- Test mode indication on pin 25

Note: In position 10 of the block below, enter a 1 if the option is available or a 0 if not available.

- Ask for the following information:
  - Modem operating mode:
    - a. If Duplex, enter a 1 in position 2 of the block below
    - b. If Half duplex, enter a 0 in position 2 of the block below
  - Recommended SDLC transmission mode:
    - a. If NRZI, enter a 0 in position 4 of the block below
    - b. If NRZ, enter a 1 in position 4 of the block below
    - c. If no recommendation, enter a 0 in position 4 of the block below
  - For countries other than the US and Canada, also ask for the interface pin 20 usage:
    - a. If DTR (108.2), enter a 0 in position 5 of the block below
    - b. If CDSTL (108.1), enter a 1 in position 5 of the block below
  - Does the modem require a leading pad to be transmitted prior to the SDLC flag?
    - a. If Yes, enter a 1 in position 6 of the block below
    - b. If No, enter a 0 in position 6 of the block below

Go to Chapter 4.

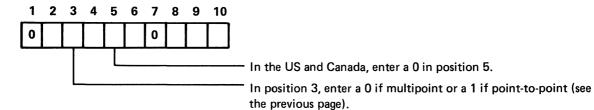

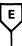

#### Call the modem supplier and do the following:

- Order modems.
- Specify the network type and transmission speed for the modem required (see the first chart in this section).
- Specify the following options for the modems (for a description of modem options, see Modem/DCE Information for the 5294 Control Unit in Chapter 5):
  - Clear to Send (CTS) (also referred to as Ready for Sending [RFS]) controlled by Request to Send (RTS)
  - Carrier controlled by Request to Send (switched carrier)
  - Signal ground not connected to frame ground in the modem because signal ground is connected to the frame ground in the 5294 Control Unit
- Ask if the following options are available and if they are, request them:
  - Local loopback controlled by interface pin 18 with Data Set Ready on during local loopback

Note: In position 8 of the block below, enter a 1 if the option is available or a 0 if not available.

- Remote loopback controlled by interface pin 21

Note: In position 9 of the block below, enter a 1 if the option is available or a 0 if not available.

- Test mode indication on pin 25

Note: In position 10 of the block below, enter a 1 if the option is available or a 0 if not available.

- Ask for the following:
  - Line type required \_\_\_\_\_\_\_
  - Line conditioning required \_\_\_\_\_
  - Modem operating mode:
    - a. If Duplex, enter a 1 in position 2 of the block below
    - b. If Half duplex, enter a 0 in position 2 of the block below
  - Recommended SDLC transmission mode:
    - a. If NRZI, enter a 0 in position 4 of the block below
    - b. If NRZ, enter a 1 in position 4 of the block below
    - c. If no recommendation, enter a 0 in position 4 of the block below
  - For countries other than the US and Canada, also ask for the interface pin 20 usage:
    - a. If DTR (108.2), enter a 0 in position 5 of the block below
    - b. If CDSTL (108.1), enter a 1 in position 5 of the block below
  - Does the modem require a leading pad to be transmitted prior to the SDLC flag?
    - a. If Yes, enter a 1 in position 6 of the block below
    - b. If No, enter a 0 in position 6 of the block below

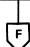

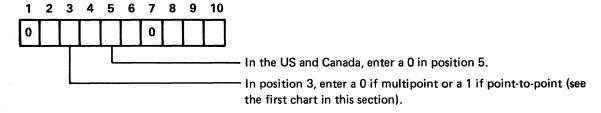

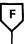

#### Call the common carrier/PTT and do the following:

- Order communications lines as required.
- Tell where all the modems are located (see the first chart in this section). For multipoint nonswitched operation, specify which location is the host system (control) location.
- If in a country other than the US or Canada, specify the PTT homologation approval numbers (see the first chart in this section).

Go to Chapter 4.

# (A4) Analog Switched Lines (Using Non-IBM Modems) Communications Network Worksheet for the 5294 Control Unit

|                                                                                                    | ontrol) modem location.                                                                                             |  |
|----------------------------------------------------------------------------------------------------|----------------------------------------------------------------------------------------------------|--|
| Identify the location of all r                                                                                                    | modems attached to the remote workstation controller(s).                                                            |  |
| 1                                                                                                    |                                                                                                    |  |
| 2                                                                                                    |                                                                                                    |  |
| 3                                                                                                    |                                                                                                    |  |
| 4<br>5                                                                                                    |                                                                                                    |  |
| 6                                                                                                    |                                                                                                    |  |
| 7                                                                                                    |                                                                                                    |  |
| 8                                                                                                    |                                                                                                    |  |
| <ul> <li>Enter the transmission speed</li> </ul>                                                                                                    | d requiredbps                                                                                                    |  |
| und undirection open                                                                                                    |                                                                                                    |  |
|                                                                                                    | ne US or Canada, enter the PTT homologation approval numbers.                                                       |  |
| If in a country other than the state of the state of |                                                                                                    |  |
| If in a country other than the (These can be obtained from                                                                                                    | ne US or Canada, enter the PTT homologation approval numbers.                                                       |  |
| If in a country other than the (These can be obtained from                                                                                                    | ne US or Canada, enter the PTT homologation approval numbers.<br>n your IBM sales representative.)                  |  |
| <ul> <li>If in a country other than the (These can be obtained from System type</li> </ul>                                                                                                    | ne US or Canada, enter the PTT homologation approval numbers. n your IBM sales representative.) Homologation number |  |
| <ul> <li>If in a country other than the (These can be obtained from System type</li> </ul>                                                                                                    | ne US or Canada, enter the PTT homologation approval numbers. n your IBM sales representative.) Homologation number |  |

#### Call the common carrier/PTT and do the following:

- Order modems and switched communications lines as required.
- Provide the following information (see previous page).
  - Location of all modems
  - Transmission speed required
  - For countries other than the US and Canada, the PTT homologation approval numbers (if applicable)
- Specify the following options for the modems (for a description of modem options, see Modem/DCE Information for the 5294 Control Unit in Chapter 5):
  - Clear to Send (CTS) (also referred to as Ready for Sending [RFS]) controlled by Request to Send (RTS)
  - Carrier controlled by Request to Send (switched carrier)
  - Signal ground not connected to frame ground in the modem because signal ground is connected to the frame ground in the 5294 Control Unit
  - EIA/CCITT signal level required on interface pin 22
  - Autoanswer controlled by DTR (or CDSTL) only
- Ask if the following options are available and if they are, request them:
  - Local loopback controlled by interface pin 18 with Data Set Ready on during local loopback

Note: In position 8 of the block below, enter a 1 if the option is available or a 0 if not available.

- Remote loopback controlled by interface pin 21

Note: In position 9 of the block below, enter a 1 if the option is available or a 0 if not available.

Test mode indication on pin 25

Note: In position 10 of the block below, enter a 1 if the option is available or a 0 if not available.

- Ask for the following information:
  - Modem operating mode:
    - a. If Duplex, enter a 1 in position 2 of the block below
    - b. If Half duplex, enter a 0 in position 2 of the block below
  - Recommended SDLC transmission mode:
    - a. If NRZI, enter a 0 in position 4 of the block below
    - b. If NRZ, enter a 1 in position 4 of the block below
    - c. If no recommendation, enter a 0 in position 4 of the block below
  - For countries other than the US and Canada, also ask for the interface pin 20 usage:
    - a. If DTR (108.2), enter a 0 in position 5 of the block below
    - b. If CDSTL (108.1), enter a 1 in position 5 of the block below
  - Does the modem require a leading pad to be transmitted prior to the SDLC flag?
    - a. If Yes, enter a 1 in position 6 of the block below
    - b. If No, enter a 0 in position 6 of the block below

Go to Chapter 4.

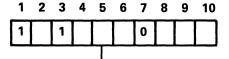

In the US and Canada, enter a 0 in position 5.

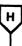

#### Call the modem supplier and do the following:

- Order modems for use on switched communications lines.
- Provide the following information (see the first chart in this section):
  - Location of all modems
  - Transmission speed required
- Specify the following options for the modems (for a description of modem options, see *Modem/DCE Information for the 5294 Control Unit* in Chapter 5):
  - Clear to Send (CTS) (also referred to as Ready for Sending [RFS]) controlled by Request to Send (RTS)
  - Carrier controlled by *Request to Send* (switched carrier)
  - Signal ground not connected to frame ground in the modem because signal ground is connected to the frame ground in the 5294 Control Unit
  - EIA/CCITT signal level required on interface pin 22
  - Autoanswer controlled by DTR (or CDSTL) only
- Ask if the following options are available and if they are, request them:
  - Local loopback controlled by interface pin 18 with Data Set Ready on during local loopback

Note: In position 8 of the block below, enter a 1 if the option is available or a 0 if not available.

- Remote loopback controlled by interface pin 21

Note: In position 9 of the block below, enter a 1 if the option is available or a 0 if not available.

- Test mode indication on pin 25

Note: In position 10 of the block below, enter a 1 if the option is available or a 0 if not available.

- Ask for the following information:
  - Modem operating mode:
    - a. If Duplex, enter a 1 in position 2 of the block below
    - b. If Half duplex, enter a 0 in position 2 of the block below
  - Recommended SDLC transmission mode:
    - a. If NRZI, enter a 0 in position 4 of the block below
    - b. If NRZ, enter a 1 in position 4 of the block below
    - c. If no recommendation, enter a 0 in position 4 of the block below
  - For countries other than the US and Canada, also ask for the interface pin 20 usage:
    - a. If DTR (108.2), enter a 0 in position 5 of the block below
    - b. If CDSTL (108.1), enter a 1 in position 5 of the block below
  - Does the modem require a leading pad to be transmitted prior to the SDLC flag?
    - a. If Yes, enter a 1 in position 6 of the block below
    - b. If No, enter a 0 in position 6 of the block below

Continued on the next page

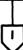

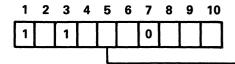

- In the US and Canada, enter a 0 in position 5.

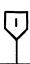

| • | Ask | for | the | following | information | (continued |
|---|-----|-----|-----|-----------|-------------|------------|
|---|-----|-----|-----|-----------|-------------|------------|

- In the US and Canada, the type of external data coupler required (if any)\_
- In the US only, if no external data coupler is required, then:
  - a. Make of modem
  - b. FCC registration number of the modem
  - c. Ringer equivalence number of the modem \_\_\_\_\_
  - d. Telephone set options to specify for the modem \_\_\_\_\_
- In countries other than the US and Canada, the PTT homologation approval number for the modem

Yes Are you in the US and require an external data coupler?

#### Call a data coupler supplier and do the following.

- Order a data coupler as required for the modem you will use.
- Ask for the following information about the data coupler:
  - Make and model
  - FCC registration number \_\_\_\_\_
  - Ringer equivalence number \_\_\_\_
  - Telephone set options to specify \_\_\_\_

#### Call the common carrier/PTT and do the following:

- Order switched communications lines as required
- Specify the transmission speed that will be required (see the first chart in this section)
- Tell where all the modems are located (see the first chart in this section)
- In the US only, provide FCC registration information as obtained from the modem or data coupler supplier
- In Canada, order a data coupler, if required (see the first chart in this section)
- If in a country other than the US or Canada, specify the PTT homologation approval numbers (see the first chart in this section and the first chart on this page)

Go to Chapter 4.

# (B) AT&T DDS Public Data Communications Network Worksheet for the 5294 Control Unit

| Complete this information before you call the telephone company (commay be on your 5294 order.                                                                                                | mon carrier). Some of this information  |
|----------------------------------------------------------------------------------------------------|-----------------------------------------|
| <ul> <li>Network type (choose one of the following):</li> <li>Point-to-point nonswitched</li> <li>Multipoint nonswitched</li> </ul>                                                           |                                         |
| <ul> <li>Speed of transmission required for the DCE:</li> <li>2400 bps</li> <li>4800 bps</li> <li>9600 bps</li> <li>56,000 b</li> <li>Identify the host system (control) location.</li> </ul> |                                         |
| <ul> <li>Identify the location of all 5294 Control Units attached to the host sy</li> </ul>                                                                                                   | ystem.                                  |
| 1                                                                                                    |                                         |
| 2                                                                                                    |                                         |
| 3                                                                                                    |                                         |
| 4                                                                                                    |                                         |
| 5                                                                                                    |                                         |
| 6                                                                                                    |                                         |
| What type of communications (also known as interface or communication                                                                                                    | ons feature) was ordered for your 5294? |
| DDSA                                                                                                    | EIA/CCITT                               |
| (sales feature code                                                                                                    | (sales feature code 3701)               |
| 5650 or 5651)                                                                                                    | For 2400, 4800, or 9600 bps only        |
| Ų.                                                                                                    | K                                       |

#### Call the common carrier and do the following:

- Order DDS for the network type shown on the previous page.
- Specify the following:
  - Connection to the DDS is to be made using a data service unit
  - Signal ground is not to be connected to the frame ground in the DDS because signal ground is connected to the frame ground in the 5294 Control Unit
  - Provide the following information as shown on the previous page:
    - a. Transmission speed for the DCE
    - b. Host system (control) location
    - c. The location of all 5294s attached to the host system

Go to Chapter 4.

#### Call the common carrier and do the following:

- Order DDS for the network type shown on the previous page.
- Specify the following:
  - Connection to the DDS is to be made using a channel service unit
  - Signal ground is not to be connected to the frame ground in the channel service unit because signal ground is connected to the frame ground in the 5294 Control Unit
  - Provide the following information as shown on the previous page:
    - a. Transmission speed for the DCE
    - b. Host system (control) location
    - c. The location of all 5294s attached to the host system

Go to Chapter 4.

## ©1) X.21 Nonswitched Public Data Communications Network Worksheet for the 5294 Control Unit

| <ul> <li>EIA/CCITT (sales feature 3 – X.21 Signal Converter (sale</li> <li>Identify the host system (cont</li> <li>Identify the location of all DC 1.</li> <li>2.</li> <li>3.</li> <li>4.</li> <li>5.</li> <li>6.</li> </ul> | Inications (also known as communications feature or interface) ordered:  8701) X.21 bis interface Is feature 5655) X.21 switched network feature  1 trol) location.  CEs attached to the remote work station controller(s):                                                                                                    |
|----------------------------------------------------------------------------------------------------|----------------------------------------------------------------------------------------------------|
| <ul> <li>EIA/CCITT (sales feature 3 – X.21 Signal Converter (sale</li> <li>Identify the host system (cont</li> <li>Identify the location of all DC 1.</li> <li>2.</li> <li>3.</li> <li>4.</li> <li>5.</li> <li>6.</li> </ul> | 3701) X.21 bis interface s feature 5655) X.21 switched network feature trol) location.  CEs attached to the remote work station controller(s):                                                                                                    |
| • Identify the location of all DC 1                                                                                                    | Es attached to the remote work station controller(s):                                                                                                    |
| 1                                                                                                    |                                                                                                    |
| <ul><li>8</li><li>Enter the transmission speed of</li><li>If in a country other than the</li></ul>                                                                                                    | of the DCE required:bps US or Canada, enter the PTT homologation approval numbers.                                                                                                    |
| (These can be obtained from y<br>System type                                                                                                    | •                                                                                                    |
| 5294 Control Unit                                                                                                    | Homologation number                                                                                                    |
| DCE type                                                                                                    | Homologation number                                                                                                    |
| IA/CCITT                                                                                                    | Communications feature ordered?  X.21 Signal Converter                                                                                                    |
| <ul> <li>Order DCEs and content on this page</li> <li>Request the follow</li> <li>Signal ground so connected to the</li> <li>If an option is a</li> </ul>                                                                    | ommunications lines for the transmission speed required. (See the previous for the transmission speed for the DCE.)  wing DCE options from the PTT/network supplier: should not be connected to the frame ground in the DCE because signal ground is the frame ground in the 5294 Control Unit.  available to cause the transmitted data to be looped back on the receive data ction controlled by a DCE front panel switch, select this option. |

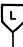

#### Call the PTT/network supplier and do the following:

- Order DCEs and communications lines for the transmission speed required. (See the first chart on the previous page for the transmission speed for the DCE.)
- Specify the following DCE options (for a description of DCE options, see *Modem/DCE Information for the 5294 Control Unit* in Chapter 5):
  - Clear to Send (CTS) (also referred to as Ready for Sending [RFS]) controlled by Request to Send (RTS)
  - Carrier controlled by Request to Send (switched carrier)
  - Signal ground not connected to frame ground in the DCE because signal ground is connected to the frame ground in the 5294 Control Unit.
- Ask if the following options are available and if they are, request them:
  - Local loopback controlled by interface pin 18 with Data Set Ready on during local loopback

Note: In position 8 of the block below, enter a 1 if the option is available or a 0 if not available.

Remote loopback controlled by interface pin 21

Note: In position 9 of the block below, enter a 1 if the option is available or a 0 if not available.

- Test mode indication on pin 25

Note: In position 10 of the block below, enter a 1 if the option is available or a 0 if not available.

- Ask for the following information:
  - DCE operating mode:
    - a. If Duplex, enter a 1 in position 2 of the block below
    - b. If Half duplex, enter a 0 in position 2 of the block below
  - For countries other than the US and Canada, also ask for the interface pin 20 usage:
    - a. If DTR (108.2), enter a 0 in position 5 of the block below
    - b. If CDSTL (108.1), enter a 1 in position 5 of the block below

Go to Chapter 4.

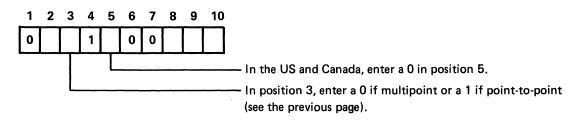

**Note:** The setting in this block is for an X.21 network with X.21 bis interface only and will be used to complete Chapter 4.

## ©2 X.21 Switched Public Data Communications Network Worksheet for the 5294 Control Unit

|    | omplete this information before you call the PTT/network supplier. Some of this information may be a your 5294 order. The other information is determined by the type of network you select.                                                                                                    |       |
|----|----------------------------------------------------------------------------------------------------|-------|
| •  | Determine the type of communications (also known as communications feature or interface) ordered:                                                                                                    |       |
|    | <ul><li>X.21 bis (EIA/CCITT) (sales Feature 3701)</li><li>X.21 (X.24/X.27) Signal Converter (sales feature 5655)</li></ul>                                                                                                    |       |
| •  | Identify the location of the 5294.                                                                                                    |       |
| No | ote: If the 5294 will be communicating with more than one host system, identify each host system location.                                                                                                    |       |
|    | Host system location     Host system location                                                                                                    |       |
| •  | Enter the transmission speed requiredbps                                                                                                    |       |
| •  | Identify the network facilities that you want.                                                                                                    |       |
| ar | ote: The following list of facilities may include some not available from your PTT/network supplier and may not include others that are available. Contact your IBM sales representative and/or your PTT/network upplier if you need information on the use and/or availability of network facilities. |       |
|    | _ Abbreviated address calling Incoming calls barred                                                                                                    | 1     |
| _  | _ Charge transfer Outgoing calls barred                                                                                                    | - 1   |
|    | _ Closed user group Registration/cancellation of user facilities                                                                                                    | ı     |
|    | Closed user group with outgoing access Redirection of call                                                                                                    | - 1   |
| _  | <ul> <li>Direct call</li> <li>Other facilities that the PTT/network supplier may provide</li> </ul>                                                                                                    | ł     |
| •  | If in a country other than the United States or Canada, enter the PTT homologation approval numbers. (These can be obtained from your IBM sales representative.)                                                                                                    |       |
|    | System Type Homologation number                                                                                                    |       |
|    | 5294 Control Unit Homologation number                                                                                                    |       |
|    | DCE type Homologation number                                                                                                    |       |
|    | Communications feature ordered?  X.21 Signal Converter  R                                                                                                    | 65308 |

#### Call the PTT/network supplier and do the following:

- Order DCEs and communications lines for the transmission speed required. (See the first chart in this section.)
- Specify the following DCE options (for a description of DCE options, see *Modem/DCE Information for the 5294 Control Unit* in Chapter 5):
  - Clear to Send (CTS) (also referred to as Ready for Sending [RFS]) controlled by Request to Send (RTS)
  - Carrier controlled by Request to Send (switched carrier)
  - Signal ground not connected to frame ground in the DCE because signal ground is connected to the frame ground in the 5294 Control Unit
  - EIA/CCITT signal level required on interface pin 22
  - Autoanswer controlled by DTR (or CDSTL) only
- Ask if the following options are available and if they are, request them:
  - Local loopback controlled by interface pin 18 with Data Set Ready on during local loopback

Note: In position 8 of the block below, enter a 1 if the option is available or a 0 if not available.

- Remote loopback controlled by interface pin 21

Note: In position 9 of the block below, enter a 1 if the option is available or a 0 if not available.

- Test mode indication on pin 25

Note: In position 10 of the block below, enter a 1 if the option is available or a 0 if not available.

- Ask for the following information:
  - DCE operating mode:
    - a. If Duplex, enter a 1 in position 2 of the block below
    - b. If Half duplex, enter a 0 in position 2 of the block below
  - For countries other than the US and Canada, also ask for the interface pin 20 usage:
    - a. If DTR (108.2), enter a 0 in position 5 of the block below
    - b. If CDSTL (108.1), enter a 1 in position 5 of the block below

Go to Chapter 4.

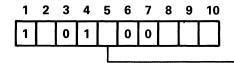

- In the US and Canada, enter a 0 in position 5.

### (D) X.25 Packet Switched Communications Network Worksheet for the 5294 Control Unit

If you will not use this type of network, go back to Figure 5-2 and review the networks available.

|                                                                                                    | you call the PTT/network supplier. Some of this information ther information is determined by the type of network you                                                                            |
|----------------------------------------------------------------------------------------------------|----------------------------------------------------------------------------------------------------|
| <ul> <li>Determine the type of communicati</li> <li>X.21 bis (EIA/CCITT) (sales feat</li> <li>X.21 (X.24/X.27) Signal Convert</li> </ul>                                                                                                    |                                                                                                    |
|                                                                                                    | nd the virtual circuit(s) it will have. The virtual circuit type is either witched virtual circuit (SVC). The type of virtual circuit the 5294 will used for the host system.                    |
| Location                                                                                                    | Circuit type(s):                                                                                                    |
|                                                                                                    | PVC Quantity                                                                                                    |
|                                                                                                    | SVC Quantity                                                                                                    |
| Note: If the 5294 will be commun circuit used to communicate with e                                                                                                    | icating with more than one host system, identify the type of virtual each host system location.                                                                                                  |
| 1. Virtual circuit type                                                                                                    | Host system location                                                                                                    |
| 2. Virtual circuit type                                                                                                    | Host system location                                                                                                    |
| • Enter the transmission speed requi                                                                                                    | red bps                                                                                                    |
| • Identify the network facilities that y                                                                                                    | you want.                                                                                                    |
| and may not include others that are                                                                                                    | s may include some not available from your PTT/network supplier e available. Contact your IBM sales representative and/or your information on the use and/or availability of network facilities. |
| <ul> <li>Closed user group</li> </ul>                                                                                                    |                                                                                                    |
| - Flow control negotiation (availab                                                                                                    | ole with SVC only)                                                                                                    |
| <ul> <li>Reverse charging accepted by the second control of the second control of th</li></ul> | ne host system                                                                                                    |
| <ul> <li>Reverse charging accepted by the second control of the second control of th</li></ul> | ne 5294                                                                                                    |
| <ul> <li>Other facilities that the PTT/net</li> </ul>                                                                                                    | twork supplier may provide                                                                                                    |
| If in a country other than the US of<br>can be obtained from your IBM sa                                                                                                    | or Canada, enter the PTT homologation approval numbers. (These les representative.)                                                                                                    |
| System type                                                                                                    | Homologation number                                                                                                    |
| 5294 Control Unit                                                                                                    | Homologation number                                                                                                    |

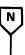

### Call the PTT/network supplier and do the following:

- · Order the network facilities and communications lines for the transmission speed required. (See the preceding chart.)
- Ask for the following information:
- Packet window size

Note: In position 2 of block 4 below, enter the number for the packet window size as specified by your network supplier. Valid numbers are 2 through 7.

- Link window size

Note: In position 3 of block 4 below, enter the number for the link window size as specified by your network supplier. Valid numbers are 1 through 7.

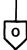

#### Block 4

1 2 3

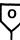

| <ul> <li>Also ask for the following information from the PTT/network supplier and discuss the advantages of<br/>each packet size, subscribing to flow control negotiation, and other optional facilities for your<br/>configuration on this network.</li> </ul> | •  |
|----------------------------------------------------------------------------------------------------|----|
| - Packet size 64 128 256                                                                                                    |    |
| - Is flow control negotiation provided (SVC only)? Yes No                                                                                                    |    |
| Do one of the following:                                                                                                    |    |
| <ul> <li>a. If your 5294 will be using only one virtual circuit, enter the number for the packet size as<br/>specified below into position 1 of block 5.</li> </ul>                                                                                             |    |
| h If your 5294 will be using more than one PVC but no SVC and the PVCs have different nacke                                                                                                    | ٠+ |

- sizes, enter the number for the most often used packet size as specified below into position 1 of block 5.
- c. If your 5294 will be using both PVC and SVC and flow control negotiation is not provided, enter the number for the packet size of the SVC as specified below into position 1 of block 5.
- d. If your 5294 will be using both PVC and SVC and flow control negotiation is provided, enter the number for the most often used packet size as specified below into position 1 of block 5.

### **Packet**

| Size | Enter in Position 1 of Block 5 |
|------|--------------------------------|
| 64   | 0                              |
| 128  | 1                              |
| 256  | 2                              |

- · Answer the following questions only if you will have an SVC subscription. If you will not have an SVC subscription, enter a 0 in position 3 of block 5.
  - Will your subscription include flow control negotiation?

Yes \_\_\_\_\_ No \_\_\_\_

Note: In position 3 of block 5, enter a 1 if your subscription will include flow control negotiation or a 0 if it will not.

- Will your subscription include reverse charging accepted by the host system? (This information will be needed later for

Yes No.

operating the 5294.)

Will your subscription include closed user group? (This information will be needed later for operating the 5294.) Yes \_\_ No \_

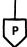

#### Block 5

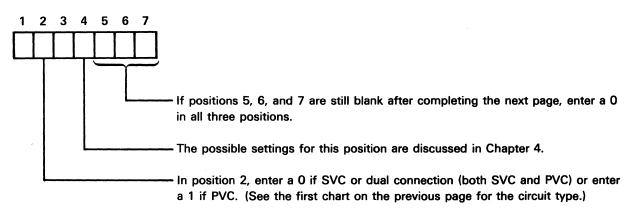

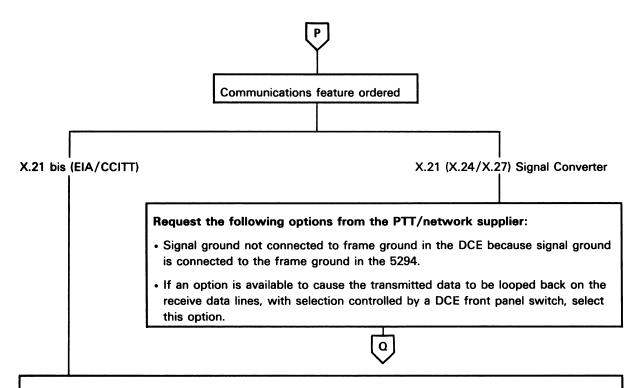

### Request the following options, if available, from the PTT/network supplier:

- Signal ground not connected to frame ground in the DCE because signal ground is connected to the frame ground in the 5294.
- · Local loopback controlled by interface pin 18 with Data Set Ready on during local loopback.

**Note**: In position 5 of block 5 on the previous page, enter a 1 if the option is available or a 0 if the option is not available.

• Remote loopback controlled by interface pin 21.

**Note:** In position 6 of block 5 on the previous page, enter a 1 if the option is available or a 0 if the option is not available.

• Test mode indication on pin 25.

**Note**: In position 7 of block 5 on the previous page, enter a 1 if the option is available or a 0 if the option is not available.

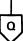

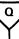

#### Ask the PTT/network supplier for the following information:

**Note**: This information will be required by the 5294 and/or the host system operator when using the communications network. If some of this information is not available now, fill it in later when it becomes available.

**System Location** 

• For each PVC:

**Logical Circuit ID** 

| 1                         |                                      |
|---------------------------|--------------------------------------|
| 2                         |                                      |
| For SVC, the systems that | the 5294 will be communicating with: |
| System Location           | Network Address                      |
| 1                         |                                      |
| 2                         |                                      |
| 3                         |                                      |
| 4                         |                                      |

• If reverse charging will be accepted by the 5294

Note: In position 1 of block 6 below, enter a 1 if reverse charging will be accepted by the 5294 or a 0 if reverse charging will not be accepted by the 5294.

• If the network is a Telenet type network (for example, the United Kingdom Switchstream 1 Network)

**Note**: In position 4 of block 6 below, enter a 1 if the network will be a Telenet type network or a 0 if the network will be other than a Telenet type network.

- · How the link will be initialized
  - a. If either the 5294 or the network will be able to initialize the link, enter a 0 in position 5 of block 6 below.
  - b. If only the network will be able to initialize the link, enter a 1 in position 5 of block 6 below.

Go to Chapter 4.

#### Block 6

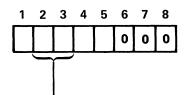

- The possible settings for these positions are discussed in Chapter 4.

- Order DCEs and communications lines for the transmission speed required. (Refer to the chart you just came from for the transmission speed for the DCE.)
- Request the following DCE options from the PTT / network supplier:
  - Signal ground should not be connected to the frame ground in the DCE because signal ground is connected to the frame ground in the 5294 Control Unit.
  - If an option is available to cause the transmitted data to be looped back on the receive data lines, with selection controlled by a DCE front panel switch, select this option.
- Determine if the 5294 Control Unit will be attached to a Japanese DDX network. If so, enter a 1 in the field 9 block; otherwise, enter a 0 in the field 9 block.
- If you will be using Short Hold Mode, obtain the number assigned to your network connection. (This
  number can be up to 15 digits.) Enter this number in the field A block (located at the end of this form),
  beginning with the left most position. If the number is less than 15 digits, you must fill in the remaining
  positions with A's. The default for all these positions is A.

If you will be using Short Hold Mode, determine the range for the number of retries required and the delay between retries that the network supports for Short Hold Mode. Also, determine whether or not your network supports dial digits.

Field B consists of three subfields to support automatic call retry in the Short Hold Mode. Automatic retry is supported if a call connection fails or the line is busy (group 2 and group 6 call progress signals).

The first subfield, the two leftmost positions, specifies the number of retries. You can specify any number from 0 (no retries) through 255. The number must be entered as a hexadecimal number (hex 00 through hex FF) and should be within the maximum allowed by your network for retry attempts following group 2 or group 6 call progress signals. The default is no retry.

Refer to the following conversion table and enter the number of retries required in positions 1 and 2 of field B block (located at the end of this form). Find the decimal value for the number of retries you want to specify. Read across the row to find the hexadecimal value for position 1 in the left column. Read up the column to find the hexadecimal value for position 2 in the top row. For example, if you require 50 retries (decimal), you would enter a hex 32 into positions 1 and 2.

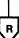

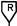

#### Position 2 В С D Ε Α 3 5 6 7 100 109 122 Position 1 9 146 151 154 170 150 152 171 174 172 A B CDEF 226 237 228

The second subfield, position 3, specifies the time delay between call retries. You can specify any number from 0 (no delay) through 15. The number must be entered as a hexidecimal number (hex 0 through hex F) and should be equal to or greater than the minimum delay between retries allowed by your network. The default is no delay between consecutive retries.

肉

Refer to the following conversion table and enter the amount of required time delay in position 3 of field B block.

| Hexadecimal |
|-------------|
| Value       |
| 0           |
| 1           |
| 2           |
| 3           |
| 4           |
| 5           |
| 6           |
| 7           |
| 8           |
| 9           |
| Α           |
| В           |
| С           |
| D           |
| Ε           |
| F           |
|             |

The third subfield, position 4, selects direct dial support. When a 1 is entered into position 4, the 5293 Control Unit uses direct call when initiating a reconnect call (XID dial digits are not used) to the host system. When a 0 is entered into position 4, the 5294 Control Unit uses the XID dial digits when initiating a reconnect call to the host system. If the XID dial digits are not included in the XID received from the host system on the initial call, the 5294 Control Unit initiates a direct call to the host system regardless of the setting of position 4.

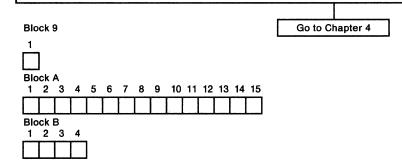

### **Appendix F. 5251 Model 12 Communications Feature Worksheets**

This appendix contains additional copies of the communications feature worksheets from Chapter 6. See Chapter 6 for instructions on completing these worksheets.

### Digital Data Service Adapter Feature Worksheet for the 5251 Model 12

If you will not use this feature, proceed to the worksheet for your communications feature.

Use this diagram to help you order options for use with the Digital Data Service Adapter feature (SF5650, point-to-point or SF5651, multipoint).

**Note:** This worksheet is to be used only when attaching to the DDS network using the Digital Data Service Adapter feature and a channel service unit. If attaching to the DDS network through a data service unit, the EIA interface must be used. (See the *EIA/CCITT Interface Feature Worksheet* for the 5251 Model 12 in this chapter for more information.)

#### Call the common carrier.

#### Specify:

- Digital Data Service at speed ordered for your 5251 Model 12 (2400 bps, 4800 bps, or 9600 bps).
- Identify all modem/DCE locations. (For multipoint nonswitched, identify the control modem/DCE location.)
- Connection to DDS is to be made using a Channel Service Unit.

Note: The Channel Service Unit is not a modem.

 The signal ground is connected to the frame ground in the 5251 Model 12 (signal ground should not be connected to the frame ground in the channel service unit).

### **■** EIA/CCITT Interface Feature Worksheet for the 5251 Model 12

If you will not use this feature, proceed to the worksheet for your communications feature.

Use this diagram to help you order communication lines and modem or data service unit options for use with the EIA/CCITT interface feature (SF3701).

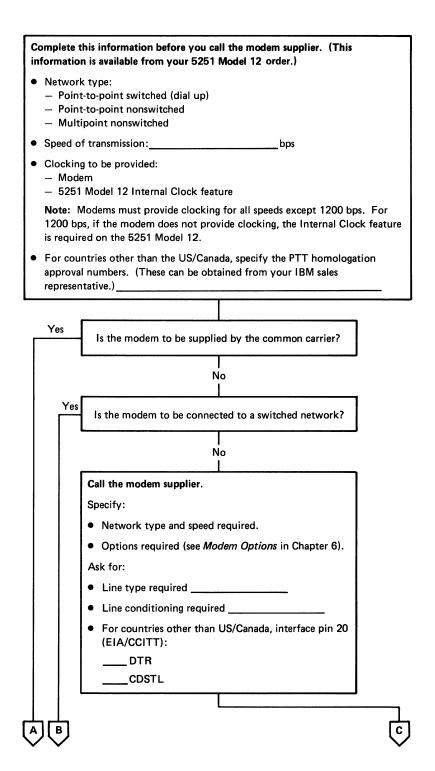

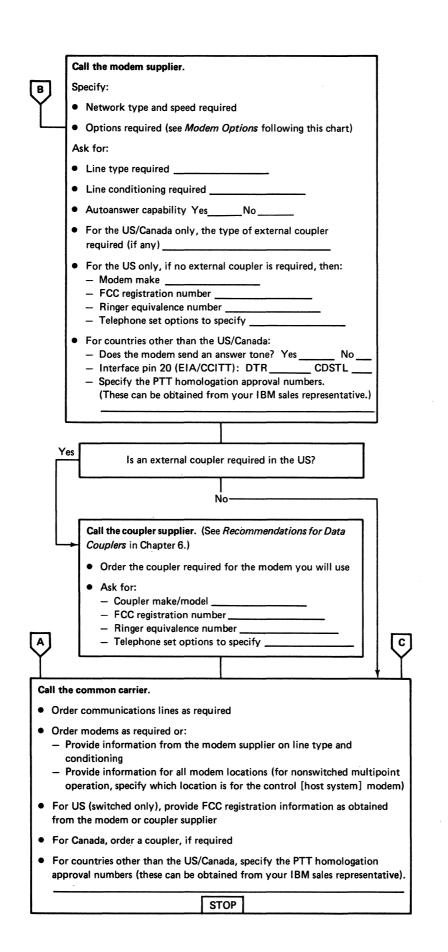

# © 1200 bps Integrated Modem Feature Worksheet for the 5251 Model 12

If you will not use this feature, proceed to the worksheet for your communications feature.

Use this diagram to help you order options for use with the 1200 bps Integrated Modem feature (SF5502, switched or SF5500, nonswitched).

Complete the following information before calling the telephone company. (This information can be obtained from your 5251 Model 12 order.)

- Line type:
  - Switched
  - Nonswitched point-to-point
  - Nonswitched multipoint
- For countries other than the US/Canada, specify the PTT homologation approval numbers (these can be obtained from your IBM sales representative).

Yes

Is the modem to be connected to a switched line?

No

### Call the common carrier.

#### Order:

- A voiceband private line for data transmission at 1200 bps
  - Four-wire line for point-to-point
  - Four-wire duplex line for multipoint (if planning multipoint operation, identify the control [host system] location)
- An outlet receptacle:
  - 404B (surface mounted)
  - 493B (flush mounted)

#### Specify:

- For the US, a nonswitched channel, type 3002 basic or equivalent
- For Canada, a schedule four, type four channel
- For countries other than US/Canada, a normal quality data communications line

STOP

Ľ

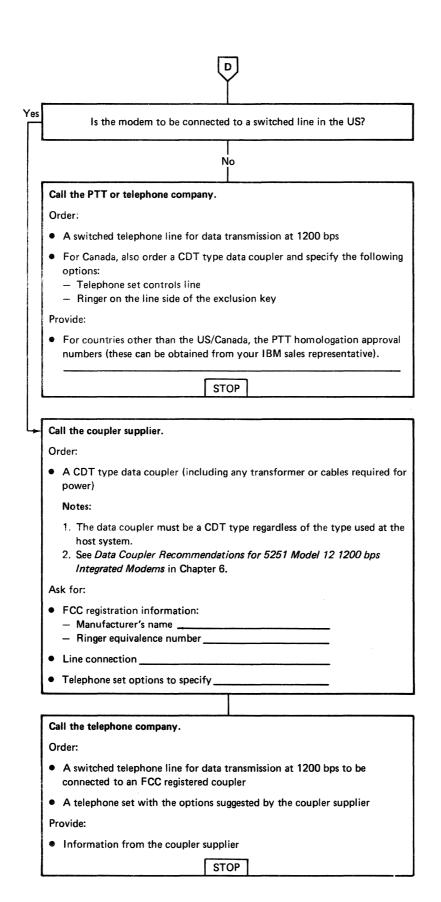

# **2400** or 4800 bps Integrated Modem Feature Worksheet for the 5251 Model 12

If you will not use this feature, proceed to the worksheet for your communications feature.

Use this diagram to help you order options for use with the 2400 bps (SF5641, switched or SF5640, nonswitched) or 4800 bps (SF5741, switched or SF5740, nonswitched) Integrated Modem feature.

| Complete the following information before calling the common carrier.  (This information can be obtained from your 5251 Model 12 order.)                                                                                                    |
|----------------------------------------------------------------------------------------------------|
| Speed of transmissionbps                                                                                                    |
| <ul> <li>Line type:</li> <li>Switched</li> <li>Nonswitched point-to-point</li> <li>Nonswitched multipoint</li> </ul>                                                                                                    |
| <ul> <li>For countries other than the US/Canada, specify the PTT homologation<br/>approval numbers (these can be obtained from your IBM sales representative).</li> </ul>                                                                                                    |
|                                                                                                    |
| Yes Is the modem to be connected to a switched line?                                                                                                    |
| No                                                                                                    |
| Call the common carrier.                                                                                                    |
| Order:                                                                                                    |
| <ul> <li>A voiceband private line for data transmission at the speed you ordered for your 5251 Model 12:</li> <li>Four-wire line for point-to-point</li> <li>Four-wire duplex line for multipoint (if planning multipoint operation, identify the control [host system] location)</li> </ul> |
| <ul> <li>An outlet receptacle:</li> <li>404B (surface mounted)</li> <li>493B (flush mounted)</li> </ul>                                                                                                    |
| Specify:                                                                                                    |
| For the US, a nonswitched channel, type 3002 basic or equivalent                                                                                                    |
| For Canada, a schedule four, type four channel                                                                                                    |
| For countries other than the US/Canada, a normal quality data communications line (special quality lines corresponding to CCITT M1020 can be used but are not required)                                                                                                    |
| STOP                                                                                                    |
|                                                                                                    |

Yes

Is the modem to be connected to a switched line in the US?

No

## Call the PTT or telephone company.

### Order:

- A switched telephone line for data transmission at the same speed ordered for the 5251 Model 12
- For Canada, also order a CBS type data coupler and specify the following options:
  - Modem controls line
  - Ringer on the line side of the exclusion key

#### Provide

• For countries other than the US/Canada, the PTT homologation approval numbers (these can be obtained from your IBM sales representative).

STOP

### Call the telephone company.

#### Order:

- A switched telephone line for data transmission at the same speed you ordered for the 5251 Model 12 to be connected to an FCC registered device. Provide the following FCC registration information to the telephone company:
  - Manufacturer: IBM
  - FCC registration number: AN09SA67992-DP-N
  - Ringer equivalence number: .8BLine connection: USOC RJ45S
- A telephone set (USOC-RTC) with the following options:
  - A2: Data equipment controls line
  - B4: Aural (audio) monitoring provided
  - C5: Touch Tone or C6: rotary dial
  - D8: Voice mode indication

### Notes:

- 1. If you wish to use an existing line, provide the telephone company with the line number and the data rate to be used. The telephone set, USOC-RTC, will be needed even when using an existing line.
- 2. Telephone set suppliers, other than the common carrier, may not use the designation USOC-RTC and option identifiers shown above to identify a telephone set that has an exclusion key. If you order a telephone set from other than the common carrier, make sure you specify the same options for the telephone set as stated above. If aural monitoring is not available, order switch hook indication instead of voice mode indication.

STOP

# **Appendix G. 5251 Model 12 Communications Network Setup Forms**

The 5251 Model 12 Communications Network Setup Form allows you to record the information needed by your setup personnel when they set up your 5251 Model 12 and any attached work stations. Copies of this form should be retained at each work station as a guide for service personnel, and as a reference in the event of expansion or relocation.

Instructions for completing this form are in Chapter 7. Remove the form and refer to Chapter 7 when filling it out.

# IBM 5251 Model 12 Communications Network Setup Form (Part 1)

|                                                       | 5251 Model 12 In                                                                                                    | formation                                  |
|-------------------------------------------------------|----------------------------------------------------------------------------------------------------|--------------------------------------------|
|                                                       |                                                                                                    |                                            |
|                                                       | Location                                                                                                    |                                            |
|                                                       | City, State                                                                                                    |                                            |
|                                                       | 1                                                                                                    |                                            |
|                                                       | Host System Li                                                                                                    | ne/Port Number                             |
|                                                       |                                                                                                    |                                            |
|                                                       |                                                                                                    |                                            |
|                                                       | Device Type _                                                                                                    |                                            |
|                                                       |                                                                                                    | ion Address                                |
|                                                       |                                                                                                    | 00                                         |
|                                                       |                                                                                                    | ddress0                                    |
|                                                       | Communication                                                                                                    | ns Type                                    |
| <u> </u>                                              | CSR assistance                                                                                                    | required for communications Yes No         |
| 251 MODEL 12 DISPLAY STATION                          | line connection                                                                                                    | ?                                          |
|                                                       |                                                                                                    |                                            |
| _                                                     |                                                                                                    |                                            |
| Π                                                     |                                                                                                    | Π                                          |
|                                                       |                                                                                                    |                                            |
|                                                       |                                                                                                    |                                            |
| $\begin{array}{c ccccccccccccccccccccccccccccccccccc$ | ) (3) (7) (4) (8)                                                                                                    |                                            |
|                                                       | ——————————————————————————————————————                                                                                                    | `\                                         |
|                                                       | /                                                                                                    |                                            |
|                                                       | , и                                                                                                    |                                            |
|                                                       | $\vec{l}$                                                                                                    |                                            |
| Each cable to be connected to a                       | ,                                                                                                    |                                            |
| 5251 Model 12 port should have                        | ,                                                                                                    | _                                          |
| a tag with a number from 1                            | ,'                                                                                                    | `_                                         |
| through 8. There should be a                          | <i>!</i>                                                                                                    |                                            |
| cable for each port used as indi-                     | /                                                                                                    |                                            |
| cated on Part 2 of this form.                         | 1                                                                                                    | _                                          |
| Connect each cable to the port                        | Controller Station /                                                                                                    | Communications Line 🔪                      |
| indicated on its tag.                                 | Address Switches                                                                                                    | ———— Configuration Switches —              |
| •                                                     |                                                                                                    | /                                          |
| 17 57                                                 | 1 2 3 4 5                                                                                                    | 6 7 8 1 2 3 4 5 6 7 8                      |
|                                                       | $\bigvee$ $\mathbb{N}$ $\mathbb{N}$ $\mathbb$ |                                            |
| ON 4 = 1                                              | №НННН                                                                                                    | HHHI $I$ $GHHHHHHHI$ $I$                   |
| ₩ 1 ⊔                                                 | [FUUUUU                                                                                                    |                                            |
|                                                       | <u> </u>                                                                                                    |                                            |
|                                                       |                                                                                                    |                                            |
|                                                       |                                                                                                    | Set all of the switches to their indicated |
| П                                                     | J <sub>2</sub> HHHH1                                                                                                    | settings. (Switch settings should be       |
| $ \prod = \bigcup $                                   | \\\\\\\\\\\\\\\\\\\\\\\\\\\\\\\\\\\\\\                                                                                                    | indicated on the diagram by an X in the    |
|                                                       | Chartes Foot                                                                                                    | on or off position.) Use the tip of a      |
| OFF L                                                 | Cluster Feature                                                                                                    | pencil to push in the upper half (on       |
| 311                                                   | Port Switches                                                                                                    | position) or lower half (off position)     |
|                                                       |                                                                                                    | of the switches as indicated               |

Note: If your 5251 Model 12 does not have ports, the Cluster Feature Port switches have no function and can be disregarded.

# IBM 5251 Model 12 Communications Network Setup Form (Part 2)

| Model 12                                                               |                                   | he address on your work station to your<br>ork station address as shown in each box. |
|------------------------------------------------------------------------|-----------------------------------|--------------------------------------------------------------------------------------|
| Cluster Feature                                                        | Ports                             | With Dual Cluster Feature                                                            |
| Name Device Type Location Work Station Address Unit Address  Telephone | <ul><li>(1)</li><li>(5)</li></ul> | Name Device Type Location Work Station Address Unit Address  Telephone               |
| Name Device Type Location Work Station Address Unit Address  Telephone | (2)<br>(6)                        | Name Device Type Location Work Station Address Unit Address  Telephone               |
| Name  Device Type Location Work Station Address Unit Address           | 3       7                         | Name Device Type Location Work Station Address Unit Address                          |
| Name Device Type Location Work Station Address Unit Address            | 8                                 | Telephone  Name Device Type Location Work Station Address Unit Address               |
| Telephone                                                              |                                   | Telephone                                                                            |

# IBM 5251 Model 12 Communications Network Setup Form (Part 1)

|                                                              | 5251 Model 12 Information   |                                    |
|--------------------------------------------------------------|-----------------------------|------------------------------------|
|                                                              | Name                        |                                    |
|                                                              | Location                    |                                    |
|                                                              | City, State                 |                                    |
|                                                              | Telephone                   |                                    |
|                                                              | Host System Line/Port Nu    |                                    |
|                                                              | · ·                         |                                    |
|                                                              | Location                    |                                    |
|                                                              | Telephone                   |                                    |
|                                                              | Device Type                 |                                    |
|                                                              | Controller Station Address  | S                                  |
|                                                              | Unit Address 00             |                                    |
|                                                              | Work Station Address        |                                    |
|                                                              |                             |                                    |
|                                                              | Communications Type         |                                    |
| ~                                                            | CSR assistance required for | or communications   Yes   No       |
| <b>5251 MODEL 12 DISPLAY STATION</b>                         | line connection?            |                                    |
|                                                              |                             |                                    |
|                                                              |                             |                                    |
| Π                                                            |                             | Π                                  |
|                                                              |                             |                                    |
|                                                              |                             |                                    |
| $\begin{array}{c c} & & \\ \hline & & \\ \hline \end{array}$ | (3) (7) (4) (8)             |                                    |
|                                                              |                             |                                    |
|                                                              |                             |                                    |
|                                                              | /                           |                                    |
|                                                              | , U\\ \L                    |                                    |
|                                                              | , (                         |                                    |
| Food askle to be compared to a                               |                             |                                    |
| Each cable to be connected to a                              | 1                           | `                                  |
| 5251 Model 12 port should have                               | 1                           | \                                  |
| a tag with a number from 1                                   | i                           | <b>\</b>                           |
| through 8. There should be a                                 |                             | \                                  |
| cable for each port used as indi-                            | 1                           | \                                  |
| cated on Part 2 of this form.                                | 1                           |                                    |
| Connect each cable to the port                               | Controller Station /        | Communications Line \              |
| indicated on its tag.                                        | Address Switches            | —— Configuration Switches —        |
| maicated on its tag.                                         | Address Switches            | Configuration Switches             |
|                                                              |                             |                                    |
| A M                                                          |                             | 1 2 3 4 5 6 7 8                    |
|                                                              | \w\                         | Ň                                  |
| оn 41 II                                                     |                             |                                    |
| Щ                                                            |                             |                                    |
|                                                              |                             |                                    |
|                                                              | 1 2 3 4                     |                                    |
|                                                              | Set all o                   | of the switches to their indicated |
| π                                                            |                             | s. (Switch settings should be      |
| 세 11                                                         | Jel II II II II             | ed on the diagram by an X in the   |
| ₩ =                                                          |                             | off position.) Use the tip of a    |
| )—————————————————————————————————————                       | Chietan Eastina             |                                    |
| OFF ↓                                                        | Pout Conitabas              | to push in the upper half (on      |
|                                                              | position                    | n) or lower half (off position)    |
|                                                              | of the s                    | witches as indicated               |

Note: If your 5251-Model 12 does not have ports, the Cluster Feature Port switches have no function and can be disregarded.

# IBM 5251 Model 12 Communications Network Setup Form (Part 2)

| 5251 Model 12                                                          | Note: Set assigned v | the address on your work station to your<br>work station address as shown in each box. |
|------------------------------------------------------------------------|----------------------|----------------------------------------------------------------------------------------|
| Cluster Feature                                                        | Ports                | With Dual Cluster Feature                                                              |
| Name Device Type Location Work Station Address Unit Address            | 1<br>5               | → Name Device Type Location Work Station Address Unit Address                          |
| Telephone                                                              |                      | Telephone                                                                              |
| Name Device Type Location Work Station Address Unit Address  Telephone |                      | → Name Device Type Location Work Station Address Unit Address  Telephone               |
| Name Device Type Location Work Station Address Unit Address            | (3)<br>(7)           | Name Device Type Location Work Station Address Unit Address                            |
| Telephone                                                              |                      | Telephone                                                                              |
| Name Device Type Location Work Station Address Unit Address            | 8                    | Name Device Type Location Work Station Address Unit Address                            |
| Telephone                                                              |                      | Telephone                                                                              |

# IBM 5251 Model 12 Communications Network Setup Form (Part 1)

| 5251 MODEL 12 DISPLAY STATION                                                                                                    | Telephone  Device Type  Controller Station Address 00 _  Work Station Address  Communications Type                                                                                                    | Number                                                                                                    |
|----------------------------------------------------------------------------------------------------|----------------------------------------------------------------------------------------------------|----------------------------------------------------------------------------------------------------|
| Each cable to be connected to a 5251 Model 12 port should have a tag with a number from 1 through 8. There should be a cable for each port used as indi- | 3 7 4 8                                                                                                    |                                                                                                    |
| cated on Part 2 of this form.  Connect each cable to the port indicated on its tag.                                                                      | Controller Station / Address Switches                                                                                                    | Communications Line Configuration Switches                                                                                                    |
| ON =                                                                                                    | 0 1 2 3 4 5 6 7 8<br>0 F F F F F F F F F F F F F F F F F F F                                                                                                    |                                                                                                    |
| OFF =                                                                                                    | Setting indication on o pendicular setting indication on o pendicular setting indication in the setting indication in the setting in the setting indication in the setting in the setting indication in the setting indication in the setting indication in the setting in the setting | all of the switches to their indicated ngs. (Switch settings should be cated on the diagram by an X in the r off position.) Use the tip of a cil to push in the upper half (on tion) or lower half (off position) |

Note: If your 5251 Model 12 does not have ports, the Cluster Feature Port switches have no function and can be disregarded.

# IBM 5251 Model 12 Communications Network Setup Form (Part 2)

| 5251 Model 12                                                         |            | e address on your work station to your<br>rk station address as shown in each box. |
|-----------------------------------------------------------------------|------------|------------------------------------------------------------------------------------|
|                                                                       |            |                                                                                    |
| Cluster Feature                                                       | Ports      | With Dual Cluster Feature                                                          |
| Name Device Type Location Work Station Address Unit Address Telephone | 1 5        | Name Device Type Location Work Station Address Unit Address  Telephone             |
| Name Device Type Location Work Station Address Unit Address Telephone | (2)<br>(6) | Name Device Type Location Work Station Address Unit Address  Telephone             |
| Name Device Type Location Work Station Address Unit Address           | 3          | Name Device Type Location Work Station Address Unit Address                        |
| Telephone                                                             | 4          | Telephone                                                                          |
| Name Device Type Location Work Station Address Unit Address           | 8          | Name Device Type Location Work Station Address Unit Address                        |
| Telephone                                                             |            | Telephone                                                                          |

# **Appendix H. Applications Setup Information**

The Applications Setup Form allows you to record the application procedures needed by the 5294 operator in order to establish communications with the host system. You should fill out one form for each application procedure and provide copies to each 5294 (remote) site attached to your system. Blank forms are provided at the end of this appendix.

To fill out the form, first list the applications that use this procedure and fill in the name of the host contact and a telephone number (see example below). Choose the type of communications mode used by your system from the list below and go to that heading on the following pages.

- **SDLC Communications Mode**
- X.25 Communications Mode
- X.21 Circuit Switched Communications Mode

| 7                    | 10/   | ırı    | //               | •       |        |                 |                  | ons:    |         |         |                 |         |         |          |                  |               |        |        |        |     |    |     |   |   |  |
|----------------------|-------|--------|------------------|---------|--------|-----------------|------------------|---------|---------|---------|-----------------|---------|---------|----------|------------------|---------------|--------|--------|--------|-----|----|-----|---|---|--|
| 7                    | 7     | , e i  | 211              | >r (    | ,      | W               | <u>'</u>         | 101     | Le.     |         |                 |         |         | _        |                  |               |        |        |        |     |    |     |   |   |  |
| 7                    | in    | ne     | 0//<br>042       | 2       | di     | - <i>-</i><br>5 |                  |         |         |         |                 |         |         |          |                  |               |        |        |        |     |    |     |   |   |  |
|                      | ,,,   |        |                  |         |        |                 |                  |         |         |         |                 |         |         |          |                  |               |        |        |        |     |    |     |   |   |  |
| Hos                  | t Con | tact   | Á                | E.K     | 2 ;    | 7               | 2                | Lor     | ·       |         |                 |         |         |          |                  | To            | denha  | ne -   | 25     | 37- | 19 | 150 | , |   |  |
| nosi                 | t Con | tact   |                  | ٠,٠     |        |                 | 7 (              |         |         |         |                 |         | •       | _        |                  | Te            | nepho  | ne 🤦   |        | -   |    |     |   |   |  |
|                      |       |        |                  |         |        |                 |                  |         |         |         |                 | •       | •       |          |                  |               |        |        |        |     |    |     |   |   |  |
| Δ                    | Pres  | s Erro | r Rese           | et on t | he typ | ewrit           | er-lik           | e keyt  | ooard ( | or a Re | se* C           | く       | e data  | entry ke | yboar            | d.            |        |        |        |     |    |     |   |   |  |
| 0                    | Pres  | s Erro | r Rese           | et on t | he typ | ewrit           | er-lik           | e keyt  | ooard i | or a Re |                 | display | e data  | entry ke | eyboar           | d.<br>at at t | he tor | of the | ecre   | en  |    |     |   |   |  |
| _                    |       |        |                  |         |        |                 | er-lik<br>ey and | e keyt  | s Sys   | or a Re | N <sub>0</sub>  | display | e data  | entry ke | eyboar           | d.<br>at at t | he top | of the | e scre | en. |    |     |   |   |  |
| <b>a</b><br><b>b</b> |       |        | r Rese<br>hold t |         |        |                 | er-lik<br>ey and | e keyt  | s Sys   | or a Re |                 | display | the sir | entry ke | eyboar<br>e form | d.<br>at at t | he top | of the | e scre | en. |    |     |   |   |  |
| _                    |       |        |                  |         |        |                 | er-lik<br>ey and | e keyt  | s Sys   | or a Re | NO.             | display | the sin | entry ke | eyboar<br>e form | d.<br>at at t | he top | of the | e scre | en. |    | 1   |   | 1 |  |
| _                    |       |        |                  |         |        |                 | er-lik           | d presi | s Sys   | or a Re | N <sub>(o</sub> | display | e data  | entry ke | eyboar<br>form   | d.<br>at at t | he top | of the | scre   | en. |    |     |   |   |  |
| _                    |       |        |                  |         |        |                 | er-lik           | e keyb  | s Sys   | or a Re | Serie (         | display | e data  | entry ke | eyboar           | d.<br>at at t | he top | of the | e scre | en. |    |     |   | 1 |  |
| _                    |       |        |                  |         |        |                 | er-lik           | e keyb  | s Sys   | or a Re | PSE NO          | display | e data  | gle-lin  | eyboar           | d.            | he top | of the | e scre | en. |    |     |   |   |  |
| _                    |       |        |                  |         |        |                 | er-lik           | e keyt  | s Sys   | or a Re | PSE NO          | display | the sin | entry ke | eyboar           | d.<br>at at t | he top | of the | e scre | en. |    |     |   |   |  |

## **SDLC Communications Mode**

This section is divided into two types of SDLC communications:

- Nonswitched analog and nonswitched digital networks (X.21 or DDS)
- Switched analog (normal dial up telephone line)

# Nonswitched Analog and Nonswitched Digital Networks (X.21 or DDS)

No special action is necessary for this type of communications. Communications will be established as soon as the 5294 is powered on and varied on at the host system. You may want to provide the 5294 operator with an *Applications Setup Form* with the host contact's name and telephone number.

## Switched Analog (Normal Dial Up Telephone Line)

The operator at the host system must vary on the 5294. If no communications connection exists (if a call has not been made), the 5294 will be in auto answer mode whenever it is powered on.

To establish a communications connection, a call must be made at either the remote or host site. If communications is to be initiated by the 5294 (remote) site, you must provide the telephone number for the host system data line to the remote operator. Write the telephone number in the boxes provided at the bottom of the *Applications Setup Form*.

If communications is to be initiated by the host system, the host system operator needs the telephone number for the remote site.

## X.25 Communications Mode

This section describes three methods for establishing X.25 communications at the 5294: PVC, SVC answer, and SVC call. Listed under each method are the required parameters followed by the optional ones. You should fill in the boxes provided at the bottom of the Applications Setup Form with the required parameters. The optional parameters should only be filled in if that option is already allowed by the setup configuration and you want to override or supplement the setup information.

### **PVC**

If your network subscription provides only a single logical channel and no manual options are to be entered, no action is required for a PVC except when:

- 1. Reestablishing communications without powering off the 5294.
- 2. Recovering from an error.

On the Applications Setup Form, you should make a note to the operator that this procedure only needs to be done when reestablishing communications without powering off the 5294 or when recovering from an error.

In the first box on the bottom of the form, enter an O (alphabetic O).

If your network subscription provides more than one logical channel or manual options are to be entered, use the following instructions to complete the form:

To select the logical channel, enter [, L], followed by a three-character hexadecimal code to identify the logical channel to be used. Valid hexadecimal values are 0 through 9 and A through F.

The following options can be selected if the 5294 setup configuration specifies that manual options are allowed:

- To change the logical link protocol (QLLC, ELLC, or PSH), do one of the following:
  - If you want to change the logical link protocol to QLLC, enter 2 Q.
  - If you want to change the logical link protocol to ELLC, enter followed by a three-digit number that defines the number of seconds for end-to-end error recovery. Valid values are 100 through 999. This value should be the same value used by the host system.

Note: You cannot change the logical link protocol to PSH.

- 2. To change the packet size, enter , followed by the new packet size. Valid values are 064, 128, or 256.
- 3. To change the packet window size, enter , followed by a two-digit code. Valid values are 02 through 07.

| $\overline{}$            |                    |        |         | e folio  | owing            | applic          | cations | ::                |          |      |                |          |        |                  |       |               |        |        |       |           |    |    |     |   |   |
|--------------------------|--------------------|--------|---------|----------|------------------|-----------------|---------|-------------------|----------|------|----------------|----------|--------|------------------|-------|---------------|--------|--------|-------|-----------|----|----|-----|---|---|
| H                        | yr                 | 01     | <u></u> |          |                  | _               |         |                   |          |      |                |          |        |                  |       |               |        |        |       |           |    |    |     |   |   |
| I                        | ve                 | 2/72   | D (     | 4        | -                | 40              | OL A    | te                |          |      |                |          |        |                  |       |               |        |        |       |           |    |    |     |   |   |
| 7 <i>i</i>               | me                 | _      | 12      | v        | 25               |                 |         |                   |          |      |                |          |        |                  |       |               |        |        |       |           |    |    |     |   |   |
|                          |                    |        |         | _        |                  |                 |         |                   |          |      |                |          |        |                  |       |               |        |        |       |           |    |    | ر ر |   |   |
| Host C                   | ontact             |        | E.      | <u>ה</u> | t                | W               | rtc     | 0                 |          |      |                |          |        |                  |       |               | Telep  | hone   | 2     | <i>87</i> | -1 | 45 | 56  |   |   |
|                          |                    |        |         |          |                  |                 |         |                   |          |      |                |          |        |                  |       |               |        |        |       |           |    |    |     |   |   |
|                          | _                  | _      |         |          |                  |                 |         |                   |          | _    | کر.            | \ \      |        |                  |       |               |        |        |       |           |    |    |     |   |   |
| <b>A</b> P               | ress Ei            | rror R | eset    | on the   | typev            | vriter-         | -like k | eyboar            | d or a   | Rese | NP.            |          | data   | entry            | keybo | oard.         |        |        |       |           |    |    |     |   |   |
| <b>А</b> Р<br><b>В</b> Р | ress Ei            | rror R | leset   | on the   | typev<br>er Shif | vriter<br>t key | -like k | eyboar<br>ess Sy  | d or a   | Rese | P<br>to di     | isplay ' | e data | entry<br>ngle-li | keybo | oard.         | at the | top of | the s | reen.     |    |    |     |   |   |
|                          | ress Er<br>ress ar |        |         |          |                  |                 | -like k | eyboar<br>ress Sy | d or a   | Rese | <b>P</b> to di | isplay : | e data | entry<br>ngle-li | keybo | oard.<br>rmat | at the | top of | the s | reen.     |    |    |     |   |   |
| <b>G</b> E               | nter th            | e foll | owin    | g as o   | ne line          | ı:              |         | E                 | <b>'</b> |      |                |          |        |                  |       |               |        |        |       | reen.     |    | 1  | 1   | i | ı |
| <b>G</b> E               | nter th            | e foll | owin    | g as o   | ne line          | ı:              |         | E                 | d or a   |      |                |          |        |                  |       |               |        |        |       | reen.     |    |    |     |   |   |
| <b>G</b> E               | nter th            | e foll | owin    | g as o   | ne line          | ı:              |         | E                 | <b>'</b> |      |                |          |        |                  |       |               |        |        |       | reen.     |    |    |     |   |   |
| <b>G</b> E               | nter th            | e foll | owin    | g as o   | ne line          | ı:              |         | E                 | <b>'</b> |      |                |          |        |                  |       |               |        |        |       | reen.     |    |    |     |   |   |
| <b>G</b> E               | nter th            | e foll | owin    | g as o   | ne line          | ı:              |         | E                 | <b>'</b> |      |                |          |        |                  |       |               |        |        |       | reen.     |    |    |     |   |   |

## SVC Answer at the 5294 (SVC Call by the Host System)

For SVC answer, the first parameter listed below is required. The other parameters are optional.

- 1. Enter an A in the first box. This is required.
- 2. If you want to enter a network address, enter | , | N | , followed by the host network address. The address can be from 1 through 15 numeric characters.
- 3. If you want to enter a password, enter |x| | |x||, followed by the password. The password can be from 1 through 8 alphameric characters.
- 4. You can change the logical link protocol (QLLC, ELLC, or PSH) if the 5294 setup configuration specifies that manual options are allowed. To change the logical link protocol, do one of the following:
  - If you want to change the logical link protocol to QLLC, enter .
  - If you want to change the logical link protocol to ELLC, enter followed by a three-digit number that defines the number of seconds for end-to-end error recovery. Valid values are 100 through 999. This value should be the same value used by the host system.

Note: You cannot change the logical link protocol to PSH.

- 5. The following options can be selected if the 5294 setup configuration specifies that manual options and flow control negotiation are allowed:
  - To change the packet size, enter size. Valid values are 064, 128, or 256.
  - To change the packet window size, enter code. Valid values are 02 through 07.

|                      | endar.                                   | 1/0                              | Into          |                      |                   |                               |                 |        |             |
|----------------------|------------------------------------------|----------------------------------|---------------|----------------------|-------------------|-------------------------------|-----------------|--------|-------------|
| Tim                  | entory<br>e Card                         | igo<br>15                        | ave           |                      |                   |                               |                 |        |             |
| Host Contac          | E.P.                                     | Barto                            | n             |                      |                   | Tele                          | phone <b>28</b> | 37-195 | 56          |
|                      |                                          |                                  |               |                      | •                 |                               |                 |        |             |
| A Press E            | ror Reset on the                         | typewriter-like                  | keyboard or a | BOL                  | the data entry    | keyboard.                     |                 |        |             |
| A Press E  B Press a | ror Reset on the t                       | typewriter-like<br>Shift key and | keyboard or a | PIPL<br>Attn to disp | to the data entry | keyboard.<br>ne format at the | top of the sc   | reen.  |             |
|                      | ror Reset on the took the hold the Upper |                                  | keyboard or a | ttn to disp          | the data entry    | keyboard.<br>ne format at the | top of the sc   | reen.  |             |
| <b>⊡</b> Enter th    | e following as on                        | e line:                          | EX            |                      |                   |                               |                 |        | 'SWO        |
| B Enter th           | e following as on                        | e line:<br>8   4   2             | EX 5 8        | 3 2 4                | 7 4               |                               |                 |        | )   3   W 0 |

# SVC Call at the 5294 (SVC Call from the 5294)

For SVC call, the first two parameters listed below are required. The other parameters are optional.

- Enter a C in the first box. This is required.
- Enter  $| \cdot | N |$  , followed by the host network address. The address can be from 1 through 15 numeric characters. This is required.
- 3. If you want to enter a password, enter |y|X|, followed by the password. The password can be from 1 through 8 alphameric characters.
- 4. If a logical channel other than 001 is required, specify | | L | , followed by a three-character hexadecimal code. Valid hexadecimal values are 0 through 9 and A through F.

The following options can be selected if the 5294 setup configuration specifies that manual options are allowed:

- 1. If you want to use the closed user group, enter  $| \cdot | \underline{\mathcal{U}} |$ , followed by the closed user group ID, a two-digit numeric code.
- 2. If you want to use reverse charging, enter

Note: If your network does not conform to CCITT recommendation X.25 for the facility selection codes for closed user group and/or reverse charging, then the general facility selection procedure must be used to select these facilities.

3. Other optional facilities can be selected by entering  $|\cdot|F|$ , followed by two characters that identify the facility and two or more characters for the parameter code. Valid characters are 0 through 9 and A through F.

The following examples show facilities defined by CCITT recommendation X.25. For other facilities, the facility code and parameter code must be obtained from your network supplier.

- To select a specific throughput class facility, enter followed by two hexadecimal values. Valid values are 0 through 9 and A through F.
- To select a recognize private operating agency (RPOA), enter | > |F|4|4 followed by the four-digit code for the RPOA you want to use.

- 4. To change the logical link protocol (QLLC, ELLC, or PSH), do one of the following:
  - If you want to change the logical link protocol to QLLC, enter
  - If you want to change the logical link protocol to ELLC, enter followed by a three-digit number that defines the number of seconds for end-to-end error recovery. Valid values are 100 through 999. This value should be the same value used by the host system.

Note: You cannot change the logical link protocol to PSH.

- 5. The following options can be selected if the 5294 setup configuration specifies that manual options and flow control negotiation are allowed:
  - To change the packet size, enter size. Valid values are 064, 128, or 256.
  - To change the packet window size, enter digit code. Valid values are 02 through 07.

| _                        |                               |                             |                      | e folio        | owing                       | applic              | ations  | S:              |         |         |         |        |         |         |        |               |       |        |         |        |      |          |          |   |   |
|--------------------------|-------------------------------|-----------------------------|----------------------|----------------|-----------------------------|---------------------|---------|-----------------|---------|---------|---------|--------|---------|---------|--------|---------------|-------|--------|---------|--------|------|----------|----------|---|---|
|                          | 241                           |                             |                      |                |                             |                     |         |                 |         |         |         |        |         |         |        |               |       |        |         |        |      |          |          |   |   |
| <u>Zr</u>                | IVE                           | ?/7                         | 101<br>1             | 4              |                             | 40                  | da      | te              |         |         |         |        |         |         |        |               |       |        |         |        |      |          |          |   |   |
| 7 <i>i i</i>             | me                            |                             | <u> </u>             | ve             | 15                          |                     |         |                 |         |         |         |        |         |         |        |               |       |        |         |        |      |          |          |   |   |
|                          |                               |                             |                      | _              | D.                          |                     | 4       |                 |         |         |         |        |         |         |        |               |       | hone   | 26      | 21.    | _ 10 | <b>7</b> | /_       |   |   |
|                          |                               |                             |                      |                |                             |                     |         |                 |         |         |         |        |         |         |        |               |       |        |         |        |      |          |          |   |   |
| lost C                   | Contac                        | t 🔏                         | <u> </u>             | _              | 00                          | u-                  | .01     | 7               |         |         | 4       | •      |         |         |        |               | Telep | hone   |         | 2/     | 77   |          | 0        | - |   |
|                          |                               |                             |                      |                |                             |                     |         |                 | rd or a | ۵,      | Ç       | on the | e data  | entry   | keybo  |               | Telep | hone   | <i></i> | 21     | _/7  |          | 0        | _ |   |
|                          |                               |                             |                      |                | typev<br>er Shif            |                     |         |                 | rd or a | P'      | , to di | on the |         |         |        | ard.          | ·     |        |         |        |      |          | 0        | _ |   |
| <b>a</b> P<br><b>b</b> P | Press E                       | Error F                     | Reset o              | on the         |                             | vriter-             |         |                 | rd or a | P\ Attr | n to di |        |         |         |        | ard.          | ·     |        |         |        |      |          | <i>•</i> | - |   |
| A P<br>B P               | Press E<br>Press a            | Error F<br>and ho           | Reset of             | on the<br>Uppe | typev<br>er Shif<br>ne line | vriter-<br>it key a | like ke | eyboa<br>res: N |         |         |         | isplay | the sir | ngle-li | ne for | ard.<br>mat a | t the | top of | the s   | creen. |      |          |          | W | 0 |
| 3 P<br>3 P<br>3 E        | Press E<br>Press a<br>Enter t | Error F<br>and ho<br>he fol | Reset of the clowing | on the Uppe    | e typever Shiftene line     | t key a             | like ke | eyboa           | B       | 3       | 2       | isplay | the sin | ngle-li | ne for | ard.<br>mat a | t the | top of | the se  | P      | A    | S        | S        |   |   |
| 3 P<br>3 P<br>3 E        | Press E<br>Press a<br>Enter t | Error F<br>and ho<br>he fol | Reset of the clowing | on the Uppe    | e typever Shiftene line     | t key a             | like ke | eyboa           | B       | 3       | 2       | isplay | the sin | ngle-li | ne for | ard.<br>mat a | t the | top of | the se  | P      | A    | S        | S        |   |   |

## X.21 Circuit Switched Communications Mode

This section is divided into four types of communications: X.21 Direct Call, X.21 Address Call, X.21 Answer, and Changing Subscription Parameters. Depending upon the application, more than one of these may be used for a particular procedure. You should indicate on the *Applications Setup Form* exactly what needs to be done for each application.

Communications can be initiated at the host system or at the 5294 (remote) site.

If communications is to be initiated by the host system, the host system operator needs the network address for the remote site.

Communications can be initiated at the 5294 by either direct call or address call, depending upon your network subscription.

### X.21 Direct Call

If you planned this installation for direct call from the 5294, nothing has to be entered at the 5294. However, the operator still has to perform the procedure on the *Applications Setup Form*.

### X.21 Address Call

If you planned this installation for address call from the 5294, the operator at the 5294 must enter the network address of the host system in order to initiate communications. Enter the network address in the boxes provided on the bottom of the *Applications Setup Form*.

### X.21 Answer

No special action is necessary for X.21 answer communications. Communications is established as soon as the 5294 is powered on and varied on at the host system. You may want to provide the 5294 operator with an *Applications Setup Form* with the host contact's name and telephone number.

## **Changing Subscription Parameters**

If you want to change the subscription parameters from those already defined by the network, enter the new facility code in the boxes provided on the bottom of the *Applications Setup Form*.

|       |                |       | <del></del> |        |        |        | plicati  |        |        | ·      |         |       |        |        | _      |        |    |        |         |        |     |  |  |
|-------|----------------|-------|-------------|--------|--------|--------|----------|--------|--------|--------|---------|-------|--------|--------|--------|--------|----|--------|---------|--------|-----|--|--|
|       |                |       |             |        |        |        |          |        |        |        |         |       |        |        | _      |        |    |        |         |        |     |  |  |
|       | Conta          | act   |             |        |        |        |          |        |        |        |         |       |        |        | _      |        | Te | elepho | ne _    |        |     |  |  |
| ost ( | Conta          |       |             |        |        |        |          |        |        |        |         |       |        |        |        |        |    |        |         |        |     |  |  |
|       |                |       | Rese        | t on t | he typ | ewrit  | ter-like | e keyt | oard ( | or a R | leset k | ey on | the da | ita en | try ke | yboard | i. |        |         |        |     |  |  |
|       | Press          | Error |             |        |        |        | ter-like |        |        |        |         |       |        |        |        |        |    | he tor | o of th | e scre | en. |  |  |
|       | Press<br>Press | Error | hold ti     | ne Up  |        | hift k |          |        |        |        |         |       |        |        |        |        |    | he top | of th   | e scre | en. |  |  |
| ) 1   | Press<br>Press | Error | hold ti     | ne Up  | per S  | hift k |          |        |        |        |         |       |        |        |        |        |    | he top | of th   | e scre | en. |  |  |
| ) 1   | Press<br>Press | Error | hold ti     | ne Up  | per S  | hift k |          |        |        |        |         |       |        |        |        |        |    | he top | o of th | e scre | en. |  |  |

|     | etup instructions for the following applications: |       |         |        |         |         |         |       |        |        |        | (     | •     |        |             |       |    |        |         |        |     |           |        |  |
|-----|---------------------------------------------------|-------|---------|--------|---------|---------|---------|-------|--------|--------|--------|-------|-------|--------|-------------|-------|----|--------|---------|--------|-----|-----------|--------|--|
|     |                                                   |       |         |        |         |         |         |       |        |        |        |       |       |        | _           |       |    |        |         |        |     |           |        |  |
|     |                                                   |       |         |        |         |         |         |       |        |        |        |       |       |        |             |       |    |        |         |        |     |           |        |  |
|     |                                                   |       |         |        |         |         |         |       |        |        |        |       |       |        | <del></del> |       | _  |        |         |        |     |           |        |  |
| ost | Conta                                             | ect   |         |        | .,      |         |         |       |        |        |        |       |       |        |             |       | Te | lepho  | ne _    |        |     | · · · · · | - 1 10 |  |
|     |                                                   |       |         |        |         |         |         |       |        |        |        |       |       |        |             |       |    |        |         |        |     |           |        |  |
|     | Press                                             | Error | Reset   | on the | typev   | vriter- | -like l | keybo | oard o | or a R | eset k | ey on | the d | ata en | try ke      | yboar | d. |        |         |        |     |           |        |  |
|     |                                                   |       |         | on the |         |         |         |       |        |        |        |       |       |        |             |       |    | he top | o of th | e scre | en. |           |        |  |
|     | Press                                             | and h | nold th |        | er Shif | t key   |         |       |        |        |        |       |       |        |             |       |    | he top | o of th | e scre | en. |           |        |  |
|     | Press                                             | and h | nold th | е Upp  | er Shif | t key   |         |       |        |        |        |       |       |        |             |       |    | ne tor | o of th | e scre | en. |           |        |  |
|     | Press                                             | and h | nold th | е Upp  | er Shif | t key   |         |       |        |        |        |       |       |        |             |       |    | he top | o of th | e scre | en. |           |        |  |
|     | Press                                             | and h | nold th | е Upp  | er Shif | t key   |         |       |        |        |        |       |       |        |             |       |    | ne top | o of th | e scre | en. |           |        |  |
|     | Press                                             | and h | nold th | е Upp  | er Shif | t key   |         |       |        |        |        |       |       |        |             |       |    | ne tor | o of th | e scre | en. |           |        |  |

|     | y-, y-900-00-00-00-00-00-00-00-00-00-00-00-00 |             |        |       |        |         |          |        |             |        |        |       |       |        | _      |       |    |        |          |        |     |      |       |  |
|-----|-----------------------------------------------|-------------|--------|-------|--------|---------|----------|--------|-------------|--------|--------|-------|-------|--------|--------|-------|----|--------|----------|--------|-----|------|-------|--|
|     | _                                             | <del></del> |        |       |        |         |          |        | <del></del> |        |        |       |       |        |        |       |    |        |          |        |     |      |       |  |
|     |                                               |             |        |       |        |         |          |        |             |        |        |       |       |        |        |       |    |        |          |        |     |      |       |  |
|     | Cont                                          | tact        |        |       |        |         |          |        |             |        |        |       |       |        |        |       | Te | lepho  | ne _     | *****  |     | <br> | ····· |  |
| วรเ |                                               |             |        |       |        |         |          |        |             |        |        |       |       |        |        |       |    |        |          |        |     |      |       |  |
|     | Pres                                          | s Err       | or Res | et on | the ty | pewrit  | ter-lik  | e keyb | ooard       | or a R | eset k | ey on | the d | ata en | try ke | yboar | d. |        |          |        |     |      |       |  |
| )   |                                               |             |        |       |        |         | ter-like |        |             |        |        |       |       |        |        |       |    | he top | of the   | e scre | en. |      |       |  |
| )   | Pres                                          | s and       |        | the U | oper S | Shift k |          |        |             |        |        |       |       |        |        |       |    | he top | of th    | e scre | en. |      |       |  |
| )   | Pres                                          | s and       | d hold | the U | oper S | Shift k |          |        |             |        |        |       |       |        |        |       |    | he top | of the   | e scre | en. |      |       |  |
| )   | Pres                                          | s and       | d hold | the U | oper S | Shift k |          |        |             |        |        |       |       |        |        |       |    | he tor | o of the | e scre | en. |      |       |  |

# Glossary

A. Amperes.

A/U. A commercial cable designation.

address switches. See work station address switches and controller station address switches.

**Air plenum.** The area above a ceiling or under a floor which is used for air circulation.

AM. Amplitude modulation.

**analog network.** A type of network that uses regular telephone lines.

avg. Average.

AWG. American Wire Gage.

B/M. Bill of material.

bps. Bits per second.

BTU/hr. British thermal units per hour.

C. Celsius.

cable junction. A cable junction occurs whenever the cable is cut to attach a work station, station protector, or to join two cables with an adapter. Each pair of connections to a device is considered one junction.

**Cable Thru.** A special feature or standard function that allows multiple work stations to be attached to a single cable path.

**CCITT.** See International Telegraph and Telephone Consultative Committee.

CDSTL. Connect data set to line.

cfm. Cubic feet per minute.

**CF1.** Cluster feature 1. See also *Cluster feature* (*CF1*).

**CF2.** Cluster feature 2. See also *Dual Cluster* feature.

Channel Service Unit. An interface unit, supplied by the common carrier, which provides for the attachment of the controller to the DDS network through the DDS Adapter feature. circuit type. A connection between two remote locations. X.25 circuit types may be either PVC or SVC. Both PVC and SVC can be used on the same 5294 Control Unit but not at the same time.

closed user group. A closed user group is a group of locations which can communicate among themselves but cannot call to or receive calls from any location outside the group. This facility allows a limited number of users to communicate with either the controller or the host system and thus increases security. It is usually available at a nominal fee or even provided as a basic service with every subscription. On some networks, it is possible to specify different closed user groups for different applications if your subscription includes more than one group and a Closed User Group index is included in the connection setup instructions. Variations which allow calls to or from a DTE outside the group may be available depending on the network.

Cluster feature (CF1). A special feature that allows attachment of as many as four work stations to the 5251 Model 12.

Cluster Feature port switches. Four switches on the rear access panel of a 5251 Model 12 Display Station that identify the last port used on each Cluster feature.

Cluster function. A standard function on the 5294 Control Unit that allows the attachment of up to four work stations.

cm. Centimeter.

common carrier. In the US, a government-regulated private company that furnishes the general public with telecommunications service facilities; for example, a telephone or telegraph company.

communications line configuration switches. Eight switches on the rear access panel of a 5251 Model 12 Display Station that identify the type of communications configuration being used.

control unit. See controller.

**controller.** A device (such as the 5294 or 5251 Model 12) that is used to coordinate and control the operations of one or more attached work stations and to synchronize their operation with that of the host system.

controller function. The 5251 Model 12 or 5294 that is linked to the host system via a communications network and that has work stations attached to it.

controller station address. The SDLC line address of the remote 5251 Model 12 or 5294 that distinguishes it from other controllers on the same line.

controller station address switches. Eight switches on the rear access panel of the 5251 Model 12 that indicate the controller station's address to the host system.

CSR. Customer Service Representative.

CTS. Clear to send (also referred to as RFS).

**Data Communications Equipment (DCE).** This term is used to refer to the equipment installed at the user's premises which provides

- All the functions required to establish, maintain, and terminate a connection.
- The signal conversion and coding between the data terminal equipment (DTE) and the common carrier's line; for example, a modem.

The term DCE is also used to refer to functions performed by a carrier's network node.

data coupler. An electrical isolation device usually required by common carriers to attach to their switched telephone lines. Also referred to as a data access arrangement or protective coupler.

**data packet.** The type of packet used to send information from one DTE to another DTE attached to an X.25 packet switched network.

**Data Service Unit.** An interface unit, supplied by the common carrier, which provides for the attachment of the 5251 Model 12 or 5294 to the DDS network via the EIA/CCITT Interface feature.

**Data Terminating Equipment (DTE).** This term is used to refer to any machine, such as the 5294 or 5251 Model 12 or its host computer, that is connected to a network.

dB. Decibel.

DC. Direct current.

DCE. See data communications equipment.

DDS. An abbreviation for Digital Data Service.

**DDSA.** An abbreviation for Digital Data Service Adapter.

dia. Diameter.

**direct attachment.** Attachment of work stations to the host system with system cable.

display screen. An electronic vacuum tube similar to a TV display tube, used to display entered characters.

display station. An input/output device containing a display screen and an attached keyboard.

display system. A family of display stations and printers that are atttached to a system or to a controller.

DSR. Data set ready.

DTE. See data terminating equipment.

DTR. Data terminal ready.

**Dual Cluster feature.** A special feature for the 5251 Model 12 that provides eight cable connections and allows the attachment of up to eight work stations to the 5251 Model 12.

**dual connection.** An SVC and a PVC operating on the same physical network connection.

**duplex.** A method of data transmission in which the data can be transmitted in both directions simultaneously.

**EIA/CCITT.** Electronic Industries Association/Consultative Committee on International Telegraphy and Telephony.

**ELLC.** Enhanced logical link control.

enhanced logical link control. A type of logical link control that uses the first six bytes of a data packet (first in a series of data packets if more than one data packet is required) to indicate whether data is logical link control information or normal user data.

**exclusion key.** An optional key on the telephone located under the handset that is used to establish communications.

**Extended Cluster feature.** A feature on the 5294 that provides two additional ports to the two already there and allows the attachment of up to eight work stations.

**external modem.** A device that is used to transmit and to receive data for a controller from a position on the communications line.

F. Fahrenheit.

FAA. Federal Aviation Agency.

FCC. Federal Communications Commission.

**fleld.** One or more consecutive positions on the display set up for a specific type of data.

**flow control negotiation.** The ability to alter the packet size and packet window size. They may be changed from call-to-call if the network subscription allows flow control negotiation.

FM. Frequency modulation.

frame. A 32-bit (minimum) format that SDLC uses for sending commands and data to and from the work station/controller and the host system.

ft. Feet.

half duplex. A method of data transmission in which data can be transmitted in both directions, but not at the same time.

**hexadecimal.** Pertains to a number system with a base of 16. (Valid digits range from 0 through F, where F represents the highest units possible — 15.)

host system. The controlling or highest level system in a data communications configuration.

in. Inch

I/O. Input/output.

**integrated modem.** A modem built into the 5251 Model 12.

**Internal Clock feature.** A special feature for the 5251 Model 12 that provides clocking for data transmission when the Integrated Modem feature is used that does not provide its own clock.

International Telegraph and Telephone Consultative Committee (CCITT). This committee is an organization of common carriers and other interested parties who meet periodically to define statndards which they will mutually adopt.

kg. Kilogram.

kVA. Kilovolt-amperes.

Ib. Pound.

leased line. See nonswitched line.

**link window size.** The maximum number of I-frames that can be sent from the controller without receiving an acknowledgement from the network. Valid values are 1 through 7.

LLC. Logical link control.

**LLC selection.** The type of logical link control that will be used by the controller.

**local loopback.** A test procedure performed to verify the operation of the local modem.

**local work station.** A work station that is attached directly to the host system with twinaxial cable.

**Logical link control.** A series of rules used to exchange units of information over an imaginary circuit between two DTEs which are attached to an X.25 packet switched network.

lux. A measurement of light.

m. Meter.

m³/min. Cubic meters per minute.

manual options. Options that allow keyboard changes from call-to-call.

max. Maximum.

MES. Miscellaneous equipment specification.

MHz. Megahertz.

min. Minimum.

mm. Millimeter.

modem (modulator-demodulator). A device that modulates an analog carrier signal with digital signal and transmits the composite signal. A modem also receives the composite signal and demodulates it.

**Modulo number.** The maximum number of data packets that can be sent without an acknowledgement minus one.

N.m. Newton meters.

N/A. Not applicable.

NEC. National Electric Code.

**NEMA.** National Electrical Manufacturers' Association.

NFPA. National Fire Protection Association.

nonreturn to zero (NRZ). A data encoding method.

nonreturn to zero inverted (NRZI). A data encoding method.

nonswitched line. A communications line that is permanently connected, always available, and does not require dialing to establish communications.

NRZ. Nonreturn to zero.

NRZI. Nonreturn to zero inverted.

**OD.** Outside diameter.

P/N. Part number.

packet. Information transmitted through a packet switching network is divided up and inserted into packets. These usually consist of control information fields giving destination, sequence number, optional facilities, and often a user data area. Various kinds of packet are used to transmit error codes and supervise the virtual circuit.

packet size. The maximum number of bytes allowed in the user data area of a data packet. A default value, usually 128 bytes, is assigned at subscription time. On some networks, the packet size can be altered from call to call.

packet switching. The transfer of data by means of addressed packets that occupy the network channel only during actual transmission. The channel is available for the simultaneous transfer of packets belonging to other network users. The network determines the optimum routing of each individual packet during, rather than prior to, the transmission from a DTE.

packet window size. The maximum number of bytes allowed in the user data area of a data packet. A default value, usually 128 bytes, is assigned at subscription time. On some networks, the packet size can be altered from call-to-call.

**Permanent Virtual Circuit (PVC).** A permanent virtual circuit is the packet switching equivalent of a leased line. The 5294 and its host system appear to the user to be permanently connected.

pF/ft. Picofarads/foot.

physical services header. A type of logical link control that uses the first two bytes of a data packet to indicate whether data is logical link control information or normal user data.

**point-to-point line.** A data link that connects a single remote controller to the system; it can be either switched or nonswitched.

**port.** The hardware coupling used to attach work stations to a controller.

**Post Telegraph Telephone (PTT).** A name used to describe a World Trade operating agency that controls the transportation of information (postal, voice, and/or data).

**power cord.** A cord that plugs into a wall outlet supplying electrical power.

printer. A device that provides printed output.

PSH. Physical services header.

**PSN.** Public switched network. See also *public* switched network (PSN).

PTT. Post Telegraph Telephone Administration.

**public switched network (PSN).** A communications facility owned by the telephone company through which subscribers can be connected by dialing the unique telephone number of another subscriber.

PVC. Permanent virtual circuit.

QLLC. Qualified logical link control.

**Qualified logical link control.** A type of logical link control that uses the Q (qualifier) bit in a data packet to indicate logical link control information is present.

REC. Receive.

**recommendation X.25.** This recommendation for packet switching interfaces is set by the CCITT (International Telegraph and Telephone Consultative Committee) and amended periodically. The X series of recommendations defines standards for data transmission interfaces.

remote attachment. Attachment of work stations to the host system through communications lines.

remote loopback. A test procedure performed to verify the operation of the local modem, remote modem, and the communcations lines between them.

**remote work station.** A work station that is attached to the host system via communications lines.

**reverse charging acceptance.** This facility allows the network to pass reversed-charge calls to the DTE.

**reversed charging.** Reversed charging allows virtual calls originating from the 5294 to be billed to the host being called if the host subscribes to reverse charge acceptance.

rf. Radio frequency.

RFS. Ready for sending (also referred to as CTS).

RI. Ring indicate.

RTS. Request to send.

screen. See display screen.

SDLC. Synchronous data link control.

SF. Sales feature.

**SNA.** Systems network architecture.

special network attachment. An attachment that allows the 5294 to operate on a United Kingdom X.25 network using Telenet type operation.

**station protector.** A device used on the system cable to offer protection against lightning for attachments made in different buildings.

std. Standard.

**subscription.** An agreement between a user and a PTT/network supplier for the use of certain network services and optional facilities.

SVC. Switched virtual circuit.

**switched line.** A communications line that uses the same equipment and transmission lines used for telephone communication. (Dialing is required to establish communication.)

**switched virtual circuit.** A switched virtual circuit is the packet switching service equivalent of a switched line. It allows communication between the 5294 and one of several possible hosts. Switched virtual circuits are also known as *virtual calls*.

**system.** The main computer and the programming necessary to execute data processing. The system can have numerous work stations attached.

**system cable.** A cable that carries commands and data between the system and the locally attached work stations or between the controller and attached work stations.

**system generation.** A procedure used to configure the host system for the particular options and functions chosen.

system operator. A person who uses a display station that is designated as the system console, to activate certain system functions, and to control and monitor system operation.

terminator switch. A switch used to terminate the system cable on the last work station when Cable Thru is used and to provide a feed thru path for other stations on the cable thru line.

test mode indication. A signal generated by the modem/DCE that indicates that the modem/DCE is in a test mode because of performing a self-test, a remotely requested test, or a locally requested test.

twinaxial cable. A shielded cable with two conductors.

U.L.. Underwriters' Laboratories.

unit address. The address used to define each remote work station including the work station portion of the 5251 Model 12. This address is determined for the remote configuration and must be obtained for use by the host system.

US. United States.

USOC. Universal service order code.

V. Volts.

Vdc. Volts direct current.

virtual call. See switched virtual circuit.

virtual circuit. A virtual circuit is a logical connection between two DTEs which enables them to exchange information according to a standard communications procedure with the sequence of information preserved. A virtual circuit occupies transmission capacity only when the data is actually being transmitted.

window. The window size is the maximum number of packets that the DTE is authorized to transmit and have outstanding at any given time. It is the basic flow control mechanism in X.25 and protects the network from accepting packets faster than they can be accepted by the remote DTE. The window can also be used by a DTE to prevent transmission of packets from the network if the DTE is unable or unwilling to queue them. A default window size, usually 2, is assigned at subscription time. On some networks, this can be altered for a given virtual call.

work station. An I/O device that allows either the transmission of data or the reception of data (or both) from a host system, as needed to perform a job; for example, a display station or printer.

work station address. The address to which the switches on a work station are set or the internal default address. (The 5292 does not have work station address switches. Instead the address is entered using the keyboard.)

work station address switches. Two or three switches on the access panel of a work station that has Cable Thru. The switches are set to the assigned work station address. (The 5292 does not have work station address switches. Instead the address is entered using the keyboard.)

World Trade (WT). Any of the countries in Europe, Asia, Africa, and South America served by IBM.

WT. World Trade.

X.25. See Recommendation X.25.

XMIT. Transmit.

# Index

Α

autoanswer control 5-33, 6-8

| adapter                                           | branch circu  |
|---------------------------------------------------|---------------|
| cable-to-cable 8-3, A-14                          | bulk cable as |
| communications 8-13                               | bulk cable sp |
| adding a work station 7-27                        | Teflon co     |
| address settings                                  | vinyl cove    |
| unit address                                      |               |
| when attaching to a 525 Model 12 7-26             |               |
| when attaching to a 5294 Control Unit 4-14        | C             |
| 5251 Model 12 7-7                                 |               |
| work station                                      |               |
| when attaching to a 5251 Model 12 7-26            | cable         |
| when attaching to a 5294 Control Unit 4-13        | adapters      |
| address switches, controller station 7-9          | assembly      |
| airflow                                           | bulk spec     |
| Model 11 Display Station 3-5                      | Teflor        |
| Model 12 Display Station 3-6                      | vinyl o       |
| 3180 Model 2 Display Station 3-7                  | communi       |
| 4214 Model 2 Printer 3-15                         | completion    |
| 4224 Printer 3-16                                 | conncecto     |
| 5219 Printer 3-11                                 | connecto      |
| 5224 Printer 3-12                                 | considera     |
| 5225 Printer 3-13                                 | distance      |
| 5256 Printer 3-14                                 | installatio   |
| 5262 Model 1 Printer 3-17                         | junctions     |
| 5291 Color Display Station 3-10                   | labeling      |
| 5291 Display Station 3-8                          | light pen,    |
| 5291 Model 2 Display Station 3-9                  | limitation    |
| 5294 Control Unit 4-5                             | line conti    |
| analog network C-5                                | line pen,     |
| analog nonswitched communications worksheet       | line polar    |
| using IBM modems 5-7, E-3                         | magnetic      |
| using non-IBM modems 5-11, E-7                    | male con      |
| analog switched communications worksheet for the  | ordering      |
| 5294                                              | ordering i    |
| using IBM modems 5-9, E-5                         | part numb     |
| using non-IBM modems 5-15, E-11                   | planning      |
| answer tone switch 7-18                           | polarity to   |
| applications setup form H-11                      | selector l    |
| applications setup information H-2                | shielding     |
| assembling cables 8-3, A-10                       | signal 8      |
| AT&T DDS public data communications worksheet for | Teflon co     |
| the 5294 5-19, E-15                               | terminatio    |
| AT&T DDS public data network C-5                  | testing /     |
| atmospheric contaminants 2-8                      | thru 2-13     |
| attaching cable labels A-6                        | to cable a    |
| attaching work stations to                        | tubing 8      |
| a 5251 Model 12 2-3                               | twinaxial     |
| a 5294 Control Unit 2-1                           | vinyl cove    |
| teflon covered cable A-9                          | cabling consi |
| vinyl covered cable A-8                           | capacitance,  |
| your remote work station controller 2-1           | Teflon cov    |
| attenuation                                       | vinyl cove    |

# В

branch circuits 2-10
bulk cable assembly 8-3, A-10
bulk cable specifications
Teflon covered 8-3, A-9
vinyl covered 8-3, A-8

8-3, A-14 8-3, A-10 ifications n covered 8-3, A-9 covered 8-3, A-8 cations 8-13 on tests A-15 or kit 8-3 r 8-3, A-10 ations 8-2 2-13 on 8-6 8-2 A-2 selector 3-6 s 8-2 nuity test A-15 selector 3-5 rity test A-16 stripe reader 3-5, 3-6 nector 8-3 considerations 8-2, A-8, A-9 information 8-3 bers 8-3 8-2 est A-16 ight pen 3-5, 3-6 8-6 -4 vered 8-3 on, communications 8-14 A-15 3, 4-11, 7-24 dapter 8-3, 8-14 3-3, A-11 A-7 ered 8-3, A-8 iderations 2-10, 8-2 twinaxial cable vered A-9 vinyl covered A-8

| capacitors, checking 8-12                         | communications planning                         |
|---------------------------------------------------|-------------------------------------------------|
| carrier 5-33, 6-8                                 | for the 5251 Model 12 6-2                       |
| CBS type data coupler 6-15                        | for the 5294 Control Unit 5-1                   |
| CDSTL (connect data set to line) 7-19             | communications type switch 7-18                 |
| CDT type data coupler 6-13                        | communications worksheets                       |
| CF1 ports 2-3                                     | communications, establishing H-2                |
| CF2 ports 2-4                                     | communications, types of C-6                    |
| chair considerations 2-5                          | completed                                       |
| changing a configuration 7-27                     | 5294 communications worksheet D-11, D-14        |
| character set, country 4-14                       | 5294 setup form D-5, D-9                        |
| checking                                          | completing the cable labels A-3                 |
| 9                                                 |                                                 |
| capacitors 8-12                                   | completing the setup form                       |
| diodes 8-12                                       | for the 5251 Model 12 7-4                       |
| checklist, planning 1-11                          | for the 5294 Control Unit 4-19                  |
| circuit type 4-31                                 | for work stations attaching to the 5251 Model   |
| clear to send 5-33                                | 12 7-20                                         |
| clear to send delay switch 7-17                   | for work stations attaching to the 5294 Control |
| clocking 5-29, 6-8                                | Unit 4-3                                        |
| cluster                                           | completion tests of cabling A-15                |
| configuration charts for the 5251 Model 12        | conductor, twinaxial cable A-8                  |
| use of 7-26                                       | Teflon covered A-9                              |
| 1 port 7-29                                       | vinyl covered A-8                               |
| 2 ports 7-31                                      | configuration                                   |
| 3 ports 7-33                                      | change 7-27                                     |
| 4 ports 7-34                                      | examples                                        |
| dual 2-4                                          | remote work station                             |
| extended 2-1                                      | screen layout 4-21                              |
| feature 2-4                                       | connector                                       |
|                                                   |                                                 |
| feature port switches 7-26                        | cable 8-3, A-10                                 |
| function 2-1                                      | kit 8-3                                         |
| color display staion, 5292 3-10                   | considerations                                  |
| color display station, 5292 1-7                   | cabling 4-2, 8-2                                |
| communications cables 8-13                        | chair 2-5                                       |
| communications components order information       | environmental 2-7                               |
| communications feature, 5294 types of             | furniture 2-5                                   |
| DDSA C-6                                          | lighting 2-6                                    |
| EIA/CCIT C-6                                      | site 2-1                                        |
| X.21 signal converter C-6                         | space 2-6                                       |
| communications features                           | table 2-5                                       |
| for the 5251 Model 12 6-4                         | control unit                                    |
| for the 5294 control unit 5-4                     | communication lines                             |
| communications field 4-24                         | for the 5251 Model 12 7-3                       |
| communications line                               | for the 5294 Control Unit 5-5, C-3              |
| connection 4-7, 5-2, 7-8                          | setup form B-2, B-4                             |
| communications line configuration switch settings | 5294 1-10, 3-4                                  |
| for countries other than the United States and    | controller address field 4-24                   |
|                                                   |                                                 |
| Canada 7-15                                       | controller station address switches 7-9         |
| switch settings                                   | controller, remote work station                 |
| for countries other than the United States and    | 5251 Model 12 1-7, 1-10, 3-6                    |
| Canada 7-15                                       | 5294 Control Unit 1-10, 3-4                     |
| for the United States and Canada 7-13             | country                                         |
| switches                                          | character set 4-16                              |
| charts 7-13, 7-15                                 | keyboard code 4-16                              |
| description 7-11, 7-17                            | CTS delay switch 7-17                           |
| setting 7-12                                      | customer setup switches, setting of             |
| communications line facilities 6-10               | cluster feature port 7-26                       |
| communications mode 4-7                           | communications line 7-11, 7-17                  |
| communications network setup form, 5251 Model     | controller station 7-9                          |
| 12 G-2, G-4                                       |                                                 |
| communications option 4-6                         |                                                 |
|                                                   |                                                 |

| [ D ]                                               | 5292 1-7, 3-10                                    |
|-----------------------------------------------------|---------------------------------------------------|
|                                                     | drawing your configuration                        |
| data coupler recommendations for 1200 bps inte-     | when attaching to the 5251 Model 12 7-23          |
| grated modems 6-13                                  | when attaching to the 5294 Control Unit 4-10      |
| data set ready 5-33, 6-9                            | DSR (data set ready) 5-33                         |
| DCE                                                 | DTR (data terminal ready) 7-19                    |
| information for the 5294 Control Unit 5-33          | DTR/CDSTL switch 7-19                             |
| operating mode 4-28                                 | dual                                              |
| transmission speed C-7                              | cluster feature 2-4                               |
| DDS adapter feature worksheet 6-5, F-3              | connected network C-3                             |
| DDSA communications feature C-6                     | networks                                          |
| determining when                                    | dual connected C-3                                |
| not to use cable thru 2-16                          | multipoint nonswitched C-4                        |
| to use cable thru 2-15                              | permanent virtual circuit C-3                     |
|                                                     | point-to-point nonswitched C-4                    |
| device                                              | point-to-point switched C-3                       |
| descriptions                                        | switched virtual circuit C-3                      |
| display stations 1-7                                | ownoriou virtual orroant of o                     |
| printers 1-8                                        |                                                   |
| remote work station controllers 1-10                |                                                   |
| location 4-9, 7-22                                  | E                                                 |
| name 4-9, 7-22                                      |                                                   |
| type 4-9, 7-22                                      | EIA/CCITT communications feature C-6              |
| dielectric strength                                 | EIA/CCITT interface feature                       |
| Teflon covered cable A-9                            |                                                   |
| vinyl covered cable A-8                             | modem options 5-33, 6-8                           |
| digital data service adapter feature communications | order information 5-33, 6-8                       |
| worksheet 6-5, F-3                                  | worksheet for the 5251 Model 12 6-6, F-4          |
| dimensions                                          | electrical requirements 2-9                       |
| 3180 Model 2 Display Station 3-7                    | electromagnetic compatibility 2-8                 |
| 3863 Modem 3-18                                     | electromagnetic interference 2-8                  |
| 3864 Modem 3-18                                     | electrostatic discharge 2-8                       |
| 3865 Modem 3-18                                     | environmental considerations and requirements 2-7 |
| 3872 Modem 3-18                                     | establishing communications H-2                   |
| 3874 Modem 3-18                                     | examples                                          |
| 3875 Modem 3-18                                     | cable thru 2-15                                   |
| 4214 Model 2 Printer 3-15                           | configuration 4-2, 7-3                            |
| 4224 Printer 3-16                                   | direct attachment 2-16                            |
| 5219 Printer 3-11                                   | examples                                          |
| 5224 Printer 3-12                                   | using the 5251 Model 12 7-3                       |
| 5225 Printer 3-13                                   | using the 5294 Control Unit 4-2                   |
| 5251 Model 11 Display Station 3-5                   | local attachment 2-16                             |
| 5251 Model 12 Display Station 3-6                   | network worksheet D-11, D-14                      |
| 5256 Printer 3-14                                   | nonswitched network D-3                           |
| 5262 Model 1 Printer 3-17                           | remote attachment 2-16                            |
| 5291 Display Station 3-8                            | station protector installation 8-8                |
| 5291 Model 2 Display Station 3-9                    | switched network D-7                              |
| 5292 Color Display Station 3-10                     | 5294 communications network worksheet com-        |
| 5294 Control Unit 3-4                               | pleted D-11, D-14                                 |
| diodes, checking 8-12                               | 5294 setup form, completed D-5, D-9               |
| direct attachment 1-2                               | extended cluster feature 2-2                      |
|                                                     |                                                   |
| display station                                     |                                                   |
| interference 2-8                                    |                                                   |
| personal computer 1-7                               |                                                   |
| transmission speeds C-8                             |                                                   |
| 3180 Model 2 1-7, 3-7                               |                                                   |
| 5251 Model 11 1-7, 3-5                              |                                                   |
| 5251 Model 12 1-7, 1-10, 3-6                        |                                                   |
| 5251 Model 999 1-7                                  |                                                   |
| 5291 1-7, 3-8                                       |                                                   |

5291 Model 2 3-9

|                                                     | 5256 Printer 3-14                                    |
|-----------------------------------------------------|------------------------------------------------------|
| F                                                   | 5262 Model 1 Printer 3-17                            |
|                                                     | 5291 Display Station 3-8                             |
| facilities, network 5-5                             | 5291 Model 2 Display Station 3-9                     |
| FCC                                                 | 5292 Color Display Station 3-10                      |
| registration numbers for IBM modems 5-10            | 5294 Control Unit 3-4                                |
| rules compliance 6-16                               | humidity, relative 2-7                               |
| feature port switches, cluster 7-26                 |                                                      |
| fields                                              |                                                      |
| communications 4-24                                 |                                                      |
| controller address 4-24                             |                                                      |
| field 1 4-22                                        |                                                      |
| field 2 4-24                                        | IBM modem information 3-18, 5-2, 5-10                |
| field 3 4-24                                        | identifying the work stations                        |
| field 3 settings 4-25                               | attaching to the 5251 Model 12 7-22                  |
| field 4 4-30                                        | attaching to the 5294 Control Unit 4-9               |
| field 5 4-31                                        | impedance, twinaxial cable                           |
| field 6 4-33                                        | Teflon covered A-9                                   |
| field 9 4-35                                        | vinyl covered A-8                                    |
| fields A and B 4-35                                 | information needed to plan your communications       |
|                                                     | facilities C-2                                       |
| keyboard code 4-22                                  | input fields, operator 4-22                          |
| operator input 4-22                                 | installation, power plug 3-3                         |
| settings for field 3 4-25                           | insulation, twinaxial cable                          |
| X.25 fields 4-29                                    | Teflon covered A-9                                   |
| floor plan 2-6                                      | vinyl covered A-8                                    |
| flow control negotiation 4-31                       | integrated modem feature worksheet 6-11, 6-14        |
| for the 5251 Model 12 6-3                           | interface pin 18 5-33, 6-9                           |
| for the 5294 Control Unit 5-4                       | interface pin 20 4-28                                |
| frequency 2-9                                       | interface pin 22 5-33, 6-9                           |
| furniture considerations 2-5                        | interface, modem 5-33, 6-8                           |
| future expansion 2-7                                | interference, display screen 2-8                     |
|                                                     | introductory communications information for use with |
|                                                     | the 5294 C-2                                         |
| G                                                   | 1110 0204 0 2                                        |
| L                                                   |                                                      |
| matting atouted 1.1                                 | <u>гэ</u>                                            |
| getting started 1-1                                 | J                                                    |
| glare reduction 2-6                                 |                                                      |
| grounding 2-10                                      | jacket, twinaxial cable                              |
| modem 5-33                                          | Teflon covered A-9                                   |
| outdoor cable 8-6                                   | vinyl covered A-8                                    |
| recommendations, station protector 8-9              | junction, cable 8-2                                  |
| guided learning courses C-2                         | junioni, dubio o E                                   |
| guidelines for planning and ordering communications |                                                      |
| for the 5251 Model 12 6-3                           | []                                                   |
| for the 5294 Control Unit 5-4                       | K                                                    |
|                                                     |                                                      |
| ,                                                   | keyboard                                             |
| H                                                   | code field 4-22                                      |
| <u> </u>                                            | codes 4-15                                           |
| hand and and                                        | kinds of networks                                    |
| heat output                                         | analog C-5                                           |
| 3180 Model 2 Display Station 3-7                    | AT&T DDS public data C-5                             |
| 4214 Model 2 Printer 3-15                           | X.21 public data C-5                                 |
| 4224 Printer 3-16                                   | X.25 packet switched C-5                             |
| 5219 Printer 3-11                                   | ALEO PROMOTO WITCHION                                |
| 5224 Printer 3-12                                   |                                                      |
| 5225 Printer 3-13                                   |                                                      |
| 5251 Model 11 Display Station 3-5                   |                                                      |
| 5251 Model 12 Display Station 3-6                   |                                                      |

# L

labeling cables A-2 leading pad 4-28 light pen, selector 2-5, 3-5, 3-6 lighting considerations 2-6 lightning damage probability map 8-5 lightning protection 8-6 line continuity A-15 line polarity A-16 line type switch 7-18 line types for the 5251 Model 12 6-4 for the 5294 Control Unit 5-5 link initialization 4-33 link window size 4-30 LLC selection 4-33 local attachment 1-2 work station configuration 1-2 logical link control selection 4-33

# М

magnetic stripe reader 2-5, 3-5, 3-6 manual options 4-31 modems autoanswer control 5-33, 6-8 carrier 5-33, 6-8 clear to send 5-33, 6-9 clocking 5-33, 6-8 data set ready 5-33, 6-9 FCC registration numbers 5-10 grounding 5-33, 6-9 information for the 5251 Model 12 6-8 information for the 5294 Control Unit 5-33 information, IBM 3-18, 5-2 interface 5-33, 6-8 interface pin 18 5-33, 6-9 interface pin 22 5-33, 6-9 new sync 5-33, 6-9 options 5-33, 6-8 request to send 5-33, 6-9 ring indicate 5-33, 6-9 ringer equivalences 5-10 speed 5-33, 6-8 transmit timing 5-33, 6-8 modulo number 4-30 multipoint nonswitched network C-4

# N

network DCE for the 5251 Model 12 6-4 for the 5294 Control Unit 5-5 network example nonswitched D-3 switched D-7 network facilities 5-25 network type switch 7-17 networks, kinds of analog C-5 AT&T DDS public data C-5 X.21 public data C-5 X.25 packet switched C-6 networks, types of dual connected C-3 multipoint nonswitched C-4 permanent virtual circuit C-3 point-to-point nonswitched point-to-point switched C-3 switched virtual circuit C-3 new sync 5-33, 6-9 nonoperating environment 2-7 nonprogrammable data coupler 6-13 nonswitched network example D-3 NRZI/NRZ switch 7-19

# 0

operating environment 2-7
operator input fields 4-22
ordering communications equipment and facilities
for the 5251 Model 12 6-2
for the 5294 Control Unit 5-1
ordering considerations for cables 8-2
ordering information, twinaxial cable
Teflon covered 8-3, A-9
vinyl covered 8-3, A-8
outdoor cable installation 8-5

# P

packet size 4-31, 5-27
packet window size 4-30
permanent virtual circuit network C-3
personal computer 1-7
plan view
3180 Model 2 Display Station 3-7
4214 Model 2 Printer 3-15
4224 Printer 3-16
5219 Printer 3-11
5224 Printer 3-12
5225 Printer 3-13
5251 Model 11 Display Station 3-5

| 5251 Model 12 Display Station 3-6<br>5256 Printer 3-14<br>5262 Model 1 Printer 3-17 | R                                           |
|-------------------------------------------------------------------------------------|---------------------------------------------|
| 5291 Display Station 3-8                                                            | R-loop 7-18                                 |
| 5291 Model 2 Display Station 3-9                                                    | rating, twinaxial cable                     |
| 5292 Color Display Station 3-10                                                     | Teflon covered A-9                          |
| 5294 Control Unit 3-4                                                               | vinyl covered A-8                           |
| planning                                                                            | reader, magnetic stripe 2-5, 3-5, 3-6       |
| checklist 1-2                                                                       | receptacles, power 3-1                      |
| for                                                                                 | relative humidity 2-7                       |
| cables 8-2                                                                          | remote attachment to host system            |
| direct attachment 1-2                                                               | remote work station                         |
| local attachment 1-2                                                                | using the 5251 Model 12 7-2                 |
| remote attachment using a 5251 Model 12 1-4                                         | using the 5294 Control Unit 4-1             |
| remote attachment using a 5294 Control                                              | using the 5251 Model 12 7-2                 |
| Unit 1-3                                                                            | using the 5294 Control Unit 4-1             |
| replacing a 5251 Model 12 with a 5294 Control                                       | remote work station configuration           |
| Unit 1-5                                                                            | using the 5251 Model 12 7-2                 |
| starting 1-1                                                                        | using the 5294 Control Unit 4-1             |
| plugs 3-1                                                                           | remote work station controllers             |
| point-to-point network                                                              | 5251 Model 12 1-7, 1-10, 3-6                |
| example D-3                                                                         | 5294 Control Unit 1-10, 3-4                 |
| nonswitched C-3                                                                     | replacing a 5251 Model 12 1-5               |
| switched C-3                                                                        | request to send 6-9                         |
| polarity line test A-16                                                             | request to send (RTS) 5-33                  |
| port assignment                                                                     | request to send switch 7-17                 |
| for the 5251 Model 12 7-23                                                          | ring indicate 5-33, 6-9                     |
| for the 5294 Control Unit 4-10                                                      | ringer equivalences for IBM modems 5-10     |
| power cords 2-9, 3-1                                                                | imger equivalences for 12 in medelile 10 10 |
| power plugs 3-1                                                                     |                                             |
| power receptacles 2-9, 3-1                                                          |                                             |
| power requirements                                                                  | S                                           |
| 3180 Model 2 Display Station 3-7                                                    |                                             |
| 4214 Model 2 Printer 3-15                                                           | sample configuration                        |
| 5219 Printer 3-11                                                                   | using the 5251 Model 12 7-3                 |
| 5224 Printer 3-12                                                                   | using the 5294 Control Unit 4-2             |
| 5225 Printer 3-13                                                                   | scheduling 1-11                             |
| 5251 Model 11 Display Station 3-5                                                   | screen layout, configuration 4-21           |
| 5251 Model 12 Display Station 3-6                                                   | SDLC transmission                           |
| 5256 Printer 3-14                                                                   | coding option 7-19                          |
| 5262 Model 1 Printer 3-17                                                           | mode 4-28                                   |
| 5291 Display Station 3-8                                                            | selector light pen 2-5, 3-5, 3-6            |
| 5291 Model 2 Display Station 3-9                                                    | service clearance                           |
| 5292 Color Display Station 3-10<br>5294 Control Unit 3-4                            | 3180 Model 2 Display Station 3-7            |
|                                                                                     | 4214 Model 2 Printer 3-15                   |
| printer transmission anada C.O.                                                     | 5219 Printer 3-11                           |
| transmission speeds C-9<br>4214 Model 2 3-15                                        | 5224 Printer 3-12                           |
|                                                                                     | 5225 Printer 3-13                           |
| 5219 1-8, 3-11<br>5224 1-8, 3-12                                                    | 5251 Model 11 Display Station 3-5           |
| 5225 1-8, 3-13                                                                      | 5251 Model 12 Display Station 3-6           |
| 5256 1-8, 3-14                                                                      | 5256 Printer 3-14                           |
| 5262 Model 1 3-17                                                                   | 5262 Model 1 Printer 3-17                   |
| programmable data coupler 6-13                                                      | 5291 Display Station 3-8                    |
| programmable data coupler 0-10                                                      | 5291 Model 2 Display Station 3-9            |
|                                                                                     | 5292 Color Display Station 3-10             |
|                                                                                     | 5294 Control Unit 3-4                       |
|                                                                                     | settings for field 3 4-25                   |
|                                                                                     | setup form                                  |
|                                                                                     | 5251 Model 12 G-2, G-4                      |
|                                                                                     | 5292 Control Unit B-4                       |

| 5294 Control Unit B-2                   | NRZI 7-19                                    |
|-----------------------------------------|----------------------------------------------|
| shield line 8-6                         | transmission speeds                          |
| shield, twinaxial cable                 | available C-10                               |
| Teflon covered A-9                      | for DCE C-7                                  |
| vinyl covered A-8                       | for display stations C-8                     |
| shipping environment 2-7                | for printers C-9                             |
| short hold mode 5-30, E-26              | transmit timing 5-33, 6-8                    |
| signal cable, work station 8-4          | tubing, cable 8-3, A-11                      |
| site considerations 2-1                 | twinaxial cable 2-13, 8-3, A-7               |
| site requirements 2-1                   | adapter 8-3, A-14                            |
| space considerations 2-6                | assembly 8-3, A-10                           |
| special network attachment 4-33         | bulk specifications                          |
| specifications                          | Teflon covered 8-3, A-9                      |
| system 3-1                              | vinyl covered 8-3, A-8                       |
| 3180 Model 2 Display Station 3-7        | ordering information 8-3                     |
| 3863 Modem 3-18                         | station protector kit 8-9                    |
| 3864 Modem 3-18                         | tests A-15                                   |
| 3865 Modem 3-18                         | types of                                     |
| 3872 Modem 3-18                         | communication lines                          |
| 3874 Modem 3-18                         | communications                               |
| 3875 Modem 3-18                         | DDSA feature C-6                             |
| 4214 Model 2 Printer 3-15               | EIA/CCITT feature C-6                        |
| 4224 Printer 3-16                       | X.21 signal converter feature C-6            |
| 5219 Printer 3-11                       | networks                                     |
| 5224 Printer 3-12                       |                                              |
| 5225 Printer 3-13                       |                                              |
| 5251 Model 11 Display Station 3-5       |                                              |
| 5251 Model 12 Display Station 3-6       | U                                            |
| 5256 Printer 3-14                       |                                              |
| 5262 Model 1 Printer 3-17               | unit address                                 |
| 5291 Display Station 3-8                | when attaching to the 5251 Model 12 7-26     |
| 5291 Model 2 Display Station 3-9        | when attaching to the 5294 Control Unit 4-14 |
| 5292 Color Display Station 3-10         | 5251 Model 12 7-7                            |
| 5294 Control Unit 3-4                   | using an IBM modem with the 5294 5-1         |
| standard symbols and specifications 3-1 | using the cluster configuration charts 7-26  |
| starting your planning 1-1              | 3                                            |
| station protectors 8-7                  |                                              |
| check 8-11                              | TV.                                          |
| grounding recommendations 8-9           | V                                            |
| installation requirements 8-10          |                                              |
| kit 8-9                                 | velocity of propagation, twinaxial cable     |
| storage environment 2-7                 | Teflon covered A-9                           |
| switch setting                          | vinyl covered A-8                            |
| cluster feature port 7-26               | vinyl covered cables 8-3, A-8                |
| communications line configuration 7-11  | virtual circuit type 5-25                    |
| controller station address 7-9          | voltage 2-9                                  |
| switched network example D-7            |                                              |
| switched virtual circuit network C-3    |                                              |
| system specifications 3-1               |                                              |
| System specimounting of                 | W                                            |
|                                         |                                              |
|                                         | weight                                       |
| T                                       | 3180 Model 2 Display Station 3-7             |
| <u>.</u>                                | 3863 Modem 3-18                              |
| table considerations 2-5                | 3864 Modem 3-18                              |
| Teflon covered cables 8-3, A-9          | 3865 Modem 3-18                              |
| telephone set options 5-3, 6-13         | 3872 Modem 3-18                              |
| telephone twisted-pair (type 3) 2-11    | 3874 Modem 3-18                              |
| temperature 2-7                         | 3875 Modem 3-18                              |
| transmission coding                     | 4214 Model 2 Printer 3-15                    |
| NRZ 7-19                                |                                              |

| 5219 Printer 3-11<br>5224 Printer 3-12<br>5225 Printer 3-13 | Numerics                                                            |
|-------------------------------------------------------------|---------------------------------------------------------------------|
| 5251 Model 11 Display Station 3-5                           | 1200 has integrated modern worksheet for the 5251                   |
| 5251 Model 12 Display Station 3-6                           | 1200 bps integrated modem worksheet for the 5251 Model 12 6-11, F-6 |
| 5251 Model 2 Display Station 3-9                            | 2400 bps integrated modem worksheet for the 5251                    |
| 5256 Printer 3-14                                           | Model 12 6-14, F-8                                                  |
| 5262 Model 1 Printer 3-17                                   | 3180 Model 2 Display Station                                        |
| 5291 Display Station 3-8                                    | plan view 3-7                                                       |
| 5292 Color Display Station 3-10                             | specifications 3-7                                                  |
| 5294 Control Unit 3-4                                       | 3863 Modem information 3-18, 5-2                                    |
| wet bulb 2-7                                                | 3864 Modem information 3-18, 5-2                                    |
| work station address settings                               | 3865 Modem information 3-18, 5-2                                    |
| when attaching to the 5251 Model 12 7-26                    | 3872 Modem information 3-18, 5-2                                    |
| when attaching to the 5294 Control Unit 4-13                | 3874 Modem information 3-18, 5-2                                    |
| 5251 Model 12 7-7                                           | 3875 Modem information 3-18, 5-2                                    |
| work station configuration                                  | 4214 Model 2 Printer                                                |
| local 1-2                                                   | description 1-8                                                     |
| remote                                                      | plan view 3-15                                                      |
| when attaching to a 5251 Model 12 7-2                       | specifications 3-15                                                 |
| when attaching to a 5294 Control Unit 4-1                   | 4800 bps integrated modem worksheet for the 5251                    |
| work station controller, remote                             | Model 12 6-14, F-8                                                  |
| 5251 Model 12 1-7, 1-10, 3-6                                | 5208 ASCII-5250 Link Protocol Converter 3-16.2                      |
| 5294 Control Unit 1-10, 3-4                                 | 5209 3270-5250 Link Protocol Converter 3-16.3                       |
| work stations attaching to a                                | 5219 Printer                                                        |
| 5251 Model 12 2-3, 7-2                                      | description 1-8                                                     |
| 5294 Control Unit 2-1, 4-1                                  | plan view 3-11                                                      |
| World Trade                                                 | specifications 3-11                                                 |
| power cord information for machines shipped                 | 5224 Printer                                                        |
| without plug 3-3                                            | description 1-8                                                     |
| power plug requirements 3-2                                 | plan view 3-12                                                      |
|                                                             | specifications 3-12                                                 |
| []                                                          | 5225 Printer                                                        |
| X                                                           | description 1-8                                                     |
|                                                             | plan view 3-13                                                      |
| X.21 public data communications worksheet for the           | specifications 3-13                                                 |
| 5294                                                        | 5250                                                                |
| nonswitched 5-21, E-17                                      | attachment methods 1-1                                              |
| switched 5-23, E-19                                         | communications 5-1, 6-2                                             |
| X.21 public data network C-5                                | description 1-7                                                     |
| X.21 signal converter communications feature C-6            | 5251 Model 11 Display Station                                       |
| X.21 switched public data communications network            | description 1-7<br>plan view 3-5                                    |
| worksheet for the E-19                                      | specifications 3-5                                                  |
| X.21 switched public data communications network            | 5251 Model 12 Display Station                                       |
| worksheet for the 5294 5-23                                 | attaching work stations to 2-3, 7-2                                 |
| X.25 fields 4-29                                            | communications feature worksheets                                   |
| X.25 Packet Switched Communications Network                 | digital data service adapter 6-5, F-3                               |
| Worksheet for the 5294 5-25                                 | EIA/CCITT interface 6-6, F-4                                        |
| X.25 packet switched communications worksheet for           | 1200 bps integrated modem 6-11                                      |
| the 5294 E-21                                               | 1200 bps intergrated modem F-6                                      |
| X.25 packet switched network C-6                            | 2400 bps integrated modem 6-14, F-8                                 |
|                                                             | 4800 bps integrated modem 6-14, F-8                                 |
|                                                             | communications features 6-4                                         |
|                                                             | communications setup form G-2, G-4                                  |
|                                                             | configuration 7-4                                                   |
|                                                             | controller station address 7-9                                      |
|                                                             | description 1-7, 1-10                                               |
|                                                             | information 7-6                                                     |
|                                                             | plan view 3-6                                                       |

specifications 3-6 switches 7-9, 7-11, 7-26 unit address 7-7 work station address 7-7 5251 Model 999 Display Station 1-7 5256 Printer description 1-8 plan view 3-14 specifications 3-14 5262 Model 1 Printer description 1-8 plan view 3-17 specifications 3-17 5291 Display Station description 1-7 plan view 3-8 specifications 3-8 5291 Model 2 Display Station description 1-7 plan view 3-9 specifications 3-9 5292 Color Display Station description 1-7 plan view 3-10 specifications 3-10 5292 Control Unit analog nonswitched lines (using IBM modems) 5-7 attaching work stations to 2-1, 4-1 communications features 5-5 communications network worksheets analog nonswitched lines (using IBM modems) E-3, E-7 analog nonswitched lines (using non-IBM modems) 5-11 analog switched lines (using IBM modems) 5-9, E-5 analog switched lines (using non-IBM modems) 5-15, E-11 AT&T DDS public data 5-19, E-15 X.21 nonswitched public data 5-21, E-17 X.21 switched public data 5-23, E-19 X.25 packet switched 5-25, E-21 completed network worksheets first example D-11 second example D-14 completed setup form first example D-5 second example D-9 configuration 4-19 description 1-10 for the 5251 Model 12 digital data service adapter 6-5, F-3 EIA/CCITT interface 6-6, F-4 1200 bps integrated modem 6-11, F-6 2400 bps integrated modem 6-14, F-8 4800 bps integrated modem 6-14, F-8 for the 5294 Control Unit analog nonswitched lines (using IBM modems) 5-7, 5-9

analog nonswitched lines (using non-IBM modems) 5-11, E-3, E-7 analog switched lines (using IBM modems) E-5 analog switched lines (using non-IBM modems) 5-15, E-11 AT&T DDS public data 5-19, E-15 X.21 nonswitched public data 5-21, E-17 X.21 switched public data 5-23, E-19 X.25 packet switched 5-25, E-21 information 4-5 plan view 3-4, 3-16.2, 3-16.3 5299 Model 3 3-16.1

IBM 5250 Information Display System Planning and Site Preparation Guide

READER'S COMMENT FORM

Publication No. GA21-9337-8

This manual is part of a library that serves as a reference source for systems analysts, programmers, and operators of IBM systems. You may use this form to communicate your comments about this publication, its organization, or subject matter, with the understanding that IBM may use or distribute whatever information you supply in any way it believes appropriate without incurring any obligation to you.

Note: Copies of IBM publications are not stocked at the location to which this form is addressed. Please direct any requests for copies of publications, or for assistance in using your IBM system, to your IBM representative or to the IBM branch office serving your locality.

Possible topics for comment are:

| Clarity   | Accuracy      | Completeness       | Organiza  | ation     | Coding      | Retrieval | Legibility                              |
|-----------|---------------|--------------------|-----------|-----------|-------------|-----------|-----------------------------------------|
| If you wi | sh a reply, g | ive your name, cor | mpany, ma | ailing ad | ldress, and | date:     |                                         |
|           |               |                    | _         |           |             |           | *************************************** |
|           |               |                    |           |           |             |           |                                         |
|           |               |                    | _         |           |             |           |                                         |
|           |               |                    |           |           |             |           |                                         |

| What is your occupation?                                      |  |
|---------------------------------------------------------------|--|
| Jumber of latest Newsletter associated with this publication: |  |

Thank you for your cooperation. No postage stamp necessary if mailed in the U.S.A. (Elsewhere, an IBM office or representative will be happy to forward your comments or you may mail directly to the address in the Edition Notice on the back of the title page.)

Reader's Comment Form

Fold and Tape

Please Do Not Staple

Fold and Tape

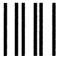

# **BUSINESS REPLY MAIL**

FIRST CLASS PERMIT NO. 40 ARMONK, N.Y.

POSTAGE WILL BE PAID BY ADDRESSEE:

International Business Machines Corporation Department E02 P.O. Box 121195 Research Triangle Park, N.C. 27709-9990 NO POSTAGE NECESSARY IF MAILED IN THE UNITED STATES

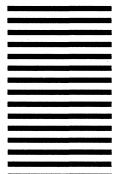

Fold and Tape

Please Do Not Staple

Fold and Tape

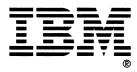

File Number \$5250 \$34 \$36 \$38-15

Printed in USA

GA21-9337-08

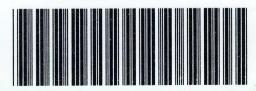